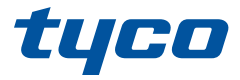

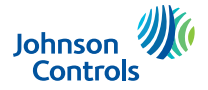

### **HS2TCHPRO/HS2TCHPROBLK Touchscreen User Manual**

### **Instrukcja obsługi terminalu z ekranem dotykowym HS2TCHPRO/HS2TCHPROBLK**

### **Manuale dell'utente della tastiera touchscreen HS2TCHPRO/HS2TCHPROBLK**

#### **HS2TCHPRO/HS2TCHPROBLK Gebruiksaanwijzing**

#### **aanraakscherm**

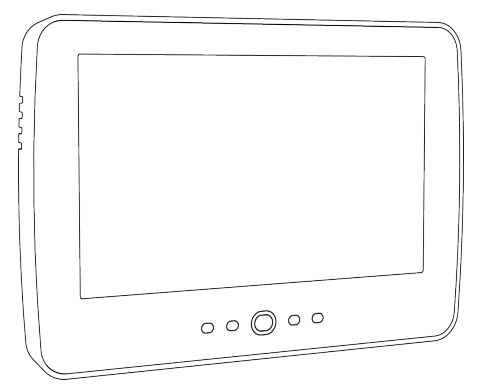

**WARNING:** This manual contains information on limitations regarding product use, function and information on the limitation as to liability of the manufacturer. The entire manual should be carefully read.

**OSTRZEŻENIE:** w niniejszym podręczniku podano informacje dotyczące ograniczeń zastosowania

i funkcjonowania produktu oraz odpowiedzialności producenta. Należy uważnie przeczytać całą instrukcję obsługi.

**ATTENZIONE:** Il presente manuale contiene informazioni sulle limitazioni d'uso e di funzionamento del prodotto, nonché informazioni sulle limitazioni di responsabilità del produttore. È necessario leggere attentamente tutto il manuale.

**WAARSCHUWING:** Deze handleiding bevat informatie over beperkingen betreffende het productgebruik, de functie en informatie over de beperking van de aansprakelijkheid van de fabrikant. De hele handleiding moet zorgvuldig worden gelezen.

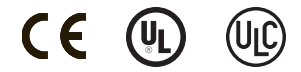

## <span id="page-1-0"></span>**Table of Contents**

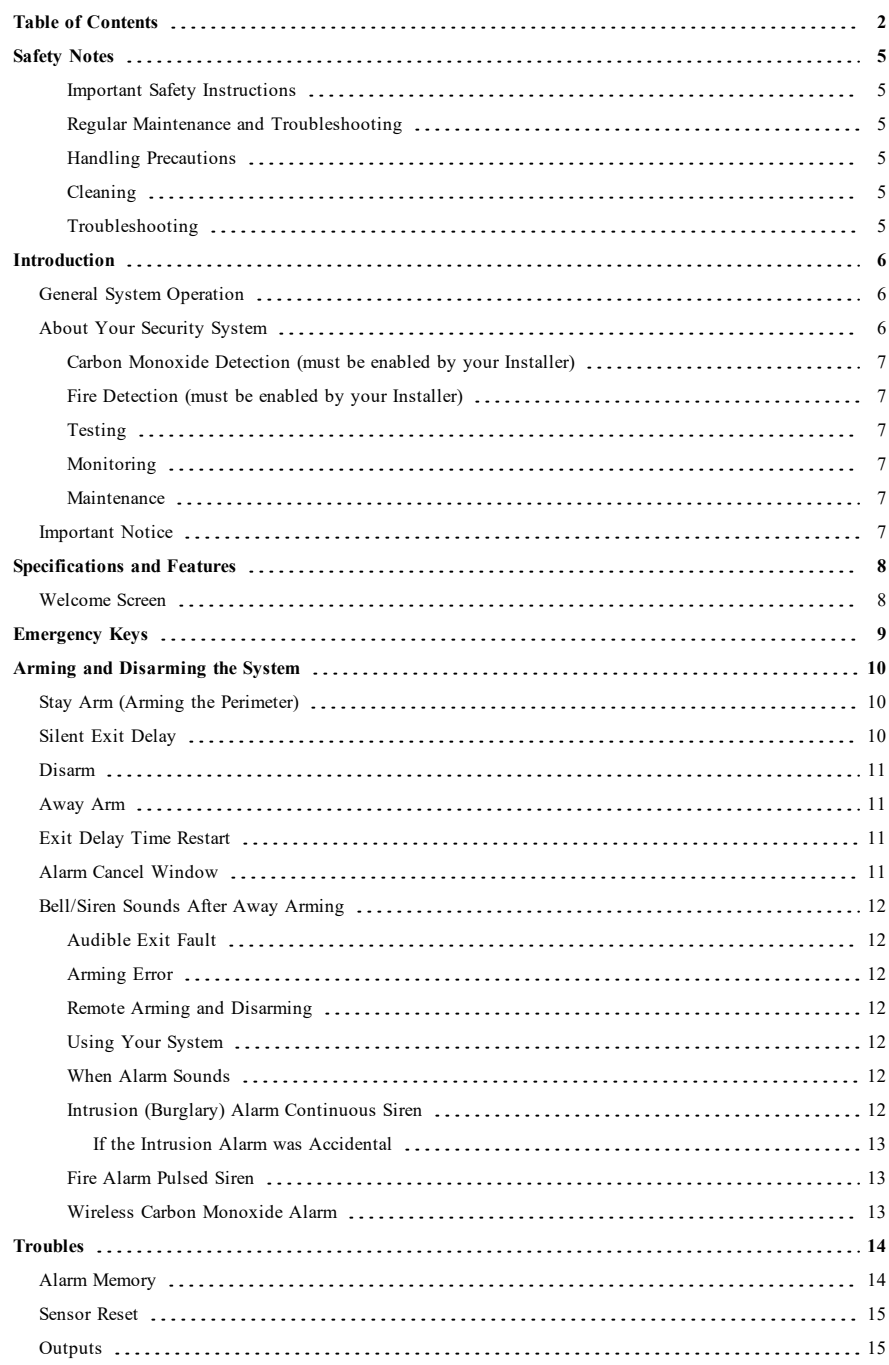

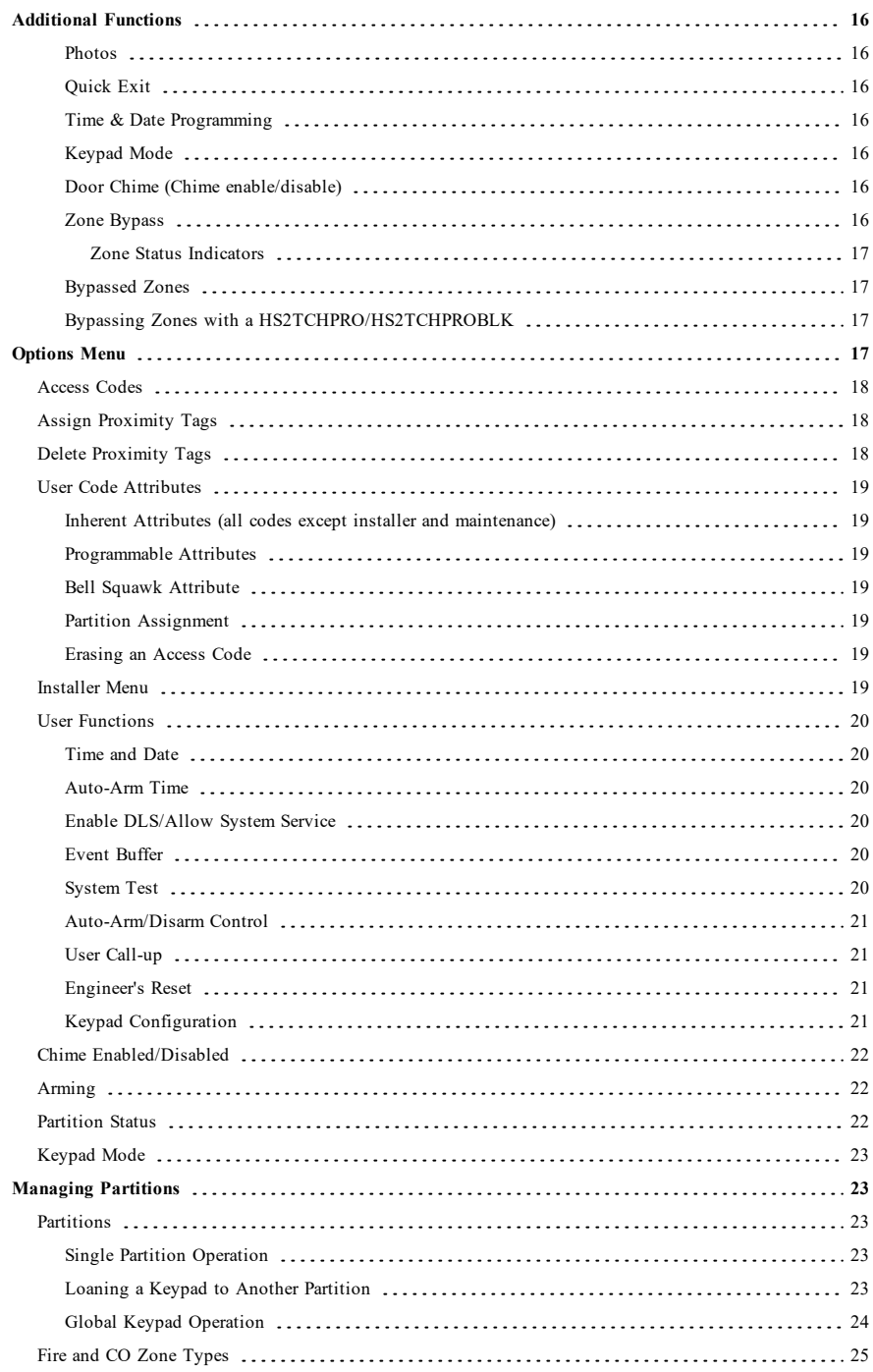

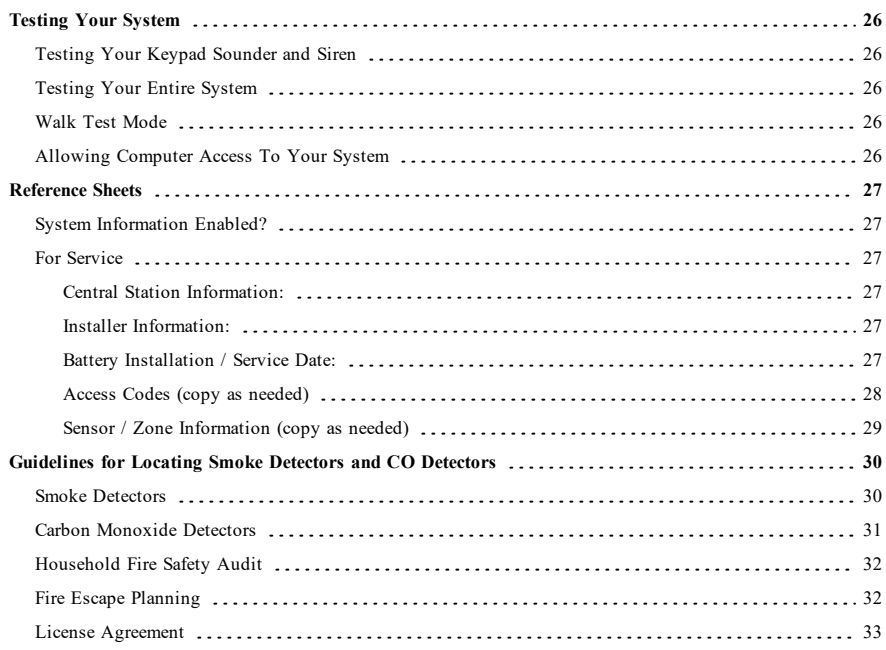

## <span id="page-4-0"></span>**Safety Notes**

This manual shall be used in conjunction with the PowerSeries Pro User manual for the compatible alarm control panel: HS3032, HS3128, HS3248.

Always ensure you obtain the latest version of the User Guide. Updated versions of this User Guide are available by contacting your distributor.

<span id="page-4-1"></span>**Warning:** Read and save these instructions! Follow all warnings and instructions specified within this document and/or on the equipment.

### **Important Safety Instructions**

To reduce the risk of fire, electric shock and/or injury, observe the following:

- Do not spill any type of liquid on the equipment.
- Do not attempt to service this product yourself. Opening or removing the cover may expose you to dangerous voltage or other risk. Refer servicing to qualified service personnel. Never open the device yourself.
- Do not touch the equipment and its connected cables during an electrical storm; there may be a risk of electric shock.
- Do not use the Alarm System to report a gas leak if the system is near a leak.

### <span id="page-4-2"></span>**Regular Maintenance and Troubleshooting**

<span id="page-4-3"></span>Keep your HS2TCHPRO/HS2TCHPROBLK Touchscreen keypad in optimal condition by following all the instructions that are included within this manual and/or marked on the product.

### **Handling Precautions**

<span id="page-4-4"></span>Do not apply excessive force to the display surface or the adjoining areas since this may cause the color tone to vary.

### **Cleaning**

- If the display surface is contaminated, breathe on the surface and gently wipe it with a soft, dry cloth. If still not completely clean, moisten cloth with isopropyl alcohol.
- <sup>l</sup> Do not use abrasives, water, thinners, solvents or aerosol cleaners (spray polish), any aromatic solvents, ketones etc. that may enter through holes in the HS2TCHPRO/HS2TCHPROBLK Touchscreen keypad and cause damage.

### <span id="page-4-5"></span>**Troubleshooting**

Occasionally, you may have a problem with your system. If this happens, your Alarm Controller will display an error message. Refer to the provided list when you see an error message on the display. If additional help is required, contact your distributor for service.

**Warning:** This equipment, HS2TCHPRO/HS2TCHPROBLK Touchscreen keypad shall be installed and used within an environment that provides the pollution degree max 2 and over-voltages category II non-hazardous locations, indoor only. It is designed to be installed, serviced and/or repaired by service persons only [service person is defined as a person having the appropriate technical training and experience necessary to be aware of hazards to which that person may be exposed in performing a task and of measures to minimize the risks to that person or other persons]. There are no parts replaceable by the end-user within this equipment.

**Warning:** Never obstruct the access to the Alarm controller to which this equipment is connected. These safety instructions should not prevent you from contacting the distributor and/or the manufacturer to obtain any further clarification and/or answers to your concerns.

## <span id="page-5-0"></span>**Introduction**

#### **Figure 1- Controls and Indicators**

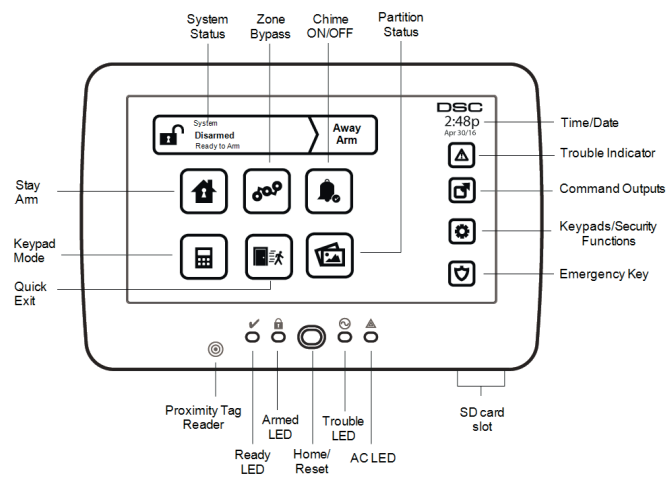

The HS2TCHPRO/HS2TCHPROBLK Touchscreen is an interactive touch-sensitive color LCD that can be used on any PowerSeries Pro control panel. Due to the custom requirements of individual installations, some of the features described here may perform differently than described. Refer to your Installer's Instructions for the details of your specific installation and to the User Manual for general security system information.

### <span id="page-5-1"></span>**General System Operation**

Your security system is made up of a DSC control panel, one or more keypads and various sensors and detectors. The control panel will be mounted out of the way in a utility closet or in a basement. The metal cabinet contains the system electronics, fuses and standby battery.

**Note:** Only the installer or service professional shall have access to the control panel.

All the keypads have an audible indicator and command entry keys. The keypad is used to send commands to the system and to display the current system status. The keypad(s) will be mounted in a convenient location inside the protected premises close to the entry/exit door(s).

The security system has several zones of protection, each connected to one or more sensors (motion detectors, glassbreak detectors, door contacts, etc.). ["Alarm Memory" on page 14](#page-13-1) for information on sensors in alarm for this Touchscreen keypad.

## <span id="page-5-2"></span>**About Your Security System**

Your DSC Security System has been designed to provide you with the greatest possible flexibility and convenience. Read this manual carefully and have your installer instruct you on your system's operation and on which features have been implemented in your system. All users of this system should be equally instructed in its use. Fill out the "System Information" page with all of your zone information and access codes and store this manual in a safe place for future reference.

**Note:** The PowerSeries security system includes specific false alarm reduction features and is classified in accordance with ANSI/SIA CP-01-2010 Control Panel Standard - Features for False Alarm Reduction. Please consult your installer for further information regarding the false alarm reduction features built into your system as all are not covered in this manual.

### <span id="page-6-0"></span>**Carbon Monoxide Detection (must be enabled by your Installer)**

This equipment is capable of monitoring carbon monoxide detectors and providing a warning if carbon monoxide is detected. Please read the Family Escape Planning guidelines in this manual and instructions that are available with the carbon monoxide detector.

### <span id="page-6-1"></span>**Fire Detection (must be enabled by your Installer)**

This equipment is capable of monitoring fire detection devices such as smoke detectors and providing a warning if a fire condition is detected. Good fire detection depends on having adequate number of detectors placed in appropriate locations. This equipment should be installed in accordance with NFPA 72 (N.F.P.A., Batterymarch Park, Quincey MA 02269). Carefully review the Family Escape Planning guidelines in this manual.

### <span id="page-6-2"></span>**Testing**

To ensure that your system continues to function as intended, you must test it weekly. Please refer to the "Testing your System" section in this manual. If your system does not function properly, call your installing company for service.

### <span id="page-6-3"></span>**Monitoring**

This system is capable of transmitting alarms, troubles and emergency information to a central station. If you initiate an alarm by mistake, immediately call the central station to prevent an unnecessary response.

**Note:** The monitoring function must be enabled by the installer before it becomes functional.

**Note:** There is a communicator delay of 30 seconds in this control panel. It can be removed, or it can be increased up to 45 seconds, at the option of the end-user by consulting with the installer.

<span id="page-6-4"></span>**Note:** For CP-01 systems, the monitoring function must be enabled by the installer before it becomes functional.

### **Maintenance**

With normal use, the system requires minimum maintenance. Note the following points:

- <sup>l</sup> Use the system test described in "Testing Your System" to check the battery condition. We recommend, however that the standby batteries be replaced every 3 - 5 years.
- For other system devices such as smoke detectors, passive infrared, ultrasonic or microwave motion detectors, or glassbreak detectors, consult the manufacturer's literature for testing and maintenance instructions.

## <span id="page-6-5"></span>**Important Notice**

A security system cannot prevent emergencies. It is only intended to alert you and, if included, your central station of an emergency situation. Security systems are very reliable but they may not work under all conditions, and they are not a substitute for prudent security practices or life and property insurance. Your security system should be installed and serviced by qualified security professionals who should instruct you on the level of protection that has been provided and on system operations.

## <span id="page-7-0"></span>**Specifications and Features**

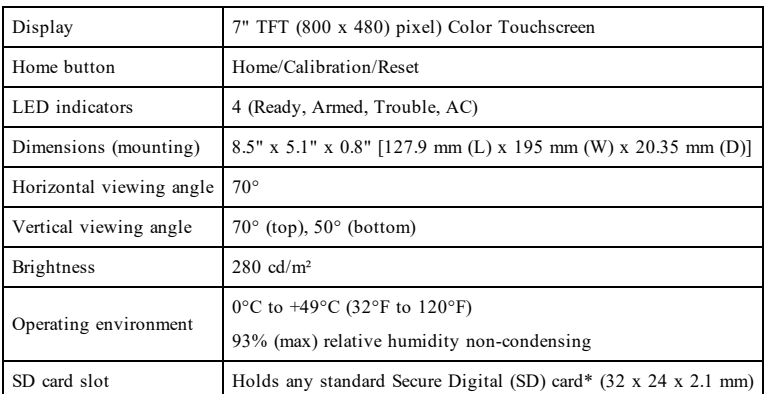

<span id="page-7-1"></span>\*If necessary, the SD card can be formatted to file system FAT16 or 32 using a PC. The maximum size SD card supported is 32GB.

## **Welcome Screen**

The date and time are displayed in the upper right corner of the screen. The system status (i.e., Ready, Armed, Exit Delay etc.) is displayed at the top of the screen.

#### **Figure 2- Welcome Screen**

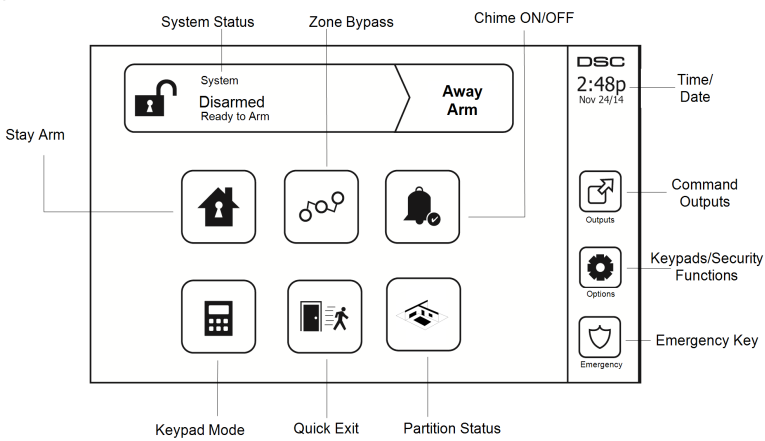

## <span id="page-8-0"></span>**Emergency Keys**

**Figure 3- Emergency Screen**

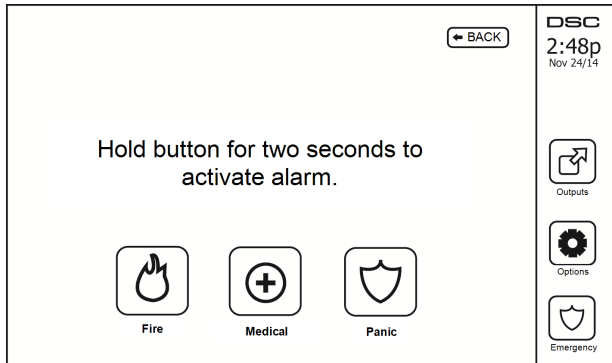

When the emergency key is pressed, a new screen is displayed with:

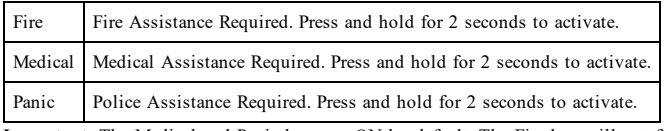

**Important:** The Medical and Panic keys are ON by default. The Fire key will not function unless programmed by the Installer. Please ask your installer if the Fire, Medical and Panic keys are enabled.

**Note:** These events are recorded in the log.

## <span id="page-9-1"></span><span id="page-9-0"></span>**Arming and Disarming the System**

## **Stay Arm (Arming the Perimeter)**

Ask your alarm company if this function is available on your system.

Stay arming bypasses the interior protection (i.e., motion sensors) and arms the perimeter of the system (i.e., doors and windows). Close all sensors (i.e., stop motion and close doors). The Ready ( $\blacktriangledown$ ) indicator should be on. Press the Stay Arm button and/or enter your Access Code and do not leave the premises (if your installer has pro-

grammed this button). During exit delay, the Armed ( $\Box$ ) and Ready ( $\Box$ ) indicators turn on to visually indicate that the system is arming.

When the exit delay expires, the Ready LED turns off, the Armed LED remains on and the keypad stops sounding to indicate that the alarm system is armed.

<span id="page-9-2"></span>**Note:** For SIA FAR listed panels, the Stay Arming exit delay will be twice as long as the Away Arming exit delay.

### **Silent Exit Delay**

If the system is armed using the Stay Arm button or using the "No Entry" Arming method ([\*][9][access code], the audible progress annunciation (keypad buzzer) is silenced and the exit time doubled for that exit period only (CP-01 versions only).

**Note:** For non CP-01 versions, Standard exit time is used.

When Stay Arm is selected from the Home screen:

- The display indicates "Exit Delay in Progress," and the pre-programmed exit delay begins.
- The Armed LED Indicator turns on.

If Quick Arm is not enabled by the installer, then a numerical keypad is displayed (see following figure). Enter a valid access code to proceed.

#### **Figure 4- Keypad**

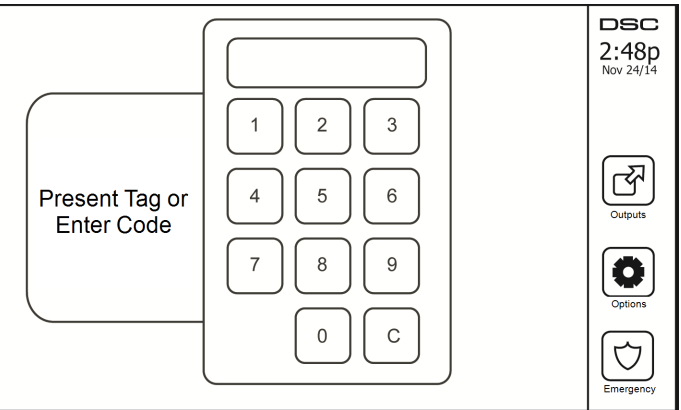

If Disarm is selected during the exit delay, a numeric keypad is displayed.

- $\bullet$  Enter (tap) your access code.
- The arming sequence is aborted and the system returns to the Home screen.
- The Armed LED turns OFF.

At the end of the pre-programmed exit delay:

- The Disarm screen is displayed.
- The Ready Indicator turns OFF.
- <sup>l</sup> "Stay Armed-Bypass" is displayed in the Status Bar.

<span id="page-10-0"></span>**Note:** This screen will go into stand-by mode after 15 minutes. Tap the screen to restore the display.

### **Disarm**

If Disarm is selected:

- A numerical keypad is displayed.
- Enter your Access Code in the keypad.
- <sup>l</sup> The system returns to the Home screen and the red Armed indicator turns OFF.
- The alarm status is momentarily displayed in the status bar, then "Ready" is displayed.
- The green Ready indicator turns ON.

<span id="page-10-1"></span>**Note:** If your code is invalid, the system will not disarm and a 2-second error tone will sound. If this happens, press # and try again.

### **Away Arm**

When Away Arm is selected:

- Enter a valid access code to proceed.
- The Armed LED Indicator turns ON.
- <sup>l</sup> "Exit Delay in Progress" is displayed in the Status Bar. The pre-programmed exit delay begins.
- The touchscreen "beeps" at a 1-second urgency interval during the exit delay. Then 3 beeps sound in the last 10 seconds.

**Note:** If Quick Arm is not enabled by the installer, a numerical keypad is displayed.

If Disarm is selected during the exit delay:

- A numeric keypad is displayed. Tap your access code.
- The Arming sequence is aborted and the system returns to the Home screen.
- The Armed LED turns OFF.

At the end of the pre-programmed exit delay:

- The Disarm screen is displayed.
- The Ready Indicator turns OFF.
- <sup>l</sup> "Away Armed" is displayed in the Status Bar.

## <span id="page-10-2"></span>**Exit Delay Time Restart**

<span id="page-10-3"></span>The control panel provides an option where if an entry/exit zone is tripped, a second time prior to the end of the exit delay, the exit delay time restarts. The exit delay timer can only be restarted once.

## **Alarm Cancel Window**

The control panel provides a period of time in which the user can cancel the alarm transmission. The minimum duration of this time is five minutes. If the programmed alarm transmission delay has expired, canceling an alarm sends a message to the monitoring station. Upon a successful transmission of the cancelation message, the keypad will been 6 times.

## <span id="page-11-1"></span><span id="page-11-0"></span>**Bell/Siren Sounds After Away Arming**

### **Audible Exit Fault**

In an attempt to reduce false alarms, the Audible Exit Fault is designed to notify you of an improper exit when arming the system in the Away mode. In the event that you fail to exit the premises during the allotted exit delay period, or if you do not securely close the Exit/Entry door, the system will notify you that it was improperly armed in two ways: the keypad will emit one continuous beep and the bell or siren will sound.

Your installer will tell you if this feature has been enabled on your system. If this occurs:

- 1. Re-enter the premises.
- 2. Enter your access code to disarm the system. You must do this before the entry delay timer expires.
- 3. Follow the Away arming procedure again, making sure to close the entry/exit door properly.

#### <span id="page-11-2"></span>**Arming Error**

An error tone will sound if the system is unable to arm. This will happen if the system is not ready to arm (i.e., sensors are open), or if an incorrect user code has been entered. If this happens, ensure all sensors are secure. Press [#] and try again, ensuring that a valid access code is entered. Please check with your installer to determine if arming is inhibited by any other means.

### <span id="page-11-3"></span>**Remote Arming and Disarming**

The system can be armed and/or disarmed using the remote wireless key or proximity tag. When arming the system by using the Arm button on the wireless key, the system will acknowledge the command by sounding a single bell squawk (if bell squawk is enabled). When disarming using the Disarm button on the wireless key, the system will acknowledge the command by sounding two bell squawks (if bell squawk is enabled) that can be heard from the exterior of the premises.

To arm the system with a proximity tag:

• Present your proximity tag to a keypad equipped with a proximity sensor anytime the system Ready indicator is on.

• If configured by your installer, enter your access code.

To disarm the system with a proximity tag:

- <sup>l</sup> Present your proximity tag to a keypad equipped with a proximity sensor anytime the system is armed. (Armed indicator is on) and if configured as required, enter your access code.
- If you walk through the entry door the keypad will beep. Present your Proximity tag within seconds to avoid an alarm condition.

### <span id="page-11-4"></span>**Using Your System**

<span id="page-11-5"></span>This section provides additional information about how to use your alarm system.

### **When Alarm Sounds**

The system can generate 3 different alarm sounds:

- Temporal/pulsed siren  $=$  Fire Alarm
- $\bullet$  4 beeps, 5-second pause, 4 beeps = Carbon Monoxide Alarm
- Continuous siren = Intrusion (Burglary Alarm)

**Note:** The priority of signals is fire alarm, carbon monoxide alarm and medical alarm, then burglary alarm.

<span id="page-11-6"></span>**Note:** Medical alarm is silent. It only results in an alarm transmission to the monitoring station.

### **Intrusion (Burglary) Alarm Continuous Siren**

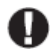

If you are unsure of the source of the alarm, approach with caution! If the alarm was accidental, enter your Access Code to silence the alarm. Call your central station to avoid a dispatch.

#### <span id="page-12-0"></span>**If the Intrusion Alarm was Accidental**

1. Enter your Access Code to silence the alarm. If the code is entered within 30s (or the programmed value of the alarm transmission delay) the transmission of the alarm to the monitoring station will be canceled.

<span id="page-12-1"></span>2. Call your central station to avoid a dispatch.

### **Fire Alarm Pulsed Siren**

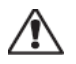

Follow your emergency evacuation plan immediately!

<span id="page-12-2"></span>If the fire alarm was accidental (e.g., burned toast, bathroom steam, etc.), enter your Access Code to silence the alarm. Call your central station to avoid a dispatch. To reset the detectors, see the Sensor Reset section.

#### **Wireless Carbon Monoxide Alarm**

Activation of your CO alarm indicates the presence of carbon monoxide (CO), which can be fatal. During an alarm, the red LED on the CO detector flashes rapidly and the buzzer sounds with a repeating cadence of: 4 quick beeps, 5-second pause, 4 quick beeps. Also, during an alarm, the siren connected to the control panel produces a repeating cadence of 4 quick beeps, 5-second pause, 4 quick beeps. The keypad will also provide audible and visual indication of the CO alarm.

#### If an Alarm Sounds:

- 1. Operate silence button.
- 2. Call emergency services or your fire department.
- 3. Immediately move outdoors or to an open door/window.

**Warning:** Carefully review your Carbon Monoxide Installation/User Guide to determine the necessary actions required to ensure your safety and ensure that the equipment is operating correctly. Incorporate the steps outlined in the guide into your evacuation plan.

## <span id="page-13-0"></span>**Troubles**

When a trouble condition is detected, the Trouble ( **!** ) or System indicator will turn on, and the keypad will beep every 10 seconds. Press the (**1)** key to silence the beeps. Press (**1)** to view the trouble condition. The Trouble ( **!** ) or System indicator will flash. The corresponding trouble will light up.

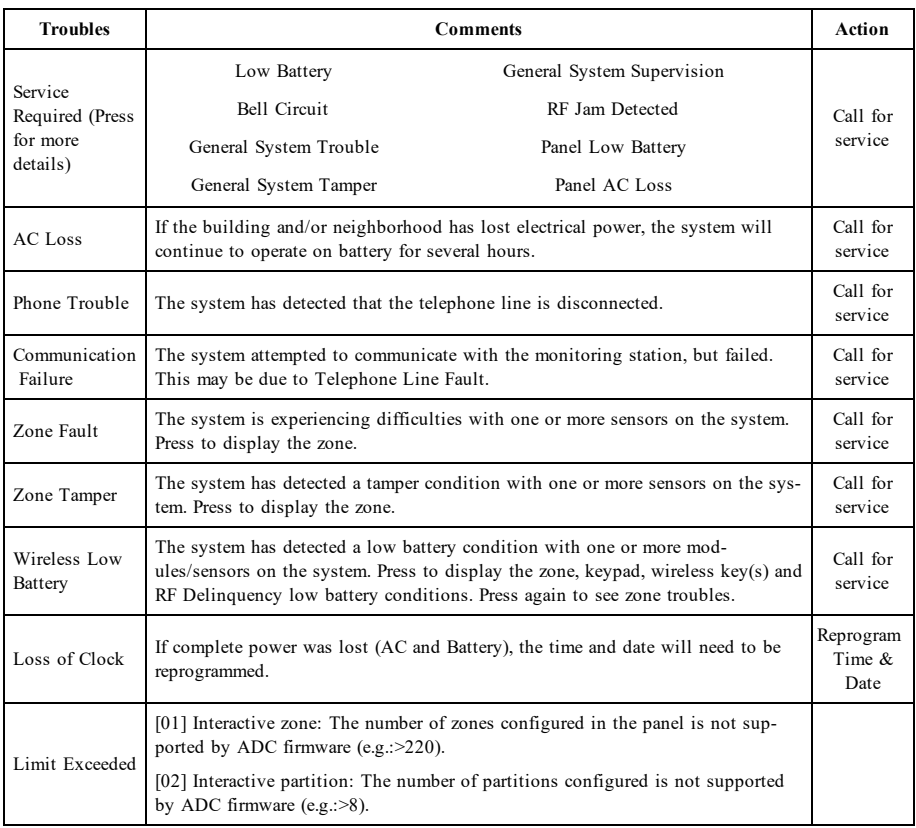

## <span id="page-13-1"></span>**Alarm Memory**

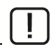

When an alarm occurs, the Alarm indicator flashes.

To view which sensor(s) generated the alarm, press Alarms.

The sensor number where the alarm occurred will be displayed (e.g., zone 3). Use the  $\leq$   $\geq$  scroll keys to view the sensors in alarm memory. Press Back or Home to exit. To clear the memory, arm and disarm the system. If an alarm sounded while armed, the keypad will automatically go to alarm memory when you disarm the system. In this instance, you should approach with caution, as the intruder may still be within the building/premises.

#### **Figure 5- Alarms in Memory**

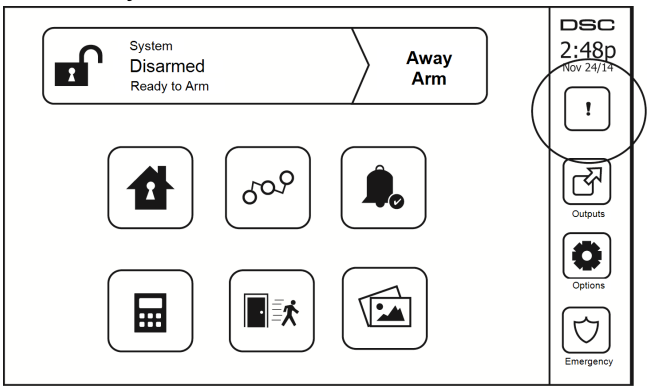

### <span id="page-14-0"></span>**Sensor Reset**

Certain sensors, after having detected an alarm condition, require a reset to exit the alarm condition (e.g., glass break sensors, smoke detectors, etc.). Ask your alarm company if this function is required on your system.

To reset the detectors, press the Reset (Command Output 2 if the installer did not program a label) button on the Outputs screen. If a sensor fails to reset, it may still be detecting an alarm condition. If the sensor reset is successful, the alarm is canceled. If unsuccessful, the alarm will reactivate or continue.

## <span id="page-14-1"></span>**Outputs**

Your installer may have programmed these keys to perform various functions (reset smoke detector after an alarm, open your garage door, etc.) To activate these functions, press Output and then press the appropriate option. For additional information, refer to the section: Sensor reset.

#### **Figure 6- Outputs**

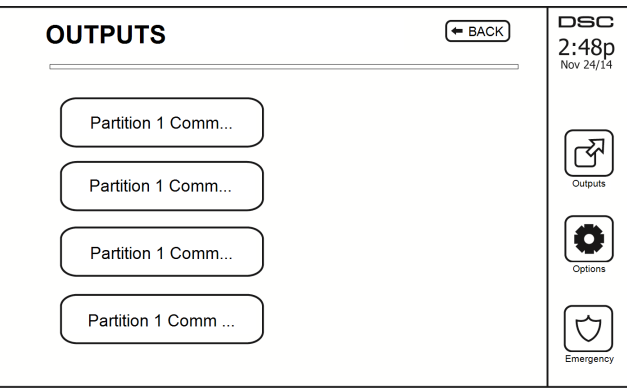

## <span id="page-15-1"></span><span id="page-15-0"></span>**Additional Functions**

#### **Photos**

You can create a slideshow of photos to View on the keypad. Photos are added using an SD card (32x24x2.1 mm. Not supplied).

The photos must be .jpg format and can be up to 1280 x 720 in size. For best results, use 800 x 480 resolution. Use photo editing software to adjust the size of your photos.

To start the slideshow, set the screen saver to photo mode. The slideshow plays automatically until the timeout is reached or the screen is touched again.

To add photos:

1. Press Options, User Functions, Keypad Config, Picture Frame, Select Photos. Thumbnail images of the photos on your SD card are displayed.

2. Touch an image to add it to the slideshow. Touch it a second time to remove it.

Use the Transition Time slider to program the amount of time each photo is on screen, from 5 seconds to 1 minute.

Use the Photo Frame Timeout slider to control how long your slideshow plays for, from 1 minute to 2 hours. Select Never to keep the slideshow running until the screen is touched.

<span id="page-15-2"></span>**Note:** Maximum of 255 photos are supported.

### **Quick Exit**

If the system is armed and you need to exit, use the quick exit function to avoid disarming and rearming the system. To activate this function, tap the Quick Exit icon. You have 2 minutes to leave the premises through your exit door. When the door is closed again the remaining exit time is canceled.

#### <span id="page-15-3"></span>**Time & Date Programming**

<span id="page-15-4"></span>Tap on Options. Select User Functions [Master Code] and then select Time & Date. Tap on the section you would like to change and use the up/down arrows to change time/date. Once done, press Save.

#### **Keypad Mode**

<span id="page-15-5"></span>This option allows the HS2TCHPRO/HS2TCHPROBLK Touchscreen to function as a traditional DSC keypad.

### **Door Chime (Chime enable/disable)**

The keypad indicates the current state of the door chime function (Enabled or Disabled). To choose the opposite function, tap the 'Chime' icon. Three beeps indicate that the chime is ON (Enabled). One long beep indicates that chime is OFF (Disabled).

<span id="page-15-6"></span>**Note:** The door chime feature should be used in Disarmed mode only.

#### **Zone Bypass**

This screen allows you to view the status of the zones on the system.

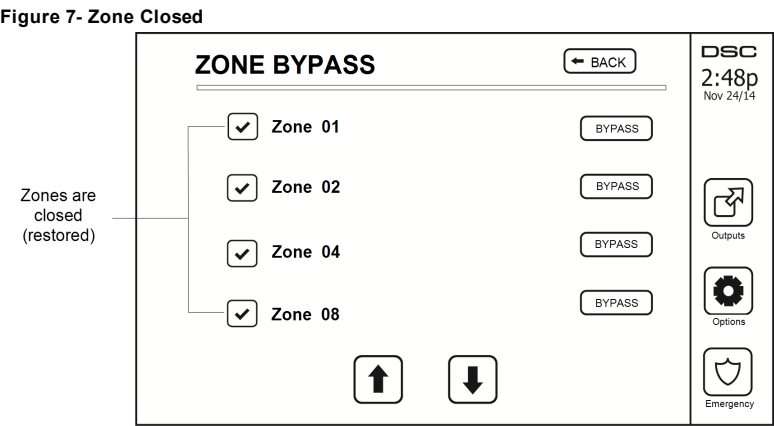

#### <span id="page-16-0"></span>**Zone Status Indicators**

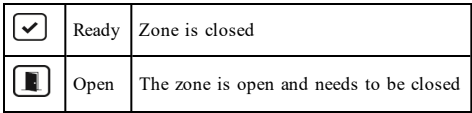

#### <span id="page-16-1"></span>**Bypassed Zones**

Use the zone bypass feature when a zone is open but the system needs to be armed. Bypassed zones will not cause an alarm when opened. Bypassing zones reduces the level of security. If you are bypassing a zone because it is not functioning, call a service technician immediately so that the problem can be resolved and your system returned to proper working order.

Ensure that no zones are unintentionally bypassed when arming your system. Zone bypassing can only be performed while the system is disarmed. Bypassed zones are automatically canceled each time the system is disarmed and must be bypassed again, if required, before the next arming.

**Note:** 24-hour zones can only be unbypassed manually.

<span id="page-16-2"></span>**Note:** For security reasons, your installer has programmed the system to prevent certain zones from being bypassed. (e.g., smoke detectors).

### **Bypassing Zones with a HS2TCHPRO/HS2TCHPROBLK**

When in the Zone Status page, scroll up/down through the desired zones, and tap on the bypass icon to bypass the zone. To unbypass a zone, tap the unbypass icon.

<span id="page-16-3"></span>**Note:** For UL listed installations, zones can only be bypassed manually.

## **Options Menu**

Access the following functions by pressing Options on the right side of the home page. See the online HS2TCHPRO/HS2TCHPROBLK User Manual for more information.

- **Access Codes**
- **.** Installer Menu
- User Functions
- Chime Enabled/Disabled
- **.** Partition Status
- Keypad Mode

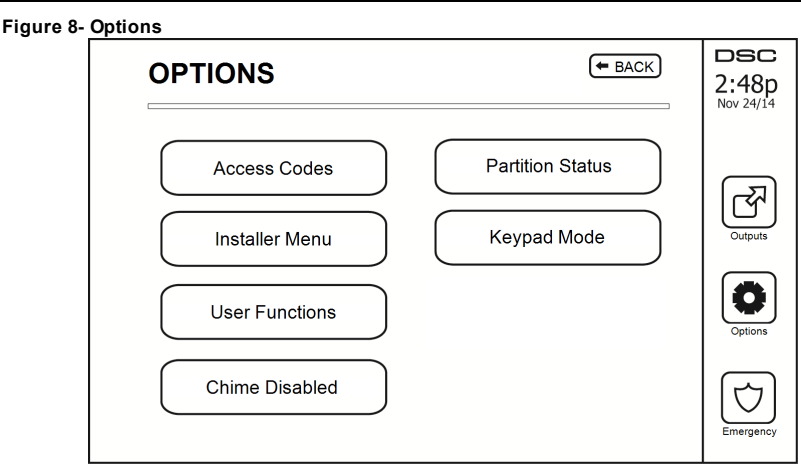

### <span id="page-17-0"></span>**Access Codes**

When Access Codes is selected from the Options menu, the keypad prompts for a Master Code. When a valid Master Code is entered, a numeric keypad is displayed with arrows to scroll through the list of users. Press the Select button to enter the user options.

**Set Access Code:** adds/edits the 4-digit or 6-digit code

**Set Partitions:** assigns the user to partitions

**User Options:** enables/disables different options for the user

**Delete User:** deletes the user from the system

The access codes have programmable attributes which allow zone bypassing, or one-time use activation.

**Master Code (Access Code 01):** The master code, if programmed, can only be changed by the installer.

**Supervisor Codes:** These codes can be used to program additional codes which have equal or lesser attributes. Once programmed, the supervisor codes receive the master code's attributes. These attributes are changeable. Any user code can be made a supervisor code by enabling User Code Attribute 1 (see the following for details).

**Duress Codes:** Duress codes are standard user codes that transmit the Duress Reporting Code when entered to perform any function on the system. Any user code can be made a duress code by enabling User Code Attribute 2 (see the following for details).

**Note:** Duress codes are not valid when entering User Programming, Master Functions or Installer's sections.

<span id="page-17-1"></span>**Note:** Access codes cannot be programmed as a duplicate or as a "Code +/- 1".

### **Assign Proximity Tags**

Depending on how your keypad is programmed, proximity tags can be used to either arm/disarm the system or to perform a programmed function (e.g. unlock a cabinet or storeroom door). Present the tag to the tag reader.

- 1. Press [\*][5]Master/Supervisor Code].
- 2. Enter a 4-digit or 6-digit user code.
- 3. Press 2.
- 4. Pass the enrolled tag near the tag reader.

### <span id="page-17-2"></span>**Delete Proximity Tags**

To delete a proximity tag:

- 1. Select Options, Access Codes [enter Master code].
- 2. Select a user to delete.
- 3. Select Prox Tag Prog then delete.

### <span id="page-18-0"></span>**User Code Attributes**

- 1. The default attributes of a new code will be the attributes of the code used to enter User Programming whether it is a new code or an existing code being programmed.
- 2. System Master Code 01 has partition access for all partitions, as well as attributes 3-4 ON by default.

<span id="page-18-1"></span>**Note:** These attributes are not changeable.

#### **Inherent Attributes (all codes except installer and maintenance)**

**Arm/Disarm:** Any access code with partition access enabled will be valid for arming and disarming that partition.

**Command Outputs ([\*][7][1], [\*][7][2], [\*][7][3], and [\*][7][4]):** If these outputs require access code entry, any Access Code with partition access will be valid for performing the command output functions on that partition.

#### <span id="page-18-2"></span>**Programmable Attributes**

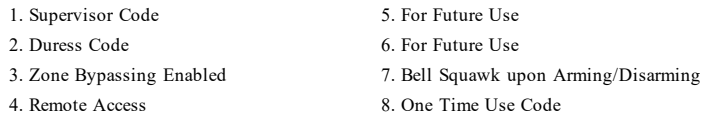

## <span id="page-18-3"></span>**Bell Squawk Attribute**

This attribute is used to determine whether an access code should generate an arming/disarming Bell Squawk upon entry of the code for Away arming. The wireless keys with access codes associated with them may generate Arming/Disarming Bell squawks. If desired, this option may be used with codes that are manually entered. Please contact your installer to have this programmed.

**Note:** The Master Code cannot use the Bell Squawk attribute, but is required to enable it for other codes.

**Note:** This feature cannot prevent the Arming/Disarming squawks from being generated if an access code assigned to a wireless key is manually entered at a keypad.

<span id="page-18-4"></span>**Note:** This feature is used to annunciate fire trouble signals and also trouble conditions for medical applications.

#### **Partition Assignment**

- 1. This section is used to assign users to available partitions. To assign partitions:
- 2. Select Options > Access Codes.
- 3. Enter the master code.
- 4. Select a user.
- 5. Select Partition Attributes.
- 6. Select the partition(s) to assign to the user.

#### Notes on Access Codes and Programming

- The master code's attributes cannot be changed.
- When a new code is programmed in User Programming it will be checked against all other codes in the system. If a duplicate code is found, an error tone is given and the code is returned to what it was before it was changed. This applies to both 4 and 6-digit codes.

#### <span id="page-18-5"></span>**Erasing an Access Code**

<span id="page-18-6"></span>To erase a code, select the code and choose Delete User. The system will delete the code immediately and the user will be returned to select another code.

### **Installer Menu**

These functions are for the installer's use only.

### <span id="page-19-0"></span>**User Functions**

<span id="page-19-1"></span>First disarm the system then enter Options, User Functions, then Master Code. This command is used to gain access to the following list of master functions of the system:

### **Time and Date**

<span id="page-19-2"></span>Enter desired time and date.

### **Auto-Arm Time**

The system can be programmed to arm at a programmed time each day, per partition. Upon entry of this section, enter the desired Auto-Arm time for each day of the week.

At the selected Auto-Arm time, the keypad buzzers will sound for a programmed amount of time (programmable by the installer only) to warn that an auto-arm is in progress. The bell can also be programmed to squawk once every 10 seconds during this warning period. When the warning period is complete, the system will arm with no exit delay and in Away mode.

Auto-Arming can be canceled or postponed by entering a valid access code only during the programmed warning period. Auto-Arming will be attempted at the same time the next day. When the Auto-Arming process is canceled or postponed, the Auto-arm Cancelation Reporting Code will be transmitted (if programmed).

If arming is inhibited by one of the following, the Auto-Arm Cancelation transmission will be communicated:

- AC / DC Inhibit Arm
- Latching System Tampers
- Zone Expander Supervisory Fault

<span id="page-19-3"></span>**Note:** For UL/ULC listed installations, the auto-arm feature shall be canceled when there are zones in an off-normal condition.

### **Enable DLS/Allow System Service**

If enabled, the installer will be able to access Installer Programming via remote (DLS). The DLS window will remain open for 6 hrs, during which time the installer will be able to enter DLS an unlimited number of times. After the 6-hr window has expired, Installer's Programming will be unavailable again until the window is reopened.

### <span id="page-19-4"></span>**Event Buffer**

- Displays the date, time and the full description of the event
- The Log is organized from the most recent event (Top) to past events (Down)
- The Left arrow scrolls forward in time
- The Right arrow scrolls back in time
- The Back returns you to the Home screen
- This screen will time out to the Home screen after 30 seconds of inactivity

### <span id="page-19-5"></span>**System Test**

The system's bell output, keypad lights and communicator are tested. This test will also measure the panel's standby battery.

#### **Important:**

- To ensure that your system continues to function as intended, you must test your system weekly.
- For UL HOME HEALTH CARE listed applications, the system shall also be tested weekly without AC power. To remove AC from the control unit, remove the screw from the restraining tab of the plug in adapter and remove the adapter from the AC outlet. After completing the test of the unit using only the battery backup source, reconnect the plug in adapter and attach the screw through the restraining tab, so that the adapter is securely attached to the outlet.
- Should your system fail to function properly, contact your installation company immediately.

#### Options Menu

<sup>l</sup> All smoke detectors must be tested by your smoke detector installer once a year to ensure proper operation.

### <span id="page-20-0"></span>**Auto-Arm/Disarm Control**

Pressing Auto-Arm while in the User Function menu will enable (three beeps) or disable (one long beep) the Auto-Arm and Auto-Disarm feature, by partition. With this feature enabled, the panel will automatically arm in Away mode (Stay/Away zones active) or disarm at the same time each day. The Auto-Arm time is programmed with the Auto-Arm time button. Auto-Disarm must be programmed by the system installer.

### <span id="page-20-1"></span>**User Call-up**

<span id="page-20-2"></span>This option gives your service provider temporary access to the alarm control panel for remote servicing.

### **Engineer's Reset**

If an alarm has occurred on your system, the system will not allow you to rearm (Ready light is OFF). You will need to contact your installer. They will check and reset the system for you. This may involve a visit to check your system. After the reset is performed, your system will function properly again.

### <span id="page-20-3"></span>**Keypad Configuration**

#### **Figure 9- Keypad Configuration**

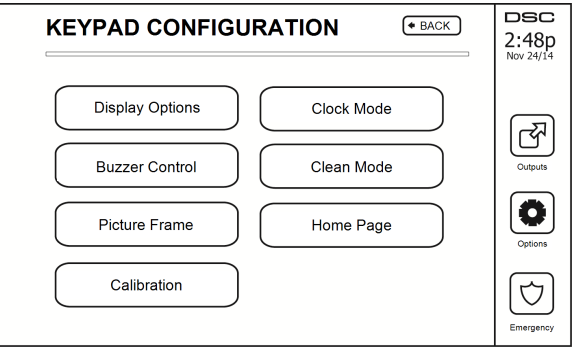

**Display Options:** sets the brightness and screen timeout of the Touchscreen, as well as screen saver options.

**Buzzer Control:** sets the buzzer volume of the Touchscreen. Note: For SIA CP-01, the buzzer volume shall not be placed at the minimum setting.

**Note:** For UL/ULC installations, the buzzer level shall not be changed from the default level.

Picture Frame: selects the pictures that will be displayed on the slideshow.

**Calibration:** calibrates the Touchscreen.

**Clock Mode:** displays the digital clock.

**Clean Mode:** allows the user to touch (i.e., clean) the screen without enabling or disabling any functions. The screen will remain in this mode for 30 seconds, then return to the Keypad Configuration screen.

#### **Figure 10- Clean Mode**

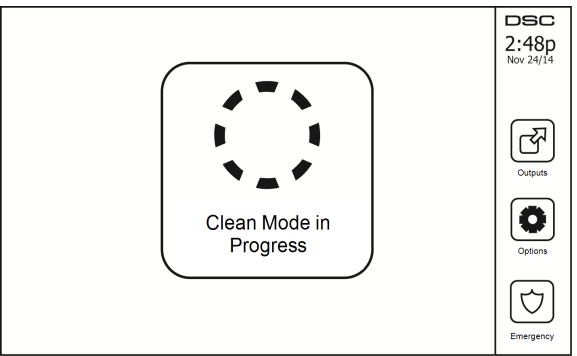

<span id="page-21-0"></span>**Home Page:** can be configured in one of two different views, Classic (square buttons) and Contemporary (rondel).

### **Chime Enabled/Disabled**

<span id="page-21-1"></span>**Door Chime:** To turn the door chime function On/Off, tap the Chime icon. 3 beeps indicate that the chime is ON. 1 long beep indicates the Chime is OFF.

### **Arming**

**Stay Arm:** arms the system in Stay mode

**Away Arm:** arms the system in Away mode

**Night Arm:** To fully arm the system when it has been armed in Stay Mode, press Night Arm button. All interior zones will now be armed except for devices programmed as Night Zones. Night zones are only armed in Away mode. This permits limited movement within the premises when the system is fully armed. Ensure that your installer has provided you with a list identifying zones programmed as night 18 zones. When the interior zones have been activated (i.e., Night Arm), you must enter your access code to disarm the system to gain access to interior areas that have not been programmed as night zones.

**Quick Exit:** refer to the section: Quick Exit

Global Away Arm: arms all partitions to which the User Code is assigned, in Away mode.

**Global Stay Arm:** arms all partitions to which the User Code is assigned, in Stay mode.

<span id="page-21-2"></span>**No Entry Arm:** arms the system with no entry.

### **Partition Status**

To view the partition status, press Options, User Functions, then Partition Status. The keypad shows basic status for up to 8 partitions, depending on the configuration of your system. Each partition is identified along with its current status.

#### **Figure 11- Partition Status**

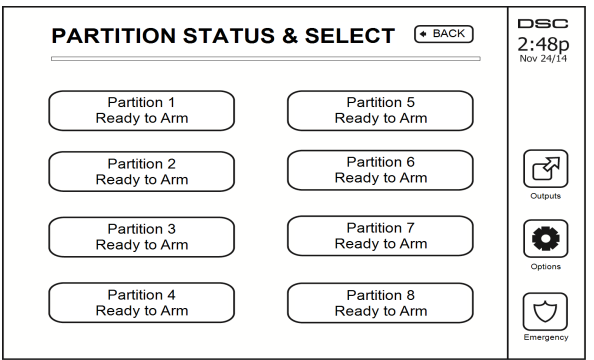

### <span id="page-22-0"></span>**Keypad Mode**

<span id="page-22-1"></span>This option allows the HS2TCHPRO/HS2TCHPROBLK Touchscreen to function as a traditional DSC keypad.

## **Managing Partitions**

A partition is a limited area of the premises which operates independently from the other areas. Partitioning a system can be beneficial if the property has outbuildings that need to be secured independently of a main area or if the home has a separate apartment. Each partition can have its own keypad, or a keypad can have access to all partitions. User access to partitions is controlled via access code. A master code can access the entire system and partitions, while a user code is limited to assigned partitions.

### <span id="page-22-2"></span>**Partitions**

Keypads can be configured to control an individual partition or all partitions.

<span id="page-22-3"></span>**Note:** Access to this feature must be configured by your installer.

### **Single Partition Operation**

Single partition keypads provide access to alarm functionality for an assigned partition.

Single partition keypads behave as follows:

- Displays the armed set state of the partition.
- Displays open zones, if assigned to the partition the keypad is on.
- <sup>l</sup> Displays bypassed zones and allows zone bypassing or creating bypass groups of zones assigned to the keypad partition.
- Displays system troubles (system low battery, system component faults/tampers).
- Displays alarms in memory that occurred on the partition.
- <sup>l</sup> Allows the door chime to be Enabled/disabled.
- System test (sounds bells/PGMs assigned to the partition).
- Label programming (zone, partition and user labels for the partition).
- <sup>l</sup> Command output controls (outputs assigned to the partition, or global outputs such as smoke detector reset).
- Temperatures.

### <span id="page-22-4"></span>**Loaning a Keypad to Another Partition**

The HS2TCHPRO/HS2TCHPROBLK Touchscreen Keypad can be loaned to operate on other partitions. When a keypad is loaned to another partition, it will behave on the loaned partition as if it was originally assigned there. An access code must be entered before loaning a keypad to another partition. An access code is also required to perform any function on that partition.

To loan a keypad to another partition:

- 1. Select Options > Partition Status.<br>2. Enter your access code.
- Enter your access code.
- 3. Select the partition to loan the keypad to. If the keypad is inactive for more than 30 seconds, it will return to its original partition.

#### <span id="page-23-0"></span>**Global Keypad Operation**

Once a valid access code is entered, a global keypad will display the status of any partitions that the user has permission to view. From this overview, you can loan the global keypad to a partition, arm all partitions or disarm all partitions. The status of each partition will be identified by a partition status icon. For an explanation of partition status icons, see the table below. The global arm and global disarm buttons will arm or disarm all displayed partitions.

To Loan a Global Keypad to Another Partition:

- 1. Select Partition Status.
- 2. Select the partition to loan the keypad to.

#### **Figure 12- Global Keypad Mode**

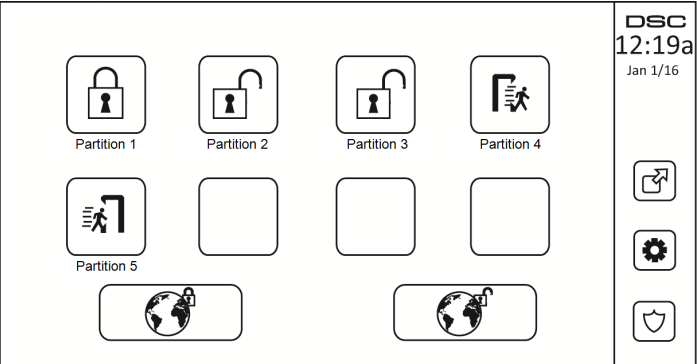

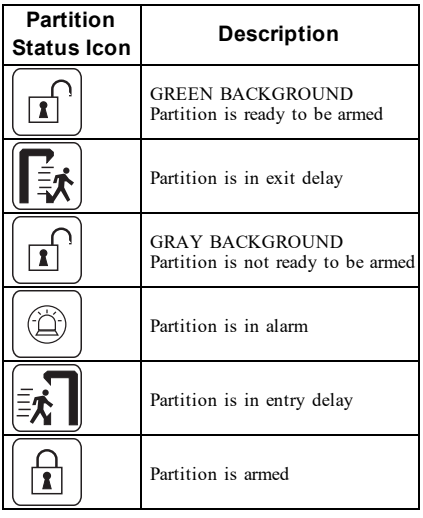

### <span id="page-24-0"></span>**Fire and CO Zone Types**

- <sup>l</sup> If a Fire zone generates an alarm only the partition the fire zone is assigned to will go into alarm. Other partitions retain their current state.
- <sup>l</sup> If the [F] key on a global keypad is used to generate an alarm all enabled partitions will go into alarm.
- One or more fire keypads may be located on any partition.
- <sup>l</sup> On alarm, the fire auto-scroll display appears on all partition keypads and on all global keypads. Fire alarm silence and fire system reset may be done directly on any partition keypad. To silence a fire or CO alarm from a global keypad requires that the global keypad be loaned to one of the partitions.

## <span id="page-25-0"></span>**Testing Your System**

<span id="page-25-1"></span>**Note:** If you are going to perform a System Test, call your Monitoring Station to inform them when you begin and also when you end the test.

## **Testing Your Keypad Sounder and Siren**

The System Test performs a two-second check of the keypad sounder and bell or siren, in addition to testing the keypad status lights and the panel backup battery.

- 1. Press Options, User Functions [Master Code], then System Test. The following will occur:
	- The system activates all keypad sounders and bells or sirens for 2 seconds. All keypad lights turn ON.
	- The Ready, Armed, and Trouble LEDs will flash for the duration of the test.
- 2. To exit the function menu, press [#].

## <span id="page-25-2"></span>**Testing Your Entire System**

All smoke detectors in this installation must be tested by your smoke detector installer or dealer once a year to ensure they are functioning correctly. It is the user's responsibility to test the system weekly (excluding smoke detectors). Ensure you follow all the steps in the "Testing Your Keypad Sounder and Siren" section.

**Note:** Should the system fail to function properly, call your installation company for service immediately.

- 1. Prior to testing, ensure that the system is disarmed and the Ready light is on.
- 2. Close all zones to return the system to the Ready state.
- 3. Perform a System Test by following the steps in the "Testing Your Keypad Sounder and Siren" section.
- 4. To test the zones, activate each detector in turn (e.g., open each door/window or walk in motion detector areas).

On an HS2TCHPRO/HS2TCHPROBLK keypad, the following message will be displayed when each zone (detector) is activated: "Ready to Force," "Not Ready". Use the zone status button to view which zones are open. The message will disappear when the zones are closed.

<span id="page-25-3"></span>**Note:** Some features described above will not be functional unless enabled by your installer. Ask your installer which features are functional on your system.

## **Walk Test Mode**

The installer can initiate a Walk Test mode for the system. While in Walk Test mode, the Ready, Armed, and Trouble LEDs will flash to indicate that Walk Test is active. When the system automatically terminates the Walk Test mode, it will annunciate with an audible warning (5 beeps every 10 seconds), beginning five minutes prior to the termination of the test.

## <span id="page-25-4"></span>**Allowing Computer Access To Your System**

From time to time, your installer may need to send information to or retrieve information from your security system. Your installer will do this by having a computer call your system over the telephone line. You may need to prepare your system to receive this 'downloading' call. To do this, press Options, User Functions [Master Code], then System Serv/DLS from the Touchscreen. This allows downloading for a limited period of time. During this time, the system will answer incoming downloading calls. For more information on this feature, please ask your installer.

## <span id="page-26-0"></span>**Reference Sheets**

<span id="page-26-1"></span>Fill out the following information for future reference and store this guide in a safe place.

### **System Information Enabled?**

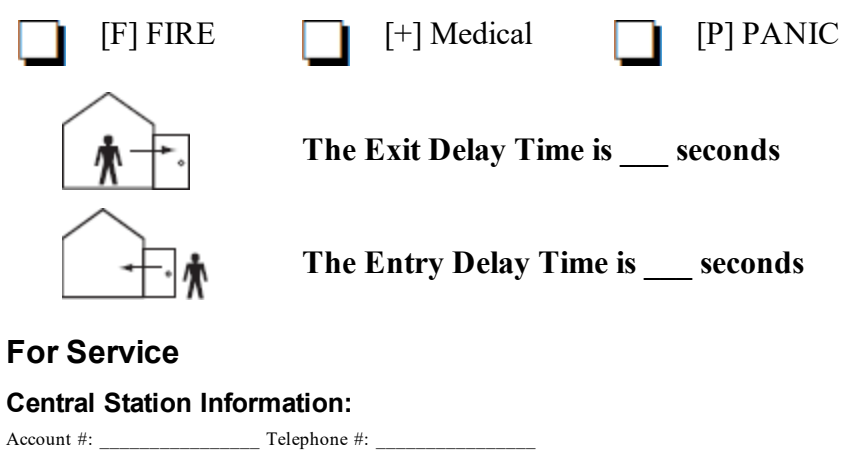

#### <span id="page-26-4"></span><span id="page-26-3"></span><span id="page-26-2"></span>**Installer Information:**

\_\_\_\_\_\_\_\_\_\_\_\_\_\_\_\_\_\_\_\_\_\_\_\_\_\_ \_\_\_\_\_\_\_\_\_\_\_\_\_\_\_\_\_\_\_\_\_\_\_\_\_\_ \_\_\_\_\_\_\_\_\_\_\_\_\_\_\_\_\_\_\_\_\_\_\_\_\_\_

<span id="page-26-5"></span>Company  $\#$ :  $\qquad \qquad$  Telephone  $\#$ :

**Battery Installation / Service Date:**

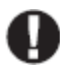

If you suspect a false alarm signal has been sent to the central monitoring station, call the station to avoid an unnecessary response.

# <span id="page-27-0"></span>**Access Codes (copy as needed)**<br>HS3032/HS3128/HS3248 MASTER C

 $MASTER\ CODE [01]:$ 

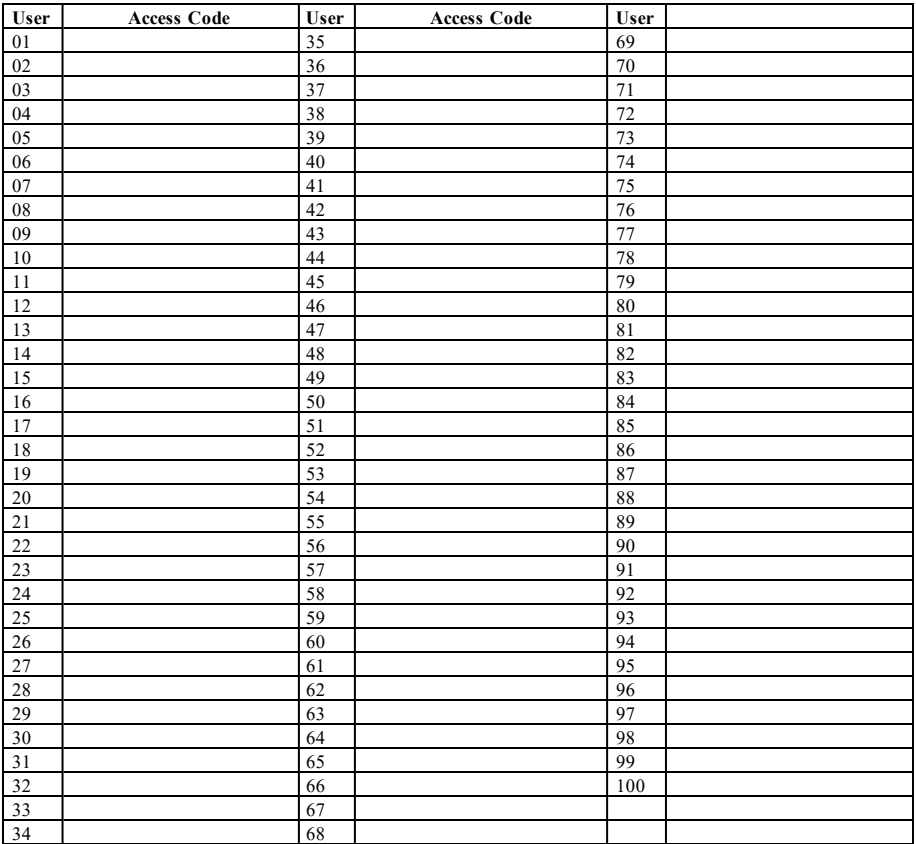

### <span id="page-28-0"></span>**Sensor / Zone Information (copy as needed)**

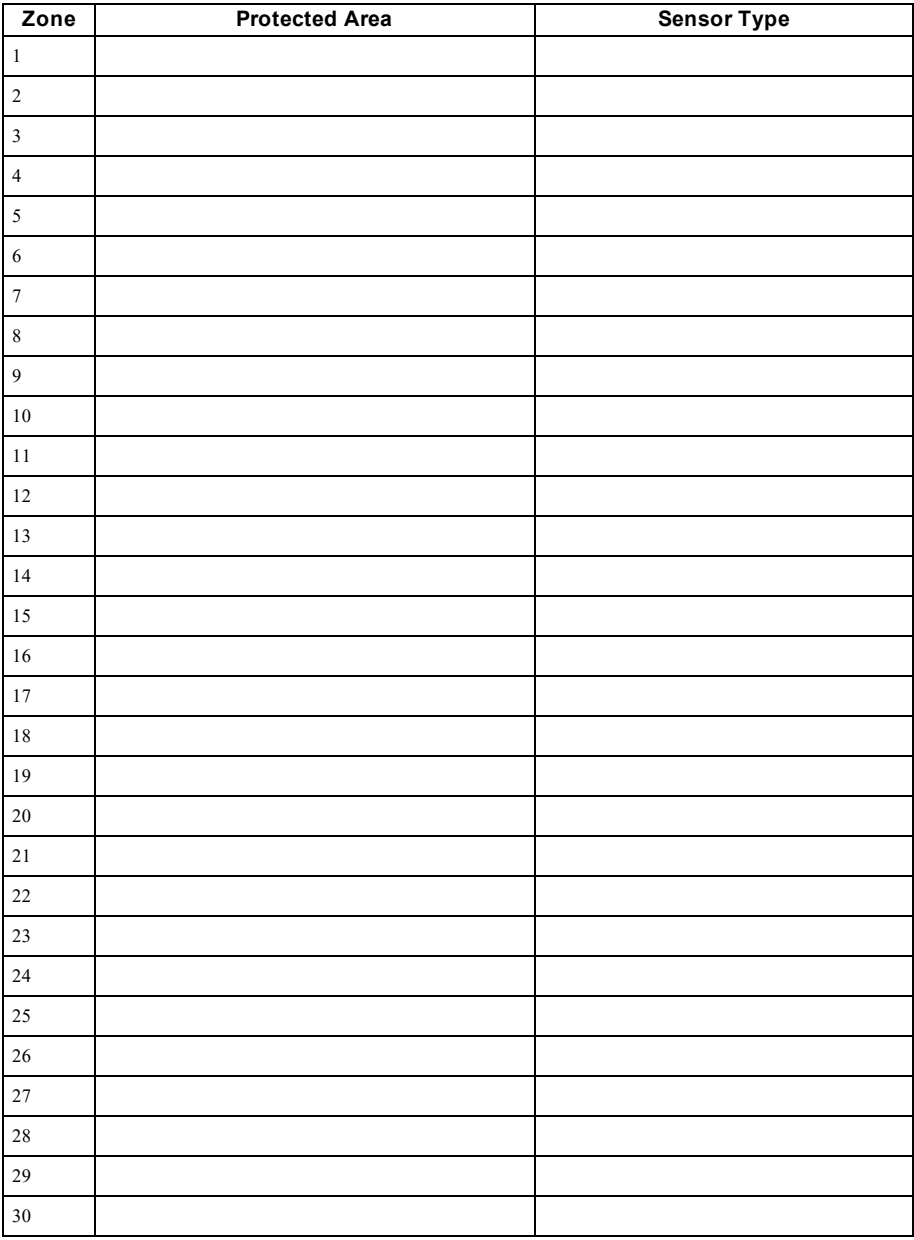

## <span id="page-29-0"></span>**Guidelines for Locating Smoke Detectors and CO Detectors**

<span id="page-29-1"></span>The following information is for general guidance only and it is recommended that local fire codes and regulations be consulted when locating and installing smoke and CO alarms.

### **Smoke Detectors**

Research has shown that all hostile fires in homes generate smoke to a greater or lesser extent. Experiments with typical fires in homes indicate that detectable quantities of smoke precede detectable levels of heat in most cases. For these reasons, smoke alarms should be installed outside of each sleeping area and on each storey of the home. The following information is for general guidance only and it is recommended that local fire codes and regulations be consulted when locating and installing smoke alarms. It is recommended that additional smoke alarms beyond those required for minimum protection be installed. Additional areas that should be protected include: the basement; bedrooms, especially where smokers sleep; dining rooms; furnace and utility rooms; and any hallways not protected by the required units. On smooth ceilings, detectors may be spaced 9.1m (30 feet) apart as a guide. Other spacing may be required depending on ceiling height, air movement, the presence of joists, uninsulated ceilings, etc. Consult National Fire Alarm Code NFPA 72, CAN/ULC-S553-02 or other appropriate national standards for installation recommendations.

- Do not locate smoke detectors at the top of peaked or gabled ceilings; the dead air space in these locations may prevent the unit from detecting smoke.
- Avoid areas with turbulent air flow, such as near doors, fans or windows. Rapid air movement around the detector may prevent smoke from entering the unit.
- Do not locate detectors in areas of high humidity.
- Do not locate detectors in areas where the temperature rises above  $38^{\circ}$ C (100°F) or falls below  $5^{\circ}$ C (41oF).

Smoke detectors should always be installed in USA in accordance with Chapter 29 of NFPA 72, the National Fire Alarm Code: 29.5.1.1.

Where required by other governing laws, codes, or standards for a specific type of occupancy, approved singleand multiple-station smoke alarms shall be installed as follows:

- 1. In all sleeping rooms and guest rooms.
- 2. Outside of each separate dwelling unit sleeping area, within 21 ft  $(6.4 \text{ m})$  of any door to a sleeping room, with the distance measured along a path of travel.
- 3. On every level of a dwelling unit, including basements.
- 4. On every level of a residential board and care occupancy (small facility), including basements and excluding crawl spaces and unfinished attics.
- 5. In the living area(s) of a guest suite.
- 6. In the living area(s) of a residential board and care occupancy (small facility).

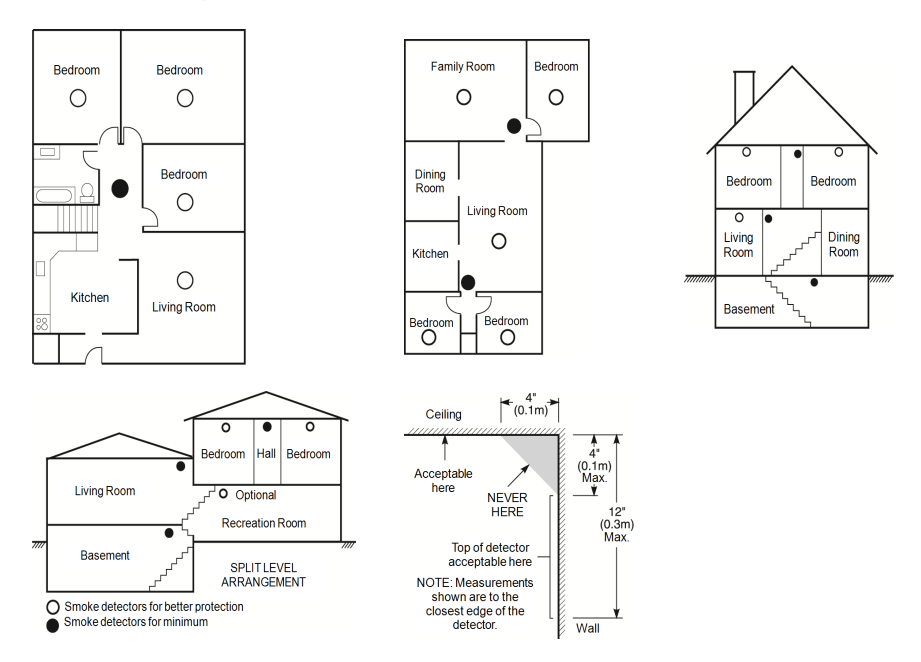

### <span id="page-30-0"></span>**Carbon Monoxide Detectors**

Carbon monoxide is colorless, odorless, tasteless, and very toxic. It also moves freely in the air. CO detectors can measure the concentration and sound a loud alarm before a potentially harmful level is reached. The human body is most vulnerable to the effects of CO gas during sleeping hours; therefore, CO detectors should be located in or as near as possible to sleeping areas of the home. For maximum protection, a CO alarm should be located outside primary sleeping areas or on each level of your home. Figure 5 indicates the suggested locations in the home.

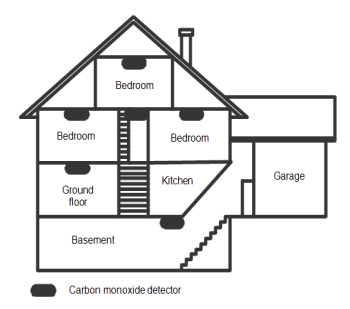

Do NOT place the CO alarm in the following areas:

- Where the temperature may drop below -10 $^{\circ}$ C or exceed 40 $^{\circ}$ C
- Near paint thinner fumes
- Within 5 feet (1.5m) of open flame appliances such as furnaces, stoves and fireplaces
- In exhaust streams from gas engines, vents, flues or chimneys
- Do not place in close proximity to an automobile exhaust pipe; this will damage the detector

#### PLEASE REFER TO THE CO DETECTOR INSTALLATION AND OPERATING INSTRUCTION SHEET FOR SAFETY INSTRUCTIONS AND EMERGENCY INFORMATION.

### <span id="page-31-0"></span>**Household Fire Safety Audit**

Read this section for important information about fire safety. Most fires occur in the home. To minimize this danger, we recommend that a household fire safety audit be conducted and a fire escape plan be developed.

- 1. Are all electrical appliances and outlets in a safe condition? Check for frayed cords, overloaded lighting circuits, etc. If you are uncertain about the condition of your electrical appliances or household service, have a professional evaluate these units.
- 2. Are all flammable liquids stored safely in closed containers in a well-ventilated cool area? Cleaning with flammable liquids should be avoided.
- 3. Are fire-hazardous materials (e.g., matches) well out of reach of children?
- 4. Are furnaces and wood-burning appliances properly installed, clean and in good working order? Have a professional evaluate these appliances.

### <span id="page-31-1"></span>**Fire Escape Planning**

There is often very little time between the detection of a fire and the time it becomes deadly. It is thus very important that a family escape plan be developed and rehearsed.

- 1. Every family member should participate in developing the escape plan.
- 2. Study the possible escape routes from each location within the house. Since many fires occur at night, special attention should be given to the escape routes from sleeping quarters.
- 3. Escape from a bedroom must be possible without opening the interior door.

#### Consider the following when making your escape plans:

- <sup>l</sup> Make sure that all border doors and windows are easily opened. Ensure that they are not painted shut, and that their locking mechanisms operate smoothly.
- If opening or using the exit is too difficult for children, the elderly or handicapped, plans for rescue should be developed. This includes making sure that those who are to perform the rescue can promptly hear the fire warning signal.
- <sup>l</sup> If the exit is above the ground level, an approved fire ladder or rope should be provided as well as training in its use.
- <sup>l</sup> Exits on the ground level should be kept clear. Be sure to remove snow from exterior patio doors in winter; outdoor furniture or equipment should not block exits.
- <sup>l</sup> Each person should know the predetermined assembly point where everyone can be accounted for (e.g., across the street or at a neighbour's house). Once everyone is out of the building, call the fire department.
- <sup>l</sup> A good plan emphasizes quick escape. Do not investigate or attempt to fight the fire, and do not gather belongings as this can waste valuable time. Once outside, do not re-enter the house. Wait for the fire department.
- Write the fire escape plan down and rehearse it frequently so that should an emergency arise, everyone will know what to do. Revise the plan as conditions change, such as the number of people in the home, or if there are changes to the building's construction.
- Make sure your fire warning system is operational by conducting weekly tests. If you are unsure about system operation, contact your installer.
- We recommend that you contact your local fire department and request further information on fire safety and escape planning. If available, have your local fire prevention officer conduct an in-house fire safety inspection.

## <span id="page-32-0"></span>**License Agreement**

IMPORTANT - READ CAREFULLY: DSC Software purchased with or without Products and Components is copyrighted and is purchased under the following license terms:

- This End-User License Agreement ("EULA") is a legal agreement between You (the company, individual or entity who acquired the Software and any related Hardware)<br>and Digital Security Controls, a division of Tyco Safety Pr

- If the DSC software product ("SOFTWARE PRODUCT" or "SOFTWARE") is intended to be accompanied by HARDWARE, and is NOT accompanied by new<br>HARDWARE, You may not use, copy or install the SOFTWARE PRODUCT. The SOFTWARE PRODUC

- Any software provided along with the Software Product that is associated with a separate end-user license agreement is licensed to You under the terms of that license agreement.

- By installing, copying, downloading, storing, accessing or otherwise using the Software Product, You agree unconditionally to be bound by the terms of this EULA, even<br>if this EULA is deemed to be a modification of any pr

#### SOFTWARE PRODUCT LICENSE

The SOFTWARE PRODUCT is protected by copyright laws and international copyright treaties, as well as other intellectual property laws and treaties. The SOFTWARE PRODUCT is licensed, not sold.

#### 1. GRANT OF LICENSE This EULA grants You the following rights:

(a)Software Installation and Use - For each license You acquire, You may have only one copy of the SOFTWARE PRODUCT installed.

(b)Storage/Network Use - The SOFTWARE PRODUCT may not be installed, accessed, displayed, run, shared or used concurrently on or from different computers, includ-<br>ing a workstation, terminal or other digital electronic devi

(c)Backup Copy - You may make back-up copies of the SOFTWARE PRODUCT, but You may only have one copy per license installed at any given time. You may use<br>the back-up copy solely for archival purposes. Except as expressly p

#### 2. DESCRIPTION OF OTHER RIGHTS AND LIMITATIONS

(a) Limitations on Reverse Engineering, Decompilation and Disassembly - You may not reverse engineer, decompile, or disassemble the SOFTWARE PRODUCT, except and only to the extent that such activity is expressly permitted by applicable law notwithstanding this limitation. You may not make any changes or modifications to the<br>Software, without the written permission of an office

(b) Separation of Components - The Software Product is licensed as a single product. Its component parts may not be separated for use on more than one HARDWARE unit.

(c) Single INTEGRATED PRODUCT - If You acquired this SOFTWARE with HARDWARE, then the SOFTWARE PRODUCT is licensed with the HARDWARE as<br>a single integrated product. In this case, the SOFTWARE PRODUCT may only be used with

(d) Rental - You may not rent, lease or lend the SOFTWARE PRODUCT. You may not make it available to others or post it on a server or web site.

(e) Software Product Transfer - You may transfer all of Your rights under this EULA only as part of a permanent sale or transfer of the HARDWARE, provided You retain<br>no copies, You transfer all of the SOFTWARE PRODUCT (inc PRODUCT.

(f) Termination - Without prejudice to any other rights, DSC may terminate this EULA if You fail to comply with the terms and conditions of this EULA. In such event,<br>You must destroy all copies of the SOFTWARE PRODUCT and

(g) Trademarks - This EULA does not grant You any rights in connection with any trademarks or service marks of DSC or its suppliers.

#### 3. COPYRIGHT

All title and intellectual property rights in and to the SOFTWARE PRODUCT (including but not limited to any images, photographs, and text incorporated into the SOFTWARE PRODUCT. The accompanying printed materials, and may

#### 4. EXPORT RESTRICTIONS

You agree that You will not export or re-export the SOFTWARE PRODUCT to any country, person, or entity subject to Canadian export restrictions.

#### 5. CHOICE OF LAW

This Software License Agreement is governed by the laws of the Province of Ontario, Canada.

#### 6. ARBITRATION

All disputes arising in connection with this Agreement shall be determined by final and binding arbitration in accordance with the Arbitration Act, and the parties agree to<br>be bound by the arbitrator's decision. The place

#### 7. LIMITED WARRANTY

(a) NO WARRANTY - DSC PROVIDES THE SOFTWARE "AS IS" WITHOUT WARRANTY. DSC DOES NOT WARRANT THAT THE SOFTWARE WILL<br>MEET YOUR REQUIREMENTS OR THAT OPERATION OF THE SOFTWARE WILL BE UNINTERRUPTED OR ERROR-FREE.

(b) CHANGES IN OPERATING ENVIRONMENT - DSC shall not be responsible for problems caused by changes in the operating characteristics of the HARDWARE,<br>or for problems in the interaction of the SOFTWARE PRODUCT with non-DSC-S

(c) LIMITATION OF LIABILITY - WARRANTY REFLECTS ALLOCATION OF RISK - IN ANY EVENT, IF ANY STATUTE IMPLIES WARRANTIES OR CONDITIONS NOT STATED IN THIS LICENSE AGREEMENT, DSC'S ENTIRE LIABILITY UNDER ANY PROVISION OF THIS LICENSE AGREEMENT<br>SHALL BE LIMITED TO THE GREATER OF THE AMOUNT ACTUALLY PAID BY YOU TO LICENSE THE SOFTWARE PRODUCT AND CANADIAN DOLLARS (CAD\$5.00). BECAUSE SOME JURISDICTIONS DO NOT ALLOW THE EXCLUSION OR LIMITATION OF LIABILITY FOR CONSEQUENTIAL OR INCIDENTAL DAMAGES, THE ABOVE LIMITATION MAY NOT APPLY TO YOU.

(d) DISCLAIMER OF WARRANTIES - THIS WARRANTY CONTAINS THE ENTIRE WARRANTY AND SHALL BE IN LIEU OF ANY AND ALL OTHER WARRANTIES, WHETHER EXPRESSED OR IMPLIED (INCLUDING ALL IMPLIED WARRANTIES OF MERCHANTABILITY OR FITNESS FOR A<br>PARTICULAR PURPOSE) AND OF ALL OTHER OBLIGATIONS OR LIABILITIES ON THE PART OF DSC. DSC MAKES NO OTHER WARRANTI NEITHER ASSUMES NOR AUTHORIZES ANY OTHER PERSON PURPORTING TO ACT ON ITS BEHALF TO MODIFY OR TO CHANGE THIS WARRANTY, NOR TO ASSUME FOR IT ANY OTHER WARRANTY OR LIABILITY CONCERNING THIS SOFTWARE PRODUCT.

(e) EXCLUSIVE REMEDY AND LIMITATION OF WARRANTY - UNDER NO CIRCUMSTANCES SHALL DSC BE LIABLE FOR ANY SPECIAL, ÌŃCIDENTAL, CONSEQUENTIAL OR INDIRECT DAMAGES BASED UPON BREACH OF WARRANTY, BREACH OF CONTRACT, NEGLIGEŃCE, STRICT<br>LIABILITY, OR ANY OTHER LEGAL THEORY. SUCH DAMAGES INCLUDE, BUT ARE NOT LIMITED TO, LOSS OF PROFITS, LOSS SOFTWARE PRODUCT OR ANY ASSOCIATED EQUIPMENT, COST OF CAPITAL, COST OF SUBSTITUTE OR REPLACEMENT EQUIPMENT, FACILITIES OR SERVICES, DOWN TIME, PURCHASERS TIME, THE CLAIMS OF THIRD PARTIES, INCLUDING CUSTOMERS, AND INJURY TO **PROPERTY** 

WARNING: DSC recommends that the entire system be completely tested on a regular basis. However, despite frequent testing, and due to, but not limited to, criminal tampering or electrical disruption, it is possible for this SOFTWARE PRODUCT to fail to perform as expected. ance Statement-

CAUTION:Changes or modifications not expressly approved by DSC could void your authority to use this equipment.

This equipment generates and uses radio frequency energy and if not installed and used properly, in strict accordance with the manufacturer's instructions, may cause inter-<br>ference to radio and television reception. It has "B" of Part 15 of FCC Rules, which are designed to provide reasonable protection against such interference in any residential installation. However, there is no guarantee<br>that interference will not occur in a particular in

- Re-orient the receiving antenna

- Relocate the alarm control with respect to the receiver

- Move the alarm control away from the receiver

- Connect the alarm control into a different outlet so that alarm control and receiver are on different circuits.

If necessary, the user should consult the dealer or an experienced radio/television technician for additional suggestions. The user may find the following booklet prepared by<br>the FCC helpful: "How to Identify and Resolve R

This Class B digital apparatus complies with CAN ICES-3(b)/nmb-3(b).

EN50131-1 Grade 3/Class II

The Model HS2TCHPRO/HS2TCHPROBLK Keypad has been certified by Telefication according to EN50131-1:2006 + A1:2009 + A2:2017, EN50131-3:2009 for Grade 3, Class II.

Note: For EN50131 compliant installations the following functions (initiated from the keypad emergency buttons) have to be disabled:

- Fire Alarm function

- Auxiliary (Medical) Alarm function

- Panic Alarm function

© 2018 Tyco Security Products. All Rights Reserved Toronto, Canada • www.dsc.com

The trademarks, logos, and service marks displayed on this document are registered in the United States [or other countries]. Any misuse of the trademarks is strictly prohibited and Tyco will aggressively enforce its intellectual property rights to the fullest extent of the law, including pursuit of criminal prosecution wherever necessary. All trademarks not owned by Tyco are the property of their respective owners, and are used with permission or allowed under applicable laws. Product offerings and specifications are subject to change without notice.

Actual products may vary from photos. Not all products include all features. Availability varies by region; contact your sales representative.

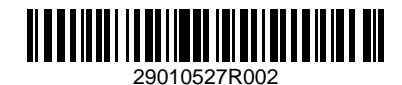

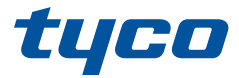

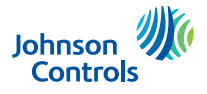

### **Instrukcja obsługi terminalu z ekranem dotykowym HS2TCHPRO/HS2TCHPROBLK**

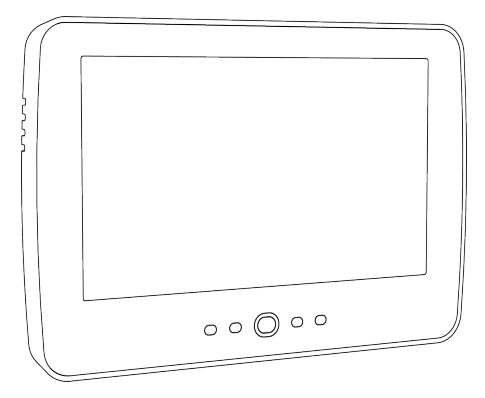

**Ostrzeżenie:** W niniejszym podręczniku podano informacje dotyczące ograniczeń zastosowania i funkcjonowania produktu oraz odpowiedzialności producenta. Należy uważnie przeczytać cały podręcznik.

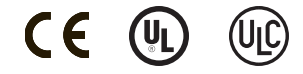

# <span id="page-35-0"></span>**Spis treści**

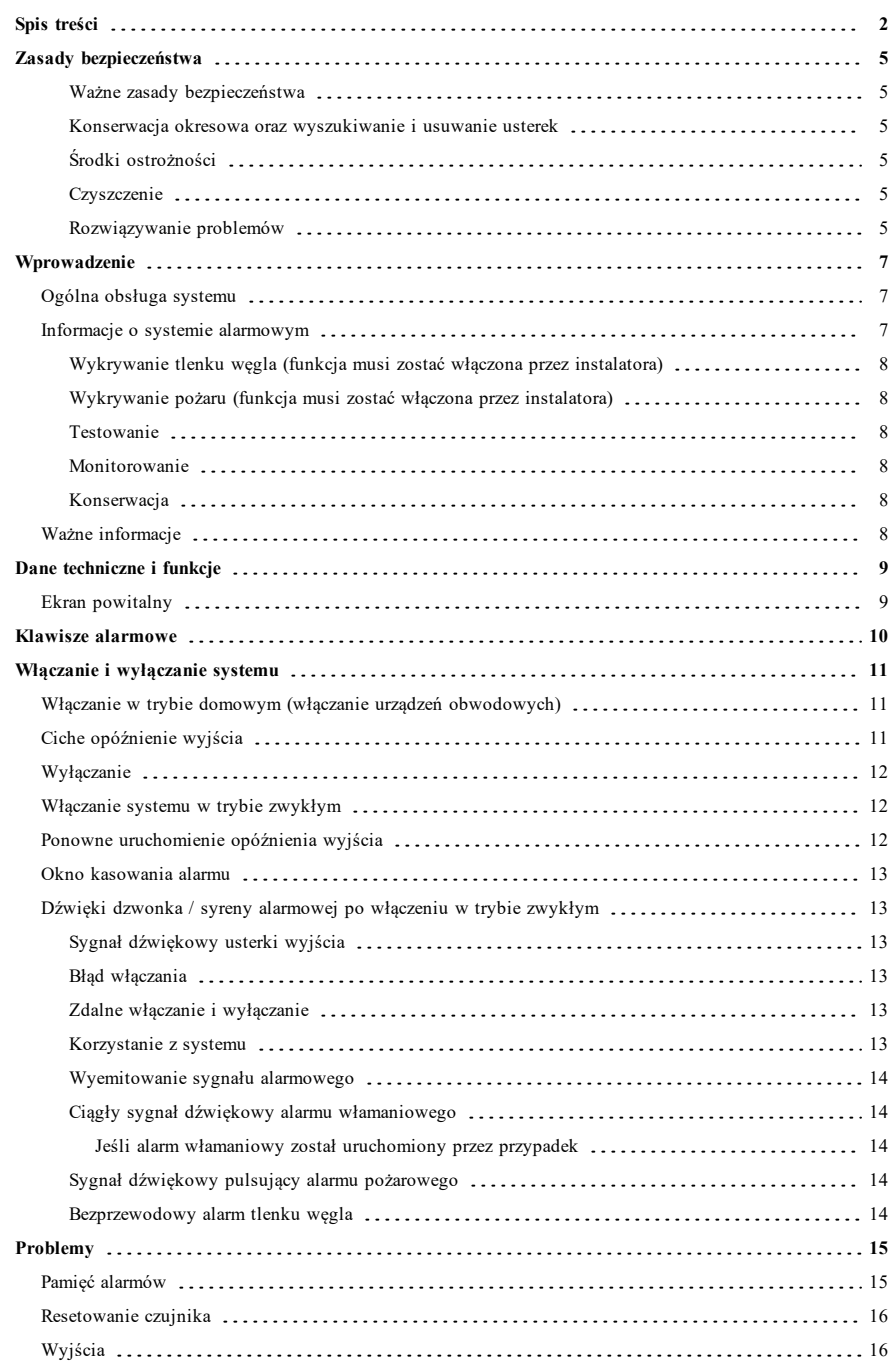
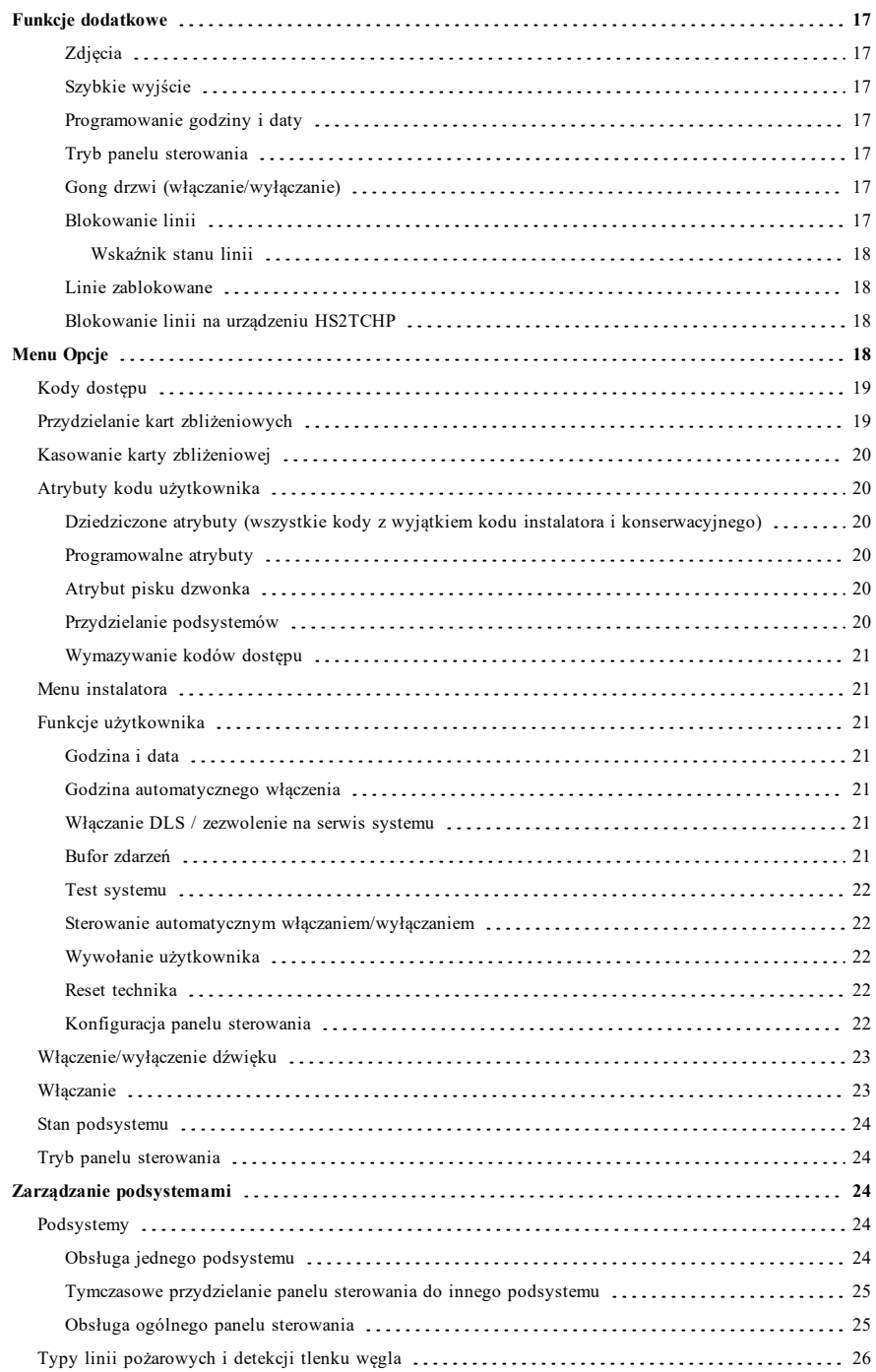

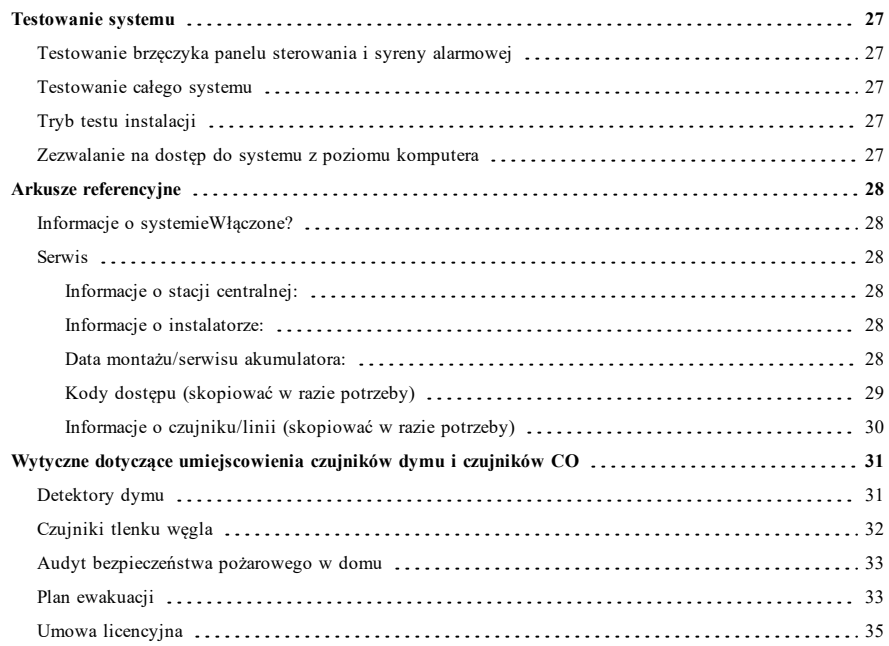

# **Zasady bezpieczeństwa**

Niniejszej instrukcji należy używać w połączeniu z instrukcją obsługi systemu systemu PowerSeries Pro zgodnej centrala alarmowa: HS3032, HS3128, HS3248.

Należy zawsze sprawdzić, czy uzyskano najnowszą wersję instrukcji obsługi. Aktualną wersję tej instrukcji obsługi można uzyskać od dystrybutora.

**Ostrzeżenie:** Zapoznać się z treścią instrukcji obsługi i zachować ją na przyszłość. Przestrzegać wszystkich ostrzeżeń i wskazówek umieszczonych w tym dokumencie oraz/lub umieszczonych na urządzeniu.

### **Ważne zasady bezpieczeństwa**

Aby ograniczyć ryzyko pożaru, porażenia prądem i/lub spowodowania obrażeń ciała, należy przestrzegać następujących zasad:

- <sup>l</sup> Nie rozlewać żadnych płynów na sprzęt.
- <sup>l</sup> Nie podejmować prób samodzielnych napraw urządzenia. Nie otwierać ani nie zdejmować obudowy, ponieważ może to narazić użytkownika na porażenie prądem elektrycznym lub inne niebezpieczeństwa. Serwisowanie należy zlecić osobom o odpowiednich kwalifikacjach. Nigdy nie otwierać urządzenia samodzielnie.
- Nie dotykać urządzenia ani podłączonych do niego przewodów podczas burzy z wyładowaniami atmosferycznymi; istnieje ryzyko porażenia prądem.
- <sup>l</sup> Nie używać systemu alarmowego do zgłaszania wycieków gazu, jeżeli system znajduje się w pobliżu wycieku.

#### **Konserwacja okresowa oraz wyszukiwanie i usuwanie usterek**

Aby utrzymać panel sterowania z ekranem dotykowym HS2TCHPRO/HS2TCHPROBLK w dobrym stanie, należy przestrzegać wszystkich instrukcji przedstawionych w tej instrukcji obsługi i/lub umieszczonych na produkcie.

### **Środki ostrożności**

Nie naciskać mocno powierzchni wyświetlacza ani jego bezpośredniego otoczenia, ponieważ może to spowodować różnicę odcieni kolorów.

#### **Czyszczenie**

- <sup>l</sup> Jeżeli powierzchnia wyświetlacza jest zabrudzona, należy chuchnąć na jego powierzchnię, a następnie przetrzeć delikatnie miękką i suchą szmatką. Jeżeli wyświetlacz jest nadal brudny, należy zwilżyć szmatkę alkoholem izopropylowym.
- <sup>l</sup> Nie używać środków ściernych, wody, rozcieńczalników, rozpuszczalników ani rozpylanych środków czyszczących (środków nabłyszczających), rozpuszczalników zapachowych, ketonów itd., które mogą dostać się do wnętrza przez otwory panelu sterowania z ekranem dotykowym HS2TCHPRO/HS2TCHPROBLK i spowodować jego uszkodzenie.

### **Rozwiązywanie problemów**

Czasami mogą występować usterki systemu. W takim przypadku na centrala alarmowa wyświetlany jest komunikat o błędzie. Po wyświetleniu komunikatu o błędzie należy zapoznać się z poniższą listą. Aby uzyskać dodatkową pomoc, należy skontaktować się z dystrybutorem.

**Ostrzeżenie:** Ten panel sterowania z ekranem dotykowym HS2TCHPRO/HS2TCHPROBLK powinien być instalowany i obsługiwany w środowisku o maksymalnie 2. stopniu zanieczyszczenia i możliwości występowania przepięć kategorii II, w miejscach niezagrożonych wybuchem, wewnątrz budynków. Powinien być montowany, serwisowany i/lub naprawiany tylko przez wykwalifikowanych techników [wykwalifikowany technik to osoba, która przeszła odpowiednie szkolenie techniczne i dysponuje doświadczeniem, pozwalającym na poznanie zagrożeń występujących podczas wykonywania pracy tego typu oraz na przedsięwzięcie kroków, dzięki którym możliwe będzie zminimalizowanie ryzyka własnego i innych osób]. Urządzenie nie zawiera części, które mogą być wymieniane przez użytkownika końcowego.

**Ostrzeżenie:** Nigdy nie blokować dostępu do centrala alarmowa, do której podłączone jest urządzenie. Niniejsze informacje na temat bezpieczeństwa nie ograniczają prawa użytkownika do skontaktowania się z dystrybutorem i/lub producentem w celu uzyskania bliższych wyjaśnień i/lub odpowiedzi na nurtujące go pytania.

# **Wprowadzenie**

#### **Rysunek 1 — Przyciski sterujące i wskaźniki**

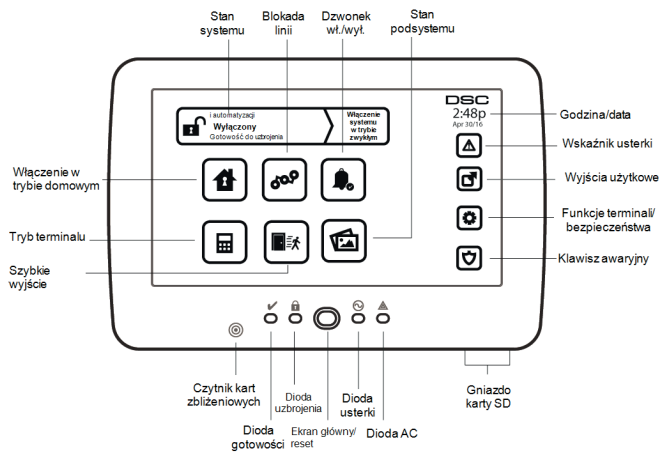

Terminal z ekranem dotykowym HS2TCHPRO/HS2TCHPROBLK jest wyposażony w dotykowy, kolorowy ekran LCD. Można go używać do obsługi dowolnej centrala alarmowa PowerSeries Pro. Ze względu na niestandardowe wymagania poszczególnych instalacji niektóre funkcje przedstawione w tej instrukcji mogą działać inaczej niż opisano. Więcej informacji o konkretnej instalacji można znaleźć w instrukcjach instalatora, a ogólne informacje o systemie alarmowym można znaleźć w jego instrukcji obsługi.

# **Ogólna obsługa systemu**

System alarmowy składa się z centrala alarmowa DSC, co najmniej jednego panelu sterowania oraz różnych detektorów i czujników. Centralę alarmową zwykle montuje się w miejscu mało uczęszczanym, takim jak pomieszczenie gospodarcze lub piwnica. W metalowej szafce znajdują się podzespoły elektroniczne, bezpieczniki i akumulator trybu gotowości.

**Uwaga:** Do centrala alarmowa ma dostęp wyłącznie instalator lub profesjonalny serwisant.

Wszystkie panele sterowania są wyposażone w sygnalizator dźwiękowy i przyciski wprowadzania poleceń. Klawiatura służy do wysyłania poleceń do systemu i do wyświetlania jego bieżącego stanu. Panele sterowania należy montować w wygodnym miejscu wewnątrz chronionego pomieszczenia w pobliżu drzwi wejściowych/wyjściowych.

System alarmowy ma kilka linii nadzorowanych. Każda z nich jest podłączona do co najmniej jednego czujnika (czujników ruchów, czujników wybicia szyby, czujników kontaktowych drzwi itp.). Więcej informacji o alarmach czujników na tym terminalu z ekranem dotykowym ["Pamięć alarmów" on page 15.](#page-48-0)

# **Informacje o systemie alarmowym**

System alarmowy DSC został opracowany, tak aby zapewniać jak największą elastyczność i wygodę użytkowania. Należy zapoznać się dokładnie z treścią tej instrukcji obsługi oraz poprosić instalatora o przeszkolenie z zakresu obsługi systemu, a także o informacje o funkcjach wdrożonych w systemie. Wszyscy użytkownicy tego systemu muszą zostać przeszkoleni w zakresie jego obsługi. Należy wypełnić stronę "Informacje o systemie", wprowadzając wszystkie informacje o liniach i kodach dostępu, a także przechowywać tę instrukcję obsługi do użytku w przyszłości.

**Uwaga:** System alarmowy PowerSeries jest wyposażony w specjalne funkcje ograniczania liczby fałszywych alarmów i jest sklasyfikowany zgodnie z normą central alarmowych ANSI/SIA CP-01-2010 — funkcje do ograniczania liczby fałszywych alarmów. Aby uzyskać więcej informacji dotyczących funkcji ograniczania liczby fałszywych alarmów wbudowanych w system, należy skontaktować się z instalatorem, ponieważ nie zostały one opisane w tej instrukcji.

### **Wykrywanie tlenku węgla (funkcja musi zostać włączona przez instalatora)**

Jeżeli urządzenie wyposażone jest w taką funkcję, system może monitorować detektory tlenku węgla i wyświetlać stosowne ostrzeżenie w razie wykrycia obecności tlenku węgla. Należy dokładnie zapoznać się z wskazówkami zawartymi w rozdziale Planowanie dróg ewakuacyjnych rodziny w tym rozdziale oraz instrukcją dostarczoną z detektorem tlenku węgla.

### **Wykrywanie pożaru (funkcja musi zostać włączona przez instalatora)**

Jeżeli sprzęt jest wyposażony w tę funkcję, system może monitorować urządzenia do wykrywania pożaru, takie jak czujki dymu, i wyświetlać stosowne ostrzeżenie w razie wykrycia pożaru. Sprawne wykrywanie pożarów zależy od zastosowania odpowiedniej liczby czujek rozmieszczonych we właściwych miejscach. Montaż tego sprzętu należy wykonać zgodnie z normą NFPA 72 (N.F.P.A., Batterymarch Park, Quincey MA 02269). Należy dokładnie zapoznać się z treścią rozdziału Planowanie dróg ewakuacyjnych rodziny w tej instrukcji obsługi.

### **Testowanie**

Aby zapewnić prawidłowe działanie systemu, należy przeprowadzać test raz w tygodniu. Więcej informacji można znaleźć w rozdziale "Testowanie systemu" w tej instrukcji obsługi. Jeżeli system nie działa prawidłowo, należy wezwać serwis firmy, która go montowała.

#### **Monitorowanie**

System umożliwia przesyłanie alarmów, kodów usterek i informacji alarmowych do stacji centralnej. W razie przypadkowego wyzwolenia alarmu należy niezwłocznie zadzwonić do stacji centralnej, aby zapobiec niepotrzebnej interwencji jej pracowników lub wezwaniu służb.

**Uwaga:** Aby funkcja monitorowania była dostępna, musi zostać włączona przez instalatora.

**Uwaga:** Na tej centrala alarmowa występuje opóźnienie komunikacji wynoszące 30 sekund. Użytkownik końcowy może je usunąć lub zwiększyć do 45 sekund po konsultacji z instalatorem.

**Uwaga:** W przypadku systemów CP-01 funkcja monitorowania będzie dostępna dopiero po jej włączeniu przez instalatora.

### **Konserwacja**

Przy normalnym użytkowaniu system wymaga minimalnej konserwacji. Należy pamiętać o następujących punktach:

- <sup>l</sup> Należy używać testu opisanego w rozdziale "Testowanie systemu", aby sprawdzać stan baterii. Zaleca się wymianę baterii trybu gotowości co 3–5 lat.
- Więcej informacji o testowaniu i konserwacji innych urządzeń, takich jak czujniki dymu, pasywne detektory podczerwieni, czujniki ruchu wykorzystujące ultradźwięki lub mikrofale, można znaleźć w dokumentacji dostarczonej przez ich producenta.

## **Ważne informacje**

System alarmowy nie umożliwia zapobiegania stanom zagrożenia. Jest przeznaczony tylko do ostrzegania użytkownika i stacji centralnej, jeżeli dotyczy, o zaistniałym zagrożeniu. Systemy alarmowe są wysoce niezawodne, ale mogą działać nieprawidłowo w niektórych sytuacjach. Nie mogą też zastąpić rozważnych praktyk w zakresie bezpieczeństwa lub życia oraz ubezpieczenia mienia. System alarmowy powinien być montowany i serwisowany przez wykwalifikowanych specjalistów w zakresie bezpieczeństwa, którzy powinni poinstruować użytkownika na temat poziomu ochrony zapewnianego przez system, a także przeszkolić użytkowników w zakresie obsługi systemu.

# **Dane techniczne i funkcje**

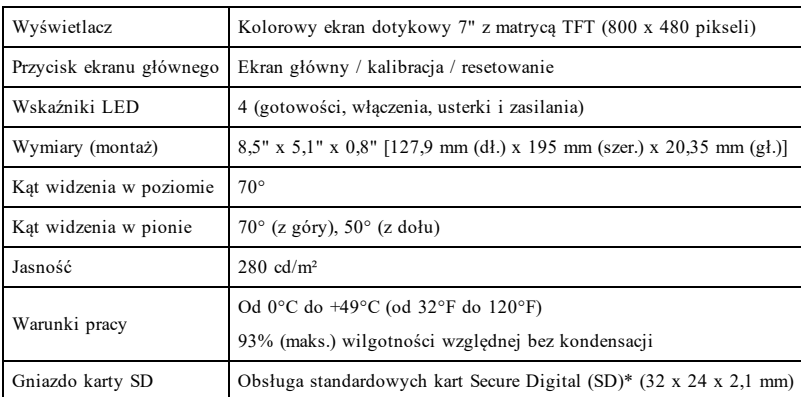

\* W razie potrzeby kartę SD można sformatować z systemem plików FAT16 lub 32 na komputerze. Maksymalna obsługiwana pojemność karty SD to 32 GB.

# **Ekran powitalny**

W prawym górnym rogu ekranu wyświetlana jest data i godzina. Stan systemu (tj. Gotowy, Włączony, Opóźnienie wyjścia itp.) jest wyświetlany na górze ekranu.

#### **Rysunek 2 — Ekran powitalny**

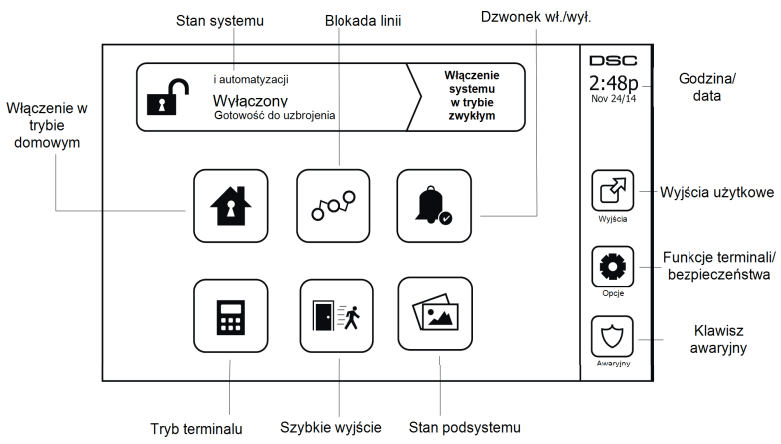

# **Klawisze alarmowe**

**Rysunek 3 — Ekran alarmowy**

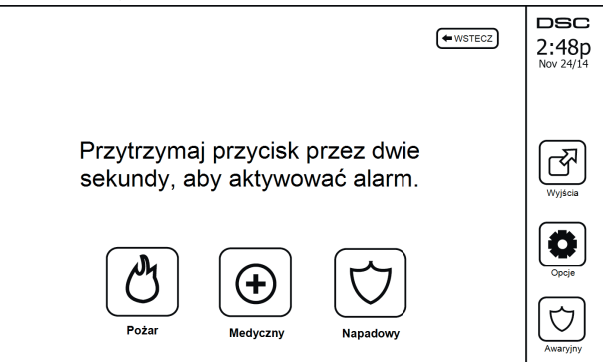

Po naciśnięciu przycisku alarmowego wyświetlany jest nowy ekran z następującymi pozycjami:

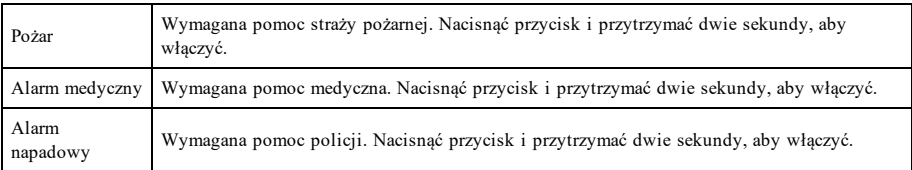

**Ważne:** Przyciski alarmu medycznego i napadowego są domyślnie włączone. Przycisk alarmu pożarowego nie działa, jeżeli nie jest zaprogramowany przez instalatora. Należy skontaktować się z instalatorem, aby upewnić się, czy przyciski alarmu pożarowego, medycznego i napadowego są włączone.

**Uwaga:** Te zdarzenia są rejestrowane w dzienniku.

# **Włączanie i wyłączanie systemu**

## **Włączanie w trybie domowym (włączanie urządzeń obwodowych)**

Aby upewnić się, czy system jest wyposażony w daną funkcję, należy skontaktować się z firmą obsługującą alarmy.

Włączenie w trybie domowym powoduje obejście ochrony wnętrza (tj. czujników ruchu) i włączenie linii obwodowych (tj. drzwi i okien). Aby użyć tej funkcji, należy włączyć wszystkie czujniki w nadzór (tj. nie ruszać

się i zamknąć wszystkie drzwi). Na terminalu powinien świecić wskaźnik gotowości (\* ). Nacisnąć przycisk Włączenie w trybie domowym i/lub wprowadzić kod dostępu, a potem nie opuszczać nieruchomości (jeżeli

instalator zaprogramował ten przycisk). W trakcie okresu opóźnienia wyjścia zaświecą wskaźniki włączenia ( )

i gotowości  $(V)$ , wskazując włączenie systemu.

Po upływie czasu opóźnienia wyjścia wskaźnik gotowości zgaśnie, a wskaźnik włączenia będzie świecić. Klawiatura przestanie też emitować sygnał dźwiękowy wskazujący, że system jest włączony.

**Uwaga:** W przypadku central zgodnych z normą SIA FAR opóźnienie wyjścia przy włączaniu w trybie domowym będzie dwukrotnie dłuższe niż w przypadku opóźnienia przy włączaniu w trybie zwykłym.

## **Ciche opóźnienie wyjścia**

Jeżeli system zostanie włączony za pomocą przycisku Włączenie w trybie domowym lub przy użyciu metody włączania bez opóźnienia wejścia ([\*][9][kod dostępu]), dźwiękowa sygnalizacja postępu (brzęczyk panelu sterowania) pozostanie wyciszona, a czas opóźnienia wyjścia zostanie dwukrotnie wydłużony tylko w tym okresie wyjścia (tylko wersje CP-01).

**Uwaga:** W przypadku wersji innych niż CP-01 jest stosowany standardowy czas wyjścia.

Po wybraniu przycisku Włączenie w tryb domowy na ekranie głównym:

- Na wyświetlaczu zostanie pokazany komunikat "Trwa opóźnienie wyjścia" i rozpocznie się odliczanie wstępnie zaprogramowanego opóźnienia wyjścia.
- <sup>l</sup> Zaświeci się wskaźnik włączenia.

Jeżeli funkcja Szybkie włączenie nie została włączona przez instalatora, zostanie wyświetlona klawiatura numeryczna (patrz poniższy rysunek). Wprowadzić poprawny kod dostępu, aby móc kontynuować.

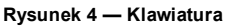

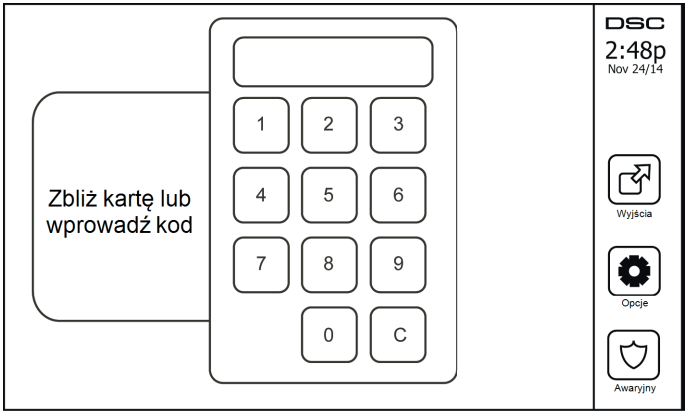

Wybranie przycisku Wyłączenie w trakcie opóźnienia wyjścia spowoduje wyświetlenie klawiatury numerycznej.

- <sup>l</sup> Wprowadzić (dotknąć) kod dostępu.
- <sup>l</sup> Sekwencja włączania zostanie przerwana i na terminalu zostanie wyświetlony ekran główny.
- <sup>l</sup> Wskaźnik włączenia zgaśnie.

Pod koniec wstępnie zaprogramowanego opóźnienia wyjścia:

- Zostanie wyświetlony ekran Wyłączenie.
- <sup>l</sup> Wskaźnik gotowości zgaśnie.
- <sup>l</sup> Na pasku stanu zostanie wyświetlony komunikat "Blokada włączenia w tryb domowy".

**Uwaga:** Ten ekran zostanie przełączony w tryb oczekiwania po 15 minutach. Aby włączyć ekran, należy dotknąć jego dowolnego miejsca.

### **Wyłączanie**

Jeżeli zostanie wybrany przycisk Wyłączenie:

- Zostanie wyświetlona klawiatura numeryczna.
- <sup>l</sup> Wprowadzić kod dostępu za pomocą klawiatury numerycznej.
- Na terminalu zostanie wyświetlony ekran główny, a czerwony wskaźnik włączenia zgaśnie.
- Na pasku stanu na chwilę zostanie wyświetlony stan alarmu, a następnie zostanie wyświetlony komunikat .Gotowe".
- <sup>l</sup> Zaświeci się zielony wskaźnik gotowości.

**Uwaga:** Jeżeli wprowadzony kod dostępu jest nieprawidłowy, system nie zostanie wyłączony i zostanie wyemitowany 2-sekundowy sygnał dźwiękowy błędu. W takim przypadku należy nacisnąć przycisk #, a następnie spróbować ponownie.

### **Włączanie systemu w trybie zwykłym**

Po wybraniu pozycji Włączenie w trybie zwykłym:

- <sup>l</sup> Wprowadzić poprawny kod dostępu, aby móc kontynuować.
- <sup>l</sup> Zaświeci się wskaźnik włączenia.
- Na pasku stanu zostanie wyświetlony komunikat "Trwa opóźnienie wyjścia". Rozpocznie się wstępnie zaprogramowane opóźnienie wyjścia.
- <sup>l</sup> W trakcie opóźnienia wyjścia terminal z ekranem dotykowym będzie emitować sygnały dźwiękowe z jednosekundową częstotliwością. W ciągu ostatnich 10 sekund emitowane będą trzy sygnały dźwiekowe.

**Uwaga:** Jeżeli funkcja Szybkie włączenie nie została włączona przez instalatora, zostanie wyświetlona klawiatura numeryczna.

W przypadku wybrania przycisku Wyłączenie w trakcie opóźnienia wyjścia:

- <sup>l</sup> Zostanie wyświetlona klawiatura numeryczna. Wprowadzić kod dostępu.
- <sup>l</sup> Sekwencja włączania zostanie przerwana i na terminalu zostanie wyświetlony ekran główny.
- <sup>l</sup> Wskaźnik włączenia zgaśnie.

Pod koniec wstępnie zaprogramowanego opóźnienia wyjścia:

- <sup>l</sup> Zostanie wyświetlony ekran Wyłączenie.
- <sup>l</sup> Wskaźnik gotowości zgaśnie.
- . Na pasku stanu zostanie wyświetlony komunikat "System włączony w tryb zwykły".

### **Ponowne uruchomienie opóźnienia wyjścia**

Centrala alarmowa jest wyposażona w funkcję ponownego uruchomienia opóźnienia wyjścia w przypadku dwukrotnej aktywacji linii wejścia/wyjścia przed upływem limitu czasu opóźnienia. Timer opóźnienia wyjścia można uruchomić tylko jeden raz.

### **Okno kasowania alarmu**

Centrala alarmowa udostępnia okres, w którym użytkownik może skasować przesyłanie alarmu do stacji monitorującej. Minimalny czas trwania tego okresu to pięć minut. Po upływie zaprogramowanego opóźnienia transmisji alarmu skasowanie alarmu powoduje wysłanie komunikatu do stacji monitorującej. Po pomyślnym przesłaniu komunikatu o anulowaniu panel sterowania wyemituje 6 sygnałów dźwiękowych.

## **Dźwięki dzwonka / syreny alarmowej po włączeniu w trybie zwykłym**

### **Sygnał dźwiękowy usterki wyjścia**

Aby zmniejszyć liczbę fałszywych alarmów, zostanie wyemitowany sygnał dźwiękowy błędu w razie nieprawidłowego opuszczenia nieruchomości podczas włączania systemu w trybie zwykłym. Jeżeli użytkownik nie wyjdzie z nieruchomości podczas wyznaczonego opóźnienia okresu wyjścia ani nie zamknie bezpiecznie drzwi wyjściowych/wejściowych, system powiadomi o nieprawidłowym włączeniu na dwa sposoby: panel sterowania będzie emitować jeden ciągły sygnał dźwiękowy i będzie emitowany dźwięk dzwonka lub syreny.

Informacje o tym, czy funkcja została włączona w systemie, można uzyskać od instalatora. W takim przypadku:

- 1. Ponownie wejść do nieruchomości.
- 2. Wprowadzić kod dostępu, aby wyłączyć system. Czynność tę należy wykonać przed upływem timera opóźnienia wejścia.
- 3. Ponownie wykonać procedurę włączania w trybie zwykłym, upewniając się, że drzwi wejściowe/wyjściowe są zamknięte poprawnie.

### **Błąd włączania**

Jeżeli nie można włączyć systemu, emitowany jest dźwięk błędu. Taki błąd występuje, gdy system nie jest gotowy do włączenia (tj. czujniki są wyłączone z nadzoru) lub wprowadzono nieprawidłowy kod użytkownika. W takim przypadku należy upewnić się, że wszystkie czujniki są zabezpieczone. Nacisnąć przycisk [#] i spróbować ponownie, upewniając się, że wprowadzany kod dostępu jest prawidłowy. Skontaktować się z instalatorem, aby określić, czy blokada włączania wynika z innej przyczyny.

### **Zdalne włączanie i wyłączanie**

System można włączać i/lub wyłączać za pomocą zdalnego pilota bezprzewodowego albo karty zbliżeniowej. Podczas włączania systemu za pomocą przycisku włączania na pilocie bezprzewodowym wydanie polecenia zostanie potwierdzone jednym piskiem dzwonka (jeżeli ta funkcja jest włączona). Jeżeli system zostanie wyłączony za pomocą przycisku wyłączania na pilocie bezprzewodowym, wydanie polecenia zostanie potwierdzone dwoma piskami dzwonka (jeżeli ta funkcja jest włączona), które są słyszalne na zewnątrz nieruchomości.

Włączanie systemu za pomocą karty zbliżeniowej:

- <sup>l</sup> Przystawić kartę zbliżeniową do panelu sterowania wyposażonego w czujnik zbliżeniowy, gdy świeci wskaźnik gotowości.
- <sup>l</sup> Jeżeli zabezpieczenie kodem zostało włączone przez instalatora, wprowadzić kod dostępu.

Wyłączanie systemu za pomocą karty zbliżeniowej:

- <sup>l</sup> Przystawić kartę zbliżeniową do panelu sterowania wyposażonego w czujnik zbliżeniowy, gdy system jest włączony (świeci wskaźnik włączenia). Jeżeli zabezpieczenie kodem zostało włączone, wprowadzić kod dostępu.
- <sup>l</sup> Po wejściu przez drzwi wejściowe panel sterowania rozpocznie emitowanie sygnału dźwiękowego. Przystawić kartę zbliżeniową w ciągu s, aby uniknąć wyzwolenia alarmu.

### **Korzystanie z systemu**

W tym rozdziale przedstawiono dodatkowe informacje o sposobach użytkowania systemu alarmowego.

#### **Wyemitowanie sygnału alarmowego**

System umożliwia emitowanie trzech różnych sygnałów alarmowych:

- Sygnał dźwiękowy czasowy/pulsujący = alarm pożarowy
- $\bullet$  Cztery sygnały dźwiękowe, pauza pięciosekundowa, cztery sygnały dźwiękowe = alarm tlenku węgla
- $\bullet$  Ciągły sygnał dźwiękowy = alarm włamaniowy

**Uwaga:** Priorytet sygnałów dźwiękowych jest następujący: alarm pożarowy, alarm tlenku węgla i alarm medyczny, a na koniec alarm włamaniowy.

**Uwaga:** Alarm medyczny jest cichy. Powoduje tylko przesłanie informacji o alarmie do stacji monitorującej.

#### **Ciągły sygnał dźwiękowy alarmu włamaniowego**

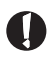

W razie wątpliwości dotyczących źródła alarmu należy zachować ostrożność. Jeżeli alarm został wyzwolony przypadkowo, należy wprowadzić kod dostępu w celu jego wyciszenia. Należy zadzwonić do stacji centralnej, aby zapobiec wysłaniu służb.

#### **Jeśli alarm włamaniowy został uruchomiony przez przypadek**

1. Wprowadzić kod dostępu, aby wyciszyć alarm. Jeżeli kod zostanie wprowadzony w ciągu 30 sekund (lub zaprogramowanej wartości opóźnienia transmisji alarmu), transmisja alarmu do stacji monitorującej zostanie anulowana.

2. Należy zadzwonić do stacji centralnej, aby zapobiec wysłaniu służb.

### **Sygnał dźwiękowy pulsujący alarmu pożarowego**

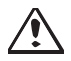

Należy natychmiast podjąć działania zgodnie z przyjętym planem ewakuacji!

Jeżeli alarm pożarowy został wyzwolony przypadkowo (np. przypalone tosty, para w łazience itd.), należy wprowadzić kod dostępu, aby wyciszyć alarm. Należy zadzwonić do stacji centralnej, aby zapobiec wysłaniu służb. Skontaktować się z firmą obsługującą alarmy, aby upewnić się, czy system jest wyposażony w funkcję wykrywania pożarów. Więcej informacji o resetowaniu czujników można znaleźć w rozdziale Resetowanie czujników.

#### **Bezprzewodowy alarm tlenku węgla**

Włączenie alarmu tlenku węgla wskazuje obecność tlenku węgla (CO), który może spowodować śmierć. Po uruchomieniu alarmu czerwona kontrolka czujnika tlenku węgla miga szybko, a brzęczyk emituje dźwięki w powtarzalnej sekwencji: 4 krótkie sygnały dźwiękowe, przerwa 5 sekund, 4 krótkie sygnały dźwiękowe. Równocześnie ta sama sekwencja sygnałów dźwiękowych jest emitowana przez centralę alarmową. Dźwiękowe i wizualne wskazanie alarmu tlenku węgla (CO) są również emitowane przez panel sterowania.

#### Wyemitowanie sygnału alarmowego:

- 1. Nacisnąć przycisk wyciszenia.
- 2. Wezwać służby ratownicze lub straż pożarną.
- 3. Natychmiast udać się na zewnątrz lub otworzyć drzwi/okna.

**Ostrzeżenie:** Należy dokładnie zapoznać się z treścią Podręcznika montażu / obsługi alarmu tlenku węgla, aby określić czynności niezbędne do zapewnienia bezpieczeństwa oraz sprawdzania, czy sprzęt działa prawidłowo. Czynności wymienione w instrukcji należy wdrożyć w planie ewakuacyjnym.

# **Problemy**

Po wykryciu usterki zaświeci się wskaźnik usterki ( $\bigwedge$ ) lub systemu, a panel sterowania będzie emitować dźwięki co 10 sekund. Nacisnąć przycisk  $(\bigwedge)$ , aby wyciszyć dźwięk. Nacisnąć przycisk  $(\bigwedge)$ , aby wyświetlić usterkę. Wskaźnik usterki  $($   $\sum$ ) lub systemu będzie migać. Zostanie wyświetlony odpowiedni komunikat o usterce.

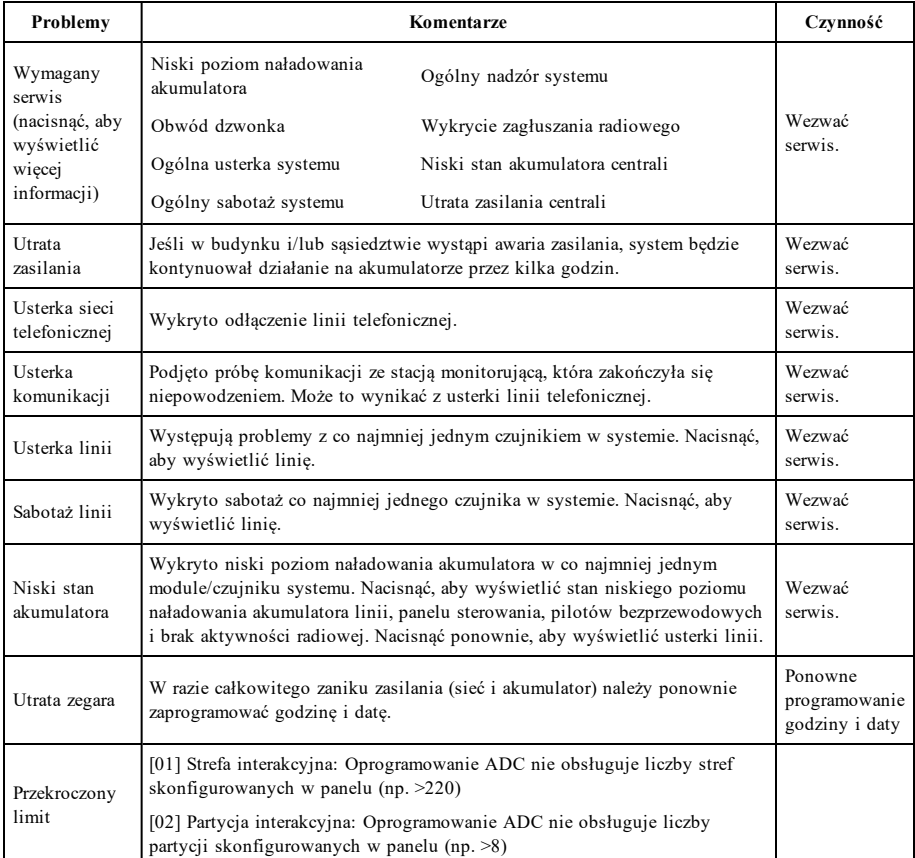

## <span id="page-48-0"></span>**Pamięć alarmów**

Po wystąpieniu alarmu miga wskaźnik alarmu.

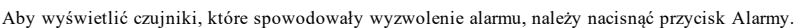

Zostanie wyświetlony numer czujnika, na którym wystąpił alarm (np. linia 3). Użyć przycisków przewijania [<][>], aby wyświetlić czujniki w pamięci alarmów. Nacisnąć przycisk Wstecz lub Ekran główny, aby zakończyć. Aby wyczyścić pamięć, należy włączyć system, a następnie go wyłączyć. Jeżeli alarm został wyzwolony gdy system był włączony, panel sterowania automatycznie przejdzie do pamięci alarmów podczas wyłączania systemu. W takim

przypadku należy zachować ostrożność, ponieważ w budynku / na terenie nieruchomości nadal może znajdować się intruz.

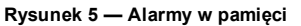

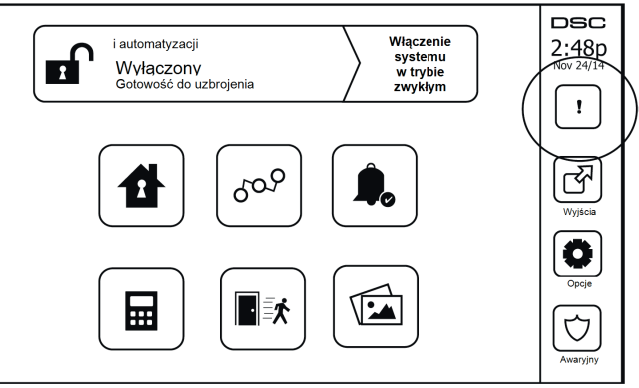

## **Resetowanie czujnika**

Niektóre czujniki po wystąpieniu alarmu mogą wymagać zresetowania, aby możliwe było skasowanie alarmu (np. czujniki rozbicia szyby, czujniki dymu itp.). Aby upewnić się, czy system jest wyposażony w tę funkcję, należy skontaktować się z firmą obsługującą alarmy.

Aby zresetować czujniki, należy nacisnąć przycisk Resetuj (Wyjście użytkowe nr 2, jeżeli instalator nie ustawił etykiety) na ekranie Wyjścia. Jeżeli nie będzie można zresetować czujnika, może to oznaczać, że stan alarmowy nadal będzie występować. Jeżeli reset czujnika powiedzie się, alarm zostanie anulowany. W przypadku braku powodzenia resetu alarm będzie kontynuowany lub zostanie ponownie włączony.

# **Wyjścia**

Monter mógł zaprogramować te klawisze tak, aby pełniły różne funkcje (resetowanie detektora dymu po alarmie, otwarcie bramy garażu itp.) Aby włączyć te funkcje, nacisnąć przycisk Wyjście, a następnie odpowiednią opcję. Dodatkowe informacje są dostępne w następującej sekcji: Resetowanie czujnika.

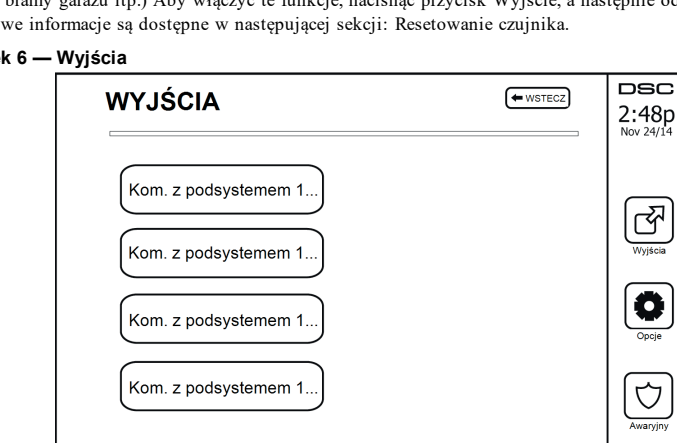

#### **Rysune**

# <span id="page-50-0"></span>**Funkcje dodatkowe**

### <span id="page-50-1"></span>**Zdjęcia**

Możliwe jest tworzenie pokazu slajdów wyświetlanego na panelu sterowania. Zdjęcia można dodawać, używając karty SD (32 x 24 x 2,1 mm; brak w zestawie).

Zdjęcia muszą być w formacie .jpg i rozdzielczości do 1280 x 720. Aby uzyskać najlepszą jakość obrazu, należy użyć obrazów o rozdzielczości 800 x 480. Aby dopasować rozdzielczość zdjęć, należy użyć oprogramowania do edycji zdjęć.

Aby uruchomić pokaz slajdów, należy ustawić tryb zdjęć w funkcji wygaszacza ekranu. Pokaz slajdów jest odtwarzany automatycznie, do momentu upływu limitu czasu czasu lub ekran zostanie dotknięty ponownie.

Dodawanie zdjęć:

1. Nacisnąć pozycje Opcje, Funkcje użytkownika, Konfiguracja panelu sterowania, Ramka obrazu, Wybierz zdjęcia. Zostaną wyświetlone miniatury zdjęć zapisanych na karcie SD.

2. Dotknąć obrazu, aby dodać go do pokazu slajdów. Aby go usunąć, należy dotknąć go ponownie.

Użyć suwaka Czas przejścia, aby ustawić czas wyświetlania każdego zdjęcia na ekranie. Dostępne są wartości od pięciu sekund do jednej minuty.

Aby określić czas trwania pokazu slajdów (w zakresie od jednej minuty do dwóch godzin), należy użyć suwaka Czas trwania ramki obrazu. Wybrać pozycję Nigdy, aby pokaz slajdów był odtwarzany, do momentu gdy zostanie dotknięty ekran.

<span id="page-50-2"></span>**Uwaga:** W pokazie slajdów można użyć maksymalnie 255 zdjęć.

### **Szybkie wyjście**

Jeżeli system jest włączony i zachodzi potrzeba wyjścia z budynku, można użyć funkcji szybkiego wyjścia, aby uniknąć konieczności wyłączenia i ponownego włączenia systemu. Aby włączyć tę funkcję, należy dotknąć ikony Szybkie wyjście. Użytkownik ma dwie minuty na opuszczenie nieruchomości przez drzwi wyjściowe. Jeżeli drzwi zostaną zamknięte ponownie, pozostały czas wyjścia zostanie anulowany.

### <span id="page-50-3"></span>**Programowanie godziny i daty**

Dotknąć pozycji Opcje. Wybrać pozycję Funkcje użytkownika, wprowadzić [Kod główny], a następnie wybrać pozycję Godzina i data. Dotknąć sekcji, której ustawienia mają być zmienione, a następnie użyć strzałek w górę/w dół, aby zmienić godzinę lub datę. Po zakończeniu wprowadzania zmian należy nacisnąć przycisk Zapisz.

### <span id="page-50-4"></span>**Tryb panelu sterowania**

<span id="page-50-5"></span>Ta opcja umożliwia korzystanie z panelu sterowania z ekranem dotykowym HS2TCHPRO/HS2TCHPROBLK w funkcji tradycyjnego panelu sterowania DSC.

### **Gong drzwi (włączanie/wyłączanie)**

Na panelu sterowania wskazywany jest bieżący stan funkcji Gong drzwi (włączona lub wyłączona). Aby zmienić ustawienie funkcji, należy dotknąć ikony "Gong". Trzy sygnały dźwiękowe wskazują, że gong jest włączony. Jeden długi sygnał dźwiękowy wskazuje, że gong jest wyłączony.

<span id="page-50-6"></span>**Uwaga:** Funkcji Gong drzwi należy używać tylko w trybie Wyłączony.

### **Blokowanie linii**

Ekran umożliwia przeglądanie stanu linii w systemie.

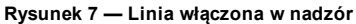

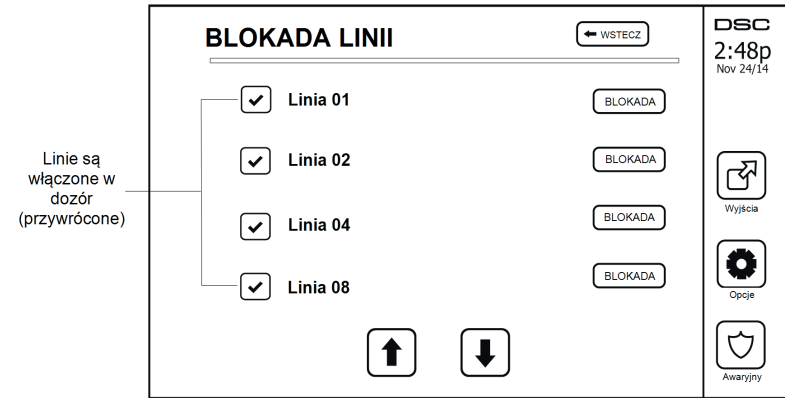

#### <span id="page-51-0"></span>**Wskaźnik stanu linii**

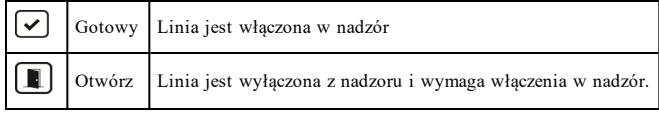

#### <span id="page-51-1"></span>**Linie zablokowane**

Funkcji blokady linii można używać, gdy linia jest wyłączona z nadzoru, ale konieczne jest włączenie systemu. Linie zablokowane nie będą powodować wyzwolenia alarmu ani jego sygnału dźwiękowego. Blokowanie powoduje obniżenie poziomu bezpieczeństwa. Jeżeli linia jest blokowana z powodu usterki, należy niezwłocznie wezwać technika serwisu w celu rozwiązania problemu i przywrócenia sprawności całego systemu.

Zachować ostrożność, aby nie zablokować przypadkowo żadnych linii podczas włączania systemu. Blokowanie linii można wykonać tylko, gdy system jest wyłączony. Linie zablokowane są automatycznie odblokowywane po wyłączeniu systemu. W razie potrzeby należy je ponownie zablokować przed następnym włączeniem.

**Uwaga:** Linie 24-godzinne można odblokowywać tylko ręcznie.

<span id="page-51-2"></span>**Uwaga:** Ze względów bezpieczeństwa instalator programuje system, tak aby uniemożliwić zablokowanie niektórych linii (np. linii czujników dymu).

#### **Blokowanie linii na urządzeniu HS2TCHP**

Na stronie Stan linii przewinąć w górę/w dół listy linii, a następnie dotknąć ikony blokady, aby zablokować daną linię. Aby odblokować linię, należy dotknąć ikony odblokowania.

<span id="page-51-3"></span>**Uwaga:** W przypadku instalacji z atestem UL linie można blokować tylko ręcznie.

# **Menu Opcje**

Naciskając pozycję Opcje po prawej stronie ekranu głównego, można uzyskać dostęp do następujących funkcji. Więcej informacji można znaleźć w instrukcji obsługi urządzenia HS2TCHPRO/HS2TCHPROBLK.

- Kody dostępu
- Menu instalatora
- Funkcje użytkownika
- Włączenie/wyłączenie dźwięku
- Stan podsystemu
- Tryb panelu sterowania

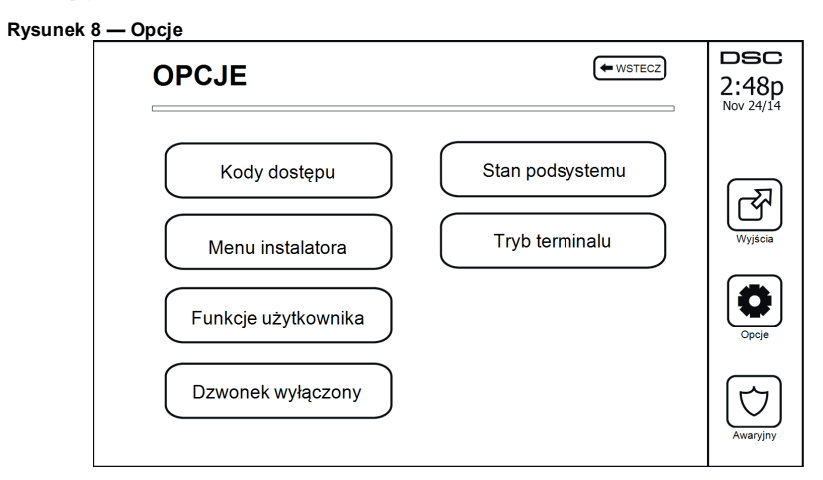

## <span id="page-52-0"></span>**Kody dostępu**

Po wybraniu pozycji Kody dostępu z menu Opcje na panelu sterowania zostanie wyświetlony monit o kod główny. Jeżeli zostanie wprowadzony prawidłowy kod główny, zostanie wyświetlona klawiatura numeryczna z przyciskami strzałek do przewijania listy użytkowników. Nacisnąć przycisk Wybierz, aby wyświetlić opcje użytkownika.

**Ustawianie kodu dostępu:** umożliwia dodanie/edycję kodu 4-cyfrowego lub 6-cyfrowego

**Ustawianie podsystemów:** umożliwia przypisanie użytkownika do podsystemu

**Opcje użytkownika:** umożliwia włączenie/wyłączenie różnych opcji użytkownika

**Usuń użytkownika:** umożliwia usunięcie użytkownika z systemu

Kody dostępu mają programowalne atrybuty, które umożliwiają blokowanie linii lub jednorazowe użycie.

**Kod główny (kod dostępu 01):** Jeśli zaprogramowano kod główny, może go zmienić wyłącznie instalator.

**Kody nadzorcy:** tych kodów można używać do programowania dodatkowych kodów, które mają takie same lub mniejsze uprawnienia wynikające z atrybutów. Po zaprogramowaniu kody nadzorcy otrzymują atrybuty kodu głównego. Można zmieniać te atrybuty. Każdy kod użytkownika można zmienić na kod nadzorcy, włączając opcję Atrybut kodu użytkownika 1 (patrz szczegóły poniżej).

**Kody pod przymusem:** tego rodzaju kody są standardowymi kodami użytkownika, które powodują przesłanie kodu zgłoszenia przymusu po ich wprowadzeniu do wykonania dowolnej funkcji w systemie. Każdy kod użytkownika można zmienić na kod w sytuacji przymusu, włączając opcję Atrybut kodu użytkownika 2 (patrz szczegóły poniżej).

**Uwaga:** Kodów w sytuacji przymusu nie można używać do włączania sekcji Programowanie użytkownika, Funkcje główne ani Monter.

<span id="page-52-1"></span>**Uwaga:** Kody dostępu muszą być unikatowe i nie można ich programować jako "Kod +/- 1".

## **Przydzielanie kart zbliżeniowych**

W zależności od sposobu zaprogramowania panelu sterowania można używać kart zbliżeniowych do włączania/wyłączania systemu albo wykonywania zaprogramowanych funkcji (np. odblokowywania szafy lub drzwi pomieszczenia gospodarczego). Zbliżyć kartę do czytnika zbliżeniowego.

- 1. Nacisnąć [\*][5][Kod główny/nadzorcy].<br>2. Wprowadzić czterocyfrowy lub sześcioc
- 2. Wprowadzić czterocyfrowy lub sześciocyfrowy kod użytkownika.
- 3. Nacisnąć przycisk 2.<br>4. Przyłożyć reiestrowa
- 4. Przyłożyć rejestrowaną kartę zbliżeniową w pobliżu czytnika.

### <span id="page-53-0"></span>**Kasowanie karty zbliżeniowej**

Aby usunąć kartę zbliżeniową:

- 1. Wybrać pozycje Opcje, Kody Dostępu [wprowadzić Kod główny].
- 2. Wybrać użytkownika do usunięcia.
- 3. Wybrać Prog. karty zbliż., a następnie usunąć kartę.

## <span id="page-53-1"></span>**Atrybuty kodu użytkownika**

- 1. Domyślnie nowe kody otrzymują atrybuty umożliwiające przechodzenie do sekcji Programowanie użytkownika, bez względu na to, czy programowany jest nowy kod, czy istniejący kod.
- 2. Kod główny 01 ma dostęp do wszystkich podsystemów, a także domyślnie włączone atrybuty 3–4.

<span id="page-53-2"></span>**Uwaga:** Tych atrybutów nie można zmieniać.

### **Dziedziczone atrybuty (wszystkie kody z wyjątkiem kodu instalatora i konserwacyjnego)**

**Włączanie/wyłączanie:** każdy kod dostępu z uprawnieniem do podsystemu pozwala na włączenie i wyłączenie tego podsystemu.

**Wyjścia poleceń ([\*][7][1], [\*][7][2], [\*][7][3] i [\*][7][4]):** jeżeli te wyjścia wymagają wprowadzenia kodu dostępu, dowolny kod dostępu z dostępem do podsystemu pozwoli na wykonanie funkcji wyjścia poleceń w tym podsystemie.

### <span id="page-53-3"></span>**Programowalne atrybuty**

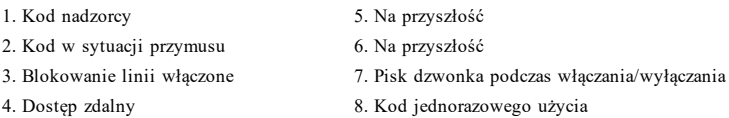

### <span id="page-53-4"></span>**Atrybut pisku dzwonka**

Ten atrybut służy do określania, czy wprowadzenie kodu dostępu w celu włączenia w trybie zwykłym powinno powodować emitowanie pisku dzwonka włączania/wyłączania. Piloty bezprzewodowe powiązane z kodami dostępu mogą generować piski dzwonka włączenia/wyłączenia. W razie potrzeby tej opcji można używać wraz z kodami wprowadzanymi ręcznie. Aby zaprogramować tę funkcję, należy skontaktować się z instalatorem.

**Uwaga:** Nie można włączyć atrybutu pisku dzwonka dla kodu głównego, ale ten kod jest niezbędny, aby włączyć ten atrybut w innych kodach.

**Uwaga:** Funkcja ta nie umożliwia wyłączenia emitowania pisków dzwonka włączenia/wyłączenia, jeżeli kod dostępu przydzielony do pilota bezprzewodowego zostanie wprowadzony ręcznie na panelu sterowania.

<span id="page-53-5"></span>**Uwaga:** Funkcja służy do emitowania sygnałów usterek linii pożarowej, a także usterek linii medycznych.

#### **Przydzielanie podsystemów**

- 1. Ta sekcja służy do przydzielania użytkowników do dostępnych podsystemów. Przypisywanie podsystemów:
- 2. Wybrać pozycje Opcje > Kody dostępu.<br>3. Wnrowadzić kod główny
- 3. Wprowadzić kod główny.<br>4. Wybrać użytkownika
- 4. Wybrać użytkownika.<br>5. Wybrać pozycie Atryk
- 5. Wybrać pozycję Atrybuty podsystemu.<br>6. Wybrać podsystemy do przydzielenia c
- 6. Wybrać podsystemy do przydzielenia do użytkownika.

#### Uwagi dotyczące kodów dostępu i programowania

- <sup>l</sup> Nie można zmieniać atrybutów kodu głównego.
- <sup>l</sup> Po zaprogramowaniu nowego kodu w sekcji Programowanie użytkownika zostanie on porównany z wszystkimi innymi kodami w systemie. Jeżeli zostanie wykryte powielenie kodu, zostanie

wyemitowany sygnał dźwiękowy błędu i zostaną przywrócone ustawienia kodu sprzed wprowadzenia zmian. Dotyczy to zarówno kodów czterocyfrowych, jak i sześciocyfrowych.

#### <span id="page-54-0"></span>**Wymazywanie kodów dostępu**

<span id="page-54-1"></span>Aby wymazać kod, należy zaznaczyć kod i wybrać pozycję Usuń użytkownika. Kod zostanie natychmiast usunięty z systemu i zostanie wyświetlony monit o wybór innego kodu.

### **Menu instalatora**

<span id="page-54-2"></span>Te funkcje są przeznaczone tylko dla instalatora.

## **Funkcje użytkownika**

<span id="page-54-3"></span>Najpierw wyłączyć system, wybrać pozycje Opcje, Funkcje użytkownika, a następnie wprowadzić kod główny. To polecenie służy do uzyskiwania dostępu do następującej listy funkcji głównych systemu:

### **Godzina i data**

<span id="page-54-4"></span>Wprowadzanie żądanej godziny i daty.

### **Godzina automatycznego włączenia**

System można zaprogramować, tak aby był włączany o określonej godzinie każdego dnia. Funkcję tę konfiguruje się na poziomie podsystemu. Po przełączeniu do tej sekcji należy wprowadzić żądaną godzinę automatycznego włączenia dla każdego dnia tygodnia.

O wybranej godzinie automatycznego włączenia panel sterowania wyemituje sygnał dźwiękowy o zaprogramowanej długości (dostępne tylko dla instalatora), aby ostrzec o trwającym automatycznym włączaniu. Możliwe jest także włączenie emitowania pisku dzwonka co 10 sekund w trakcie tego okresu ostrzegania. Po upływie okresu ostrzegania system zostanie włączony bez opóźnienia wyjścia w trybie zwykłym.

Funkcję automatycznego włączania można anulować lub przełożyć, wprowadzając prawidłowy kod dostępu podczas zaprogramowanego okresu ostrzegania. Automatyczne włączenie zostanie wykonane o tej samej godzinie następnego dnia. Jeżeli automatyczne włączenie zostanie anulowane lub opóźnione, zostanie przesłany kod zgłoszenia anulowania automatycznego włączenia (jeżeli zaprogramowany).

Jeżeli włączenie jest blokowane przez jedną z następujących sytuacji, zostanie przesłany kod anulowania automatycznego włączenia:

- Awaria zasilania AC/DC blokuje włączenie
- Sabotaż systemu blokowania
- Błąd nadzoru ekspandera linii

<span id="page-54-5"></span>**Uwaga:** W przypadku instalacji z atestem UL/ULC funkcja automatycznego włączenia powinna być anulowana, jeżeli w systemie znajdują się linie z nieprawidłowym stanem.

#### **Włączanie DLS / zezwolenie na serwis systemu**

Jeżeli funkcja jest włączona, instalator będzie mieć dostęp do programowania za pośrednictwem połączenia zdalnego (DLS). Okno DLS będzie otwarte przez sześć godzin, w trakcie których instalator może połączyć się z DLS nieograniczoną liczbę razy. Po upływie okresu sześciogodzinnego funkcja programowania przez instalatora przestanie być dostępna, aż do ponownego otwarcia okna.

### <span id="page-54-6"></span>**Bufor zdarzeń**

- <sup>l</sup> Wyświetlanie daty, godziny i pełny opis zdarzenia
- <sup>l</sup> Dziennik jest sortowany od najnowszego zdarzenia (na górze) do najstarszych zdarzeń (na dole).
- <sup>l</sup> Strzałka w lewo umożliwia przewijanie do przodu w czasie.
- <sup>l</sup> Strzałka w prawo umożliwia przewijanie do tyłu w czasie.
- Przycisk Wstecz umożliwia powrót do ekranu głównego.
- <sup>l</sup> Ten ekran zostanie przełączony na ekran główny po 30 sekundach nieaktywności.

### <span id="page-55-0"></span>**Test systemu**

W trakcie testu jest sprawdzane wyjście dzwonka, kontrolki panelu sterowania i funkcje komunikatora. Test ten pozwala też zmierzyć poziom naładowania akumulatora centrali.

**Ważne:**

- <sup>l</sup> Aby zapewnić prawidłowe działanie systemu, należy przeprowadzać test co tydzień.
- W przypadku zastosowań z listy UL HOME HEALTH CARE system powinien też być testowany co tydzień bez zasilania AC. Aby odłączyć zasilanie AC od centrali, należy wykręcić śrubę zabezpieczającą wtyczki zasilacza, a następnie odłączyć zasilacz od gniazda AC. Po zakończeniu testu centrali na zasilaniu z akumulatora należy ponownie podłączyć wtyczkę zasilacza i wkręcić śrubę, tak aby zabezpieczyć zasilacz w gnieździe.
- <sup>l</sup> Jeżeli system nie działa prawidłowo, należy natychmiast skontaktować się z firmą, która go zamontowała.
- Wszystkie czujniki dymu powinny być testowane przez instalatora czujników dymu przynajmniej raz w roku w celu upewnienia się, że działają prawidłowo.

### <span id="page-55-1"></span>**Sterowanie automatycznym włączaniem/wyłączaniem**

Naciśnięcie przycisku automatycznego włączenia w menu Funkcje użytkownika spowoduje włączenie (trzy sygnały dźwiękowe) lub wyłączenie (jeden długi sygnał dźwiękowy) funkcji automatycznego włączenia i wyłączenia na poziomie podsystemu. Jeżeli funkcja ta zostanie włączona, centrala będzie automatycznie włączać system w trybie zwykłym (aktywne linie domowe/zwykłe) lub wyłączać o tej samej godzinie każdego dnia. Godzina automatycznego włączenia jest programowana za pomocą przycisku Godzina automatycznego włączenia. Automatyczne wyłączenie musi zostać zaprogramowane przez instalatora.

### <span id="page-55-2"></span>**Wywołanie użytkownika**

<span id="page-55-3"></span>Opcja zapewnia usługodawcy tymczasowy dostęp do centrala alarmowa w celu zdalnego serwisu.

#### **Reset technika**

Jeżeli w systemie zostanie wyzwolony alarm, nie będzie można ponownie go włączyć (wskaźnik gotowości nie świeci się). Konieczny będzie kontakt z instalatorem, który sprawdzi i zresetuje system. Może to wymagać wizyty w celu sprawdzenia systemu. Po wykonaniu resetu system będzie działać normalnie.

### <span id="page-55-4"></span>**Konfiguracja panelu sterowania**

**Rysunek 9 — Konfiguracja panelu sterowania**

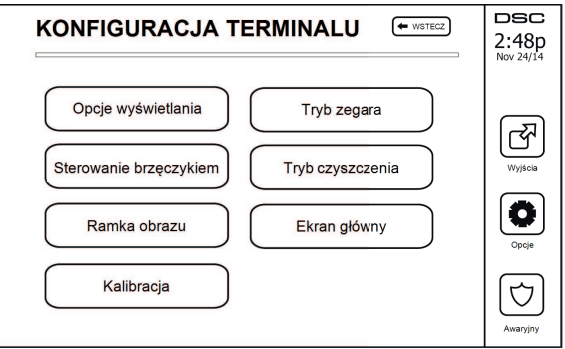

**Opcje wyświetlania:** umożliwia ustawianie jasności i czasu wyłączenia ekranu dotykowego, a także opcji wygaszacza ekranu.

**Regulacja brzęczyka:** umożliwia ustawianie głośności sygnału dźwiękowego ekranu dotykowego. Uwaga: w przypadku konieczności spełnienia wymogów normy SIA CP-01 nie wolno ustawiać minimalnej wartości głośności brzęczyka.

**Uwaga:** W przypadku instalacji z atestem UL/ULC nie wolno zmieniać domyślnego poziomu głośności brzęczyka.

**Ramka obrazu:** umożliwia wybór zdjęć, które będą wyświetlane na pokazie slajdów.

**Kalibracja:** umożliwia kalibrację ekranu dotykowego.

**Tryb zegara:** umożliwia wyświetlenie zegara cyfrowego.

**Tryb czyszczenia:** umożliwia czyszczenie ekranu dotykowego bez aktywacji funkcji dotykowej, tj. włączania lub wyłączania żadnych funkcji. Ekran jest przełączany w ten tryb na 30 sekund, a potem z powrotem wyświetlany jest ekran Konfiguracja panelu sterowania.

#### **Rysunek 10 — Tryb czyszczenia**

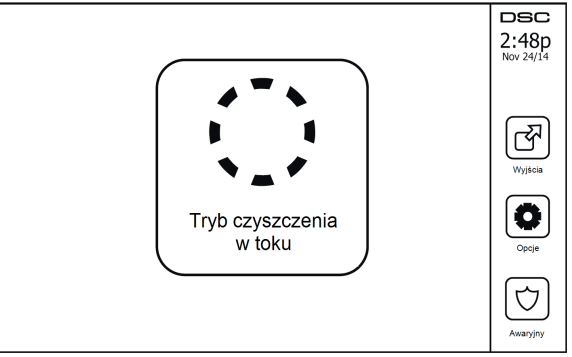

<span id="page-56-0"></span>**Ekran główny:** można wybrać jeden z dwóch widoków: Klasyczny (przyciski kwadratowe) i Nowoczesny (przyciski zaokrąglone).

### **Włączenie/wyłączenie dźwięku**

Funkcja gongu: umożliwia włączenie/wyłączenie gongu drzwi. W tym celu należy dotknąć ikony "Gong". Trzy sygnały dźwiękowe wskazują, że gong jest włączony. Jeden długi sygnał dźwiękowy wskazuje, że gong jest wyłączony.

## <span id="page-56-1"></span>**Włączanie**

**Włączenie systemu w trybie domowym:** umożliwia włączenie systemu w trybie domowym

**Włączenie systemu w trybie zwykłym:** umożliwia włączenie systemu w trybie zwykłym

**Włączenie w trybie nocnym:** aby całkowicie włączyć system, gdy jest włączony w trybie domowym, należy nacisnąć przycisk Włączenie w tryb nocny. Zostaną włączone wszystkie wewnętrzne linie z wyjątkiem urządzeń zaprogramowanych jako linie nocne. Linie nocne są włączane tylko w trybie zwykłym. Pozwala to na ograniczone poruszanie się po nieruchomości, gdy system jest całkowicie włączony. Upewnić się, że instalator przygotował listę z liniami zaprogramowanymi jako linie nocne (18). Po włączeniu linii wewnętrznych (tj. Włączenie w trybie nocnym) należy wprowadzić kod dostępu, aby wyłączyć system i uzyskać dostęp do obszarów wewnętrznych, które nie są zaprogramowane jako linie nocne.

**Szybkie wyjście:** patrz sekcja: Szybkie wyjście

**Ogólne włączenie w trybie zwykłym:** umożliwia włączenie wszystkich podsystemów, do których przypisano kod użytkownika w trybie zwykłym.

**Ogólne włączenie w trybie domowym:** umożliwia włączenie wszystkich podsystemów, do których przypisano kod użytkownika w trybie domowym.

**Włączanie bez wejścia:** umożliwia włączenie systemu w trybie bez wejścia.

### <span id="page-57-0"></span>**Stan podsystemu**

Aby wyświetlić stan podsystemu, należy nacisnąć pozycje Opcje, Funkcje użytkownika, a potem Stan podsystemu. Na panelu sterowania są wyświetlane podstawowe informacje o maksymalnie ośmiu podsystemach w zależności od konfiguracji systemu. Prezentowany jest każdy podsystem wraz z jego bieżącym stanem.

#### **Rysunek 11 — Stan podsystemu**

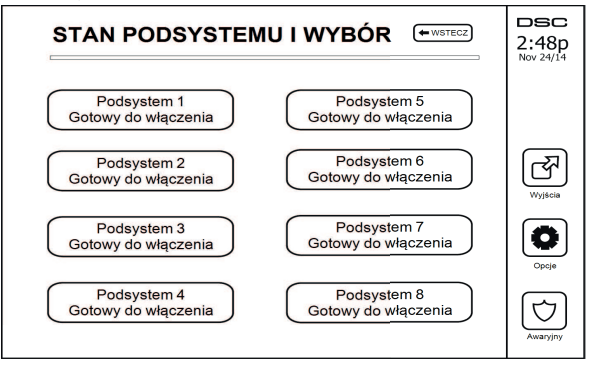

### <span id="page-57-1"></span>**Tryb panelu sterowania**

<span id="page-57-2"></span>Ta opcja umożliwia korzystanie z panelu sterowania z ekranem dotykowym HS2TCHPRO/HS2TCHPROBLK w funkcji tradycyjnego panelu sterowania DSC.

# **Zarządzanie podsystemami**

Podsystem jest ograniczonym obszarem nieruchomości, który pracuje niezależnie od innych obszarów. Podział systemu na podsystemy jest korzystny, gdy nieruchomość ma budynki gospodarcze, które należy zabezpieczyć niezależnie od głównego obszaru lub do domu przynależy osobny apartament. Każdy podsystem może mieć własny panel sterowania. Alternatywnie jeden panel sterowania może umożliwiać dostęp do wszystkich podsystemów. Dostęp użytkownika do podsystemów jest kontrolowany przy użyciu kodów dostępu. Kod główny umożliwia dostęp do całego systemu i wszystkich podsystemów, a kod użytkownika jest ograniczony do przydzielonych podsystemów.

### <span id="page-57-3"></span>**Podsystemy**

Panele sterowania mogą służyć do kontrolowania jednego podsystemu lub wszystkich podsystemów.

<span id="page-57-4"></span>**Uwaga:** Dostęp do tej funkcji musi być skonfigurowany przez instalatora.

### **Obsługa jednego podsystemu**

Panele sterowania obsługujące jeden podsystem zapewniają dostęp do funkcji alarmów przydzielonego podsystemu.

Panele sterowania poszczególnych podsystemów działają w następujący sposób:

- <sup>l</sup> Wyświetlanie stanu włączenia ustawienia podsystemu.
- <sup>l</sup> Wyświetlanie linii wyłączonych z nadzoru, jeżeli są przydzielone do podsystemu, do którego podłączony jest ten panel sterowania.
- <sup>l</sup> Wyświetlanie linii zablokowanych i zezwalanie na blokowanie linii lub tworzenie grup blokady linii przydzielonych do podsystemu panelu sterowania.
- <sup>l</sup> Wyświetlanie problemów systemowych (niski poziom energii akumulatora, usterki/modyfikacje podzespołów systemowych)
- <sup>l</sup> Wyświetlanie alarmów z pamięci, które wystąpiły w danym podsystemie.
- <sup>l</sup> Włączanie/wyłączanie gongu drzwi.
- <sup>l</sup> Test systemu (włączanie sygnałów dźwiękowych dzwonka / PGM przydzielone do podsystemu)
- <sup>l</sup> Programowanie nazw (nazwy linii, podsystemu i użytkowników dotyczące podsystemu)
- <sup>l</sup> Sterowanie wyjściami użytkowymi (wyjścia przydzielone do podsystemu lub ogólne wyjścia, takie jak reset czujnika dymu).
- Temperatury.

### <span id="page-58-0"></span>**Tymczasowe przydzielanie panelu sterowania do innego podsystemu**

Klawiatura z ekranem dotykowym HS2TCHP można tymczasowo przydzielić do innych podsystemów. W przypadku tymczasowego przydzielenia panelu sterowania będzie on działać w takim podsystemie, jakby był tam oryginalnie przydzielony. Aby tymczasowo przydzielić panel sterowania do innego podsystemu, należy wprowadzić kod dostępu. Kod dostępu jest też wymagany, aby obsługiwać dowolne funkcje w tym podsystemie.

Aby tymczasowo przydzielić panel sterowania do innego podsystemu:

- 1. Wybrać pozycje Opcje > Stan podsystemu.<br>2. Worowadzić kod dostenu
- 2. Wprowadzić kod dostępu.
- 3. Wybrać podsystem, do którego panel sterowania ma być tymczasowo przydzielony. Jeżeli panel sterowania będzie nieaktywny przez dłużej niż 30 s, zostanie przywrócony do pierwotnego podsystemu.

### <span id="page-58-1"></span>**Obsługa ogólnego panelu sterowania**

Po wprowadzeniu prawidłowego kodu dostępu na ogólnym panelu sterowania zostanie wyświetlony stan wszystkich podsystemów, do których użytkownik ma uprawnienia. W tym widoku można przydzielić tymczasowo panel sterowania do podsystemu, włączyć wszystkie podsystemy lub je wyłączyć. Stan każdego podsystemu będzie określany za pośrednictwem ikony stanu podsystemu. Znaczenie ikon stanu podsystemów przedstawiono w poniższej tabeli. Przyciski ogólnego włączania i wyłączania powodują włączenie lub wyłączenie wszystkich wyświetlanych podsystemów.

Aby tymczasowo przydzielić ogólny panel sterowania do innego podsystemu:

- 1. Wybrać pozycje Stan podsystemu.<br>2. Wybrać podsystem, do którego par
- 2. Wybrać podsystem, do którego panel sterowania ma być tymczasowo przydzielony.

#### **Rysunek 12 — Tryb ogólnego panelu sterowania**

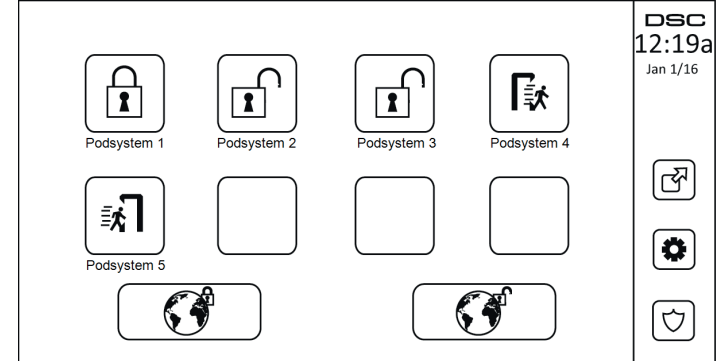

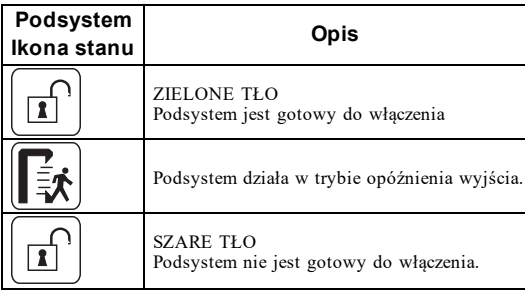

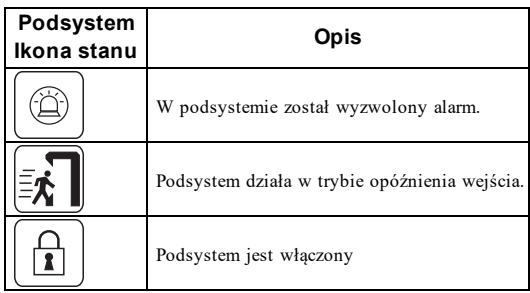

# <span id="page-59-0"></span>**Typy linii pożarowych i detekcji tlenku węgla**

- <sup>l</sup> Jeżeli na linii pożarowej zostanie wyzwolony alarm, tylko podsystem, do którego przydzielono linię pożarową, jest przełączany w stan alarmu. Pozostałe podsystemy zachowują bieżący stan.
- <sup>l</sup> W przypadku użycia klawisza [F] (Pożar) na ogólnym panelu sterowania do wyzwolenia alarmu w stan alarmu zostaną przełączone wszystkie podsystemy.
- <sup>l</sup> Podsystem można wyposażyć w co najmniej jeden panel sterowania alarmami pożarowymi.
- <sup>l</sup> W przypadku alarmu komunikat o pożarze będzie wyświetlany na panelach sterowania wszystkich podsystemów i wszystkich ogólnych panelach sterowania. Aby wyciszyć alarm pożarowy i zresetować system pożarowy, można użyć panelu sterowania dowolnego podsystemu. Aby móc wyciszyć alarm pożarowy lub tlenku węgla z poziomu ogólnego panelu sterowania, należy tymczasowo przydzielić go do jednego z podsystemów.

# <span id="page-60-0"></span>**Testowanie systemu**

<span id="page-60-1"></span>**Uwaga:** Jeżeli planowane jest przeprowadzenie testu systemu, należy zadzwonić do stacji monitorującej, aby poinformować ją o rozpoczęciu i zakończeniu testu.

### **Testowanie brzęczyka panelu sterowania i syreny alarmowej**

W trakcie testu systemu jest przeprowadzane dwusekundowe sprawdzenie brzęczyka panelu sterowania i dzwonka lub syreny, a także test wskaźników stanu i akumulatora.

1. Nacisnąć pozycje Opcje, Funkcje użytkownika [Kod główny], a następnie Test systemu. Zostaną wykonane następujące czynności:

- Na 2 sekundy zostaną aktywowane wszystkie brzęczyki panelu sterowania, dzwonki lub syreny. Zaświecą się wszystkie kontrolki panelu sterowania.

- Przez cały czas trwania testu będą migać wskaźniki gotowości, włączenia i usterki.
- 2. Aby zamknąć menu funkcji, należy nacisnąć przycisk [#].

## <span id="page-60-2"></span>**Testowanie całego systemu**

Wszystkie czujniki dymu w tej instalacji powinny być testowane przez instalatora czujników dymu lub sprzedawcę przynajmniej raz w roku w celu upewnienia się, że działają prawidłowo. Obowiązkiem użytkownika jest cotygodniowe wykonywanie testu systemu (z wyjątkiem czujników dymu). Wykonać wszystkie czynności z rozdziału "Testowanie brzęczyka panelu sterowania i syreny".

**Uwaga:** Jeżeli system nie działa prawidłowo, należy natychmiast wezwać serwis z firmy, która go zamontowała.

- 1. Przed przystąpieniem do testowania należy upewnić się, że system jest wyłączony i wskaźnik gotowości świeci się.
- 2. Zamknąć wszystkie linie, aby wrócić do stanu gotowości.
- 3. Wykonać test systemu, postępując zgodnie z opisem w rozdziale "Testowanie brzęczyka panelu sterowania i syreny".
- 4. Aby przetestować linie, należy włączać kolejno poszczególne czujniki (np. otworzyć każde drzwi/okno lub wejść w zasięg czujników ruchu).

Po aktywacji każdej linii (detektora) na panelu sterowania HS2TCHPRO/HS2TCHPROBLK zostanie wyświetlony następujący komunikat: "Gotowy do wymuszenia", "Niegotowy". Aby wyświetlić otwarte linie, należy użyć przycisku stanu linii. Komunikat przestanie być wyświetlany, gdy linie zostaną zamknięte.

<span id="page-60-3"></span>**Uwaga:** Niektóre funkcje opisane powyżej działają dopiero po ich włączeniu przez instalatora. Aby uzyskać informacje o funkcjach działających w systemie, należy skontaktować się z instalatorem.

## **Tryb testu instalacji**

Monter może zainicjować tryb testu instalacji w systemie. W trybie testu instalacji wskaźniki gotowości, włączenia i usterki będą migać, wskazując aktywność testu. W przypadku automatycznego przerwania trybu testu instalacji zostanie wyemitowane dźwiękowe ostrzeżenie (pięć sygnałów co 10 sekund) na pięć minut przed zakończeniem testu.

## <span id="page-60-4"></span>**Zezwalanie na dostęp do systemu z poziomu komputera**

Od czasu do czasu może zachodzić potrzeba wysłania informacji do systemu alarmowego lub ich pobrania. Monter może to zrobić, łącząc się z systemem za pośrednictwem linii telefonicznej z poziomu komputera. Może być konieczne przygotowanie systemu na odbiór połączenia pobierania danych. Aby to zrobić, należy nacisnąć pozycje Opcje, Funkcje użytkownika [Kod główny], a następnie Serwis systemu / DLS. Umożliwi to pobieranie danych przez pewien czas. W tym czasie system będzie odpowiadać na przychodzące połączenia pobierania danych. Więcej informacji o tej funkcji można uzyskać od instalatora.

# <span id="page-61-0"></span>**Arkusze referencyjne**

<span id="page-61-1"></span>Należy wypełnić następujące informacje do użytku w przyszłości i przechowywać ten podręcznik w bezpiecznym miejscu.

# **Informacje o systemie Włączone?**

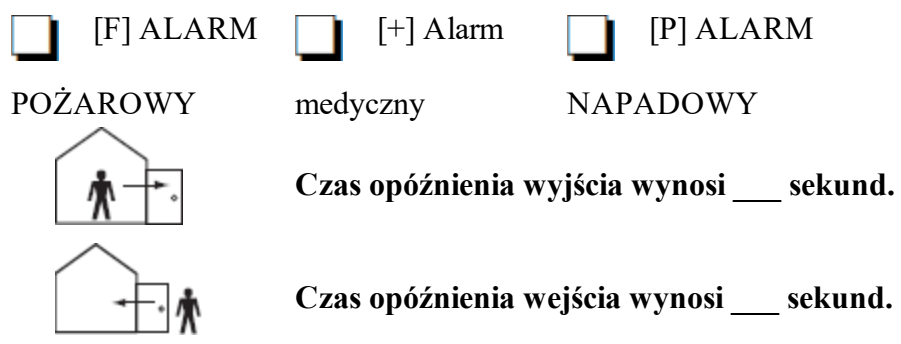

## <span id="page-61-3"></span><span id="page-61-2"></span>**Serwis**

## **Informacje o stacji centralnej:**

<span id="page-61-4"></span>Nr konta: \_\_\_\_\_\_\_\_\_\_\_\_\_\_\_\_ Nr telefonu: \_\_\_\_\_\_\_\_\_\_\_\_\_\_\_\_

#### **Informacje o instalatorze:**

\_\_\_\_\_\_\_\_\_\_\_\_\_\_\_\_\_\_\_\_\_\_\_\_\_\_ \_\_\_\_\_\_\_\_\_\_\_\_\_\_\_\_\_\_\_\_\_\_\_\_\_\_ \_\_\_\_\_\_\_\_\_\_\_\_\_\_\_\_\_\_\_\_\_\_\_\_\_\_

<span id="page-61-5"></span>Nr firmy: Nr telefonu:

**Data montażu/serwisu akumulatora:**

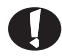

W razie podejrzenia otrzymania fałszywego sygnału alarmu należy zadzwonić do stacji centralnej, aby zapobiec wysłaniu straży pożarnej.

# <span id="page-62-0"></span>**Kody dostępu (skopiować w razie potrzeby)**

KOD GŁÓWNY [01]:

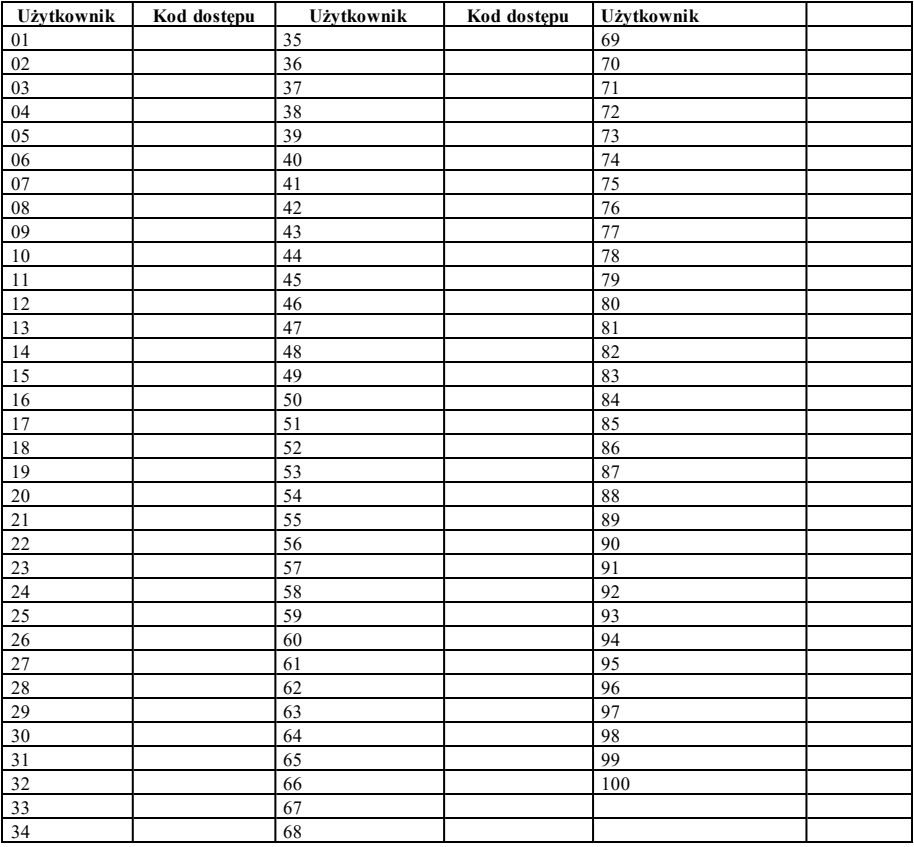

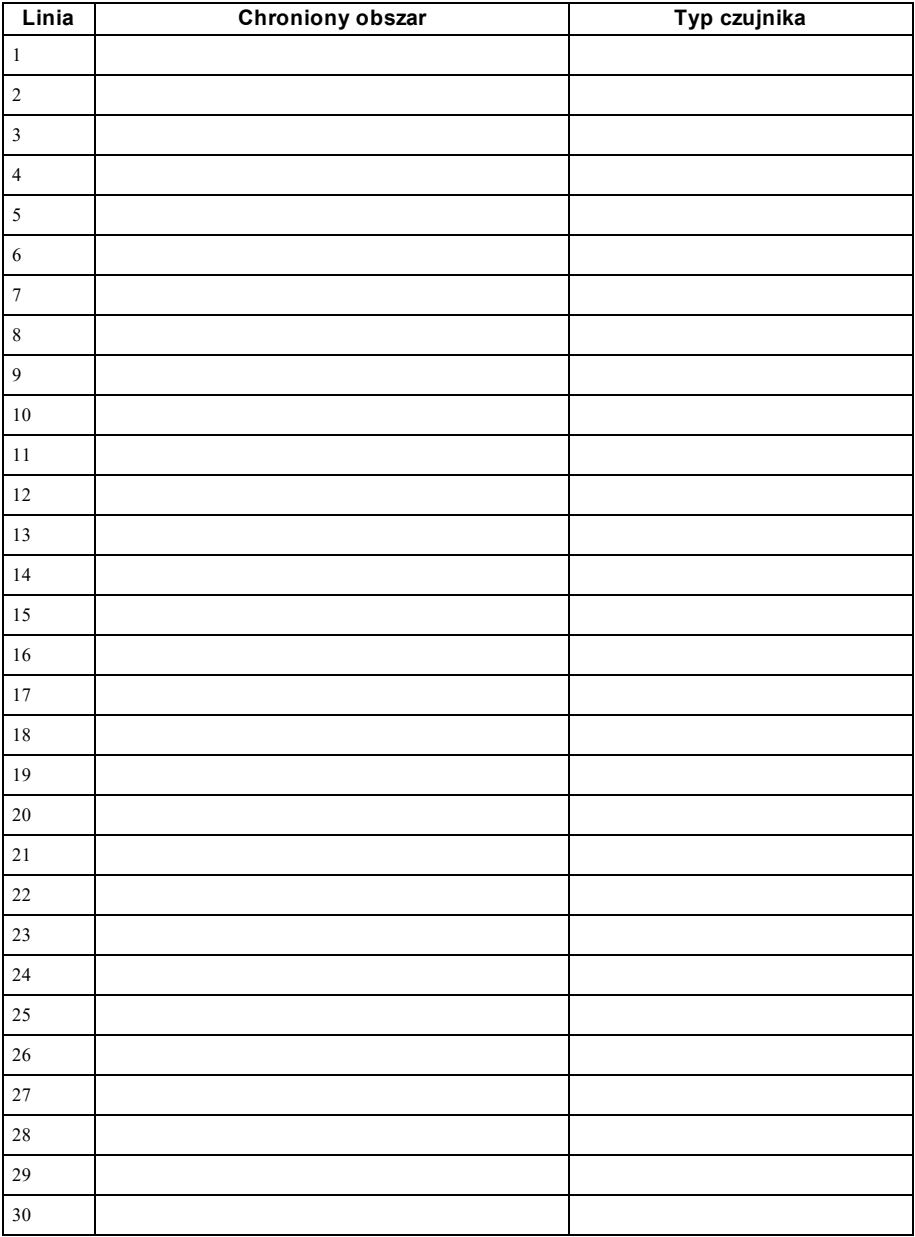

### <span id="page-63-0"></span>**Informacje o czujniku/linii (skopiować w razie potrzeby)**

# <span id="page-64-0"></span>**Wytyczne dotyczące umiejscowienia czujników dymu i czujników CO**

<span id="page-64-1"></span>Poniższe informacje mają charakter ogólny. Zalecamy zapoznanie się z lokalnymi przepisami i zasadami dotyczącymi bezpieczeństwa przeciwpożarowego, aby umieścić czujniki dymu i CO w odpowiednich miejscach.

# **Detektory dymu**

Z badań wynika, że większości pożarów wybuchających w domach towarzyszy mniejsze lub większe zadymienie. Doświadczenia z typowymi pożarami w budynkach mieszkalnych dowodzą, że w większości przypadków wykrycie dymu możliwe jest dużo wcześniej niż wykrycie ciepła. Z tego względu należy instalować czujniki dymu na zewnątrz każdej przestrzeni, w której śpią mieszkańcy i na każdym piętrze budynku. Poniższe informacje mają charakter ogólny. Zalecamy zapoznanie się z lokalnymi przepisami i zasadami dotyczącymi bezpieczeństwa przeciwpożarowego, aby umieścić czujniki dymu w odpowiednich miejscach. Zaleca się zainstalowanie dodatkowych czujników oprócz czujników, które stanowią minimalne wymagane zabezpieczenie. Dodatkowe obszary wymagające ochrony to: piwnica; sypialnie, szczególnie tam, gdzie śpią palacze; jadalnie; kotłownia i pomieszczenia gospodarcze i korytarze niechronione przez wymagane urządzenia. Na gładkich sufitach czujniki można rozmieszczać co 9,1 m. Rozstaw czujników zależy od wysokości sufitu, ruchu powietrza, obecności belek stropowych, obecności sufitów niezaizolowanych itp. Należy zapoznać się z kodeksem National Fire Alarm Code NFPA 72, CAN/ULC-S553-02 lub innymi przepisami krajowymi zawierającymi zalecenia dotyczące instalacji.

- Nie umieszczać czujnika dymu w najwyższym punkcie sufitu skośnego lub katedralnego; ograniczony ruch powietrza może uniemożliwiać poprawne działanie czujnika dymu.
- <sup>l</sup> Unikać przestrzeni, w których występują gwałtowne ruchy powietrza, np. w pobliżu drzwi, wentylatorów lub okien. Szybki ruch powietrza w pobliżu czujnika może uniemożliwić przedostanie się dymu do czujnika.
- Nie umieszczać czujników w miejscach o wysokiej wilgotności powietrza.
- Nie umieszczać czujników w miejscach, w których temperatura wzrasta powyżej  $38^{\circ}$ C (100°F) lub spada poniżej 5°C (41°F).

W USA czujniki dymu należy instalować zgodnie z zapisami rozdziału 29 NFPA 72 kodeksu National Fire Alarm Code: 29.5.1.1.

Jeżeli jest to wymagane przez inne obowiązujące przepisy, kodeksy lub normy dotyczące określonych obiektów mieszkalnych, atestowane czujniki pojedyncze i zestawy czujników dymu należy zamontować:

- 1. we wszystkich sypialniach i pokojach dla gości;
- 2. za zewnątrz przestrzeni sypialnych poszczególnych mieszkań, w odległości 6,4 m (21 stóp) od drzwi do sypialni — odległość należy zmierzyć wzdłuż drogi poruszania się;
- 3. na każdym poziomie odrębnego mieszkania, w tym w piwnicy;
- 4. na każdym poziomie w domu opieki (obiekty małe), w tym w piwnicy, z wyłączeniem kondygnacji technicznych i poddaszy niemieszkalnych;
- 5. w przestrzeniach dziennych apartamentów dla gości;
- 6. w przestrzeniach dziennych domów opieki (obiekty małe).

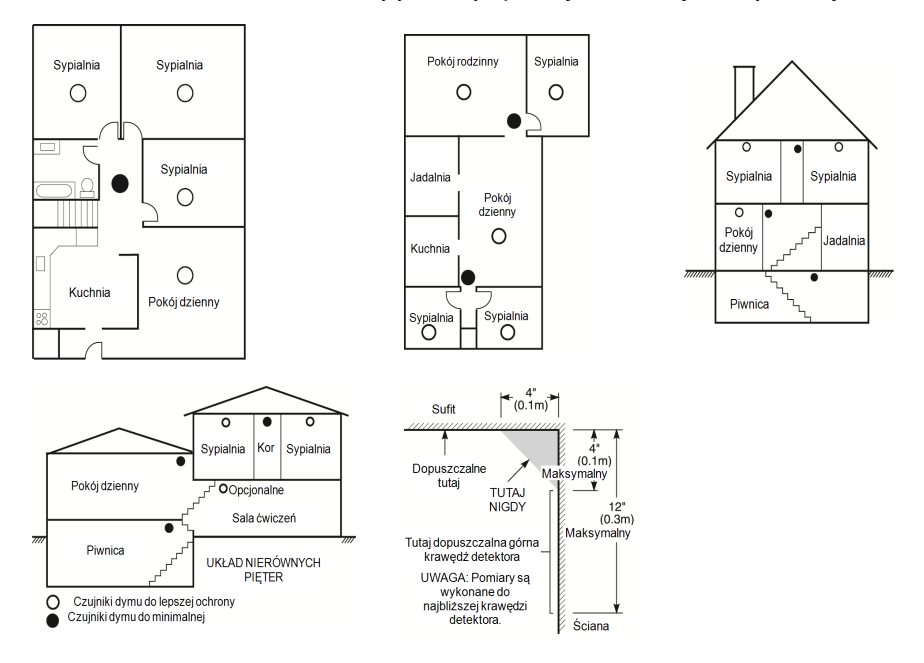

### <span id="page-65-0"></span>**Czujniki tlenku węgla**

Tlenek węgla jest bezbarwny, bezwonny, nie ma żadnego smaku i jest silnie toksyczny. Gaz ten swobodnie przemieszcza się w powietrzu. Detektory tlenku węgla wykrywają stężenie tego gazu i uruchamiają głośny alarm zanim osiągnięte zostanie stężenie, które może być szkodliwe. Ciało człowieka jest najbardziej podatne na szkodliwe działanie tlenku węgla podczas snu, dlatego należy umieszczać detektory tlenku węgla wewnątrz lub możliwie jak najbliżej pomieszczeń sypialnych. Aby zapewnić maksymalną ochronę, należy umieścić detektor tlenku węgla na zewnątrz głównej sypialni lub na każdym poziomie domu. Na rysunku 5 oznaczono sugerowane lokalizacje umiejscowienia czujnika.

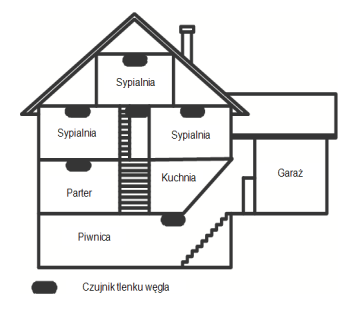

NIE należy umieszczać detektorów tlenku węgla w następujących miejscach:

- w miejscach, w których temperatura może spadać poniżej -10°C lub przekraczać 40°C;
- w miejscach, w których występują opary rozpuszczalników do farb;
- <sup>l</sup> w odległości mniejszej niż 1,5 m (5 stóp) od urządzeń, w których występuje otwarty ogień, takich jak paleniska, piece i kominki;
- <sup>l</sup> w pobliżu strumienia gazów wydechowych z pojazdu silnikowego, szybu wentylacyjnego, komina lub

przewodu spalinowego.

• w pobliżu rury wydechowej samochodu — spowoduje to uszkodzenie czujnika.

#### <span id="page-66-0"></span>NALEŻY SKORZYSTAĆ Z INFORMACJI DOTYCZĄCYCH BEZPIECZEŃSTWA I POSTĘPOWANIA W NAGŁYCH WYPADKACH ZAMIESZCZONYCH W INSTRUKCJI OBSŁUGI I MONTAŻU CZUJNIKA CO.

### **Audyt bezpieczeństwa pożarowego w domu**

Należy przeczytać poniższe wskazówki, aby zapoznać się z istotnymi informacjami na temat bezpieczeństwa pożarowego. Większość pożarów wybucha w domach mieszkalnych. Aby ograniczyć ryzyko z tym związane, zalecamy przeprowadzenie audytu bezpieczeństwa pożarowego i opracowanie planu postępowania w razie pożaru.

- 1. Czy wszystkie urządzenia elektryczne i gniazda zasilające są sprawne i bezpieczne? Należy sprawdzić, czy nie występuje uszkodzenie przewodu, przeciążenie obwodów oświetleniowych itp. W przypadku wątpliwości co do stanu urządzeń i instalacji elektrycznej w domu należy zorganizować przeprowadzenie profesjonalnej inspekcji.
- 2. Czy wszystkie palne ciecze są przechowywane w bezpieczny sposób: w zamkniętych pojemnikach, w chłodnym miejscu wyposażonym w skuteczną wentylację? Należy unikać posługiwania się palnymi środkami czyszczącymi.
- 3. Czy materiały łatwopalne (np. zapałki) są przechowywane w miejscu niedostępnym dla dzieci?
- 4. Czy paleniska i piece na drewno są poprawnie zainstalowane, regularnie czyszczone i sprawne? Zorganizuj sprawdzenie urządzeń tego typu przez osobę posiadającą odpowiednie kwalifikacje.

### <span id="page-66-1"></span>**Plan ewakuacji**

Czas od momentu wykrycia pożaru do osiągnięcia stadium grożącego śmiertelnym niebezpieczeństwem jest zazwyczaj bardzo krótki. Dlatego tak ważne jest opracowanie rodzinnego planu ewakuacji i jego przećwiczenie.

- 1. Każdy członek rodziny powinien brać udział w tworzeniu planu ewakuacji.
- 2. Należy przeanalizować możliwe drogi ucieczki ze wszystkich miejsc w domu. Ponieważ większość pożarów wybucha w nocy, należy poświęcić szczególną uwagę opracowaniu ścieżek ewakuacji z sypialni.
- 3. Ucieczka z sypialni powinna być możliwa bez otwierania drzwi wewnętrznych.

#### Planując ścieżki ewakuacji, należy wziąć pod uwagę zagadnienia wymienione poniżej.

- <sup>l</sup> Wszystkie graniczne okna i drzwi muszą się łatwo otwierać. Drzwi i okna nie mogą być zaklejone farbą, a ich zamki muszą działać sprawnie i bez oporu.
- <sup>l</sup> Jeżeli otwarcie lub skorzystanie z danego wyjścia jest zbyt trudne dla dzieci, osób starszych lub niepełnosprawnych, należy opracować plan akcji ratowniczej. Oznacza to między innymi zapewnienie, że osoby, które będą przeprowadzać akcję ratowniczą, usłyszą alarmowy sygnał pożarowy bez żadnych opóźnień.
- <sup>l</sup> Jeżeli wyjście znajduje się nad ziemią, należy zapewnić atestowaną drabinę lub linę pożarową oraz szkolenie z korzystania z tych rozwiązań.
- <sup>l</sup> Wyjścia znajdujące się na poziomie gruntu nie mogą zostać zabarykadowane. Należy pamiętać, aby usuwać śnieg sprzed drzwi na taras zewnętrzny; meble lub sprzęt ogrodowy nie powinny blokować wyjść.
- <sup>l</sup> Każda osoba powinna wiedzieć, gdzie znajduje się ustalony punkt zbiórki, w którym możliwe będzie sprawdzenie obecności (np. po drugiej stronie ulicy lub w domu sąsiada). Gdy wszystkie osoby opuszczą budynek, należy wezwać straż pożarną.
- <sup>l</sup> Podstawą dobrego planu jest szybkość ucieczki. Nie należy szukać ani nie próbować gasić źródła pożaru; nie należy również zbierać wartościowych przedmiotów, gdyż w ten sposób traci się cenny czas. Po opuszczeniu budynku nie należy do niego ponownie wchodzić. Należy poczekać na przybycie straży pożarnej.
- <sup>l</sup> Należy sporządzić plan ewakuacji i często go ćwiczyć, aby w razie nagłej sytuacji każdy domownik wiedział, co należy robić. Plan należy zaktualizować, gdy zmienią się warunki sytuacyjno-techniczne, np. liczba osób przebywających w domu lub konstrukcja budynku.
- <sup>l</sup> Należy upewnić się, że system ostrzegania o pożarze jest sprawny, przeprowadzając cotygodniowy test. W razie wątpliwości co do sprawności systemu należy skontaktować się z instalatorem.
- <sup>l</sup> Zalecamy skontaktowanie się z miejscowym oddziałem straży pożarnej w celu uzyskania dalszych informacji na temat bezpieczeństwa pożarowego i planowania ewakuacji. Jeżeli istnieje taka możliwość, należy poprosić miejscowego inspektora ochrony przeciwpożarowej o przeprowadzenie inspekcji ppoż. domu.

## <span id="page-68-0"></span>**Umowa licencyjna**

WAŻNE — PRZECZYTAĆ UWAŻNIE: Oprogramowanie firmy DSC, nabywane wraz z innymi produktami i akcesoriami lub osobno, jest chronione prawem autorskim oraz objęte poniższymi warunkami umowy licencyjnej.

- Niniejsza Umowa licencyjna (EULA) jest dokumentem zawartym pomiędzy nabywcą (firmą, osobą fizyczną lub instytucją, która dokonała zakupu oprogramowania<br>i powiązanego urządzenia) a firmą Digital Security Controls (DSC) (n

- Jeżeli oprogramowanie DSC ("OPROGRAMOWANIE") powinno być dołączone do URZĄDZENIA, a NIE jest dołączone do nowego URZĄDZENIA, używanie,<br>kopiowanie lub instalowanie takiego OPROGRAMOWANIA jest zabronione. Jako OPROGRAMOWAN mogą towarzyszyć powiązane z nim nośniki, materiały drukowane i dokumentacja elektroniczna lub dostępna online.

- Na wszelkie dodatkowe oprogramowanie dostarczane wraz z OPROGRAMOWANIEM, objęte oddzielną umową licencyjną użytkownika końcowego, udzielana jest Użytkownikowi licencja, której warunki określono w odpowiedniej umowie licencyjnej.

- Instalując, kopiując, pobierając lub przechowując OPROGRAMOWANIE, uzyskując dostęp do OPROGRAMOWANIA lub wykorzystując OPROGRAMOWANIE w inny sposób, Użytkownik bezwannkowo akceptuje warunki umowy EULA, nawet jeżeli umowa EULA stanowi modyfikację wcześniejszej umowy. Jeżeli Użytkownik<br>nie akceptuje warunków umowy EULA, firma DSC nie udzieli Użytkownikowi z Oprogramowania.

#### LICENCJA NA OPROGRAMOWANIE

LICENCJA NA OPROGRAMOWANIE — Niniejsze OPROGRAMOWANIE jest chronione prawami autorskimi i międzynarodowymi umowami o ochronie praw<br>autorskich, a także innymi prawami i umowami o ochronie własności intelektualnej. OPROGRAMO

#### 1. UDZIELENIE LICENCJI — Na mocy niniejszej Umowy Licencyjnej przyznaje się Użytkownikowi następujące prawa:

(a) Instalacja i użytkowanie oprogramowania — Każda nabyta licencja udziela Użytkownikowi prawa do jednej zainstalowanej kopii OPROGRAMOWANIA.

(b) Przechowywanie/Użytkowanie w sieci — OPROGRAMOWANIA nie można instalować, udostępniać, wyświetlać, uruchamiać, współużytkować ani użytkować<br>jednocześnie na różnych komputerach, w tym na stacjach roboczych, terminalach

(c) Kopia zapasowa — Użytkownik może tworzyć kopie zapasowe OPROGRAMOWANIA, jednak nie więcej niż jedną kopię zapasową w danej chwili na jedną .<br>zánstalowana licencje. Użytkownik jest uprawniony do tworzenia kopii zapasowych wyłącznie do celów archiwizacyjnych. Użytkownik nie ma prawa tworzyć kopii<br>OPROGRAMOWANIA, w tym drukowanych materiałów dostarczonych z OPRO

#### 2. INNE PRAWA I OGRANICZENIA

(a) Ograniczenie odtwarzania, dekompilacji i dezasemblacji kodu źródłowego — Odtwarzanie, dekompilacja i dezasemblacja OPROGRAMOWANIA jest zabroniona,<br>ne jest uprawniony do modyfikacji OPROGRAMOWANIA bez uprzedniego uzyska z warunkami umowy EULA.

(b) Rozdzielanie komponentów — Na Oprogramowanie jest udzielana licencja jako na pojedynczy produkt. Komponentów składowych oprogramowania nie można rozdzielać i używać z więcej niż jedną jednostką sprzętową.

(c) Jeden ZINTEGROWANY PRODUKT — Jeżeli Użytkownik nabył OPROGRAMOWANIE razem ze SPRZETEM, wówczas udzielona licencja obejmuje<br>OPROGRAMOWANIE i SPRZET jako jeden zintegrowany produkt. W takim przypadku OPROGRAMOWANIA można zgodnie z umową EULA.

(d) Wynajem — Użytkownik nie ma prawa wynajmować, wypożyczać lub odstępować OPROGRAMOWANIA. Użytkownik nie ma prawa udostępniać oprogramowania stronom trzecim ani publikować go na serwerze lub w witrynie internetowej.

(e) Przeniesienie oprogramowania — Użytkownik może przenieść wszystkie prawa wynikające z niniejszej umowy EULA wyłącznie na zasadzie trwałej sprzedaży lub<br>przekazania SPRZETU, pod warunkiem, że Użytkownik nie zachowa żadn .<br>nośniki i materiały drukowane, wszelkie aktualizacje oraz tę umowę EULÁ), oraz pod warunkiem, że otrzymujący wyrazi zgodę na warunki tej umowy EULA. Jeśli<br>OPROGRAMOWANIE jest aktualizacją, muszą także zostać przekazane w

(f) Rozwiązanie umowy EULA — Niezależnie od jakichkolwiek innych uprawnień, firma DSC ma prawo rozwiązać niniejszą umowę EULA, jeżeli Użytkownik nie<br>przestrzega jej warunków i postanowień. W takim przypadku użytkownik ma o

(g) Znaki towarowe — Niniejsza umowa EULA nie udziela Użytkownikowi żadnych praw do znaków towarowych lub znaków usługowych firmy DSC ani jej dostawców.

#### 3. PRAWA AUTORSKIE

.<br>Beneficjentem wszelkich praw własności i praw dotyczących własności intelektualnej, związanych z OPROGRAMOWANIEM (łącznie z obrazami, fotografiami<br>i tekstem w OPROGRAMOWANIU), załączonymi materiałami drukowanymi i kopiam uprawniony do kopiowania materiałów drukowanych dostarczonych z OPRÓGRAMOWANIEM. Beneficjentami wszelkich praw własności i praw dotyczących własności<br>intelektualnej, związanych z zawartością udostępnianą przez OPROGRAMOWAN

#### 4. OGRANICZENIA EKSPORTOWE

Użytkownik deklanije, że nie będzie eksportować ani reeksportować OPROGRAMOWANIA do krajów objętych ograniczeniami eksportowymi przez prawo obowiązujące<br>w Kanadzie ani na rzecz osób fizycznych lub prawnych objętych tymi og

#### 5. PRAWO WŁAŚCIWE

W odniesieniu do niniejszej umowy EULA prawem właściwym jest prawo obowiązujące w prowincji Ontario w Kanadzie.

#### 6. ARBITRAŻ

Wszelkie spory związane z niniejszą umową EULA będą rozstrzygane w sposób ostateczny i wiążący zgodnie z ustawą dotyczącą arbitrażu Arbitration Act, a Strony<br>zobowiązują się do respektowania decyzji sądu arbitrażowego. Mie

#### 7. OGRANICZONA GWARANCJA

(a) BRAK GWARANCJI — FIRMA DSC UDOSTĘPNIA OPROGRAMOWANIE "TAK JAK JEST", BEZ GWARANCJI. FIRMA DSC NIE GWARANTUJE, ŻE OPROGRAMOWANIE SPEŁNIA WYMAGANIA NABYWCY ANI ŻE OPROGRAMOWANIE BĘDZIE DZIAŁAĆ W SPOSÓB NIEPRZERWANY I WOLNY OD BŁĘDÓW.

(b) ZMIANY ŚRODOWISKA UŻYTKOWANIA — Firma DSC nie ponosi odpowiedzialności za problemy spowodowane zmianami w środowisku użytkowania sprzętu<br>ani za problemy wynikające z interakcji OPROGRAMOWANIA z OPROGRAMOWANIEM lub SPRZ

(c) OGRANICZENIE ODPOWIEDZIALNOŚCI; GWARANCJA ODZWIERCIEDLA OBCIĄŻENIE RYZYKIEM — W KAŻDEJ SYTUACJI, JEŚLI ÌÁKIEKOLWIEK PRZEPISY PRAWA STANÓWIĄ O ISTNIENIU GWARANCJI LUB WARUNKÓW NIEZAWARTYCH W NINIEJSZEJ UMOWIE<br>LICENCYJNEJ, CAŁKOWITA ODPOWIEDZIALNOŚĆ FIRMY DSC NA MOCY JAKIEGOKOLWIEK ZAPISU NINIEJSZEJ UMOWY LICENCYJNEJ BĘDZIE OGRANICZONA DO WIĘKSZEJ Z DWÓCH KWOT: KWOTY ZAPŁACONEJ PRZEZ UŻYTKOWNIKA ZA OPROGRAMOWANIE LUB KWOTY 5,00 DOLARÓW KANADYJSKICH (5,00 CAD). USTAWODAWSTWA NIEKTÓRYCH KRAJÓW NIE ZEZWALAJĄ NA WYŁĄCZANIE ANI OGRANICZANIE ODPOWIEDZIALNOŚCI ZA SZKODY WYNIKOWE LUB PRZYPADKOWE, DLATEGO POWYŻSZE OGRANICZENIE MOŻE NIE MIEĆ ZASTOSOWANIA W PRZYPADKU NIEKTÓRYCH UŻYTKOWNIKÓW.

(d) ZASTRZEŻENIE DOTYCZĄCE GWARANCJI — NINIEJSZA GWARANCJA OKREŚLA CAŁOŚĆ UDZIELANEJ GWARANCJI I ZASTĘPUJE WSZELKIE ÌNNE GWARANCJE, WYRAŹNE LUB DOROZUMIANE (ŁĄCZNIE Z DOROZUMIANYMI GWARANCJAMI PRZYDATNOŚCI HANDLOWEJ<br>LUB PRZYDATNOŚCI DO OKREŚLONEGO CELU), ORAZ WSZELKIE INNE ZOBOWIĄZANIA FIRMY DSC<sub>.</sub> FIRMA DSC NIE UDZIELA ŻADNEJ INNEJ GWARANCJI. FIRMA DSC NIE ZEZWALA I NIE UDZIELA AUTORYZACJI ŻADNYM OSOBOM TRZECIM ŚWIADCZĄCYM, ŻE DZIAŁAJĄ W JEJ<br>IMIENIU, DO MODYFIKOWANIA LUB WPROWADZANIA ZMIAN W TEJ GWARANCJI ANI DO UDZIELANIA ŻADNYCH INNYCH GWARANCJI LU PRZYJMOWANIA ODPOWIEDZIALNOŚCI W ZWIĄZKU Z TYM OPROGRAMOWANIEM.

(e) ODSZKODOWANIA I OGRANICZENIA GWARANCJI — NIEZALEŻNIE OD OKOLICZNOŚCI FIRMA DSC NIE BĘDZIE ZOBOWIĄZANA DO WYPŁATY ODSZKODOWAŃ ZA SZKODY SPECJALNE, PRZYPADKOWE, WYNIKOWE LUB POŚREDNIE W PRZYPADKU ROSZCZEŃ UZASADNIONYCH NARUSZENIEM GWARANCJI LUB UMÓWY, ZANIEDBANIEM, ODPOWIEDZIALNOŚCIĄ BEZWZGLĘDNĄ LUB INNĄ PODSTAWĄ<br>PRAWNĄ. PRZYKŁADEM SZKÓD TEGO TYPU MOŻE BYĆ UTRATA ZYSKÓW, OPROGRAMOWANIA LUB ZWIĄZANEGO Z NIM URZĄDZENIA, KOSZT KAPITAŁU, WYMIANY URZĄDZENIA, INSTALACJI, USŁUG, PRZESTOJÓW, CZASU NABYWCY I ODSZKODOWAŃ DLA STRON TRZECICH, TAKICH JAK KLIENCI, I ZNISZCZENIE MIENIA.

OSTRZEŻENIE: Firma DSC zaleca regularne testowanie całego systemu. Jednak nawet w przypadku częstego wykonywania testów, ze względu między innymi na<br>możliwość naruszenia urządzenia w sposób przestępczy lub przerwania obwod

OSTRZEŻENIE: wprowadzenie zmian lub modyfikacji, które nie zostały jednoznacznie zatwierdzone przez DSC, może skutkować odebraniem Użytkownikowi prawa do korzystania z niniejszego sprzętu.

To urządzenie generuje i wykorzystuje energię o częstotliwościach radiowych i może zakłócać odbiór sygnałów radiowych i telewizyjnych, jeżeli nie jest zainstalowane i użytkowane zgodnie z zaleceniami producenia. Urządzenie było testowane i zostało uznane za zgodne z limitami dla urządzeń cyfrowych klasy B, określonymi w sekcji<br>"B" części 15 przepisów kornisji FCC w celu zapewnienia uz

- Zmienić orientację anteny odbiorczej.

- Zmienić położenie centrala alarmowa względem odbiornika.

- Przenieść centralę alarmową do lokalizacji z dala od odbiornika.

- Podłączyć centralę alarmową do innego gniazda elektrycznego, tak aby centrala alarmowa i odbiornik znalazły się w innych obwodach.

Jeżeli jest to konieczne, użytkownik powinien konsultować się z dystrybutorem lub doświadczonym technikiem radiowo-telewizyjnym w celu uzyskania dodatkowych<br>zaleceń. Następująca broszura przygotowana przez broje przygodzna D.C. 20402, USA, Stock # 004-000-00345-4.

To urządzenie cyfrowe klasy B jest zgodne z kanadyjską normą CAN ICES-3(b)/nmb-3(b).

EN50131-1 stopień 3/klasa II

Panel sterowania HS2TCHPRO/HS2TCHPROBLK ma atest wydany przez Telefication, zgodnie z normami EN50131-1:2006 + A1:2009 + A2:2017, EN50131-3:2009 dla stopnia 3, klasy II.

Uwaga: W przypadku instalacji zgodnych z normą EN50131 należy wyłączyć następujące funkcje (inicjowane za pomocą przycisków awaryjnych panelu sterowania): - funkcja alarmu pożarowego,

- dodatkowa funkcja alarmu medycznego,

- funkcja alarmu napadowego.

© 2018 Tyco Security Products. Wszelkie prawa zastrzeżone. Toronto, Kanada • www.dsc.com

Znaki towarowe, logo i znaki usługowe, zamieszczone w niniejszym dokumencie, zostały zarejestrowane w Stanach Zjednoczonych [lub innych krajach]. Zabronione jest wykorzystywanie znaków towarowych niezgodnie z przepisami. Firma Tyco konsekwentnie egzekwuje swoje prawa dotyczące jej własności intelektualnej w pełnym zakresie dozwolonym przez prawo, łącznie z postępowaniem sądowym, jeżeli jest to konieczne. Wszelkie znaki towarowe, które nie są własnością firmy Tyco, należą do innych odpowiednich podmiotów i są używane na mocy uzyskanego zezwolenia lub w zakresie dozwolonym przez prawo. Oferta produktów i specyfikacja może ulec zmianie bez powiadomienia.

Rzeczywisty wygląd produktów może różnić się od wyglądu przedstawionego na zdjęciach. Niektóre funkcje są dostępne tylko w wybranych produktach. Dostępność jest zależna od regionu. Aby uzyskać więcej informacji, należy skontaktować się z przedstawicielem handlowym.

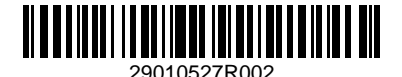

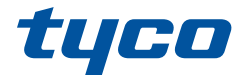

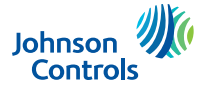

### **Manuale dell'utente della tastiera touchscreen HS2TCHPRO (BLK)**

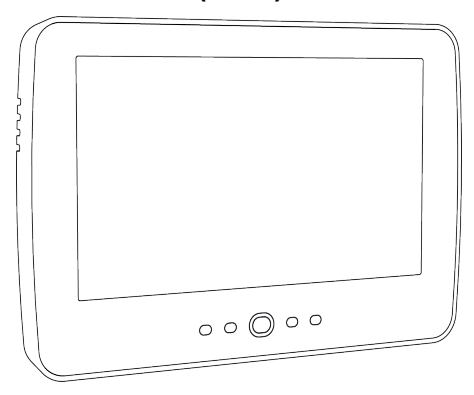

**Attenzione:** Il presente manuale contiene informazioni sulle limitazioni d'uso e di funzionamento del prodotto, nonché informazioni sulle limitazioni di responsabilità del produttore. È necessario leggere attentamente tutto il manuale.

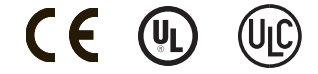

# <span id="page-71-0"></span>**Indice**

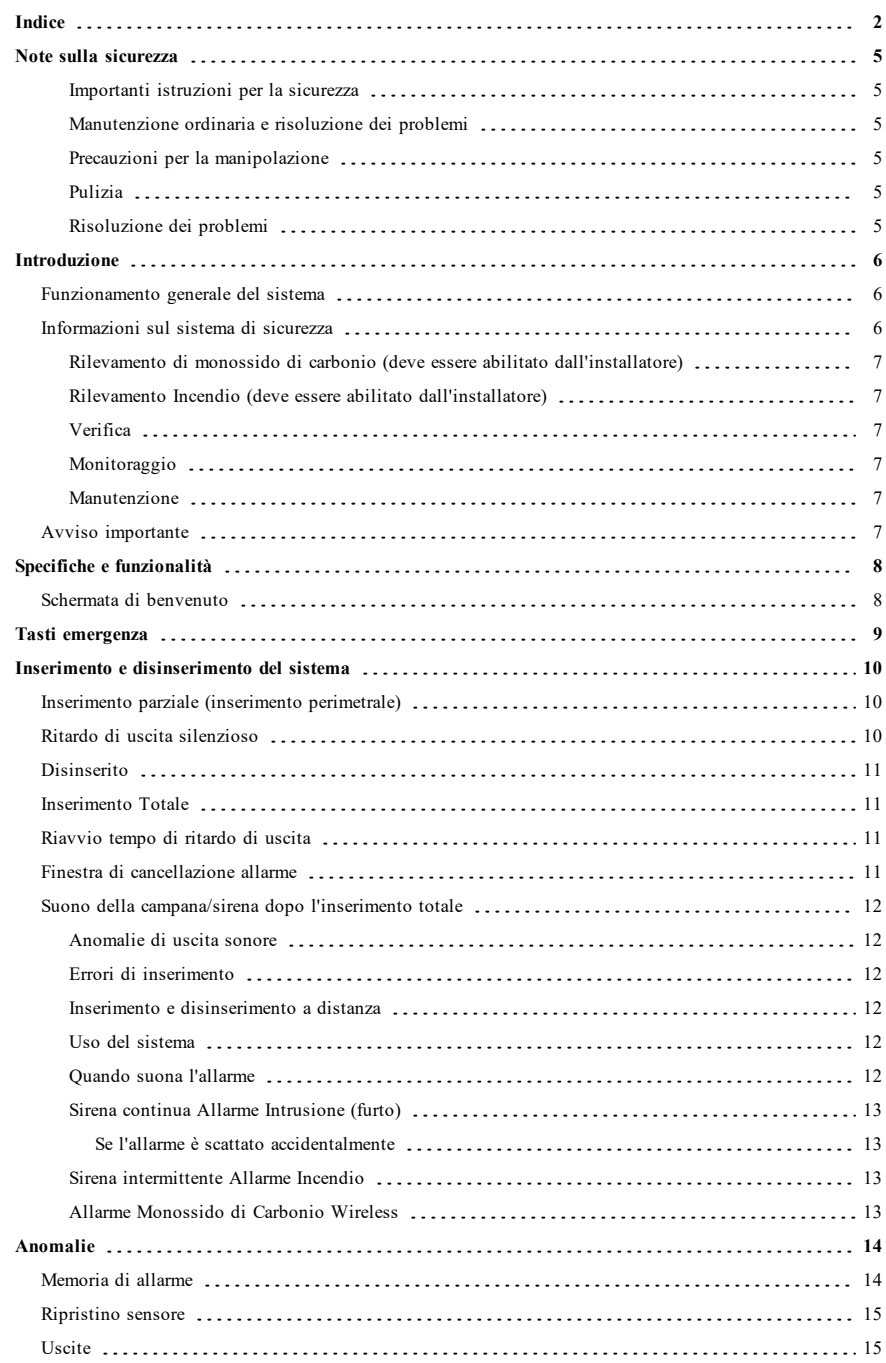
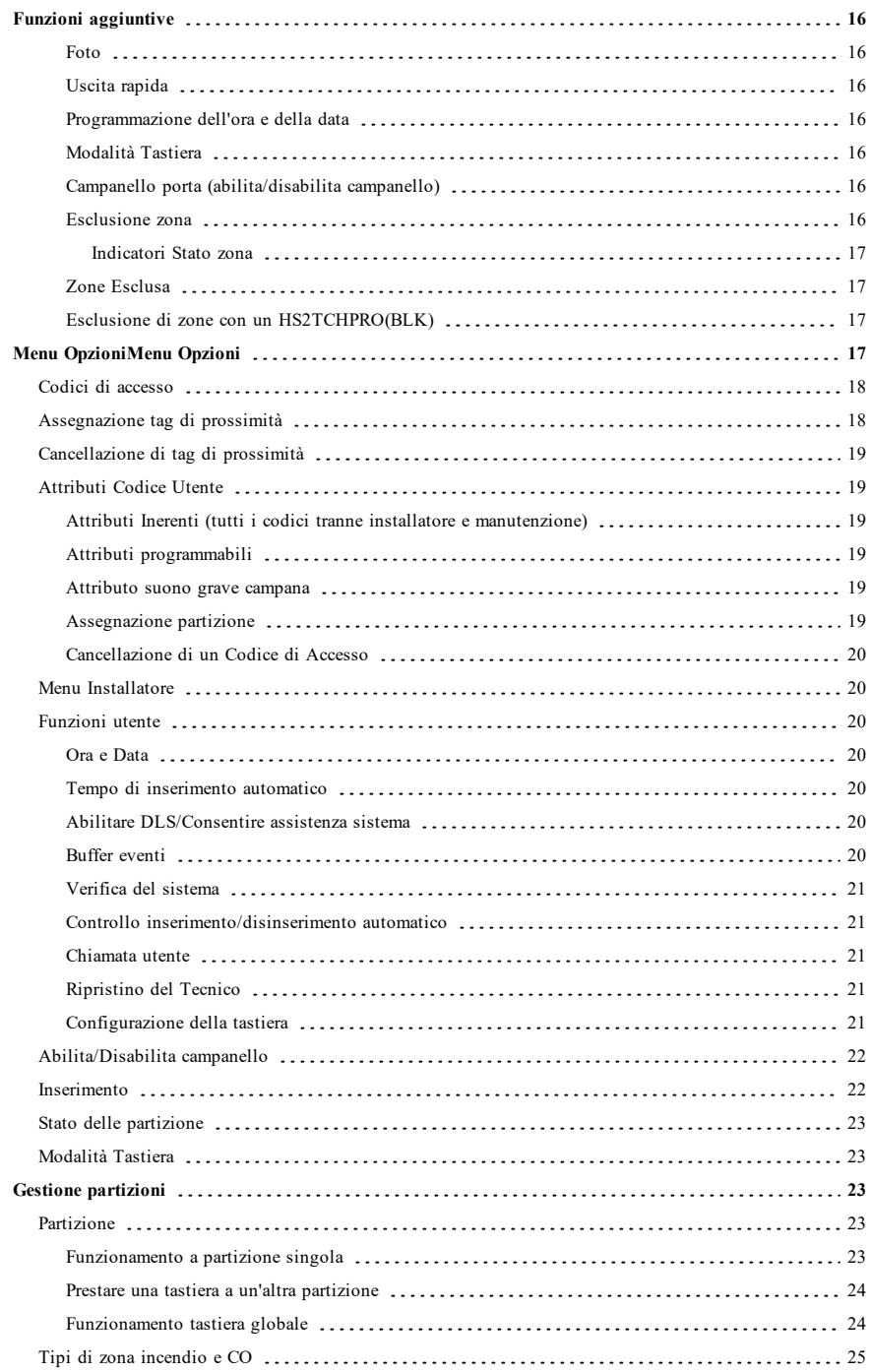

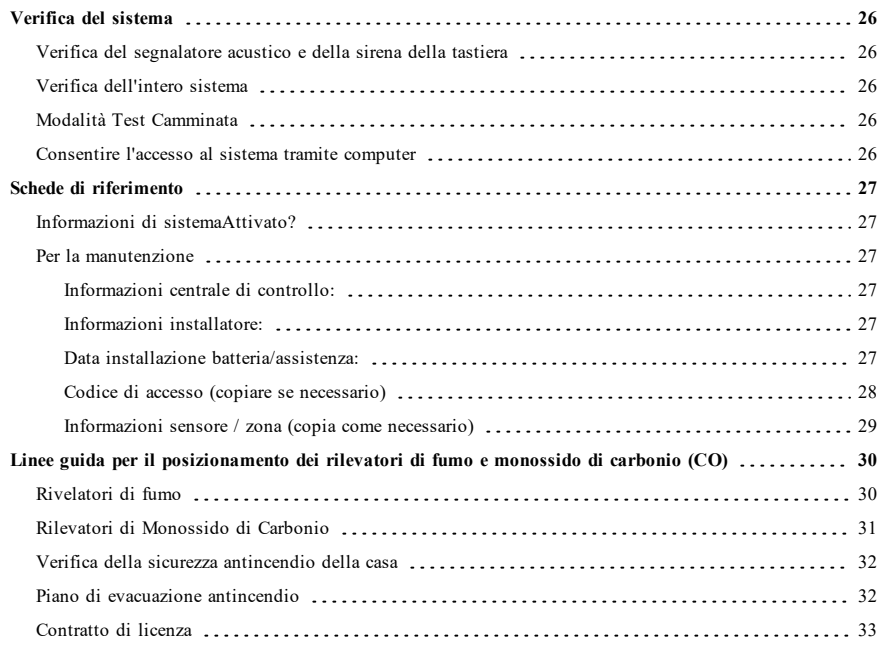

# **Note sulla sicurezza**

Il presente manuale dovrà essere utilizzato assieme al manuale dell'utente per dei pannelli di controllo modello PowerSeries Pro, per identificare il pannello degli allarmi compatibile tra HS3032, HS3128, HS3248.

Assicurarsi sempre di avere la versione più aggiornata della guida utente. Versioni aggiornate della presente guida utente sono disponibili contattando il proprio distributore.

**Avvertenza:** Leggere e conservare queste istruzioni! Osservare tutte le avvertenze e istruzioni specificate in questo documento e/o sul dispositivo.

## **Importanti istruzioni per la sicurezza**

Per ridurre il rischio di incendio, scossa elettrica e/o infortuni, osservare quanto segue:

- <sup>l</sup> Non versare alcun tipo di liquido sul dispositivo.
- <sup>l</sup> Non tentare alcun intervento di manutenzione su questo prodotto. L'apertura o la rimozione del coperchio può esporre l'utente a tensioni pericolose o ad altri rischi. Per l'assistenza tecnica consultare personale qualificato. Non aprire mai il dispositivo da soli.
- <sup>l</sup> Non toccare l'apparato e i suoi cavi di collegamento durante un temporale; può esserci il rischio di scossa elettrica.
- <sup>l</sup> Non usare il sistema di allarme per riportare una perdita di gas, se il sistema è vicino a una perdita.

### **Manutenzione ordinaria e risoluzione dei problemi**

Conservare la tastiera touchscreen HS2TCHPRO(BLK) in condizioni ottimali, seguendo le istruzioni fornite nel presente manuale e/o riportate sul prodotto.

### **Precauzioni per la manipolazione**

Non applicare una forza eccessiva sulla superficie del display o le aree adiacenti, poiché ciò potrebbe causare la variazione della tonalità di colore.

### **Pulizia**

- <sup>l</sup> Se lo schermo è sporco, alitare sulla superficie e pulire delicatamente con un panno morbido e asciutto. Se necessario, inumidire il panno con alcool isopropilico.
- <sup>l</sup> Non utilizzare detergenti abrasivi, acqua, diluenti, solventi o detergenti spray (lucidanti spray), solventi aromatici, chetoni, ecc., che potrebbero penetrare nei fori della tastiera touchscreen HS2TCHPRO(BLK) e danneggiarla.

## **Risoluzione dei problemi**

Saltuariamente, potrebbe presentarsi un problema con il sistema. In questo caso, normalmente la centrale di allarme visualizza un messaggio di errore. Fare riferimento all'elenco fornito quando sul display viene visualizzato uno di tali messaggi. Se è necessario un ulteriore aiuto, contattare il distributore locale per l'assistenza tecnica.

**Avvertenza:** La tastiera touchscreen HS2TCHPRO(BLK) deve essere installata e utilizzata in un ambiente che garantisce un inquinamento max. di grado 2, in aree non pericolose con categoria di sovratensione II e solo in ambienti interni. Inoltre, deve essere installata, controllata e riparata solo da persone qualificate per l'assistenza [ovvero coloro che hanno una formazione e l'esperienza tecnica appropriata necessaria per conoscere i rischi a cui una persona può essere esposta nell'espletamento di un'attività e delle misure atte a ridurre i rischi per tale persona o altre persone]. Non ci sono parti sostituibili dall'utente finale in questa apparecchiatura.

**Avvertenza:** Non bloccare l'accesso alla centrale di allarme collegato alla presente apparecchiatura. Queste istruzioni di sicurezza non vi esonerano dal contattare il distributore e/o il produttore locale per ottenere ulteriori chiarimenti e/o risposte in caso di dubbi.

# **Introduzione**

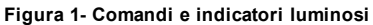

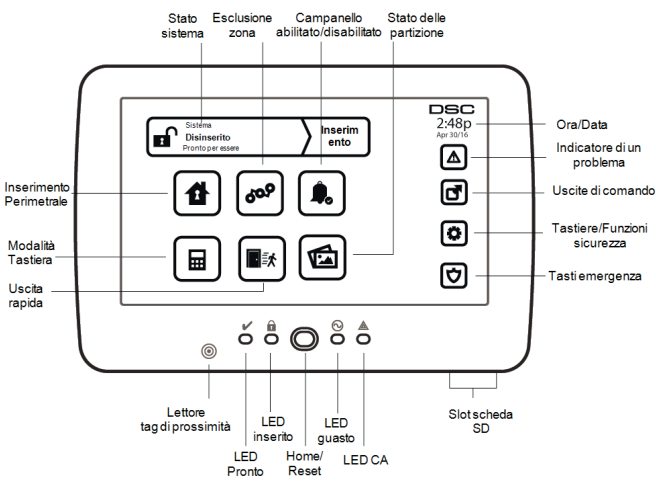

La tastiera touchscreen HS2TCHPRO(BLK) è dotata di uno schermo LCD interattivo a colori che può essere utilizzato con qualunque pannello di controllo PowerSeries Pro. Poiché i singoli impianti sono personalizzati in base alle esigenze dei clienti, alcune delle funzioni qui presentate potrebbero differire da quanto descritto. Fare riferimento alle istruzioni dell'installatore per dettagli relativi all'installazione specifica e consultare il manuale dell'utente per informazioni di carattere generale sui sistemi di sicurezza.

## **Funzionamento generale del sistema**

Il presente sistema di sicurezza è costituito da un pannello di controllo DSC, da una o più tastiere e da vari sensori e rilevatori. Il pannello di controllo dovrà essere montato separatamente in un seminterrato o in un locale di servizio. Il contenitore metallico racchiude i dispositivi elettronici del sistema, i fusibili e la batteria stazionaria.

**Nota:** Soltanto l'installatore o il personale di assistenza dovrà accedere al pannello di controllo.

Tutte le tastiere hanno un indicatore acustico e tasti di immissione dei comandi. La tastiera serve a inviare comandi al sistema e a visualizzare lo stato attuale del sistema. La tastiera(e) dovrà essere montata in una posizione opportuna all'interno dei locali protetti, vicino alla(e) porta(e) di entrata/uscita.

Il sistema di sicurezza ha più zone di protezione, ognuna collegata a uno o più sensori (rilevatori di movimento, rilevatori rottura vetro, contatti porta ecc.). ["Memoria di allarme" a pagina 14](#page-83-0) per informazioni sui sensori in stato di allarme della presente tastiera touchscreen.

## **Informazioni sul sistema di sicurezza**

Questo sistema di sicurezza DSC è stato progettato per fornire la massima flessibilità e praticità. Leggere con attenzione il presente manuale e chiedere all'installatore di fornire istruzioni sul funzionamento del sistema e sulle sue caratteristiche. Tutti gli utenti di questo sistema devono essere adeguatamente istruiti sul suo utilizzo. Compilare la pagina "Informazioni sistema" con tutte le informazioni riguardanti le zona e i codici d'accesso e conservare il presente manuale in un luogo sicuro per future consultazioni.

**Nota:** Il sistema di sicurezza PowerSeries include una specifica funzione di riduzione dei falsi allarmi ed è classificato secondo lo Standard ANSI/SIA CP-01-2010 Pannello di Controllo - Caratteristiche per ridurre i falsi allarmi. Consultare il proprio installatore di fiducia per ulteriori informazioni riguardanti le funzionalità di riduzione dei falsi allarmi presenti in questo sistema, poiché non tutte sono trattate nel presente manuale.

## **Rilevamento di monossido di carbonio (deve essere abilitato dall'installatore)**

Questa apparecchiatura è in grado di controllare i rilevatori di monossido di carbonio e fornire un allarme se viene rilevato il monossido di carbonio. Leggere attentamente le linee guida per la pianificazione dell'evacuazione del nucleo familiare e le istruzioni che sono disponibili con il rilevatore di monossido di carbonio.

## **Rilevamento Incendio (deve essere abilitato dall'installatore)**

Questa apparecchiatura è in grado di monitorare dispositivi per il rilevamento di incendi, come ad esempio i rilevatori di fumo, e di emettere un allarme in caso di incendio. Un buon rilevazmento degli incendi dipende dalla presenza di un numero adeguato di rilevatori installati nei punti appropriati. Il dispositivo deve essere installato in conformità con lo standard NFPA 72 (N.F.P.A., Batterymarch Park, Quincey MA 02269). Leggere con attenzione le linee guida per il piano di evacuazione della famiglia contenute nel presente manuale.

## **Verifica**

Per garantire che il sistema continui a funzionare come previsto, si raccomanda di testarlo ogni settimana. Consultare la sezione "Verifica del sistema" del presente manuale. Se il sistema non funziona correttamente, contattare la ditta che ha effettuato l'installazione per richiedere assistenza.

## **Monitoraggio**

Questo sistema è in grado di trasmettere allarmi e informazioni riguardanti guasti ed emergenze ad una stazione centrale di vigilanza. Nel caso si faccia scattare un allarme per errore, chiamare immediatamente la stazione centrale di vigilanza per evitare interventi non necessari.

**Nota:** La funzione di monitoraggio deve essere abilitata dall'installatore prima di diventare operativa.

**Nota:** Questo pannello di controllo è impostato con un ritardo della segnalazione di allarme di 30 secondi. Questa impostazione può essere eliminate o può essere portata a 45 secondi, a discrezione dell'utente finale, previa consultazione con l'installatore.

**Nota:** Per i sistemi CP-01, la funzione di monitoraggio deve essere abilitata dall'installatore prima di diventare operativa.

## **Manutenzione**

In normali condizioni d'uso, il sistema richiede una manutenzione minima. Tenere presente i seguenti punti:

- <sup>l</sup> Usare il test di sistema descritto nella sezione "Verifica del sistema" per controllare lo stato di carica delle batterie. Si raccomanda, in ogni caso, di sostituire le batterie stazionarie ogni 3 - 5 anni.
- <sup>l</sup> Per altri dispositivi del sistema, quali rilevatori di fumo, rilevatori passivi a infrarossi, rilevatori di movimento ad ultrasuoni e microonde o rilevatori di rottura vetro, consultare gli opuscoli dei costruttori per le istruzioni sulla verifica e la manutenzione.

# **Avviso importante**

Un sistema di sicurezza non è in grado di prevenire le emergenze. Il suo scopo è di allertare l'utente e, ove applicabile, la centrale di sorveglianza in caso di situazioni di emergenza. I sistemi di sicurezza sono generalmente molto affidabili, ma potrebbero non funzionare in determinate condizioni e non sostituiscono le buone pratiche di sicurezza e prudenza o le assicurazioni sulla vita e sui beni. Il sistema di sicurezza deve essere installato e riparato da personale qualificato del settore della sicurezza, che dovrà istruirvi sul livello di protezione fornito e sul funzionamento del sistema.

# **Specifiche e funzionalità**

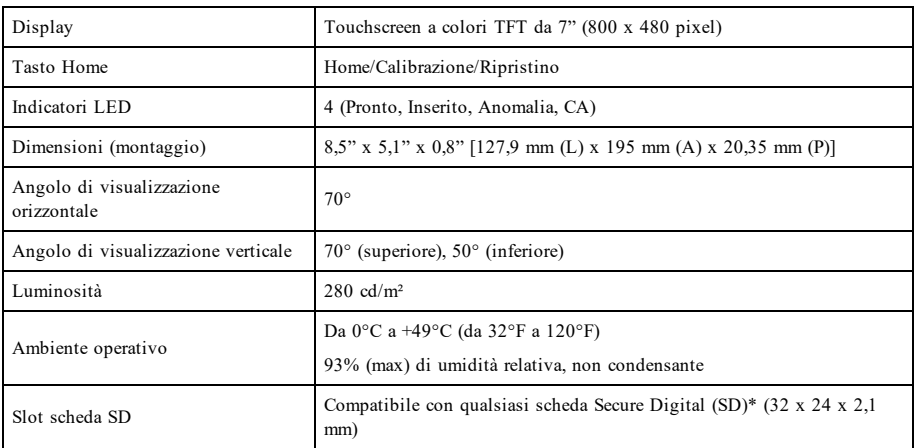

\*Se necessario, la scheda SD può essere formattata per il sistema di file FAT16 o 32 tramite un computer. Supporta al massimo una scheda SD da 32 GB.

## **Schermata di benvenuto**

La data e l'ora sono visualizzate nell'angolo in alto a destra dello schermo. Lo stato del sistema (Pronto, Inserito, Ritardo Uscita, ecc.) è visualizzato nella parte superiore dello schermo.

#### **Figura 2- Schermata di benvenuto**

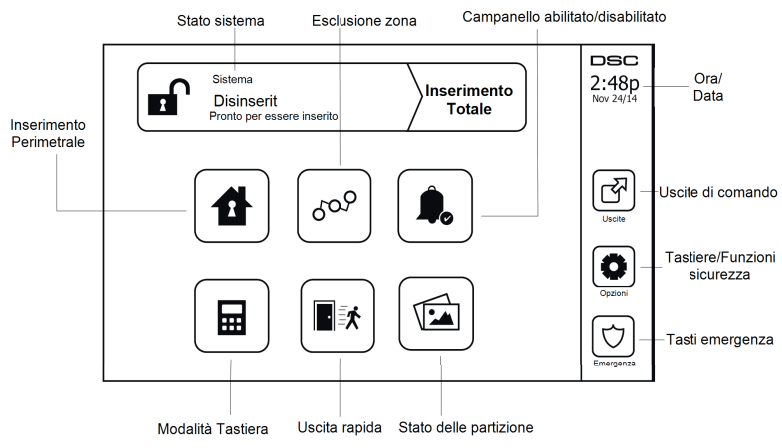

# **Tasti emergenza**

**Figura 3- Schermata di emergenza**

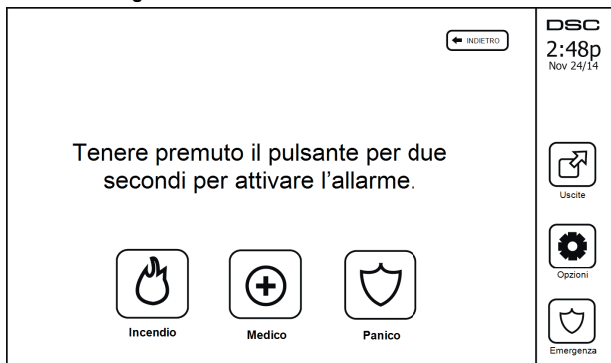

Quando si preme un tasto di emergenza, apparirà una nuova schermata con:

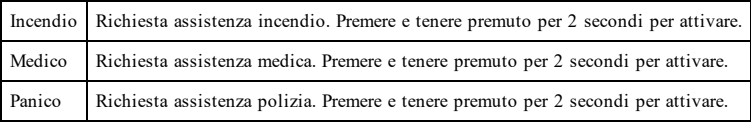

**Importante:** I tasti Medico e Panico sono attivi per impostazione predefinita. Il tasto Incendio non funzionerà a meno che non sia stato attivato in precedenza dall'installatore. Chiedere all'installatore se i tasti Incendio, Medico e Panico sono stati attivati.

**Nota:** Questi eventi sono memorizzati nel registro.

# **Inserimento e disinserimento del sistema**

## **Inserimento parziale (inserimento perimetrale)**

Verificare con la società di installazione se questa funzione è disponibile sul sistema.

L'inserimento parziale esclude la protezione interna (i sensori di movimento) e inserisce il perimetro del sistema

(cioè porte e finestre). Chiudere tutti i sensori (fermare i movimenti e chiudere le porte). La spia Pronto ( $\blacktriangledown$ ) dovrebbe illuminarsi. Premere il tasto Inserimento Parziale e/o immettere il codice di accesso e non lasciare i locali

(se l'installatore ha programmato questo tasto). Durante il ritardo uscita, le spie Inserito ( $\Box$ ) e Pronto ( $\Box$ ) si illumineranno per indicare che il sistema è inserito.

Quando il ritardo uscita scade, la spia LED Pronto si spegnerà, la spia LED Inserito resterà accesa e la tastiera non emetterà più alcun suono per indicare che il sistema di allarme è inserito.

**Nota:** Per i pannelli con certificazione SIA FAR, il ritardo di uscita dell'Inserimento Parziale sarà il doppio rispetto al ritardo di uscita dell'Inserimento Totale.

## **Ritardo di uscita silenzioso**

Se il sistema viene inserito utilizzando il tasto Inserimento Parziale o il metodo di inserimento "No Ingresso" ([\*] [9] [Codice di accesso]), la segnalazione acustica del progresso (il cicalino della tastiera) sarà silenziata e il tempo di uscita sarà raddoppiato solo per quel determinato tempo di uscita (solo versione CP-01).

**Nota:** Per versioni non CP-01, viene utilizzato il tempo di uscita standard.

Quando la funzione Inserimento Parziale viene selezionata dalla schermata principale:

- <sup>l</sup> Il display mostra "Ritardo Uscita in corso" e il ritardo di uscita pre-programmato comincerà.
- <sup>l</sup> La spia LED Inserito si accenderà.

Se l'installatore non ha abilitato la funzione Inserimento Rapido, apparirà un tastierino numerico (vedi figura seguente). Digitare un codice di accesso valido per continuare.

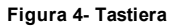

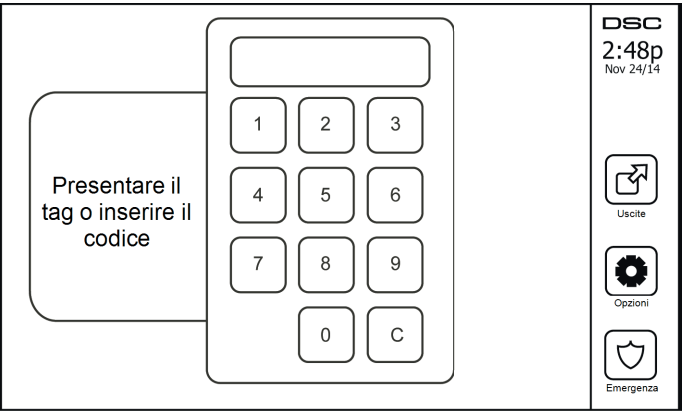

Se la funzione Disinserito viene selezionata durante il ritardo di uscita, apparirà un tastierino numerico.

- Digitare (toccandolo) il proprio codice di accesso.
- La sequenza di inserimento sarà interrotta e il sistema tornerà alla schermata Home.
- La spia LED Inserito si spegnerà.

Al termine del ritardo uscita pre-programmato:

- Sul display apparirà la schermata di Disinserimento.
- <sup>l</sup> L'indicatore Pronto si spegne.
- <sup>l</sup> Il messaggio "Esclusione Inserimento Parziale" appare nella barra di stato.

**Nota:** Questo schermo entrerà in modalità di stand-by dopo 15 minuti. Toccare lo schermo per riattivare il display.

## **Disinserito**

Se Disinserito è selezionato:

- <sup>l</sup> Apparirà un tastierino numerico.
- $\bullet$  inserire il proprio codice di accesso nel tastierino numerico.
- <sup>l</sup> Il sistema tornerà alla schermata Home e la spia LED rossa Inserito si spegnerà.
- Lo stato di allarme viene visualizzato temporaneamente nella barra di stato, poi appare l'indicazione "Pronto".
- <sup>l</sup> La spia verde Pronto si accenderà.

**Nota:** Se il codice non è valido, il sistema non si disinserisce e viene emesso un segnale acustico di errore per 2 secondi. Se ciò accade, premere # e provare di nuovo.

## **Inserimento Totale**

Quando si seleziona Inserimento Totale:

- Digitare un codice di accesso valido per continuare.
- <sup>l</sup> La spia LED Inserito si accenderà.
- <sup>l</sup> Il messaggio "Ritardo Uscita in corso" apparirà nella barra di stato. Il ritardo di uscita pre-programmato comincerà.
- <sup>l</sup> Il touchscreen emette dei bip in modalità urgente a intervalli di 1 secondo durante il ritardo uscita. Poi, negli ultimi 10 secondi il sistema emette 3 bip.

**Nota:** Se l'installatore non ha abilitato la funzione Inserimento Rapido, apparirà un tastierino numerico.

Se Disinserire è selezionato durante il ritardo di uscita:

- <sup>l</sup> Apparirà un tastierino numerico. Digitare il proprio codice di accesso.
- La sequenza di inserimento sarà interrotta e il sistema tornerà alla schermata Home.
- La spia LED Inserito si spegnerà.

Al termine del ritardo uscita pre-programmato:

- Sul display apparirà la schermata di Disinserimento.
- L'indicatore Pronto si spegne.
- <sup>l</sup> Il messaggio "Inserimento Totale" appare nella barra di stato.

## **Riavvio tempo di ritardo di uscita**

Il pannello di controllo fornisce un'opzione in cui se una zona di accesso/uscita viene attivata una seconda volta prima della fine del ritardo di uscita, il tempo di ritardo di uscita ricomincia. Il timer del ritardo di uscita può essere riavviato solo una volta.

## **Finestra di cancellazione allarme**

Il pannello di controllo fornisce un periodo di tempo in cui l'utente può cancellare la trasmissione dell'allarme. La durata minima di questo tempo è cinque minuti. Se il ritardo della trasmissione di allarme programmato è scaduto, cancellando un allarme si invia un messaggio alla stazione di monitoraggio. Dopo la riuscita trasmissione del messaggio di cancellazione, la tastiera emette 6 bip.

## **Suono della campana/sirena dopo l'inserimento totale**

### **Anomalie di uscita sonore**

Nel tentativo di ridurre i falsi allarmi, le anomalie di uscita sonore sono concepite per notificare un'uscita impropria quando si attiva il sistema in modalità Totale. Nel caso in cui non si riesca ad uscire dai locali durante l'intervallo di tempo assegnato per il ritardo uscita, o se la porta di entrata/uscita non è stata chiusa in modo sicuro, il sistema notificherà in due modi che è stato inserito in modo non corretto: la tastiera emetterà un bip continuo e la campana o la sirena suonerà.

Chiedere all'installatore se questa funzione è stata abilitata sul sistema. Qualora si verificasse questa evenienza:

- 1. Accedere di nuovo ai locali.
- 2. Inserire il proprio codice d'accesso per disinserire il sistema. Questa operazione deve essere fatta prima che il conto alla rovescia del ritardo di uscita termini.
- 3. Seguire nuovamente la procedura di inserimento totale, assicurandosi di chiudere correttamente la porta di ingresso/uscita.

### **Errori di inserimento**

Un segnale acustico di errore viene emesso se è impossibile effettuare l'inserimento. Ciò si verifica se il sistema non è pronto per l'inserimento (i sensori sono aperti), oppure se è stato immesso un codice utente errato. In questo caso, accertarsi che tutti i sensori siano attivati. Premere [#] e tentare nuovamente accertandosi di digitare un codice di accesso valido. Contattare il proprio installatore per determinare se l'inserimento non sia inibito con altri mezzi.

### **Inserimento e disinserimento a distanza**

Il sistema può essere inserito e/o disinserito utilizzando una chiave wireless o un tag di prossimità. Quando il sistema viene inserito utilizzando il tasto Inserimento della chiave wireless, il sistema conferma l'esecuzione del comando emettendo uno squillo di campana (se tale suono è stato abilitato). Quando il sistema viene disinserito utilizzando il tasto Disinserimento della chiave wireless, il sistema conferma l'esecuzione del comando emettendo due squilli di campana (se tale suono è stato abilitato) che potranno essere uditi dall'esterno dei locali.

Inserimento del sistema con tag di prossimità:

- <sup>l</sup> Avvicinare il proprio tag di prossimità a una tastiera dotata di sensore di prossimità quando la spia Pronto del sistema è accesa.
- <sup>l</sup> Se configurato dall'installatore, immettere il proprio codice di accesso.

Disinserimento del sistema con tag di prossimità:

- <sup>l</sup> Avvicinare il proprio tag di prossimità a una tastiera dotata di sensore di prossimità quando il sistema è inserito. (Inserito è acceso) e se configurato come richiesto, immettere il proprio codice d'accesso.
- <sup>l</sup> Se si passa attraverso la porta d'ingresso la tastiera emette un bip. Presentare il proprio tag di prossimità entro \_\_\_\_\_ secondi per evitare una condizione di allarme.

### **Uso del sistema**

La presente sezione fornisce informazioni supplementari sull'uso del sistema.

### **Quando suona l'allarme**

Il sistema può generare 3 diversi suoni di allarme:

- $\bullet$  Sirena intermittente/pulsante = Allarme Incendio
- $\bullet$  4 bip, 5 secondi di pausa, 4 bip = Allarme Monossido di Carbonio
- $\bullet$  Sirena continua = Allarme Intrusione (Furto)

**Nota:** La priorità delle segnalazioni è la seguente: allarme incendio, allarme monossido di carbonio e allarme medico, quindi allarme furto.

**Nota:** L'allarme medico è silente. Esso scatta solo in caso di trasmissione dell'allarme alla stazione di monitoraggio.

### **Sirena continua Allarme Intrusione (furto)**

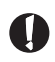

Se non si è certi della fonte dell'allarme, avvicinarsi con cautela! Se l'allarme è scattato accidentalmente, immettere il codice di accesso per silenziarlo. Telefonare alla stazione centrale di vigilanza per evitare l'invio della pattuglia di controllo.

#### **Se l'allarme è scattato accidentalmente**

1. Inserire il proprio codice di accesso per silenziare l'allarme. Se il codice viene inserito entro 30 sec. (o entro il valore programmato del ritardo della trasmissione di allarme), la trasmissione dell'allarme alla stazione di monitoraggio sarà annullata.

2. Telefonare alla stazione centrale di vigilanza per evitare l'invio della pattuglia di controllo.

#### **Sirena intermittente Allarme Incendio**

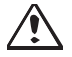

Seguire immediatamente il piano di evacuazione di emergenza!

Se l'allarme incendio è scattato accidentalmente (toast bruciato, vapore nel bagno, ecc.), immettere il codice di accesso per silenziarlo. Telefonare alla stazione centrale di vigilanza per evitare l'invio della pattuglia di controllo. Chiedere alla ditta installatrice se il sistema è stato predisposto per la rilevazione di un incendio. Per ripristinare i sensori, consultare il paragrafo "Ripristino sensori".

### **Allarme Monossido di Carbonio Wireless**

L'attivazione dell'allarme CO indica la presenza di monossido di carbonio (CO), che può essere fatale. Durante un allarme, il LED rosso sul rilevatore CO lampeggia rapidamente emettendo un segnale acustico con cadenza di ripetizione: 4 bip veloci, 5 secondi di pausa, 4 bip veloci. Durante l'allarme, inoltre, la sirena connessa al pannello di controllo emetterà un segnale acustico con cadenza di ripetizione di 4 bip veloci, 5 secondi di pausa, 4 bip veloci. La tastiera fornisce una segnalazione audiovisiva dell'allarme CO.

#### Se un allarme suona:

- 1. Azionare il tasto di tacitazione.
- 2. Chiamare il servizio di emergenza o i vigili del fuoco.
- 3. Spostarsi immediatamente all'aperto o verso una finestra/porta aperta.

**Avvertenza:** Consultare con attenzione il manuale d'uso/installazione dell'allarme di monossido di carbonio per determinare le azioni necessarie richieste per garantire la vostra sicurezza e per accertarsi che l'apparecchiatura stia funzionando correttamente. Inserire nel piano di evacuazione le operazioni descritte nella guida.

# **Anomalie**

Quando viene rilevata una condizione di anomalia, la spia Anomalia ( **!** ) o la spia Sistema si illuminerà e la tastiera emetterà un bip ogni 10 secondi. Premere il tasto ( **!** ) per silenziare i bip. Premere ( **!** ) per

visualizzare la condizione di anomalia. La spia Anomalia ( **!** ) o Sistema lampeggerà. L'anomalia corrispondente si illuminerà.

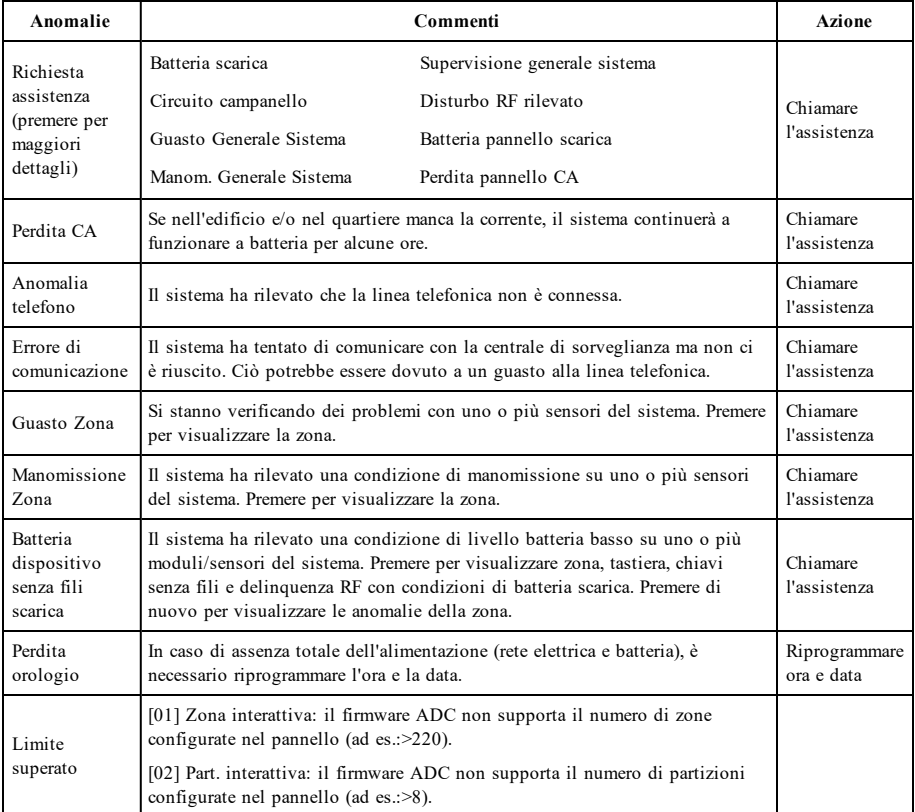

## <span id="page-83-0"></span>**Memoria di allarme**

Quando si verifica un allarme, l'indicatore di allarme lampeggia.

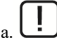

Per vedere quale sensore ha generato l'allarme, premere Allarmi.

Il numero del sensore dove si è verificato l'allarme sarà visualizzato (ad es. zona 3). Utilizzare i tasti di scorrimento  $\leq$ [>] per visualizzare i sensori nella memoria di allarme. Premere Indietro o Home per uscire. Per annullare la memoria, inserire e disinserire il sistema. Se in modalità inserito suona un allarme, la tastiera accederà direttamente alla memoria di allarme quando l'utente disinserisce il sistema. In questa situazione è necessario procedere con cautela, in quanto l'intruso potrebbe ancora trovarsi all'interno dell'edificio o dei locali.

#### **Figura 5- Allarmi in memoria**

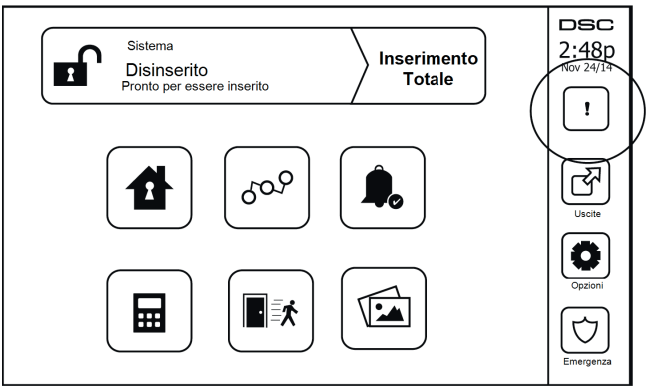

## **Ripristino sensore**

Alcuni sensori, dopo avere rilevato un allarme, richiedono un ripristino per uscire dalla condizione di allarme (ad es., sensori di vetro rotto, rilevatori di fumo, ecc.). Verificare con la società di installazione se questa funzione è necessaria sul proprio sistema.

Per ripristinare i rilevatori, premere il tasto Ripristino (Uscita Comando 2 se l'installatore non ha programmato un'etichetta) sulla schermata delle uscite. Se un sensore non riesce a resettarsi, probabilmente sta ancora rilevando una condizione di allarme. Se il ripristino avviene con successo, l'allarme è cancellato. Se non avviene con successo, l'allarme si riattiva o continua.

# **Uscite**

L'installatore potrebbe avere programmato questi tasti per eseguire diverse funzioni (ripristino rilevatore di fumo dopo un allarme, apertura porta garage, ecc.). Per attivare tali funzioni, premere Uscita e poi l'opzione appropriata. Per maggiori informazioni, consultare la sezione Ripristino Sensori.

#### **Figura 6- Uscite**

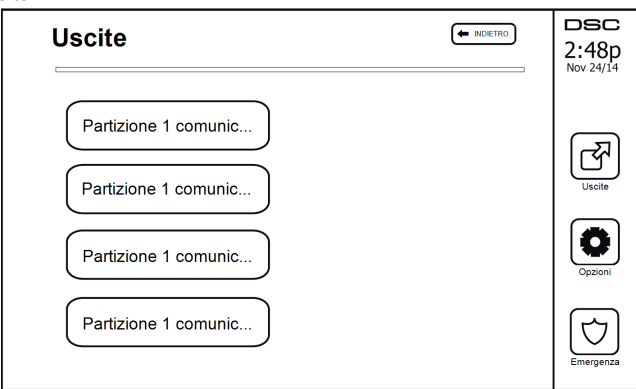

# <span id="page-85-1"></span><span id="page-85-0"></span>**Funzioni aggiuntive**

### **Foto**

È possibile creare una presentazione di foto da visualizzare sulla tastiera. Le foto vengono aggiunte usando una scheda SD (32x24x2,1 mm. Non fornita).

Le foto devono essere in formato .jpg e possono essere grandi fino a 1280 x 720. Per i migliori risultati, usare la risoluzione 800 x 480. Usare un software per l'editing di foto per regolare le dimensioni delle proprie foto.

Per avviare la presentazione di foto, impostare lo screen saver in modalità foto. La presentazione viene riprodotta automaticamente fino al raggiungimento del timeout o fino a quando lo schermo viene toccato nuovamente.

Per aggiungere foto:

1. Premere Opzioni, Funzioni Utente, Configurazione Tastiera, Frequenza Immagini, Seleziona Foto. Vengono visualizzate le miniature delle immagini in anteprima sulla scheda SD.

2. Toccare un'immagine per aggiungerla alla presentazione. Toccare una seconda volta per rimuoverla.

Usare il cursore Tempo di Transizione per programmare il tempo in cui ogni foto rimane sullo schermo, da 5 secondi a 1 minuto.

Usare il cursore Timeout Frequenza Immagini per controllare la durata della presentazione, da 1 minuto a 2 ore. Selezionare Mai per tenere in esecuzione la presentazione fino a quando non si tocca lo schermo.

<span id="page-85-2"></span>**Nota:** Il numero massimo di foto supportate è di 255.

### **Uscita rapida**

Se il sistema è inserito e sia ha l'esigenza di uscire, utilizzare la funzione di uscita rapida per evitare il disinserimento e il reinserimento del sistema. Toccare l'icona Uscita Rapida per attivare questa funzione. L'utente ha 2 minuti per lasciare i locali passando dalla porta di uscita. Quando la porta viene nuovamente chiusa, il tempo di uscita restante sarà cancellato.

### <span id="page-85-3"></span>**Programmazione dell'ora e della data**

<span id="page-85-4"></span>Toccare Opzioni. Selezionare Funzioni Utente [Codice Master] e poi selezionare Ora e Data. Toccare la sezione che si desidera modificare e utilizzare le frecce su/giù per impostare l'ora e/o la data. Poi, premere Salva.

## **Modalità Tastiera**

<span id="page-85-5"></span>Questa opzione consente di utilizzare la tastiera touchscreen HS2TCHPRO(BLK) come una tradizonale tastiera DSC.

### **Campanello porta (abilita/disabilita campanello)**

La tastiera indica lo stato attuale della funzione Campanello Porta (abilitato o disabilitato). Per selezionare la funzione opposta, toccare l'icona del "Campanello". Tre bip indicano che il campanello abilitato. Un bip lungo indica che il campanello è disabilitato.

<span id="page-85-6"></span>**Nota:** La funzione Campanello Porta deve essere usata solo in modalità Disinserita.

#### **Esclusione zona**

Questa schermata consente di visualizzare lo stato delle zone del sistema.

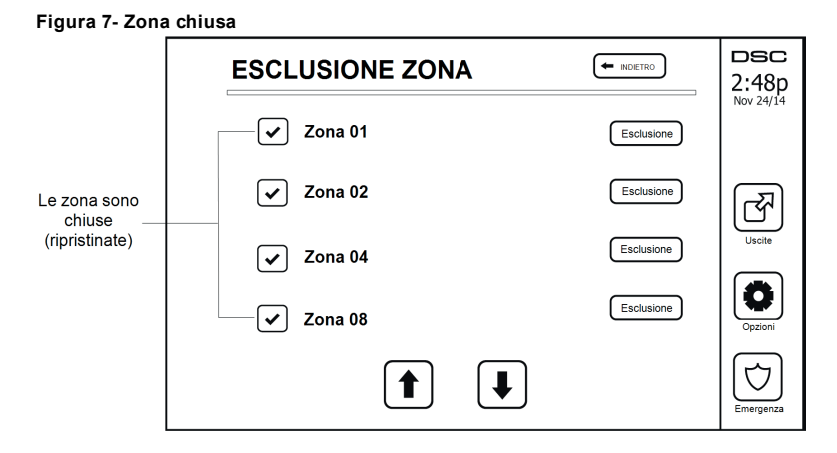

#### <span id="page-86-0"></span>**Indicatori Stato zona**

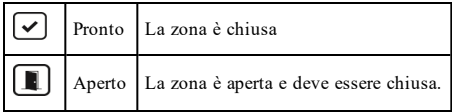

### <span id="page-86-1"></span>**Zone Esclusa**

Utilizzare la funzione di esclusione zona quando una zona è aperta, ma il sistema deve essere inserito. Le zone escluse non causano un allarme quando sono aperte. L'esclusione di determinate zone riduce il livello di sicurezza. Se si esclude una zona perché non funziona, contattare immediatamente un tecnico dell'assistenza per riparare il guasto e ripristinare il corretto ordine di funzionamento del sistema.

Assicurarsi che le zone non siano bypassate involontariamente quando si inserisce il sistema. La funzione di esclusione zona può essere eseguita solo mentre il sistema è disinserito. Le zone escluse sono cancellate automaticamente ogni volta che il sistema viene disinserito e, se necessario, devono essere escluse di nuovo prima dell'inserimento successivo.

**Nota:** Le zone 24-ore possono essere riattivate solo manualmente.

<span id="page-86-2"></span>**Nota:** Per motivi di sicurezza, l'installatore ha programmato il sistema in modo da impedire che determinate zone possano essere escluse. (ad es. rilevatori di fumo).

## **Esclusione di zone con un HS2TCHPRO(BLK)**

Nella pagina Stato Zona, scorrere verso l'alto o verso il basso fino alla zone desiderate e toccare l'icona di esclusione per escluderla. Per includere di nuovo una zona, toccare l'icona Includi.

<span id="page-86-3"></span>**Nota:** Per i sistemi con certificazione UL, le zone possono essere escluse solo manualmente.

# **Menu OpzioniMenu Opzioni**

Accedere alle seguenti funzioni premendo su Opzioni a destra nella home page. Consultare il manuale dell'utente della tastiera HS2TCHPRO(BLK) disponibile online per ulteriori informazioni.

- <sup>l</sup> Codici di accesso
- Menu Installatore
- Funzioni utente
- Abilita/Disabilita campanello
- Stato delle partizione
- Modalità Tastiera

#### **Figura 8- Opzioni**

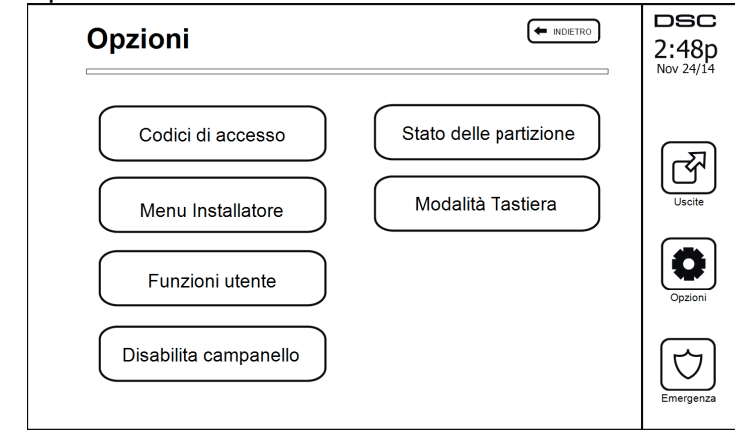

## <span id="page-87-0"></span>**Codici di accesso**

Quando dal menu Opzioni si seleziona la voce Codici Accesso, la tastiera chiederà un Codice Master. Dopo avere digitato un Codice Master, apparirà un tastierino numerico con frecce per scorrere l'elenco degli utenti. Premere il pulsante di selezione per immettere le opzioni utente.

**Imposta il codice di accesso:** aggiunge/modifica il codice a 4 cifre o a 6 cifre

**Imposta Partizioni:** assegna l'utente a partizioni

**Opzioni Utente:** abilita/disabilita diverse opzioni per l'utente

**Elimina Utente:** elimina l'utente dal sistema

I codici di accesso hanno attributi programmabili che consentono l'esclusione di zona o l'attivazione monouso.

**Codice Master (Codice di Accesso 01):** Il codice master, se programmato, può essere modificato solo dall'installatore.

**Codici Supervisore:** Questi codici possono essere utilizzati per programmare codici supplementari che hanno un numero di attributi uguale o minore. Una volta programmati, i codici supervisore ricevono gli stessi attributi del codice master. Questi attributi sono modificabili. Qualsiasi codice utente può essere trasformato in codice supervisore abilitando l'Attributo Codice Utente 1 (vedere qui di seguito per i dettagli).

**Codici di Coercizione:** I codici di coercizione sono normali codici utente che inviano il Codice di Segnalazione Allarme Coercizione ogni volta che sono immessi per eseguire una qualsiasi operazione sul sistema. Qualsiasi codice utente può essere trasformato in codice di coercizione abilitando l'Attributo Codice Utente 2 (vedere qui di seguito per i dettagli).

**Nota:** I codici di coercizione non sono validi quando si accede alle sezioni Programmazione Utente, Funzioni Master o Installatore.

<span id="page-87-1"></span>**Nota:** I codici di accesso non possono essere programmati come duplicato o come "Codice +/- 1".

## **Assegnazione tag di prossimità**

A seconda di come la propria tastiera è programmata, i tag di prossimità possono essere usati per inserire/disinserire il sistema o per eseguire una funzione programmata (ad es. sblocco di porta deposito o armadio). Avvicinare il tag al lettore di tag.

- 1. Premere [\*][5][Codice master/supervisore].
- 2. Immettere un codice utente a 4 cifre o a 6 cifre.
- 3. Premere 2.
- 4. Avvicinare il tag registrato al lettore di tag.

# <span id="page-88-0"></span>**Cancellazione di tag di prossimità**

Per cancellare una tag di prossimità:

- 1. Selezionare Opzioni, Codici di accesso [inserire Codice Master].<br>2. Selezionare un utente da cancellare
- Selezionare un utente da cancellare.
- 3. Selezionare il tag di prossimità, quindi cancellare.

# <span id="page-88-1"></span>**Attributi Codice Utente**

- 1. Gli attributi predefiniti di un nuovo codice saranno gli attributi del codice utilizzato per accedere alla Programmazione Utente, sia che si tratti di un nuovo codice o di un codice già esistente che viene programmato.
- 2. Il Codice Master di Sistema 01 ha la funzione di accesso partizione per tutte le partizioni e gli attributi 3-4 ATTIVI come impostazione predefinita.

<span id="page-88-2"></span>**Nota:** Tali attributi non sono modificabili.

## **Attributi Inerenti (tutti i codici tranne installatore e manutenzione)**

**Inserimento/Disinserimento:** Ogni codice di accesso con accesso partizione abilitato sarà valido per inserire e disinserire la determinata partizione.

**Uscite Comando ([\*][7][1], [\*][7][2], [\*][7][3], [\*][7][4]):** Se queste uscite richiedono l'immissione di un codice di accesso, qualsiasi Codice di Accesso sarà valido per eseguire le funzioni di uscita sulla partizione.

## <span id="page-88-3"></span>**Attributi programmabili**

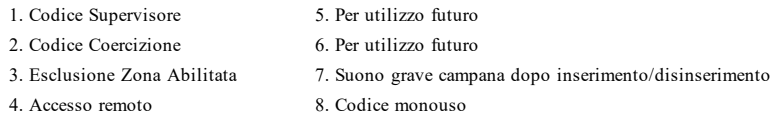

## <span id="page-88-4"></span>**Attributo suono grave campana**

Questo attributo è utilizzato per specificare se un codice di accesso debba generare un suono grave di campana dopo l'immissione del codice di inserimento globale. Le chiavi wireless con codici di accesso associati ad essi possono generare un suono grave di campana da inserimento/disinserimento. Se desiderato, questa opzione può essere utilizzata con codici immessi manualmente. Contattare il nostro installatore per la programmazione di questa funzione.

**Nota:** Il Codice Master non può utilizzare l'attributo Suono Grave Campana, ma è richiesto per abilitare il suono per altri codici.

**Nota:** Questa funzione non può evitare che venga generato un segnale di sirena all'inserimento/disinserimento, se un codice di accesso assegnato a una chiave wireless è immesso manualmente tramite tastiera.

<span id="page-88-5"></span>**Nota:** Questa funzione è usata per annunciare segnali di guasto incendio e anche condizioni di guasto per applicazioni mediche.

## **Assegnazione partizione**

- 1. Questa sezione è utilizzata per assegnare le partizioni disponibili agli utenti. Partizioni da assegnare:
- 2. Selezionare Opzioni > Codici di accesso.<br>3. Immettere il codice master
- 3. Immettere il codice master.<br>4 Selezionare un utente
- 4. Selezionare un utente.<br>5. Selezionare Attributi
- 5. Selezionare Attributi Partizione.
- 6. Selezionare le partizioni da assegnare all'utente.

#### Note riguardanti i codici di accesso e la programmazione

- <sup>l</sup> Gli attributi del codice master non possono essere modificati.
- <sup>l</sup> Quando si programma un nuovo codice in Programmazione Utente, esso sarà confrontato con tutti gli altri codici presenti nel sistema. In caso di duplicato, il sistema emetterà un suono di errore e il codice tornerà al valore precedente alla modifica. Ciò si applica sia ai codici a 4 cifre sia a quelli a 6 cifre.

### <span id="page-89-0"></span>**Cancellazione di un Codice di Accesso**

<span id="page-89-1"></span>Per cancellare un codice, selezionare tale codice e poi la voce Elimina Utente. Il sistema cancellerà immediatamente il codice e l'utente sarà invitato a selezionare un altro codice.

## **Menu Installatore**

<span id="page-89-2"></span>Queste funzioni sono utilizzabili solo dall'installatore.

## **Funzioni utente**

<span id="page-89-3"></span>Disinserire il sistema, poi accedere a Opzioni, Funzioni Utente, Codice Master. Questo comando è utilizzato per accedere al seguente elenco di funzioni Master del sistema:

## **Ora e Data**

<span id="page-89-4"></span>Immettere l'ora e la data desiderata.

#### **Tempo di inserimento automatico**

Il sistema può essere programmato in modo da essere inserito a un'ora specifica ogni giorno, per ogni partizione. Dopo essere entrati in questa sezione, immettere l'ora desiderata per l'inserimento automatico per ogni giorno della settimana.

Al momento dell'inserimento automatico, il cicalino della tastiera emetterà un segnale acustico per un determinato arco di tempo (programmabile solo dall'installatore) per avvertire che un inserimento automatico è in corso. La campana può essere programmata per suonare una volta ogni 10 secondi durante il periodo di avvertimento. Al termine del periodo di avvertimento, il sistema si inserirà senza ritardo di uscita e in modalità totale.

L'inserimento automatico può essere cancellato o posposto digitando un codice di accesso valido solo durante il periodo di avvertimento. Il tentativo di inserimento automatico sarà ripetuto il giorno seguente alla stessa ora. Quando il processo di inserimento automatico è cancellato o posposto, il codice di notifica cancellazione inserimento automatico sarà trasmesso (se programmato).

Se l'inserimento è inibito da uno dei seguenti fattori, la trasmissione della notifica di cancellazione dell'inserimento automatico sarà comunicata:

- Inserimento inibizione  $CA/CC$
- Blocco manomissioni sistema
- Errore supervisione espansore zona

<span id="page-89-5"></span>**Nota:** Per sistemi con certificazione UL/ULC, la funzione di inserimento automatico sarà annullata quando ci sono zone in una condizione anomala.

#### **Abilitare DLS/Consentire assistenza sistema**

Se abilitato, l'installatore sarà in grado di accedere alla programmazione remota tramite DSL. La finestra DLS resterà aperta per 6 ore, durante le quali l'installatore potrà accedere a DLS per un numero illimitato di volte. Allo scadere della finestra di 6 ore, l'installatore non potrà accedere alla programmazione fino a quando la finestra non sarà riaperta.

#### <span id="page-89-6"></span>**Buffer eventi**

- <sup>l</sup> Visualizza data, ora e descrizione completa dell'evento
- <sup>l</sup> Il registro è organizzato a partire dall'evento più recente (in alto) fino agli eventi passati (in basso)
- La freccia sinistra consente di scorrere in avanti nel tempo
- <sup>l</sup> La freccia destra consente di scorrere indietro nel tempo
- <sup>l</sup> Il tasto Indietro consente di tornare alla schermata Home
- **.** Questa finestra tornerà alla schermata Home dopo 30 secondi di inattività

### <span id="page-90-0"></span>**Verifica del sistema**

L'uscita campanello del sistema, le spie della tastiera e il comunicatore vengono testati. Questo test misura anche la batteria tampone del pannello.

#### **Importante:**

- <sup>l</sup> Per assicurarsi che continui a funzionare come previsto, è necessario testare il sistema ogni settimana.
- <sup>l</sup> Per le applicazioni per UL HOME HEALTH CARE, il sistema sarà anche testato settimanalmente senza alimentazione CA. Per scollegare la CA dall'unità di controllo, rimuovere la vite dalla linguetta di blocco dello spinotto dell'alimentatore e rimuovere l'alimentatore dalla presa CA. Dopo il completamento del test dell'unità usando solo la batteria di riserva, ricollegare lo spinotto dell'alimentatore e stringere la vite della linguetta di blocco in modo che l'alimentatore sia fissato in modo sicuro alla presa.
- <sup>l</sup> Se il sistema non funziona correttamente, chiamare immediatamente la ditta che ha provveduto all'installazione per richiedere assistenza.
- <sup>l</sup> Tutti i rilevatori di fumo devono essere testati dall'installatore del rilevatore di fumo una volta all'anno per garantire un corretto funzionamento.

### <span id="page-90-1"></span>**Controllo inserimento/disinserimento automatico**

Premendo Inserimento Automatico nel menu Funzione Utente sarà possibile attivare (3 bip) o disattivare (un bip prolungato) le funzioni di inserimento e disinserimento automatico, per ogni partizione. Quando la funzione è attiva, il pannello eseguirà automaticamente l'inserimento in modalità totale (zone parziale/totale attive) o il disinserimento ogni giorno alla stessa ora. L'ora dell'inserimento automatico è programmata con il corrispondente tasto. Il disinserimento automatico deve essere programmato dall'installatore del sistema.

## <span id="page-90-2"></span>**Chiamata utente**

<span id="page-90-3"></span>Questa opzioni consente al provider di servizi di accedere temporaneamente al pannello di controllo degli allarmi per una manutenzione a distanza.

## **Ripristino del Tecnico**

Se si verifica un allarme nel sistema, il sistema non consentirà il reinserimento (la spia Pronto è spenta). Sarà necessario contattare l'installatore, che controllerà e ripristinerà il sistema per vostro conto. Può essere necessaria una visita di controllo del sistema. Dopo il ripristino, il sistema funzionerà di nuovo correttamente.

## <span id="page-90-4"></span>**Configurazione della tastiera**

#### **Figura 9- Configurazione della tastiera**

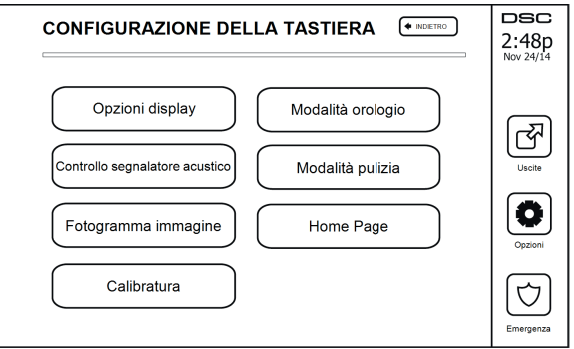

**Opzioni display:** imposta la luminosità e il timeout del touchscreen, nonché le opzioni salvaschermo.

**Controllo Buzzer:** imposta il volume del cicalino del touchscreen. Nota: per il sistema SIA CP-01, il volume del cicalino non deve essere posto al minimo.

**Nota:** Per sistemi UL/ULC, il livello del cicalino non deve essere modificato rispetto al livello predefinito.

**Sequenza immagini:** seleziona le immagini da visualizzare nella presentazione.

**Taratura:** consente di tarare il touchscreen.

**Modalità Orologio:** visualizza l'orologio digitale.

**Modalità Pulizia:** consente all'utente di toccare lo schermo (ad esempio per pulirlo) senza abilitare o disabilitare nessuna funzione. Lo schermo resterà in questa modalità per 30 secondi, poi tornerà alla schermata di configurazione della tastiera.

**Figura 10- Modalità pulizia**

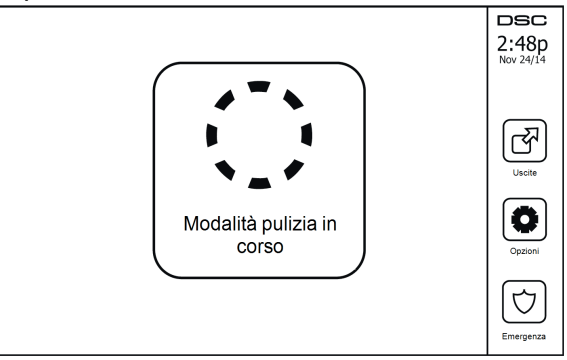

<span id="page-91-0"></span>**Home Page:** può essere configurata in una o due visualizzazioni differenti, Classica (tasti quadrati) e Contemporanea (rondò).

## **Abilita/Disabilita campanello**

<span id="page-91-1"></span>**Campanello porta:** per attivare/disattivare la funzione campanello porta, toccare l'icona del campanello. 3 bip indicano che il campanello è abilitato. 1 bip lungo indica che il campanello è disabilitato.

## **Inserimento**

**Inserimento Perimetrale:** inserisce il sistema in modalità parziale

**Inserimento totale:** inserisce il sistema in modalità totale

**Inserimento notte:** per inserire il sistema in modo totale dopo che è stato inserito in modalità parziale, premere il tasto Inserimento Notte. Tutte le zone interne saranno attivate, fatta eccezione per i dispositivi programmati come Zone Notte. Solo le zone notte sono inserite in modalità totale. Questo consente movimenti limitati all'interno dei locali quando il sistema è completamente inserito. Accertarsi che l'installatore fornisca un elenco che indichi le zone programmate come zone notte. Quando le zone interne sono attivate (ad esempio in modalità di inserimento notte), è necessario digitare il codice di accesso per disinserire il sistema e poter accedere alle zone interne che non sono state programmate come zone notte.

**Uscita rapida:** consultare la sezione: Uscita rapida

**Inserimento totale globale:** inserisce in modalità totale tutte le partizioni alle quali è stato assegnato il codice utente.

**Inserimento perimetrale globale:** inserisce in modalità parziale tutte le partizioni alle quali è stato assegnato il codice utente.

**Inserimento senza ingresso:** inserisce il sistema senza ingresso.

## <span id="page-92-0"></span>**Stato delle partizione**

Per visualizzare lo stato delle partizione, premere Opzioni, Funzioni Utente e infine Stato Partizione. La tastiera mostrerà lo stato di base per un massimo di otto partizioni, secondo la configurazione del sistema. Ciascuna partizione sarà identificata e ne sarà mostrato lo stato attuale.

#### **Figura 11- Stato delle partizione**

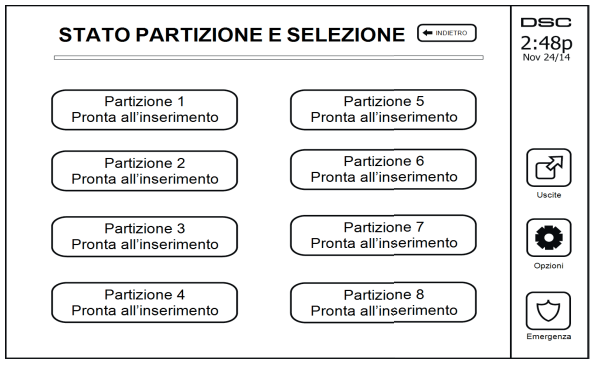

## <span id="page-92-1"></span>**Modalità Tastiera**

<span id="page-92-2"></span>Questa opzione consente di utilizzare la tastiera touchscreen HS2TCHPRO(BLK) come una tradizonale tastiera DSC.

# **Gestione partizioni**

Una partizione è un'area limitata della struttura che opera indipendentemente dalle altre aree. Ripartire un sistema può essere vantaggioso se la struttura ha dependance che devono essere protette indipendentemente da un'area principale o se l'abitazione ha un appartamento separato. Ciascuna partizione può avere la propria tastiera o una tastiera può avere accesso a tutte le partizioni. L'accesso utente alle partizioni è controllato da un codice di accesso. Un codice master può accedere all'intero sistema e a tutte le partizioni, mentre un codice utente è limitato alle partizioni assegnate.

## <span id="page-92-3"></span>**Partizione**

Le tastiere possono essere configurate per controllare una sola partizione o tutte le partizioni.

<span id="page-92-4"></span>**Nota:** L'accesso a questa funzione deve essere configurato dall'installatore.

### **Funzionamento a partizione singola**

Le tastiere delle singole partizioni consentono di accedere alla funzionalità di allarme per una partizione assegnata.

Le tastiere per partizione singola si comportano come segue:

- Consentono di visualizzare lo stato inseritoattivato di una partizione.
- <sup>l</sup> Visualizzano le zone aperte, se la tastiera assegnata alla partizione è accesa.
- <sup>l</sup> Visualizzano le zone escluse e consentono di escludere zone o creare gruppi di esclusione di zone assegnate alla tastiera della partizione.
- <sup>l</sup> Visualizzano i guasti di sistema (batteria sistema scarica, guasti/manomissioni componenti sistema).
- <sup>l</sup> Visualizzano gli allarmi in memoria che si verificano sulla partizione.
- Consentono l'attivazione/la disattivazione del campanello della porta.
- <sup>l</sup> Verifica di sistema (campanelli/PGM assegnati alla partizione).
- <sup>l</sup> Programmazione etichetta (etichette zone, partizione e utenti per la partizione).
- <sup>l</sup> Controlli uscita comando (uscite assegnate alla partizione, o uscite globali, come ad esempio reset del rilevatore di fumo).
- Temperature.

### <span id="page-93-0"></span>**Prestare una tastiera a un'altra partizione**

La tastiera touchscreen HS2TCHPRO(BLK) può essere prestata per funzionare su altre partizioni. Quando una tastiera è prestata a un'altra partizione, essa si comporterà sulla partizione prestata come se fosse stata assegnata a quella partizione originariamente. Un codice di accesso deve essere immesso prima di prestare una tastiera a un'altra partizione. Un codice di accesso è necessario anche per eseguire qualsiasi funzione su tale partizione.

Per prestare una tastiera a un'altra partizione:

- 1. Selezionare Opzioni > Stato Partizione.<br>2. Digitare il codice di accesso.
- 2. Digitare il codice di accesso.<br>3. Selezionare la partizione da p
- 3. Selezionare la partizione da prestare alla tastiera. Se la tastiera è inattiva per più di 30 secondi, essa ritorna alla partizione originaria.

#### <span id="page-93-1"></span>**Funzionamento tastiera globale**

Una volta inserito un codice di accesso valido, una tastiera globale visualizzerà lo stato delle partizioni che l'utente è autorizzato a vedere. Da questa panoramica, è possibile prestare la tastiera globale a una partizione, inserire tutte le partizioni o disinserire tutte le partizioni. Lo stato di ciascuna partizione sarà identificato da un'icona di stato della partizione. Per una spiegazione delle icone di stato della partizione, si veda la tabella seguente. I pulsanti di inserimento e disinserimento globale inseriranno o disinseriranno tutte le partizioni visualizzate.

Per prestare una tastiera globale a un'altra partizione:

- 1. Selezionare Stato Partizione.
- 2. Selezionare la partizione da prestare alla tastiera.

#### **Figura 12- Modalità tastiera globale**

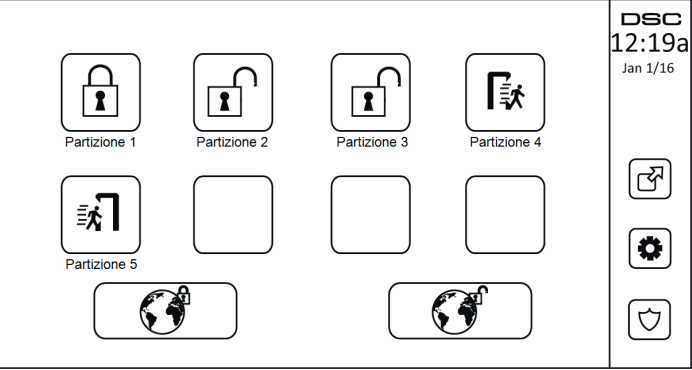

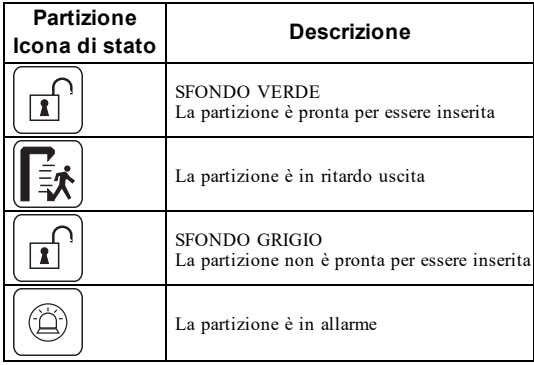

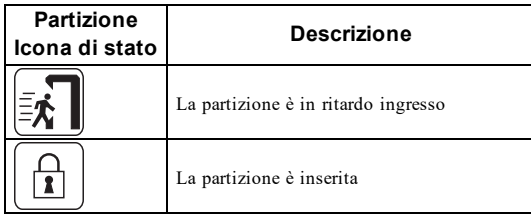

# <span id="page-94-0"></span>**Tipi di zona incendio e CO**

- <sup>l</sup> Se una zona Incendio genera un allarme, solo la partizione alla quale la zona di incendio è assegnata andrà in allarme. Le altre partizioni rimangono nello stato attuale.
- Se il tasto [F] sulla tastiera globale viene utilizzato per generare un allarme, tutte le partizioni abilitate andranno in allarme.
- Una o più tastiere incendio possono essere poste su una partizione.
- · In caso di allarme, su tutte le tastiere della partizione e su tutte le tastiere globali appare il display dell'allarme antincendio a scorrimento automatico. La tacitazione dell'allarme antincendio e il reset del sistema antincendio possono essere effettuati direttamente su qualunque tastiera di partizione. Per silenziare un allarme antincendio o CO mediante una tastiera globale è necessario prestare la tastiera globale a una delle partizioni.

# <span id="page-95-0"></span>**Verifica del sistema**

<span id="page-95-1"></span>**Nota:** Se si sta per effettuare una verifica del sistema, chiamare la centrale di controllo per informare quando comincerà e quando terminerà la verifica.

## **Verifica del segnalatore acustico e della sirena della tastiera**

La verifica del sistema eseguirà un controllo di due secondi del segnalatore acustico della tastiera, nonché del campanello o della sirena; inoltre, saranno controllate le luci di stato della tastiera e la batteria di backup del pannello.

1. Premere Opzioni, Funzioni Utente [Codice Master], quindi Verifica Sistema. Saranno eseguite le seguenti operazioni:

- Il sistema attiva tutti i segnalatori acustici della tastiera e campanelli/sirene per due secondi. Tutte le luci della tastiera si accenderanno.

- Durante il test, le spie LED Pronto, Inserito e Anomalia lampeggeranno.

2. Premere [#] per uscire dal menu funzione.

## <span id="page-95-2"></span>**Verifica dell'intero sistema**

Tutti i rilevatori di fumo di questo sistema devono essere testati dall'installatore del rilevatore di fumo o dal rivenditore una volta all'anno per assicurare un corretto funzionamento. Rientra nelle responsabilità dell'utente eseguire la verifica settimanale del sistema (tranne i rilevatori di fumo). Accertarsi di seguire tutti i passaggi descritti nella sezione "Verifica del segnalatore acustico e della sirena della tastiera".

**Nota:** Se il sistema non funziona correttamente, contattare immediatamente la ditta che ha provveduto all'installazione per assistenza.

- 1. Prima di cominciare il test, accertarsi che il sistema sia disinserito e la spia Pronto sia accesa.
- 2. Chiudere tutte le zone per riportare il sistema allo stato di Pronto.
- 3. Eseguire una verifica del sistema seguendo tutti i passaggi descritti nella sezione "Verifica del segnalatore acustico e della sirena della tastiera".
- 4. Per verificare le zone, attivare a turno ogni singolo rilevatore (ad es., aprire ogni porta/finestra o camminare nelle aree dei rilevatori di movimento).

Sulla tastiera HS2TCHPRO(BLK) verrà visualizzato il seguente messaggio in seguito all'attivazione di ogni singola zona (rilevatore): "Pronto per l'attivazione", "Non pronto". Utilizzare il tasto di stato zona per verificare quali zone sono aperte. Il messaggio scomparirà quando le zone saranno chiuse.

<span id="page-95-3"></span>**Nota:** Alcune delle funzioni saranno attive solo dopo essere state abilitate dall'installatore. Chiedere all'installatore quali funzioni sono abilitate sul proprio sistema.

# **Modalità Test Camminata**

L'installatore può avviare la modalità di test camminata per il sistema. Quando il sistema è in modalità Test di Camminata, le spie LED Pronto, Inserito e Anomalia lampeggeranno per indicare che il test è in corso. Quando il sistema termina automaticamente la modalità test camminata, ne annuncia il completamento con un segnale acustico di notifica (5 bip ogni 10 secondi), a partire da cinque minuti prima del termine del test.

## <span id="page-95-4"></span>**Consentire l'accesso al sistema tramite computer**

Occasionalmente, l'installatore potrebbe aver bisogno di inviare o raccogliere informazioni verso e dal sistema di sicurezza. L'installatore potrà effettuare questa operazione chiamando il sistema da un computer tramite la linea telefonica. Potrebbe essere necessario preparare il sistema per ricevere questa chiamata di "download". Per fare ciò, premere Opzioni, Funzioni utente [Codice Master], quindi Server di sistema/DLS sul touchscreen. Ciò consente di eseguire il download per un periodo di tempo limitato. Durante questo periodo il sistema risponderà alle chiamate di download in arrivo. Per ulteriori informazioni su questa funzione, rivolgersi all'installatore.

# <span id="page-96-0"></span>**Schede di riferimento**

<span id="page-96-1"></span>Compilare le seguenti informazioni per un futuro riferimento e conservare la presente guida in un luogo sicuro.

# **Informazioni di sistema Attivato?**

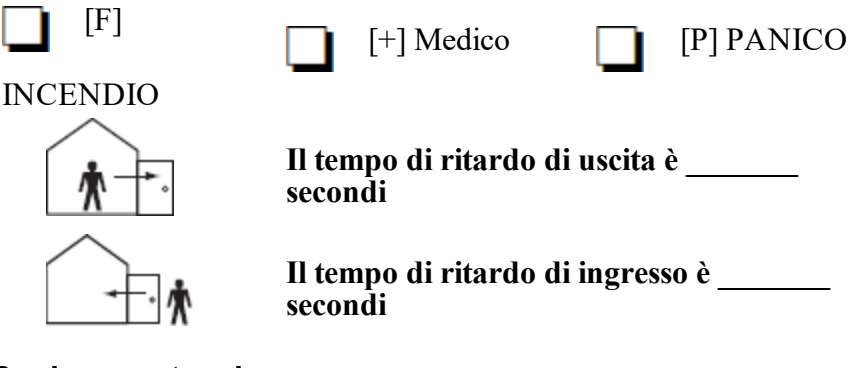

## <span id="page-96-3"></span><span id="page-96-2"></span>**Per la manutenzione**

## **Informazioni centrale di controllo:**

<span id="page-96-4"></span>N. account: N. di telefono:

#### **Informazioni installatore:**

\_\_\_\_\_\_\_\_\_\_\_\_\_\_\_\_\_\_\_\_\_\_\_\_\_\_ \_\_\_\_\_\_\_\_\_\_\_\_\_\_\_\_\_\_\_\_\_\_\_\_\_\_ \_\_\_\_\_\_\_\_\_\_\_\_\_\_\_\_\_\_\_\_\_\_\_\_\_\_

<span id="page-96-5"></span>Società: W. di telefono:

#### **Data installazione batteria/assistenza:**

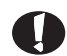

Se si sospetta che sia stato inviato un segnale di falso allarme alla centrale di sorveglianza, chiamare la centrale per evitare un intervento non necessario.

# <span id="page-97-0"></span>**Codice di accesso (copiare se necessario)**<br>
HS3032/HS3128/HS3248 CODICE MASTER [01]:

CODICE MASTER [01]:

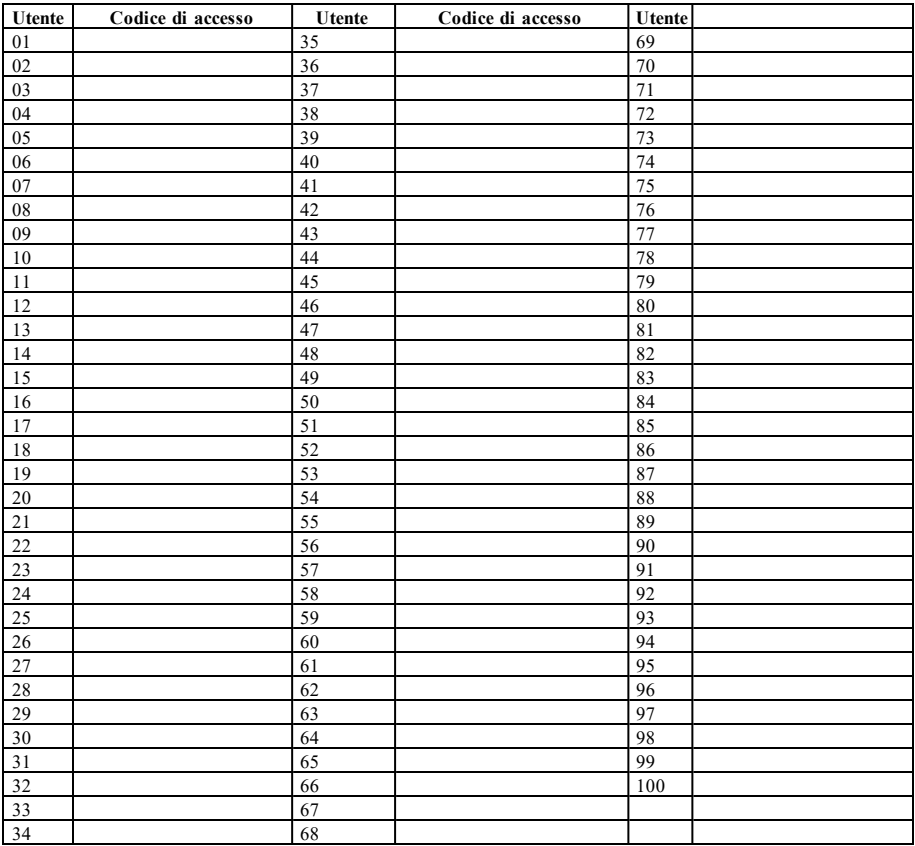

## <span id="page-98-0"></span>**Informazioni sensore / zona (copia come necessario)**

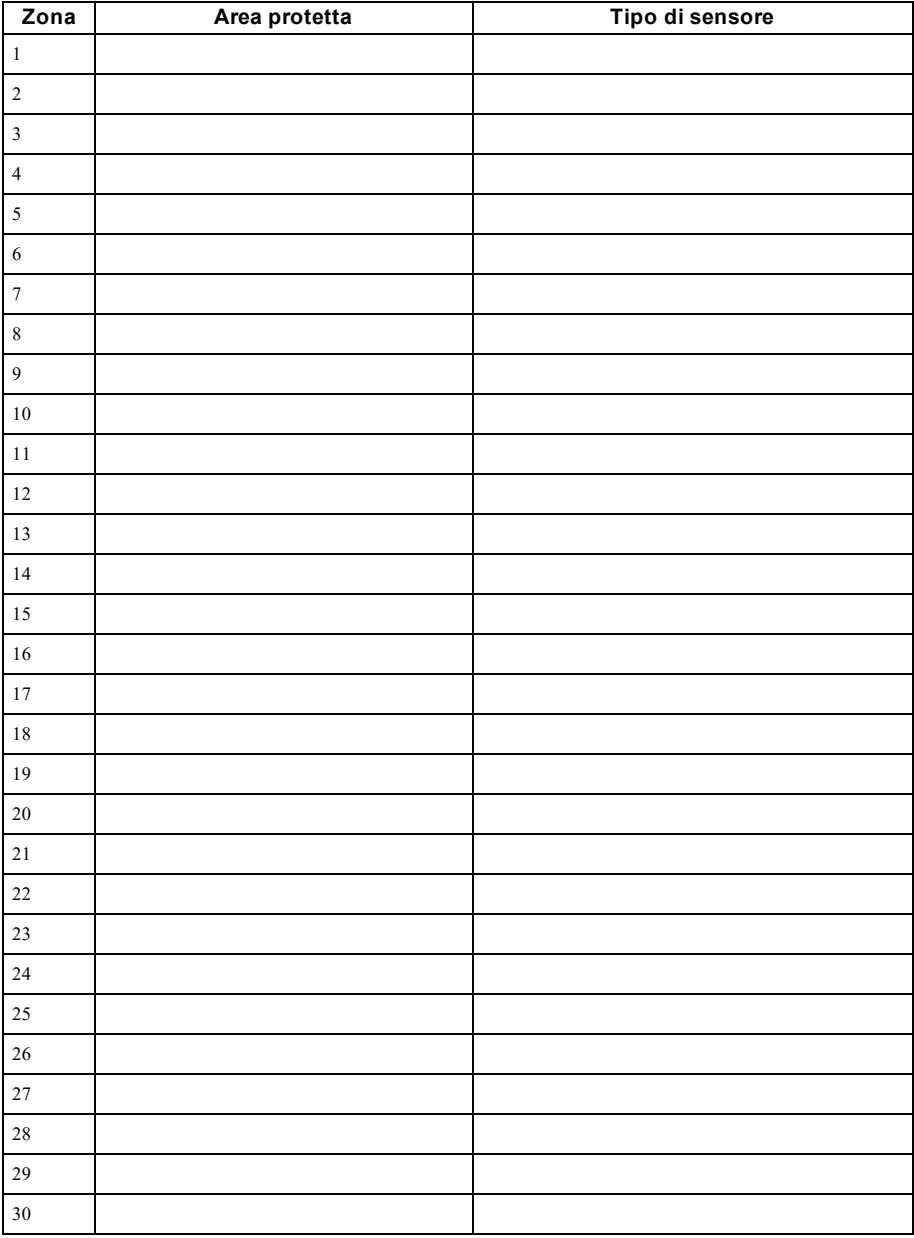

# <span id="page-99-0"></span>**Linee guida per il posizionamento dei rilevatori di fumo e monossido di carbonio (CO)**

<span id="page-99-1"></span>Le informazioni seguenti servono solo come guida generale e si raccomanda di consultare i codici e le normative antincendio locali quando si posizionano e si installano allarmi CO e antifumo.

# **Rivelatori di fumo**

La ricerca ha dimostrato che tutti i fuochi ostili in casa generano fumo in modo maggiore o minore. Esperimenti con incendi tipici in casa indicano che le quantità rilevabili di fumo nella maggior parte dei casi precedono livelli rilevabili di calore. Per questi motivi, gli allarmi antifumo devono essere installati fuori dall'area in cui si dorme e a ogni livello dell'abitazione. Le informazioni seguenti servono solo come guida generale e si raccomanda di consultare i codici e le normative antincendio locali quando si posizionano e si installano allarmi antifumo. Si raccomanda di installare ulteriori allarmi antifumo oltre a quelli richiesti per una protezione minima. Le aree aggiuntive che dovrebbero essere protette includono: seminterrati; camere da letto, soprattutto dove dormono fumatori; cucine; locali caldaia e di servizio; e qualsiasi corridoio non protetto dalle unità richieste. Su soffitti lisci, i rilevatori possono essere distanziati di 9,1 m (30 piedi) come linea di principio. Una distanza diversa può essere necessaria in base all'altezza del soffitto, la circolazione dell'aria, la presenza di travi, soffitti non isolati ecc. Consultare il Codice di Allarme Antincendio Nazionale NFPA 72, CAN/ULC-S553-02 o altri standard nazionali appropriati per le raccomandazioni sull'installazione.

- <sup>l</sup> Non posizionare i rilevatori di fumo su soffitti a spiovente o a picco; lo spazio di aria morta in queste posizioni può impedire all'unità di rilevare il fumo.
- <sup>l</sup> Evitare aree con flusso d'aria turbolento, come in prossimità di porte, ventole o finestre. Il rapido movimento dell'aria intorno al rilevatore può impedire al fumo di entrare nell'unità.
- <sup>l</sup> Non posizionare i rilevatori in aree ad alta umidità.
- Non posizionare i rilevatori in aree in cui la temperatura sale oltre i 38 °C (100 °F) o scende al di sotto di 5 °C (41 °F).

I rilevatori di fumo devono essere sempre installati negli Stati Uniti, in conformità con il Capitolo 29 della NFPA 72, Codice di Allarme Antincendio Nazionale: 29.5.1.1.

Ove richiesto da altre leggi governative, codici o standard per un tipo specifico di utilizzo, gli allarmi antifumo a stazione singola e multipla saranno installati come segue:

- 1. In tutte le stanze in cui si dorme e nelle stanze degli ospiti.
- 2. Fuori da ciascuna area in cui si dorme dell'unità abitativa, entro 6,4 m (21 piedi) da ogni porta di accesso alla stanza in cui si dorme, rispettando la distanza misurata lungo il percorso.
- 3. A ogni livello di un'unità abitativa, inclusi gli scantinati.
- 4. A ogni livello di una residenza assistenziale o centro di cura (struttura piccola), inclusi gli scantinati ed esclusi gli spazi bassi e gli attici non terminati.
- 5. Nella zona soggiorno di una suite per ospiti.
- 6. Nella zona soggiorno di una residenza assistenziale o centro di cura (struttura piccola).

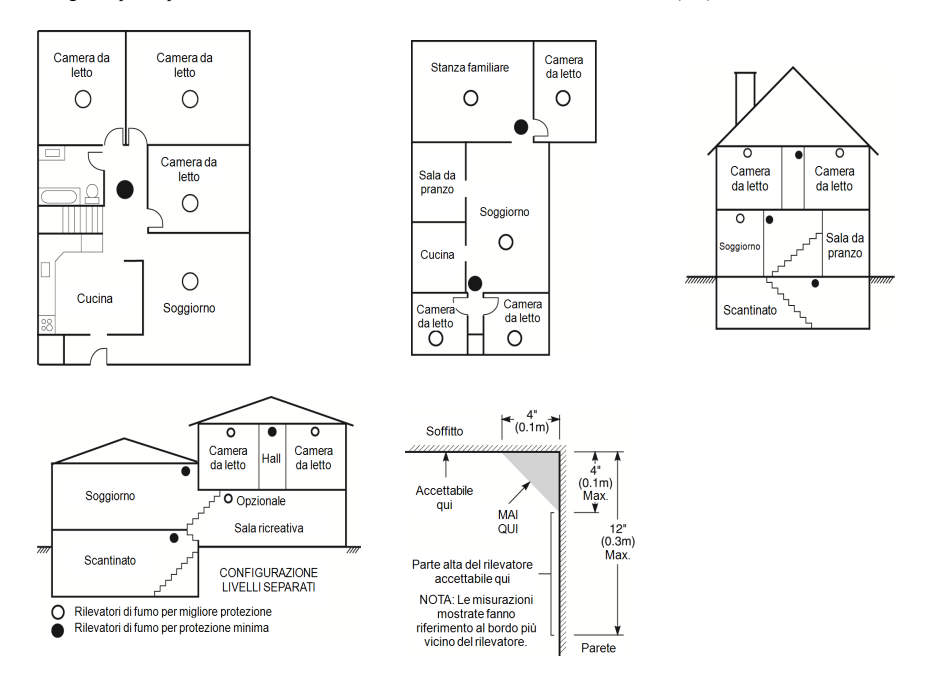

## <span id="page-100-0"></span>**Rilevatori di Monossido di Carbonio**

Il monossido di carbonio è un gas altamente tossico incolore, inodore e insapore. Il gas del monossido di carbonio si sposta liberamente nell'aria. I rilevatori CO possono misurare la concentrazione ed emettono un allarme forte prima che venga raggiunto un livello potenzialmente pericoloso. Il corpo umano è più vulnerabile agli effetti del gas CO durante le ore di sonno; quindi, i rilevatori CO devono essere posti in aree in cui si dorme dell'abitazione o quanto più vicino possibile ad esse. Per maggiore protezione, un allarme CO deve essere posto fuori dalle aree principali in cui si dorme o a ogni livello dell'abitazione. La Fig. 5 indica le posizioni consigliate nell'abitazione.

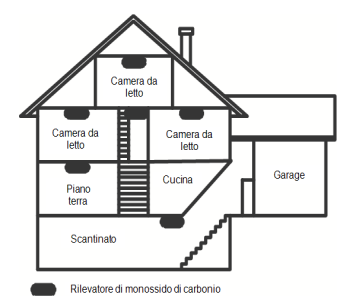

NON posizionare l'allarme CO nelle aree seguenti:

- Dove la temperatura può scendere sotto i  $-10^{\circ}$ C o superare i  $40^{\circ}$ C
- <sup>l</sup> Accanto a fumi di diluenti di vernici
- <sup>l</sup> A 5 piedi (1,5 m) da dispositivi a fiamma aperta come caldaie, stufe e camini
- <sup>l</sup> Nei canali di scarico di motori a gas, sfiati, condotti o camini.
- Non porre in prossimità di una marmitta di un'automobile; ciò danneggerà il rilevatore

#### <span id="page-101-0"></span>FARE RIFERIMENTO ALLA SCHEDA DELLE ISTRUZIONI PER L'INSTALLAZIONE E L'USO DEL RILEVATORE E ALLE ISTRUZIONI DI SICUREZZA E LE INFORMAZIONI DI EMERGENZA.

## **Verifica della sicurezza antincendio della casa**

Leggere questo paragrafo perché contiene informazioni importanti sulla sicurezza antincendio. La maggior parte degli incendi si verifica in casa. Per ridurre al minimo questo pericolo si consiglia di verificare la sicurezza antincendio domestica e di elaborare un piano di fuga in caso di incendio.

- 1. Tutte le apparecchiature elettriche e le prese sono in condizioni di sicurezza? Controllare che non ci siano cavi elettrici sfilacciati, impianti di illuminazione sovraccarichi, ecc. In caso di incertezza circa le condizioni degli elettrodomestici e degli impianti domestici, rivolgersi a personale qualificato al fine di eseguire una verifica delle apparecchiature.
- 2. I liquidi infiammabili sono stati riposti in un luogo fresco e ben ventilato, all'interno di contenitori chiusi? Evitare di utilizzare liquidi infiammabili per la pulizia.
- 3. Materiali che possono costituire un pericolo di incendio (ad es., fiammiferi) sono fuori dalla portata dei bambini?
- 4. Forni e apparecchiature per bruciare il legno sono installati correttamente, puliti e ben funzionanti? Rivolgersi a personale qualificato per la verifica di questi apparecchi.

## <span id="page-101-1"></span>**Piano di evacuazione antincendio**

Spesso c'è davvero poco tempo tra il rilevamento di un incendio e il momento in cui diventa mortale. È molto importante sviluppare e provare un piano di evacuazione per la famiglia.

- 1. Ogni componente della famiglia deve partecipare allo sviluppo del piano di evacuazione.
- 2. Studiare i possibili percorsi di fuga da ogni punto della casa. Poiché molti incendi si verificano di notte, particolare attenzione deve essere posta ai percorsi di fuga nelle aree in cui si dorme.
- 3. L'evacuazione da una camera da letto deve essere possibile senza aprire la porta interna.

#### Quando si creano i piani di evacuazione, considerare quanto segue:

- <sup>l</sup> Assicurarsi che tutte le porte di confine e le finestre possano essere aperte facilmente. Assicurarsi che non vi siano chiusure verniciate e che i meccanismi di bloccaggio funzionino correttamente.
- <sup>l</sup> Se aprire o utilizzare l'uscita è troppo difficile per i bambini, gli anziani o i portatori di handicap, devono essere sviluppati piani di fuga appositi per queste persone. Occorre inoltre accertarsi che coloro che devono eseguire la fuga possano sentire prontamente il segnale di allarme antincendio.
- <sup>l</sup> Se l'uscita è sopra il livello del suolo, deve essere prevista una scala o una fune antincendio autorizzata, nonché la formazione per il suo uso.
- Le uscite a livello del suolo devono essere tenute libere. Assicurarsi di rimuovere la neve dalle porte di patio esterni in inverno e che le apparecchiature o gli arredi esterni non ostruiscano le uscite.
- <sup>l</sup> Ogni persona deve conoscere il punto di ritrovo predeterminato in cui tutti possono ritrovarsi (ad es. dall'altro lato della strada o presso l'abitazione di un vicino). Una volta che tutti sono usciti dalla casa, chiamare i Vigili del Fuoco.
- <sup>l</sup> Un buon piano garantisce una fuga rapida. Non investigare o tentare di spegnere il fuoco, e non tentare di mettere in salvo oggetti personali in quanto ciò può far perdere tempo prezioso. Una volta fuori, non rientrare nell'abitazione. Attendere i vigili del fuoco.
- <sup>l</sup> Realizzare un piano di fuga antincendio e provarlo di frequente in modo che in caso di emergenza tutti sappiano cosa fare. Rivedere il piano se le condizioni cambiano, come ad esempio il numero di persone nell'abitazione o in caso di cambiamenti nella struttura dell'edificio.
- <sup>l</sup> Assicurarsi che il sistema di allarme antincendio sia funzionante attraverso dei test settimanali. Se non si è sicuri in merito al funzionamento del sistema, contattare il proprio installatore.
- <sup>l</sup> Si raccomanda di contattare i Vigili del Fuoco e richiedere ulteriori informazioni sulla sicurezza antincendio e i piani di fuga. Se disponibile, far condurre al responsabile della prevenzione antincendio locale un'ispezione della sicurezza antincendio in loco.

# <span id="page-102-0"></span>**Contratto di licenza**

IMPORTANTE - LEGGERE ATTENTAMENTE: Il software DSC acquistato con o senza Prodotti e Componenti è protetto da copyright o acquistato secondo i termini di licenza di seguito riportati:

Il Contratto di Licenza con l'Utente finale ("EULA") è un contratto legale fra l'Utente (la società, una persona fisica o giuridica, che ha acquisito il software e qualsiasi<br>hardware correlato) e Digital Security Controls,

- Se il prodotto software DSC ("PRODOTTO SOFTWARE" o "SOFTWARE") è stato concepito per essere accluso all'HARDWARE, e NON è accluso al nuovo<br>HARDWARE, l'Utente non può utilizzare, copiare o installare il PRODOTTO SOFTWARE.

- Qualsiasi software fornito con il PRODOTTO SOFTWARE e associato a un Contratto di Licenza separato è concesso in licenza all'Utente conformemente ai termini del suddetto Contratto.

- Installando, copiando, scaricando, archiviando, accedendo a o altrimenti utilizzando il PRODOTTO SOFTWARE, l'Utente accetta incondizionatamente di essere vincolato dalle condizioni del presente Contratto di Licenza, anche se questo Contratto di Licenza è da considerarsi come una modifica di qualsiasi precedente accordo o<br>contratto. Qualora l'Utente non accetti i termini del l'utilizzo da parte dell'Utente.

#### LICENZA PER IL PRODOTTO SOFTWARE

Il PRODOTTO SOFTWARE è protetto da leggi e da trattati internazionali sul copyright, oltre che da altre leggi e trattati sulla proprietà intellettuale. Il PRODOTTO SOFTWARE viene concesso in licenza, non venduto.

#### 1. CONCESSIONE DI LICENZA. Il presente Contratto di Licenza concede all'Utente i seguenti diritti:

(a) Installazione e utilizzo del Software – Per ogni licenza acquisita, l'Utente può avere una sola copia del PRODOTTO SOFTWARE installato.

(b) Memorizzazione/Uso in rete – L'Utente non può installare, accedere a, visualizzare, eseguire, condividere e utilizzare il PRODOTTO SOFTWARE in concomitanza e<br>con altri computer, incluse stazioni di lavoro, terminali e lavoro, dovrà acquisire una licenza per ciascuna stazione di lavoro su cui il SOFTWARE viene utilizzato.

(c) Copia di backup – L'Utente può creare copie di backup del PRODOTTO SOFTWARE, ma può possedere solo una copia per ogni licenza installata in qualsiasi<br>momento. L'Utente può utilizzare la copia di backup solo per l'archi

#### 2. DESCRIZIONE DI ALTRI DIRITTI E RESTRIZIONI

(a) Restrizioni di decodificazione, decompilazione e disassemblaggio - L'Utente non può decodificare, decompilare o disassemblare il PRODOTTO SOFTWARE, salvo<br>l'autorizzazione scritta di un funzionario di DSC. L'Utente non

(b) Separazione dei Componenti - Il PRODOTTO SOFTWARE è concesso in licenza come un singolo prodotto. Le sue parti componenti non possono essere separate per l'utilizzo su più unità HARDWARE.

(c) Singolo PRODOTTO INTEGRATO - Se l'Utente ha acquisito questo SOFTWARE con l'HARDWARE, allora il PRODOTTO SOFTWARE è concesso in licenza con l'HARDWARE come un singolo prodotto integrato. In questo caso, il PRODOTTO SOFTWARE può essere utilizzato solo con l'HARDWARE, secondo quanto stabilito nel presente Contratto di Licenza.

(d) Locazione - L'Utente non può concedere in locazione, in leasing o in prestito il PRODOTTO SOFTWARE. L'Utente non può renderlo disponibile ad altri o riportarlo su un server o sito Web.

(e) Trasferimento del Prodotto Software - L'Utente può trasferire tutti i suoi diritti derivanti dal presente Contratto di Licenza solo come parte di una vendita permanente o del trasferimento dell'HARDWARE, a condizione che non trattenga alcuna copia, che trasferisca tutto il PRODOTTO SOFTWARE (comprese tutte le parti che lo<br>compongono, i supporti, i materiali stampati, qualsiasi maggiornament **SOFTWARE** 

(f) Risoluzione - DSC può richiedere la risoluzione del presente Contratto di Licenza, senza per questo pregiudicare gli altri suoi diritti, se l'Utente non si attiene ai<br>termini e alle condizioni del presente Contratto di compongono.

(g) Marchi di fabbrica - Il presente Contratto di Licenza non concede all'Utente diritti in relazione a qualsiasi marchio di fabbrica o di servizio di DSC o dei suoi fornitori.

#### 3. COPYRIGHT

Il titolo e i diritti di proprietà intellettuale relativi al PRODOTTO SOFTWARE (compresi, ma non limitatamente a, qualsiasi immagine, fotografia e testo integrati nel PRODOTTO SOFTWARE), i materiali stampati acclusi e qualsiasi copia del PRODOTTO SOFTWARE sono di proprietà di DSC o dei suoi fornitori. L'Utenie non può<br>copiare i materiali stampati acclusi al PRODOTTO SOFTWARE. Il titolo trattati sulla proprietà intellettuale. Il presente Contratto di Licenza non concede all'Utente i diritti per l'utilizzo di tali contenuti. Tutti i diritti non espressamente concessi dal presente Contratto di Licenza sono riservati a DSC e ai suoi fornitori.

#### 4. LIMITAZIONI DI ESPORTAZIONE

L'Utente accetta di non esportare o riesportare il PRODOTTO SOFTWARE in altri paesi, o cederli a persone o entità soggette alle restrizioni all'esportazione previste dal Canada.

#### 5. SCELTA DEL DIRITTO APPLICABILE

Il presente Contratto di Licenza del software è disciplinato dalle leggi della Provincia dell'Ontario, Canada.

#### 6. ARBITRATO

Tulle le controversie che dovessero insorgere in relazione al presente Contratto saranno risolte mediante arbitrato finale e vincolante secondo il regolamento arbitrale, e le parti accettano di essere vincolate alla decisione dell'arbitro. La sede dell'arbitrato sarà Toronto, Canada, e la lingua dell'arbitrato sarà l'inglese.

#### 7. GARANZIA LIMITATA

(a) ESCLUSIONE DI GARANZIA - DSC FORNISCE IL SOFTWARE "COSÌ COMÈ", OSSIA SENZA GARANZIA DI ALCUN TIPO. DSC NON GARANTISCE<br>CHE IL SOFTWARE SODDISFERÀ I REQUISITI DELL'UTENTE O CHE IL FUNZIONAMENTO DEL SOFTWARE SARÀ ININTERR **ERRORI** 

(b) CAMBIAMENTI DELL'AMBIENTE OPERATIVO - DSC non sarà responsabile per problemi causati da modifiche delle caratteristiche operative dell'HARDWARE<br>o per problemi legati all'interazione del PRODOTTO SOFTWARE con un SOFTWAR

(c) LIMITAZIONE DI RESPONSABILITÀ; LA GARANZIA CONTEMPLA LA RIPARTIZIONE DEL RISCHIO TRA LE PARTI. IN QUALSIASI CIRCOSTANZA, SE QUALSIASI STATUTO COMPORTA GARANZIE O CONDIZIONI NON ESPRESSE NEL PRESENTE CONTRATTO DI LICENZA, LA RESPONSABILITÀ COMPLESSIVA DI DSC IN BASE ALLE DISPOSIZIONI DEL PRESENTE CONTRATTO DI LICENZA SARÀ LIMITATA ALL'AMMONTARE EFFETTIVAMENTE PAGATO DALL'UTENTE PER LA LICENZA D'USO DEL PRODOTTO SOFTWARE, PIÙ CINQUE DOLLARI<br>CANADESI (5,00 \$ CAD). POICHÉ ALCUNE GIURISDIZIONI NON AMMETTONO L'ESCLUSIONE O LA LIMITAZIONE DI RESPONSABILIT CONSEQUENZIALI O INCIDENTALI, LA LIMITAZIONE DI CUI SOPRA POTREBBE NON TROVARE APPLICAZIONE NEI CONFRONTI DELL'UTENTE.

(d) ESCLUSIONE DI GARANZIE - LA PRESENTE GARANZIA CONTIENE L'INTERA GARANZIA E SOSTITUIRÀ OGNI ALTRA GARANZIA, ESPRESSA O IMPLICITA (COMPRESE TUTTE LE GARANZIE IMPLICITE DI COMMERCIABILITÀ O IDONEITÀ PER SCOPI PARTICOLARI), E TUTTI GLI ALTRI OBBLIGHI O RESPONSABILITÀ DA PARTE DI DSC. DSC NON FORNISCE ALTRE GARANZIE. DSC NON SI ASSUME ULTERIORI RESPONSABILITÀ,

NÉ AUTORIZZA TERZI AD AGIRE PER CONTO SUO PER MODIFICARE O CAMBIARE LA PRESENTE GARANZIA, NÉ AD ASSUMERSI ALCUNA ULTERIORE GARANZIA O RESPONSABILITÀ IN SUA VECE RELATIVAMENTE A QUESTO PRODOTTO SOFTWARE.

(e) RIMEDIO ESCLUSIVO E LIMITAZIONE DELLA GARANZIA - IN NESSUN CASO DSC SARÀ RESPONSABILE NEI CONFRONTI DI TERZI PER ALCUN DANNO SPECIALE, INCIDENTALE, CONSEQUENZIALE O INDIRETTO DERIVANTE DALLA VIOLAZIONE DELLE GARANZIE PRODOTTI, INADEMPIENZA CÓNTRATTUALE, NEGLIGÈNZA, RESPONSABILITÀ INCONDIZIONATA O QUALSIASI ALTRA TEORIA LEGALE. TALI DANNI<br>INCLUDONO, IN VIA NON LIMITATIVA, PERDITA DI PROFITTI, PERDITA DEL PRODOTTO SOFTWARE O DI QUALSIASI ATTREZZAT ACCLUSA, COSTO DEL CAPITALE, COSTO DELLE ATTREZZATURE SOSTITUTIVE, MEZZI O SERVIZI, TEMPI DI FERMO, TEMPO DEGLI ACQUIRENTI, RIVENDICAZIONI DI TERZI, CLIENTI INCLUSI, E DANNEGGIAMENTI ALLA PROPRIETÀ.

AVVERTENZA: DSC consiglia di testare regolamente l'intero sistema. Tuttavia, nonostante le frequenti verifiche, è possibile che questo PRODOTTO SOFTWARE<br>non funzioni come previsto a causa di, ma non limitatamente a, manomi

ATTENZIONE: le modifiche o i cambiamenti non espressamente approvati da DSC potrebbero invalidare l'autorità dell'utente ad utilizzare questo dispositivo. Questa apparecchiatura produce e utilizza energia a radiofrequenza e, se non correttamente installata e utilizzata attenendosi rigorosamente alle istruzioni del produttore,<br>può causare interferenze alla ricezione del segna ale radio e televisivo. L'apparecchiatura è stata testata e risulta conforme ai limiti stabiliti per i dispositivi di Classe B, in conformità con le specifiche contenute nella Parte 15, sezione "B" delle norme FCC, che sono state stabilite per fornire una ragionevole protezione contro tali interferenze in impianti residenziali. Tuttavia, non c'è alcuna garanzia che non si verifichino interferenze in un particolare impianto in. Se questo apparecchio provoca interferenze<br>dannose alla ricezione radiotelevisiva, riscontrabil accorgimenti:

- Riorientare l'antenna ricevente

- Riposizionare la centralina di allarme rispetto al ricevitore

- Allontanare la centralina di allarme dal ricevitore

- Collegare la centralina di allarme ad un'altra presa in modo che sia in un circuito diverso da quello del ricevitore.

Se necessario, contattare il proprio rivenditore o un installatore radio/TV qualificato per ulteriori consigli. L'utente può trovare utile il seguente libretto preparato da FCC:<br>"How to Identify and Resolve Radio/Televisio libretto è disponibile presso l'Ufficio Stampa del Governo degli Stati Uniti, Washington D.C. 20402, n. d'inventario 004-000-00345-4.

Il presente dispositivo digitale di classe B è conforme alle norme CAN ICES-3(b)/nmb-3(b).

EN50131-1 Grado 2/Classe II

La tastiera HS2TCHPRO(BLK) è stata certificata da Telefication in conformità con gli standard EN50131-1:2006 + A1:2009 + A2:2017, EN50131-3:2009 per il Grado 3, Classe II.

Nota: Per le installazioni conformi allo standard EN50131, le seguenti funzioni (attivate con i pulsanti di emergenza della tastiera) devono essere disabilitate: - Funzione allarme incendio

- Funzione allarme ausiliario (medico)

- Funzione allarme panico

© 2018 Tyco Security Products. Tutti i diritti riservati, Canada • www.dsc.com

Marchi, loghi e marchi di servizio presenti in questo documento sono registrati negli Stati Uniti [o in altri paesi]. Ogni uso improprio dei marchi è severamente vietato e Tyco farà valere i propri diritti di proprietà intellettuale nei limiti consentiti dalla legge, incluso l'avvio di azioni penali, ove necessario. Tutti i marchi non di proprietà di Tyco sono di proprietà dei rispettivi titolari e sono utilizzati con il loro permesso in base alle leggi in vigore. La disponibilità del prodotto e le specifiche sono soggette a modifiche senza preavviso.

I prodotti reali possono differire dalle foto. Non tutti i prodotti includono tutte le funzionalità. La disponibilità varia in base alla regione; contattare il rappresentante delle vendite locale.

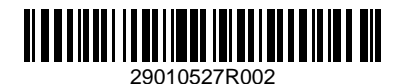

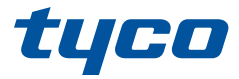

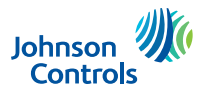

## **Gebruikshandleiding HS2TCHPRO/HS2TCHPROBLK-Touchscreen**

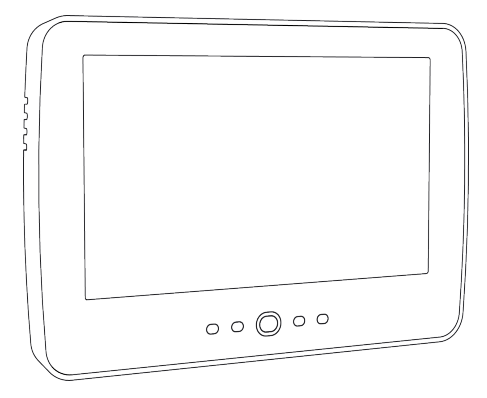

**Waarschuwing:** Deze handleiding bevat informatie over beperkingen wat betreft productgebruik, functie en informatie over de beperking van aansprakelijkheid van de fabrikant. De hele handleiding moet zorgvuldig worden gelezen.

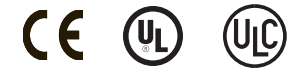

# <span id="page-105-0"></span>**Inhoudsopgave**

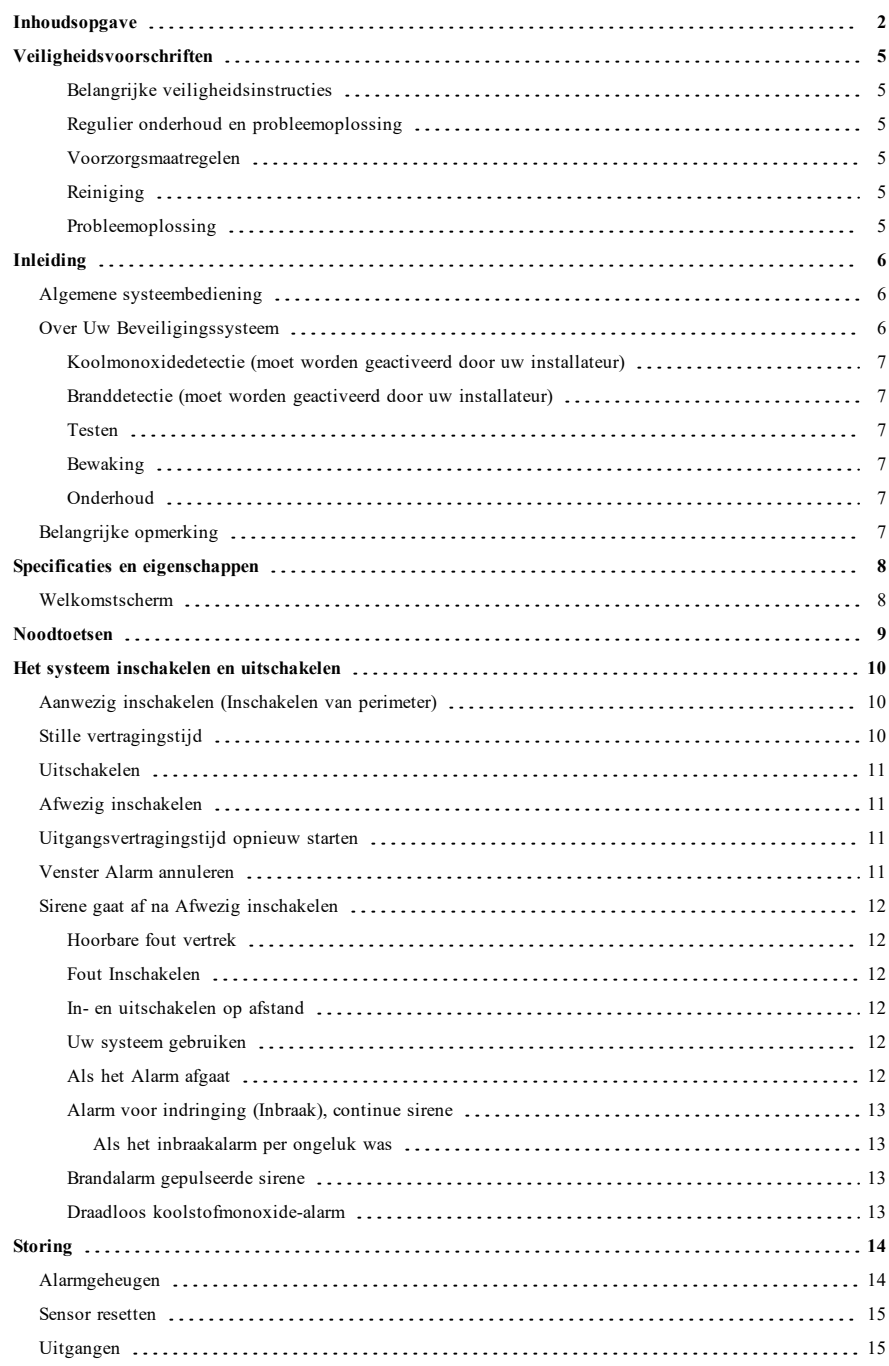

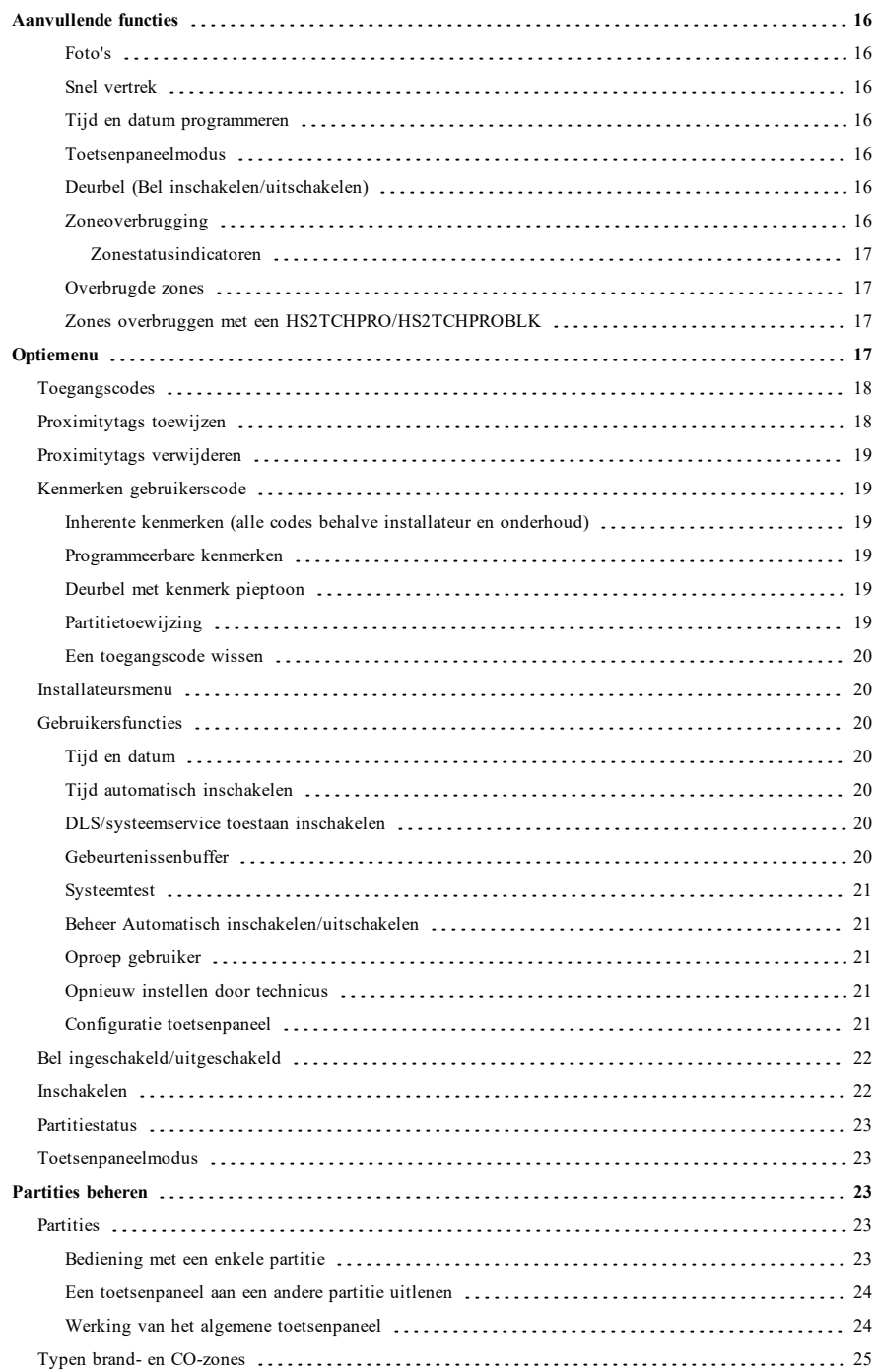

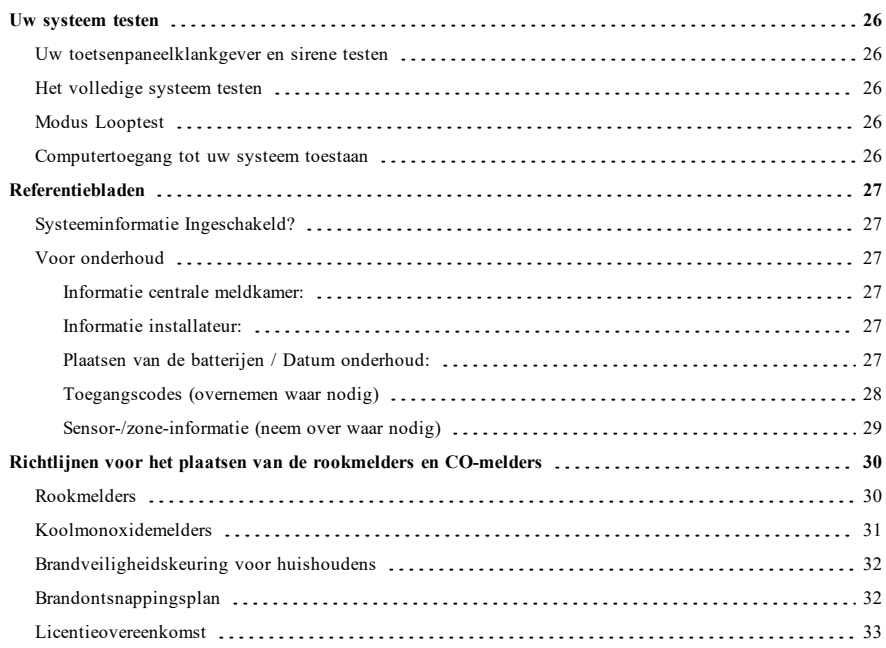
# **Veiligheidsvoorschriften**

Deze handleiding moet worden gebruikt in combinatie met de Gebruikshandleiding voor het compatibele alarmbedieningspaneel van de PowerSeries Pro: HS3032, HS3128, HS3248.

Zorg er altijd voor dat u de nieuwste versie van de gebruikershandleiding heeft. Bijgewerkte versies van deze gebruikershandleiding zijn verkrijgbaar door contact op te nemen met uw distributeur.

**Waarschuwing:** Lees en bewaar deze instructies! Volg alle WAARSCHUWINGEN EN INSTRUCTIES die in dit document en/of op het apparaat zijn vastgelegd.

## **Belangrijke veiligheidsinstructies**

Neem het onderstaande in acht, om het risico van brand, elektrische schokken en/of letsel te beperken:

- <sup>l</sup> Mors geen vloeistof op het apparaat.
- <sup>l</sup> Probeer dit product niet zelf te repareren. Het openen of verwijderen van de afdekking kan u blootstellen aan gevaarlijke spanning of andere risico's. Laat onderhoud/reparaties uitsluitend uitvoeren door gekwalificeerd personeel. Open het apparaat nooit zelf.
- <sup>l</sup> Raak tijdens onweer het apparaat en de daarop aangesloten kabels niet aan; er kan zich een risico op elektrische schokken voordoen.
- <sup>l</sup> Gebruik het alarmsysteem niet om een gaslek te melden als het systeem zich in de buurt van de lekkage bevindt.

## **Regulier onderhoud en probleemoplossing**

Houd uw HS2TCHPRO/HS2TCHPROBLK-touchscreentoetsenpaneel in topconditie door alle instructies in deze handleiding en/of aangegeven op het product te volgen.

## **Voorzorgsmaatregelen**

Oefen geen overmatige kracht uit op het oppervlak van het scherm of de delen hieromheen, omdat hierdoor de tint van de kleuren kan variëren.

## **Reiniging**

- <sup>l</sup> Als het schermoppervlak verontreinigd is, adem op het oppervlak en veeg het af met een zacht, droog doekje. Indien dit niet voldoende is bevochtigt u een doekje met isopropylalcohol.
- <sup>l</sup> Gebruik geen schuurmiddelen, water, verdunners, oplosmiddelen, spuitbussen (spuitlak), aromatische oplosmiddelen, ketonen enz. die via openingen het HS2TCHPRO/HS2TCHPROBLK-touchscreentoetsenpaneel kunnen binnendringen en schade kunnen veroorzaken.

## **Probleemoplossing**

Soms hebt u een probleem met uw systeem. Als dit gebeurt, geeft uw alarmcontroller een foutmelding weer. Raadpleeg de meegeleverde lijst wanneer u een foutmelding op het scherm ziet. Als u extra hulp nodig hebt, neem dan voor onderhoud contact op met uw distributeur.

**Waarschuwing:** Het toetsenpaneel van het HS2TCHPRO/HS2TCHPROBLK-touchscreentoetsenpaneel moet geïnstalleerd en gebruikt worden in een omgeving met een maximale vervuilingsgraad 2 en overspanningscategorie II op ongevaarlijke locaties (alleen binnen). Het is ontworpen om alleen door onderhoudsmensen te worden geïnstalleerd, onderhouden en/of gerepareerd [onderhoudspersoneel wordt gedefinieerd als een persoon met de juiste technische opleiding en ervaring die noodzakelijk is om zich bewust te zijn van de gevaren waaraan die persoon kan worden blootgesteld bij het uitvoeren van een taak en maatregelen om de risico's voor die persoon of voor andere personen te beperken]. Er bevinden zich in dit apparaat geen onderdelen die door de eindgebruiker kunnen worden vervangen.

**Waarschuwing:** Blokkeer nooit de toegang tot de alarmcontroller waarop de apparatuur is aangesloten. Laat u door deze veiligheidsvoorschriften er niet van weerhouden contact op te nemen met de distributeur en/of de fabrikant voor verdere verduidelijking en/of antwoorden op uw vragen.

# **Inleiding**

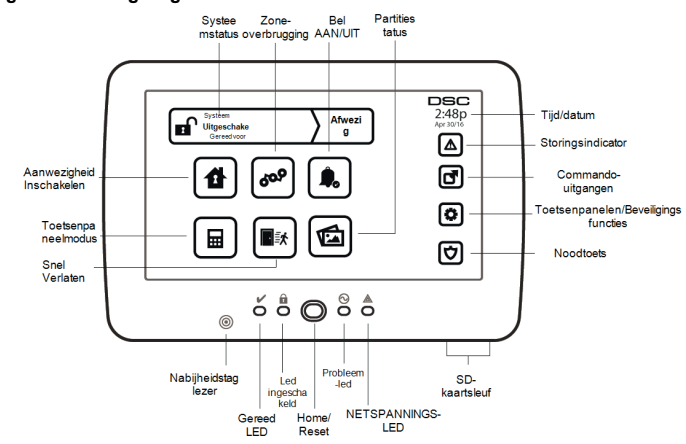

**Afbeelding 1- Bedieningsorganen en indicators**

Het HS2TCHPRO/HS2TCHPROBLK-touchscreen is een interactief, aanraakgevoelig, lcd-kleurenscherm dat kan worden gebruikt voor ieder bedieningspaneel van de PowerSeries Pro. Vanwege de aangepaste eisen van individuele installaties, kunnen sommige functies anders werken dan hier wordt beschreven. Raadpleeg uw installatiehandleiding voor de details van uw specifieke installatie en deze gebruikershandleiding voor algemene beveiligingssysteem informatie.

# **Algemene systeembediening**

Uw beveiligingssysteem bestaat uit een DSC-bedieningspaneel, één of meerdere toetsenpanelen en verschillende sensoren en melders. Het bedieningspaneel dient uit de weg in een meterkast of kelder te worden gemonteerd. De metalen behuizing bevat de systeemelektronica, zekeringen en stand-by-batterijen.

**Opmerking:** Alleen de installateur of onderhoudspersoneel heeft toegang tot het bedieningspaneel.

Alle toetsenpanelen zijn voorzien van een hoorbaar signaal en invoertoetsen voor opdrachten. Het toetsenpaneel wordt gebruikt om opdrachten naar het systeem te sturen en de huidige systeemstatus weer te geven. Het toetsenpaneel of de toetsenpanelen dienen op een gemakkelijk te bereiken locatie binnenin het beveiligde pand te worden gemonteerd, in de buurt van toe-/uitgangsdeur(en).

Het beveiligingssysteem heeft verschillende beschermingszones, elk verbonden met één of meer sensoren (bewegingsmelders, glasbreukmelders, deurcontacten, etc.). Zie ["Alarmgeheugen" op pagina 14](#page-117-0) voor informatie over sensoren in alarm voor dit touchscreentoetsenpaneel.

# **Over Uw Beveiligingssysteem**

Uw DSC-beveiligingssysteem is ontworpen om u te voorzien van de grootst mogelijke flexibiliteit en gemak. Lees deze handleiding zorgvuldig door en laat uw installateur u de bediening van het systeem of de functies die in uw systeem zijn ingebouwd uitleggen. Alle gebruikers van dit systeem moeten allemaal op dezelfde manier onderricht worden over het gebruik. Noteer op de pagina "Systeeminformatie" al uw zone-informatie en toegangscodes en bewaar deze handleiding op een veilige plek voor toekomstig gebruik.

**Opmerking:** Het PowerSeries beveiligingssysteem is voorzien van specifieke functionaliteit voor het verminderen van valse alarmen en is geclassificeerd in overeenstemming met de ANSI/SIA CP-01-2010 standaard voor bedieningspanelen - Functionaliteit voor vermindering van valse alarmen. Raadpleeg uw installateur voor verdere informatie over de in het systeem opgenomen functies voor het beperken van valse alarmen, aangezien niet alles in deze handleiding wordt behandeld.

Inleiding

## **Koolmonoxidedetectie (moet worden geactiveerd door uw installateur)**

Deze apparatuur is geschikt voor bewaking van koolmonoxidemelders en geeft een waarschuwing als er koolmonoxide wordt gedetecteerd. Lees de richtlijnen voor het gezinsontsnappingsplan in deze gebruiksaanwijzing en de aanwijzingen die beschikbaar zijn bij de koolmonoxidedetector.

## **Branddetectie (moet worden geactiveerd door uw installateur)**

Deze apparatuur is geschikt voor de bewaking van brandmelders, zoals rookmelders, en geven een waarschuwing als er brand wordt gedetecteerd. Goede branddetectie is afhankelijk van een voldoende aantal melders, geplaatst op de juiste locaties. Deze apparatuur dient te worden geïnstalleerd conform NFPA 72 (N.F.P.A., Batterymarch Park, Quincey MA 02269). Lees de richtlijnen voor het gezinsontsnappingsplan in deze gebruiksaanwijzing zorgvuldig door.

## **Testen**

Om ervoor te zorgen dat uw systeem naar behoren blijft functioneren, moet u uw systeem wekelijks testen. Raadpleeg sectie "Uw systeem testen" in deze handleiding. Als uw systeem niet goed functioneert, neem dan contact op met uw installateur voor reparatie.

## **Bewaking**

Dit systeem is geschikt voor het verzenden van alarmen, problemen & noodinformatie naar een meldkamer. Als u per ongeluk een alarm af laat gaan, bel dan onmiddellijk de meldkamer om te voorkomen dat er ten onrechte actie wordt ondernomen.

**Opmerking:** De bewakingsfunctie moet worden ingeschakeld door de installateur voordat deze in werking treedt.

**Opmerking:** Dit bedieningspaneel is voorzien van een vertraging van 30 seconden in de communicatie. De eindgebruiker kan er in overleg met de installateur voor kiezen om deze vertraging te verwijderen of hem te laten verlengen tot 45 seconden.

**Opmerking:** Bij CP-01-systemen dient de bewakingsfunctie door de installateur te worden ingeschakeld, voordat hij functioneel wordt.

# **Onderhoud**

Bij normaal gebruik heeft het systeem minimaal onderhoud nodig. Let op de volgende punten:

- <sup>l</sup> Gebruik de systeemtest beschreven in "Uw systeem testen" om de toestand van de batterijen te controleren. Wij raden echter aan om de stand-by-batterijen elke 3 - 5 jaar te vervangen.
- <sup>l</sup> Raadpleeg de documentatie van fabrikant van andere apparaten, zoals rookmelders, passief infrarood-, ultrasoon- of radarbewegingsdetectoren of glasbreukdetectoren, voor aanwijzingen voor testen en onderhoud.

# **Belangrijke opmerking**

Een beveiligingssysteem kan geen noodsituaties voorkomen. Het is alleen bedoeld om u en, indien inbegrepen, uw meldkamer te waarschuwen in een noodsituatie. Beveiligingssystemen zijn zeer betrouwbaar, maar ze werken mogelijk niet onder alle omstandigheden en ze vormen geen vervanging voor voorzichtige beveiligingspraktijken of levens- en eigendomsverzekeringen. Uw beveiligingssysteem dient geïnstalleerd en onderhouden te worden door gekwalificeerde beveiligingsdeskundigen die u moeten informeren over het aanwezige beveiligingsniveau en de bedieningen op het systeem.

# **Specificaties en eigenschappen**

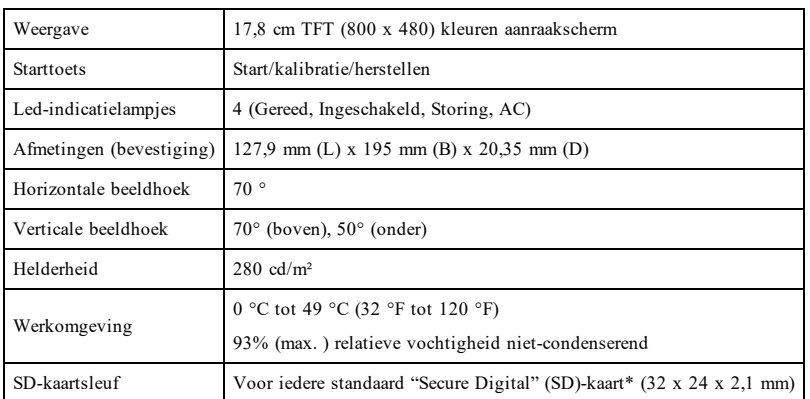

\*Indien nodig kan de SD-kaart met behulp van een pc worden geformatteerd in het bestandssysteem FAT16 of 32. De maximaal ondersteunde omvang voor de SD-kaart is 32 GB.

# **Welkomstscherm**

De datum en tijd worden rechts bovenin het scherm weergegeven. De systeemstatus (d.w.z. Gereed, Ingeschakeld, Uitgangsvertraging enz.) wordt bovenaan het scherm weergegeven.

#### **Afbeelding 2- Welkomstscherm**

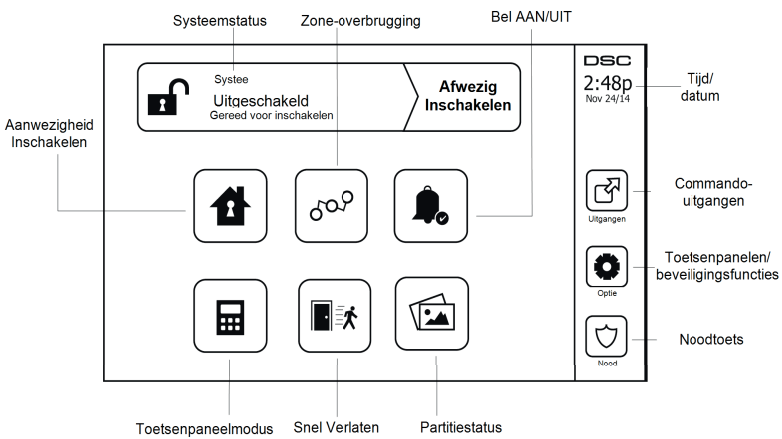

# **Noodtoetsen**

#### **Afbeelding 3- Noodscherm**

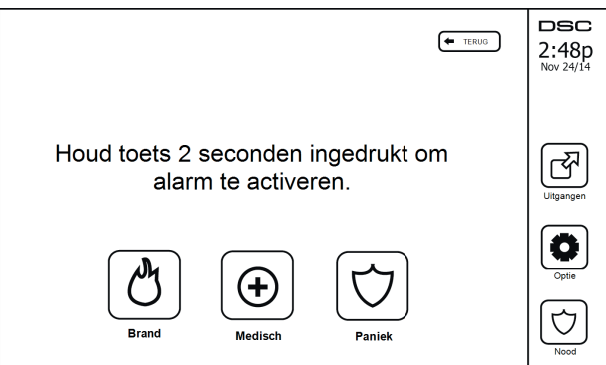

Wanneer de noodtoets wordt ingedrukt, wordt een nieuw scherm weergegeven met:

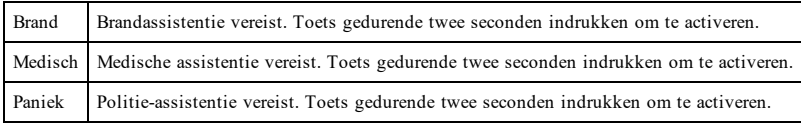

**Belangrijk:** De medische en paniektoetsen zijn standaard AAN. De brandtoets werkt niet, tenzij hij door de installateur is geprogrammeerd. Vraag uw installateur of de brand- medische en paniektoetsen zijn ingeschakeld.

**Opmerking:** Deze gebeurtenissen worden in het logboek opgenomen.

# **Het systeem inschakelen en uitschakelen**

# **Aanwezig inschakelen (Inschakelen van perimeter)**

Vraag uw alarmbedrijf of deze functie beschikbaar is op uw systeem.

Aanwezig inschakelen overbrugt de interieurbeveiliging (d.w.z. bewegingssensoren) en schakelt de perimeter van het systeem in (d.w.z. deuren en ramen). Sluit alle sensoren (d.w.z. stop beweging en sluit deuren). Het indi-

catielampie Gereed ( $\blacktriangledown$ ) moet aan zijn. Druk op de toets Aanwezig inschakelen en/of voer uw toegangscode in en verlaat het pand niet (als uw installateur deze toets heeft geprogrammeerd). Tijdens de uitgangsvertraging, gaan de

indicatielampjes Ingeschakeld ( $\Box$ ) en Gereed ( $\Box$ ) aan om zichtbaar aan te geven dat het systeem wordt ingeschakeld.

Wanneer de uitgangsvertraging afloopt, gaat de Gereed-led uit, de Ingeschakeld-led blijft aan en het toetsenpaneel stopt met geluidsweergave om aan te geven dat het alarmsysteem is ingeschakeld.

**Opmerking:** Voor SIA FAR-vermelde panelen, zal de uitgangsvertraging van Aanwezig inschakelen tweemaal zo lang zijn als de uitgangsvertraging van Afwezig inschakelen.

# **Stille vertragingstijd**

Als het systeem is ingeschakeld met de toets Aanwezig inschakelen of met de methode inschakelen "Zonder toegang" ([\*][9][Toegangscode], wordt de hoorbare signalering (zoemer toetsenpaneel) uitgezet en de uitgangstijd alleen voor die uitgangsperiode verdubbeld (alleen versie CP-01).

**Opmerking:** Voor versies zonder CP-01 wordt de standaard vertrektijd gebruikt.

Als Aanwezig inschakelen vanuit het beginscherm is geselecteerd:

- <sup>l</sup> Het scherm toont "Uitgangsvertraging actief", en de voorgeprogrammeerde uitgangsvertraging begint.
- <sup>l</sup> Het led-indicatielampje Ingeschakeld gaat aan.

Als Snel inschakelen niet door de installateur is ingeschakeld, dan wordt er een numeriek toetsenpaneel weergegeven (zie onderstaande afbeelding). Voer een geldige toegangscode in om door te gaan.

#### **Afbeelding 4- Toetsenpaneel**

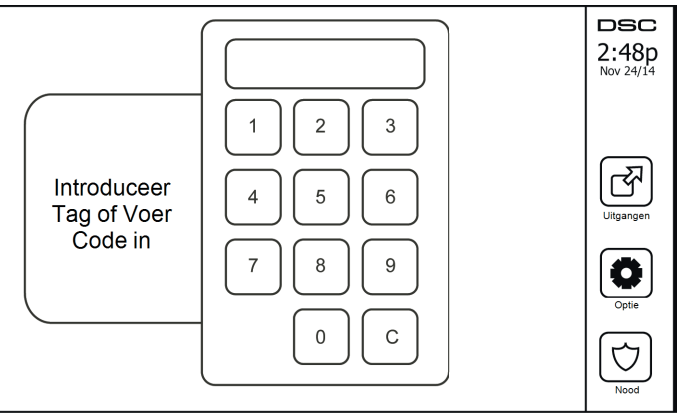

Als tijdens de uitgangsvertraging Uitschakelen wordt geselecteerd, wordt een numeriek toetsenpaneel weergegeven.

- Voer (tik) uw toegangscode in.
- <sup>l</sup> De inschakelprocedure wordt afgebroken en het systeem keert terug naar het Startscherm.
- De led Ingeschakeld gaat UIT.

Aan het einde van de voorgeprogrammeerde uitgangsvertraging:

- Het scherm Uitschakelen wordt weergegeven.
- <sup>l</sup> Het indicatielampje Gereed gaat UIT.
- In de statusbalk wordt "Aanwezig ingeschakeld overbruggen" weergegeven.

**Opmerking:** Dit scherm gaat na 15 minuten in de stand-bymodus. Tik op het scherm om het scherm te herstellen.

# **Uitschakelen**

Als Uitschakelen is geselecteerd:

- <sup>l</sup> Een numeriek toetsenpaneel wordt weergegeven.
- Toets uw toegangscode in het toetsenpaneel.
- Het systeem keert terug naar het startscherm en het rode indicatielampje Ingeschakeld gaat UIT.
- <sup>l</sup> In de statusbalk wordt kortstondig de alarmstatus weergegeven. Daarna wordt "Gereed" weergegeven.
- <sup>l</sup> Het groene indicatielampje Gereed gaat AAN.

**Opmerking:** Als uw code ongeldig is, wordt het systeem niet uitgeschakeld en klikt er een fouttoon van 2 seconden. Druk als dit gebeurt op # en probeer het opnieuw.

# **Afwezig inschakelen**

Als Afwezig inschakelen is geselecteerd:

- <sup>l</sup> Voer een geldige toegangscode in om door te gaan.
- Het led-indicatielampje Ingeschakeld gaat aan.
- <sup>l</sup> "Uitgangsvertraging actief" wordt weergegeven op de statusbalk. De voorgeprogrammeerde uitgangsvertraging begint.
- <sup>l</sup> Tijdens de uitgangsvertraging "piept" het aanraakscherm met tussenpozen van 1 seconde. Gedurende de laatste 10 seconden klinken er 3 pieptonen.

**Opmerking:** Als Snel inschakelen niet door de installateur is ingeschakeld, wordt er een numeriek toetsenpaneel weergegeven.

Wanneer uitschakelen is geselecteerd tijdens de uitgangsvertraging:

- Een numeriek toetsenpaneel wordt weergegeven. Toets uw toegangscode in.
- <sup>l</sup> De inschakelprocedure wordt afgebroken en het systeem keert terug naar het Startscherm.
- De led Ingeschakeld gaat UIT.

Aan het einde van de voorgeprogrammeerde uitgangsvertraging:

- Het scherm Uitschakelen wordt weergegeven.
- Het indicatielampje Gereed gaat UIT.
- "Afwezig ingeschakeld" wordt weergegeven op de statusbalk.

# **Uitgangsvertragingstijd opnieuw starten**

Het bedieningspaneel voorziet in een optie waarbij de uitgangsvertragingstijd opnieuw start, wanneer een toegangs-/uitgangszone vóór het verstrijken van de uitgangsvertraging een tweede keer wordt geactiveerd. De timer voor de uitgangsvertraging kan slechts een keer opnieuw worden gestart.

# **Venster Alarm annuleren**

Het bedieningspaneel voorziet in een tijdsperiode waarin de gebruiker de uitzending van het alarm kan annuleren. De minimale tijdsduur hiervoor is vijf minuten. Als de geprogrammeerde alarmverzendvertraging is verstreken, wordt er na het annuleren van een alarm een bericht naar de meldkamer verstuurd. Na een succesvolle verzending van het annuleringsbericht piept het toetsenpaneel 6 keer.

# **Sirene gaat af na Afwezig inschakelen**

### **Hoorbare fout vertrek**

In een poging om de kans op ongewenste alarmen te beperken, is de hoorbare vertrekfout ontworpen om u te waarschuwen voor een verkeerd vertrek bij inschakeling van het systeem in de modus Afwezig. Als u het pand niet verlaat binnen de toegekende uitgangsvertragingstermijn of als u de ingangs-/uitgangsdeur niet goed sluit, laat het systeem u op twee manieren weten dat het niet goed is ingeschakeld: het toetsenpaneel laat een constante pieptoon horen en de bel of de sirene zijn te horen.

Uw installateur zal u vertellen of deze functie op uw systeem is ingeschakeld. Als dit optreedt:

- 1. Betreedt het pand opnieuw.
- 2. Toets uw toegangscode om het systeem uit te schakelen. Dit moet u doen voordat de timer voor toegangsvertraging verloopt.
- 3. Volg opnieuw de procedure voor Afwezig inschakelen en zorg ervoor dat u de toe-/uitgangsdeur goed sluit.

### **Fout Inschakelen**

Er klinkt een fouttoon als het systeem niet kan inschakelen. Dit gebeurt als het systeem niet gereed is om in te schakelen (d.w.z. sensoren zijn open) of indien een onjuiste gebruikerscode is ingevoerd. Als dit gebeurt, controleert u of alle sensoren beveiligd zijn. Druk [#] en probeer het opnieuw, en zorg ervoor dat er een geldige toegangscode is ingevoerd. Neem contact op met uw installateur om te bepalen of inschakelen op een andere manier wordt tegengehouden.

### **In- en uitschakelen op afstand**

Het systeem kan worden ingeschakeld en/of uitgeschakeld met behulp van de draadloze sleutel of de proximitytag. Als het systeem wordt ingeschakeld met behulp van de toets Inschakelen op de draadloze sleutel, erkent het systeem de opdracht door een enkele pieptoon te laten horen (als pieptoon is ingeschakeld). Als het systeem wordt uitgeschakeld met behulp van de toets Uitschakelen op de draadloze sleutel, erkent het systeem de opdracht door twee pieptonen te laten horen (als pieptoon is ingeschakeld), die van buiten het pand kunnen worden gehoord.

Het systeem inschakelen met een proximitytag:

- <sup>l</sup> Presenteer op ieder moment dat het indicatielampje Gereed van het systeem aan is, uw proximitytag aan een toetsenpaneel dat voorzien is van een proximitysensor.
- Voer uw toegangscode in, als die door uw installateur is geconfigureerd.

Het systeem uitschakelen met een proximitytag:

- <sup>l</sup> Presenteer op ieder moment dat het systeem is ingeschakeld uw proximitytag aan een toetsenpaneel dat voorzien is van een proximitysensor. (Het indicatielampje Ingeschakeld is aan) en als het is geconfigureerd zoals vereist, voer dan uw toegangscode in.
- Als u door de toegangsdeur loopt, dan piept het toetsenpaneel. Presenteer binnen seconden uw proximitytag om een alarmtoestand te voorkomen.

### **Uw systeem gebruiken**

In dit deel vindt u aanvullende informatie over het gebruik van uw alarmsysteem.

## **Als het Alarm afgaat**

Het systeem kan 3 verschillende alarmgeluiden genereren:

- $\bullet$  Tijdelijk/gepulseerde sirene = brandalarm
- $\bullet$  4 pieptonen, 5-seconde pauze, 4 pieptonen = koolmonoxide alarm
- $\bullet$  Ononderbroken sirene = inbraak (Inbraakalarm)

**Opmerking:** De prioriteitsvolgorde van de signalen is brandalarm, koolstofmonoxide-alarm en medisch alarm en daarna het inbraakalarm.

**Opmerking:** Medisch alarm is stil. Dit zorgt alleen voor een alarmmelding naar de meldkamer.

## **Alarm voor indringing (Inbraak), continue sirene**

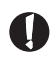

Als u niet zeker bent van het soort alarm, benader het dan voorzichtig! Als het alarm per ongeluk af gaat, voer dan uw toegangscode in om het alarm uit te schakelen. Bel uw meldkamer om uitzending te voorkomen.

#### **Als het inbraakalarm per ongeluk was**

1. Voer uw toegangscode in om het alarm uit te schakelen. Als de code binnen 30 sec (of de geprogrammeerde waarde van de alarmverzendvertraging) is ingevoerd wordt verzending van het alarm naar de meldkamer geannuleerd.

2. Bel uw meldkamer om uitzending te voorkomen.

### **Brandalarm gepulseerde sirene**

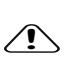

Voer onmiddellijk uw noodevacuatieplan uit!

Als het brandalarm per ongeluk af gaat (bijv. verbrande toast, badkamerstoom, enz.), voer dan uw toegangscode in om het alarm uit te schakelen. Bel uw meldkamer om uitzending te voorkomen. Vraag uw beveiligingsbedrijf of uw systeem is voorzien van branddetectie. Zie de sectie Sensoren opnieuw instellen om de detectoren opnieuw in te stellen.

## **Draadloos koolstofmonoxide-alarm**

Activering van het CO-alarm duidt op de aanwezigheid van koolmonoxide (CO), die fataal kan zijn. Tijdens een alarm knipperen de rode led op de CO-melder snel en de zoemer gaat herhaaldelijk af: 4 snelle pieptonen, 5 sec pauze, 4 snelle pieptonen. Tijdens een alarm gaat de sirene aangesloten op het bedieningspaneel ook herhaaldelijk af: 4 snelle pieptonen, 5 sec pauze, 4 snelle pieptonen. Het toetsenpaneel zal ook een hoorbare en zichtbare melding van het CO-alarm afgeven.

#### Als het alarm afgaat:

- 1. Stiltetoets bedienen.
- 2. Bel de hulpdiensten of de brandweer.
- 3. Ga onmiddellijk naar buiten of naar een open deur/raam.

**Waarschuwing:** Lees zorgvuldig de installatie-/gebruikershandleiding van uw koolmonoxidemelder om de noodzakelijke acties te bepalen die nodig zijn om uw veiligheid te garanderen en ervoor te zorgen dat de apparatuur correct werkt. Neem de in de handleiding opgenomen stappen op in uw evacuatieplan.

# **Storing**

Als er een probleemconditie wordt gedetecteerd, gaat het indicatielampje Probleem ( **!** ) of Systeem aan en piept het toetsenpaneel iedere 10 seconden. Druk de toets ( **!** ) om het piepen te stoppen. Druk ( **!** ) om de probleemconditie te zien. Het indicatielampje Probleem ( **!** ) of Systeem knippert. Het overeenkomstige indicatielampje licht op.

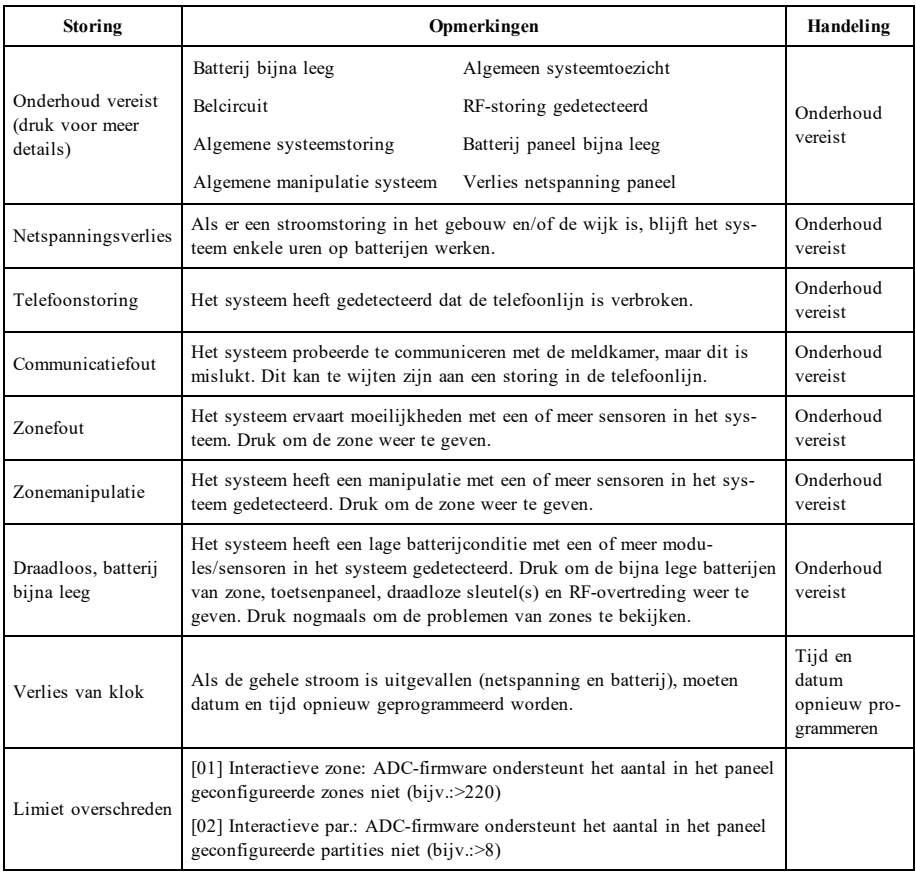

# <span id="page-117-0"></span>**Alarmgeheugen**

Als er zich een alarm voordoet, knippert de alarmindicator.

Ţ

Om te bekijken welke sensor(en) het alarm genereerde(n), drukt u op Alarmen.

Het sensornummer waar het alarm is opgetreden wordt weergegeven (bijv. zone 3). Gebruik de [<][>] scrolltoetsen om sensoren in het alarmgeheugen te bekijken. Druk op Terug of Start om te verlaten. Het geheugen wissen en het systeem in- en uitschakelen. Als een alarm afgaat in de ingeschakelde stand, gaat het toetsenpaneel automatisch

naar het alarmgeheugen wanneer u het systeem uitschakelt. In dit geval voorzichtig benaderen, omdat de indringer zich nog in het gebouw/pand kan bevinden.

#### **Afbeelding 5- Alarmgeheugen**

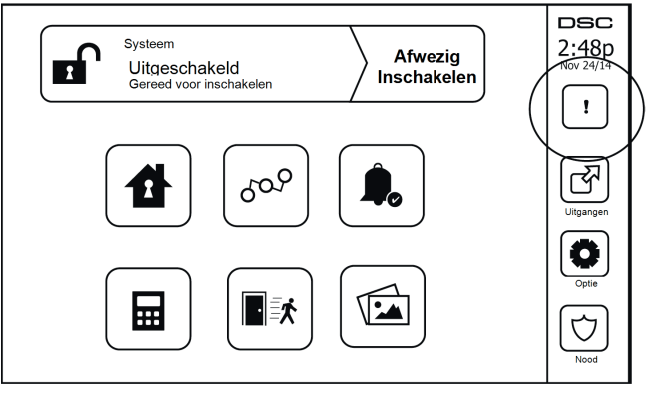

# **Sensor resetten**

Bepaalde sensoren vereisen, na een alarmconditie te hebben gedetecteerd, een reset om de alarmtoestand te verlaten (bijv. glasbreuksensoren, rookmelders, enz.). Vraag uw alarmbedrijf of deze functie vereist is op uw systeem.

Druk voor het resetten van detectoren op de toets Resetten (Opdracht uitgang 2 als de installateur geen label heeft geprogrammeerd) in het scherm Uitgang. Als het opnieuw instellen van een sensor mislukt, detecteert hij mogelijk nog steeds een alarmconditie. Als het opnieuw instellen van de sensor is gelukt, wordt het alarm afgebroken. Als dit mislukt wordt het alarm opnieuw geactiveerd of blijft het in werking.

# **Uitgangen**

Uw installateur kan deze toetsen zo geprogrammeerd hebben dat ze verschillende functies uitvoeren (resetten van rookmelder na een alarm, het openen van uw garagedeur, etc.) Druk om deze functies te activeren op Uitgang en druk vervolgens op de juiste optie. Zie voor aanvullende informatie sectie: Sensor resetten.

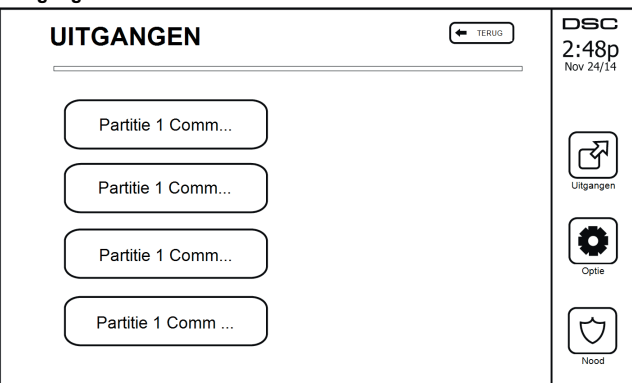

#### **Afbeelding 6- Uitgangen**

# **Aanvullende functies**

## **Foto's**

U kunt een diashow van te bekijken foto's op het toetsenpaneel aanmaken. De foto's worden toegevoegd met behulp van een SD-kaart (32 x 24 x 2,1 mm; niet inbegrepen).

De foto's moeten in jpg-formaat zijn en de afmetingen kunnen tot 1280 x 720 zijn. Gebruik voor de beste resultaten een resolutie van 800 x 480. Gebruik bewerkingssoftware voor foto's om de afmetingen van de foto's aan te passen.

Om de diashow te starten, stelt u de schermbeveiliging in op fotomodus. De diashow wordt automatisch weergegeven totdat de onderbreking is bereikt of het scherm weer wordt aangeraakt.

Foto's toevoegen:

1. Druk op Opties, Gebruikersfuncties, Configuratie toetsenpaneel, Fotolijst, Selecteer foto's. Er worden miniaturen van de foto's op de SD-kaart weergegeven.

2. Raak een afbeelding aan om deze aan de diashow toe te voegen. Raak hem een seconde aan om deze te verwijderen.

Gebruik de schuifbalk voor de Overgangstijd om de tijdsduur dat iedere foto op het scherm wordt weergegeven, van 5 seconden tot 1 minuut, te programmeren.

Gebruik de schuifbalk voor Onderbreking fotolijst om te regelen hoe lang de diashow moet afspelen; van 1 minuut tot 2 uur. Selecteer 'Nooit' om de diashow te laten draaien totdat het scherm wordt aangeraakt.

**Opmerking:** Er worden maximaal 255 foto's ondersteund.

### **Snel vertrek**

Als het systeem is ingeschakeld en u wilt weg, gebruik dan de functie snel vertrek om te voorkomen dat het systeem wordt uitgeschakeld en weer wordt ingeschakeld. Tik op het pictogram Snel vertrek om deze functie te activeren. U hebt 2 minuten de tijd om het pand te verlaten via de uitgangsdeur. Wanneer de deur weer gesloten is, wordt de resterende vertrektijd afgebroken.

### **Tijd en datum programmeren**

Tik op Opties. Selecteer Gebruikersfuncties [mastercode] en selecteer dan Tijd & datum. Tik op de sectie die u wilt veranderen en gebruik de pijltoetsen omhoog/omlaag om de tijd/datum te veranderen. Eenmaal gereed drukt u op Opslaan.

## **Toetsenpaneelmodus**

Met deze functie kan het HS2TCHPRO/HS2TCHPROBLK-touchscreen als een traditioneel DSC-toetsenpaneel functioneren.

## **Deurbel (Bel inschakelen/uitschakelen)**

Het toetsenpaneel geeft de huidige toestand van de deurbelfunctie aan (ingeschakeld of uitgeschakeld). Tik op het pictogram "Bel" om de tegenovergestelde functie te kiezen. Drie pieptonen geven aan dat de bel AAN (ingeschakeld) is. Eén lange pieptoon geeft aan dat de bel UIT (uitgeschakeld) is.

**Opmerking:** De deurbelfunctie mag alleen worden gebruikt in de modus Uitgeschakeld.

## **Zoneoverbrugging**

Met dit scherm kunt u de status bekijken van de zones op het systeem.

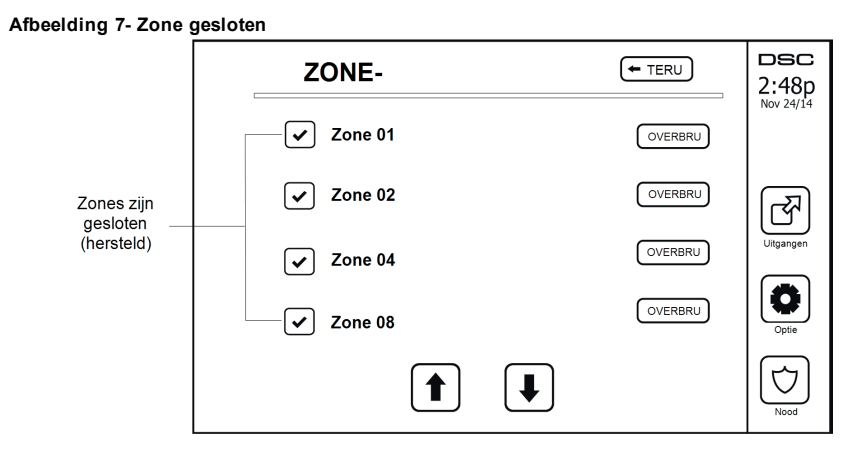

#### **Zonestatusindicatoren**

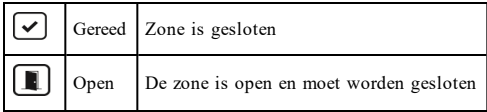

#### **Overbrugde zones**

Gebruik de optie zone overbruggen wanneer een zone open is, maar het systeem ingeschakeld moet worden. Overbrugde zones veroorzaken bij openen geen alarm. Overbrugde zones beperken het beveiligingsniveau. Als u een zone overbrugt omdat deze niet werkt, belt u onmiddellijk een onderhoudsmonteur zodat het probleem kan worden verholpen en uw systeem naar behoren werkt.

Zorg ervoor dat zones bij het inschakelen van het systeem niet per ongeluk worden overbrugd. Zone overbruggen kan alleen worden uitgevoerd terwijl het systeem is uitgeschakeld. Zones overbruggen wordt automatisch afgebroken telkens wanneer het systeem wordt uitgeschakeld. Deze moeten opnieuw overbrugd worden, indien nodig, voordat de volgende voor de volgende inschakeling.

**Opmerking:** Overbrugging van 24-uurszones kan alleen handmatig worden opgeheven.

**Opmerking:** Om veiligheidsredenen heeft uw installateur het systeem dusdanig geprogrammeerd om te voorkomen dat bepaalde zones worden overbrugd. (Bijv. rookmelders).

## **Zones overbruggen met een HS2TCHPRO/HS2TCHPROBLK**

Blader op de pagina Zonestatus omhoog/omlaag door de gewenste zones en tik op het pictogram Overbruggen om de zone te overbruggen. Om overbrugging van een zone op te heffen, tikt u op het pictogram Overbruggen opheffen.

**Opmerking:** Bij UL-geregistreerde installaties kunnen zones uitsluitend handmatig worden overbrugd.

# **Optiemenu**

Ga naar de volgende functies door aan de rechterkant van de startpagina op Opties te drukken. Zie de online HS2TCHPRO/HS2TCHPROBLK-gebruiksaanwijzing voor meer informatie.

- Toegangscodes
- Installateursmenu
- Gebruikersfuncties
- <sup>l</sup> Bel ingeschakeld/uitgeschakeld
- **a** Partitiestatus
- Toetsenpaneelmodus

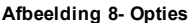

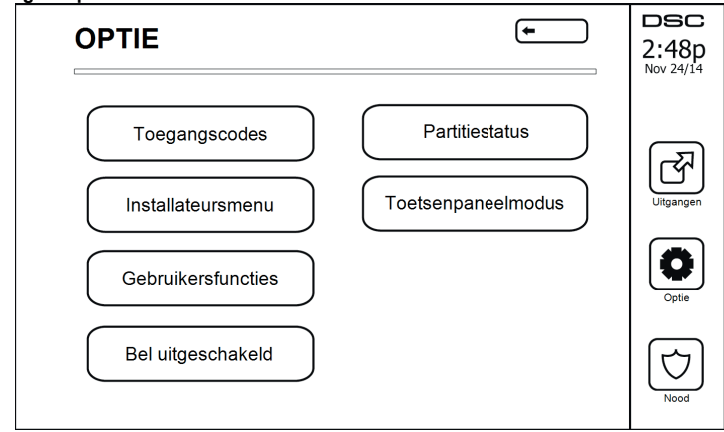

# **Toegangscodes**

Als vanuit het menu Opties toegangscodes wordt geselecteerd, vraagt het toetsenpaneel om een Mastercode. Wanneer een geldige mastercode is ingevoerd, wordt een numeriek toetsenpaneel weergegeven met pijlen om door de lijst met gebruikers te bladeren. Druk op de knop Selecteren om naar de gebruikersopties te gaan.

**Toegangscode instellen:** hiermee kan de 4-cijferige of 6-cijferige code worden toegevoegd/gewijzigd

Partities instellen: hiermee kan de gebruiker aan partities worden toegewezen

**Gebruikersopties:** hiermee kunnen verschillende opties voor de gebruiker worden ingeschakeld/uitgeschakeld

**Gebruiker verwijderen:** hiermee kan de gebruiker uit het systeem worden verwijderd

De toegangscodes hebben programmeerbare kenmerken die zoneoverbrugging, of activering voor eenmalig gebruik mogelijk maken.

**Mastercode (Toegangscode 01):** De mastercode kan als deze geprogrammeerd is uitsluitend door de installateur worden gewijzigd.

**Supervisorcodes:** Deze codes kunnen worden gebruikt om aanvullende codes te programmeren met minder of dezelfde kenmerken. Nadat het programmeren is voltooid, ontvangen de supervisorcodes de kenmerken van de mastercode. Deze kenmerken zijn veranderbaar. Elke gebruikerscode kan een supervisorcode zijn door gebruikerscode kenmerk 1 in te schakelen (zie hieronder voor details).

**Dwangcodes:** Dwangcodes zijn standaardgebruikerscodes die de dwangrapportagecode uitzenden wanneer ze worden ingevoerd om functies op het systeem uit te voeren. Elke gebruikerscode kan een dwangcode zijn door gebruikerscode kenmerk 2 in te schakelen (zie hieronder voor details).

**Opmerking:** Dwangcodes zijn niet geldig wanneer toegang wordt verkregen tot Gebruikersprogrammering, Masterfuncties of Installateursecties.

**Opmerking:** Toegangscodes kunnen niet worden geprogrammeerd als duplicaat of als "Code +/- 1".

# **Proximitytags toewijzen**

Afhankelijk van de programmering van uw toetsenpaneel kunnen proximitytags worden gebruikt om het systeem in/uit te schakelen of om een geprogrammeerde functie uit te voeren (bijv. het ontsluiten van een kast of deur van een opslagruimte). Houd de tag bij de taglezer.

- 1. Druk op [\*][5][Master-/supervisorcode].
- 2. Voer een 4-cijferige of 6-cijferige gebruikerscode in.
- 3. Druk op 2.
- Beweeg de geregistreerde tag voorbij de taglezer.

# **Proximitytags verwijderen**

Een proximitytag verwijderen:

- 1. Selecteer Opties, Toegangscodes [voer mastercode in].
- 2. Selecteer een gebruiker om te verwijderen.
- 3. Selecteer proximitytag programmeren en verwijder.

# **Kenmerken gebruikerscode**

- 1. De standaardkenmerken van een nieuwe code worden de kenmerken van de code die gebruikt wordt om gebruikersprogrammering te openen of een bestaande code wordt geprogrammeerd.
- 2. De systeemmastercode 01 heeft standaard toegang tot alle partities en kenmerken 3-4 AAN.

**Opmerking:** Deze kenmerken zijn niet veranderbaar.

### **Inherente kenmerken (alle codes behalve installateur en onderhoud)**

**Alarminschakeling/Alarmuitschakeling:** Alle toegangscodes waarbij toegang tot partities is ingeschakeld zijn geldig voor alarminschakeling en alarmuitschakeling van die partitie.

**Commando-uitgangen ([\*][7][1], [\*][7][2], [\*][7][3] en [\*][7][4]):** Als voor deze uitgangen een toegangscode moet worden ingevoerd, is elke toegangscode met toegang tot partities geldig om de commando-uitgangsfuncties van de betreffende partitie uit te voeren.

#### **Programmeerbare kenmerken**

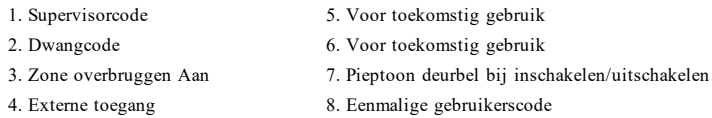

### **Deurbel met kenmerk pieptoon**

Dit kenmerk wordt gebruikt om te bepalen of een toegangscode een deurbel met pieptoon moet inschakelen/uitschakelen bij invoer van de code voor Afwezig inschakelen. De draadloze sleutels met bijbehorende toegangscodes kunnen een deurbel met pieptoon bij inschakelen/uitschakelen genereren. Indien gewenst kan deze optie worden gebruikt met codes die handmatig worden ingevoerd. Neem contact op met uw installateur om dit voor u te programmeren.

**Opmerking:** De mastercode kan niet de deurbel met pieptoon-kenmerk gebruiken, maar het is nodig om deze voor andere codes in te schakelen.

**Opmerking:** Deze functie kan niet voorkomen dat de inschakeling/uitschakeling van pieptonen wordt geactiveerd als een toegangscode toegekend aan een draadloze sleutel handmatig wordt ingevoerd op een toetsenpaneel.

**Opmerking:** Deze functie wordt gebruikt om brandsignalen en ook problematische omstandigheden voor medische toepassingen weer te geven.

## **Partitietoewijzing**

- 1. Deze sectie wordt gebruikt om gebruikers toe te wijzen aan beschikbare partities. Partities toewijzen:
- Selecteer Opties > Toegangscodes.
- 3. Voer de mastercode in.
- 4. Selecteer een gebruiker.
- 5. Selecteer Partitiekenmerken.
- 6. Selecteer de partitie(s) die worden toegewezen aan de gebruiker.

#### Opmerkingen over toegangscodes en programmering

- De kenmerken van de mastercode kunnen niet worden gewijzigd.
- <sup>l</sup> Als er in Gebruikersprogrammering een nieuwe code wordt geprogrammeerd, wordt hij gecontroleerd tegen alle andere codes in het systeem. Indien er een duplicaatcode is aangetroffen, wordt een foutsignaal afgegeven en keert de code terug naar de waarde voorafgaand aan de programmering. Dit geldt voor zowel 4 als 6-cijferige codes.

#### **Een toegangscode wissen**

Voor het wissen van een code, selecteer de code en kies Gebruiker verwijderen. Het systeem verwijdert onmiddellijk de code en de gebruiker keert terug om een andere code te kiezen.

## **Installateursmenu**

Deze functies zijn uitsluitend voor gebruik door de installateur.

# **Gebruikersfuncties**

Schakel het systeem eerst uit en ga dan naar Opties, Gebruikersfuncties en dan Mastercode. Deze opdracht wordt gebruikt om toegang te krijgen tot de volgende lijst van masterfuncties van het systeem:

### **Tijd en datum**

Voer de gewenste tijd en datum in.

## **Tijd automatisch inschakelen**

Het systeem kan worden geprogrammeerd om iedere dag, per partitie, op een geprogrammeerde tijd in te schakelen. Bij het betreden van deze sectie, voert u de gewenste tijd voor Automatisch inschakelen in voor elke dag van de week.

Bij de geselecteerde tijd voor Automatisch inschakelen gaat de zoemer van het toetsenpaneel af voor een geprogrammeerde tijd (alleen programmeerbaar door de installateur) om aan te geven dat automatisch inschakelen actief is. De deurbel kan ook worden geprogrammeerd om een pieptoon af te geven per 10 seconden tijdens de waarschuwingsperiode. Wanneer de waarschuwingsperiode is voltooid, wordt het systeem ingeschakeld zonder uitgangsvertraging en in de modus Afwezig.

Automatisch inschakelen kan afgebroken of uitgesteld worden door alleen tijdens de geprogrammeerde waarschuwingsperiode een geldige toegangscode in te voeren. Automatisch inschakelen wordt de volgende dag op dezelfde tijd geprobeerd. Wanneer het proces voor Automatisch inschakelen wordt afgebroken of uitgesteld, wordt de meldcode voor afbreken van Automatisch inschakelen verzonden (indien geprogrammeerd).

Als inschakelen is gedeactiveerd door een van onderstaande, wordt het afbreken van Automatisch inschakelen verzonden:

- Wisselstroom/gelijkstroom onderdrukken inschakelen
- Manipulaties vergrendelingssysteem
- Storing toezicht zone-uitbreiding

**Opmerking:** Voor UL-/ULC-vermelde installaties wordt de functie Automatisch inschakelen geannuleerd wanneer er zich zones in een niet-normale toestand bevinden.

#### **DLS/systeemservice toestaan inschakelen**

Als dit is ingeschakeld, kan de installateur toegang verkrijgen tot Installateursprogrammering op afstand (DLS). Het DLS-venster blijft voor 6 uur open, en gedurende deze tijd kan de installateur DLS een onbeperkt aantal keren invoeren. Na 6 uur verloopt het venster, en de Installateursprogrammering is weer onbeschikbaar totdat het venster opnieuw wordt geopend.

#### **Gebeurtenissenbuffer**

- <sup>l</sup> Geeft de datum, tijd en de volledige beschrijving van de gebeurtenis weer
- Het logboek is gerangschikt van het meest recente evenement (boven) tot eerdere evenementen (onder)
- De linkerpijl bladert vooruit in de tijd
- De rechterpijl bladert terug in de tijd
- Met Terug keert u terug naar het Startscherm
- <sup>l</sup> Dit scherm verloopt en keert terug naar het Startscherm na 30 seconden inactiviteit

### **Systeemtest**

De beluitgang, de lampjes van het toetsenpaneel en de communicator van het systeem worden getest. Deze test meet ook de stand-by-batterij van het paneel.

#### **Belangrijk:**

- <sup>l</sup> Om ervoor te zorgen dat uw systeem naar behoren blijft functioneren moet u uw systeem wekelijks testen.
- <sup>l</sup> Voor UL-THUISZORG vermeldde toepassingen moet het systeem ook wekelijks worden getest zonder wisselstroom. Om de regeleenheid van de stroom af te koppelen, verwijdert u de schroef van het vergrendelingslipje van de stekker in de adapter en haalt u de adapter uit het stopcontact. Nadat u de test van het apparaat hebt voltooid met alleen de back-up-bron voor de batterij, sluit u de plug-inadapter opnieuw aan en bevestigt u de schroef via het vergrendelingslipje zodat de adapter stevig op het stopcontact is bevestigd.
- <sup>l</sup> Als het systeem niet goed werkt, neem dan contact onmiddellijk contact op met het installatiebedrijf.
- <sup>l</sup> Alle rookmelders dienen eenmaal per jaar door de installateur van de rookmelders te worden getest om een goede werking te verzekeren.

### **Beheer Automatisch inschakelen/uitschakelen**

Als u in het menu Gebruikersfuncties op Automatisch inschakelen drukt, schakelt per partitie de functie Automatisch inschakelen en Automatisch uitschakelen in (drie pieptonen) of uit (een lange pieptoon). Als deze functie is ingeschakeld, schakelt het paneel iedere dag op dezelfde tijd automatisch de modus Afwezig in (zones Aanwezig/Afwezig actief) of uit. De Tijd automatisch inschakelen wordt met de toets Tijd automatisch inschakelen geprogrammeerd. Automatisch uitschakelen moet door de installateur van het systeem worden geprogrammeerd.

## **Oproep gebruiker**

Deze optie geeft uw dienstverlener tijdelijk toegang tot het alarmbedieningspaneel om op afstand onderhoud te kunnen uitvoeren.

### **Opnieuw instellen door technicus**

Als er zich op het systeem een alarm heeft voorgedaan, staat het systeem niet toe dat u het opnieuw inschakelt (het gereedlampje is UIT). U dient contact op te nemen met uw installateur. Zij controleren het systeem en stellen het opnieuw voor u in. Dit kan een bezoek voor het controleren van uw systeem inhouden. Nadat de reset is uitgevoerd, functioneert uw systeem weer correct.

## **Configuratie toetsenpaneel**

#### **Afbeelding 9- Configuratie toetsenpaneel**

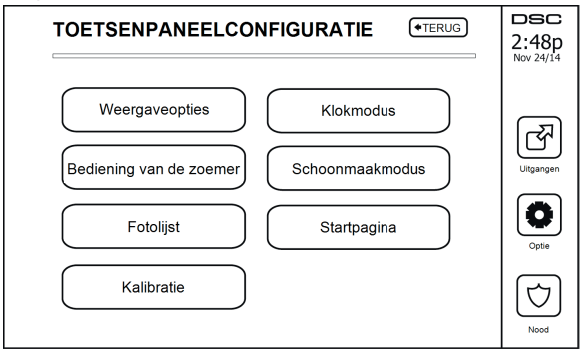

**Weergaveopties:** hiermee kunnen de helderheid en de schermtime-out van het touchscreen worden ingesteld, evenals de schermbeveiligingsopties.

**Zoemerbeheer:** hiermee kan het volume van de zoemer van het touchscreen worden ingesteld. Opmerking: Het volume van de zoemer mag voor SIA CP-01 niet op de minimale instelling worden gezet.

**Opmerking:** Het niveau van de zoemer mag bij UL/ULC-installaties niet van het standaardniveau worden gewijzigd.

**Fotolijst:** hiermee kunnen de foto's worden geselecteerd die in de diashow worden weergegeven.

**Kalibratie:** hiermee wordt het touchscreen gekalibreerd.

**Klokmodus:** hiermee wordt de digitale klok weergegeven.

**Reinigingsmodus:** hiermee kan de gebruiker het scherm aanraken (d.w.z. reinigen) zonder functies in- of uit te schakelen. Het scherm blijft gedurende 30 seconden in deze modus en keert daarna terug naar het scherm configuratie Toetsenpaneel.

#### **Afbeelding 10- Modus Wissen**

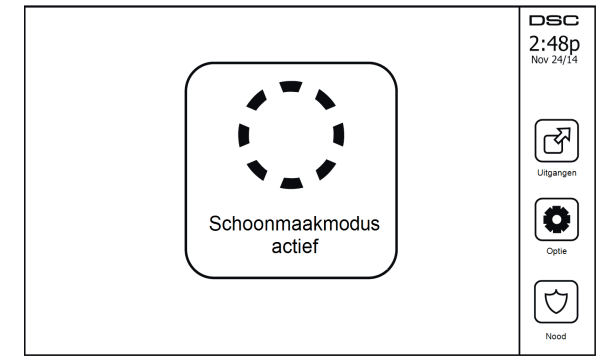

**Startpagina:** kan in een van twee verschillende weergaves worden geconfigureerd, Klassiek (vierkante toetsen) en Modern (rondeau).

# **Bel ingeschakeld/uitgeschakeld**

**Deurbel:** Tik op het belpictogram om de deurbelfunctie AAN/UIT te zetten. 3 piepjes geven aan dat de bel AAN staat. 1 lange piep geeft aan dat de bel UIT staat.

## **Inschakelen**

**Inschakelen in de modus Aanwezig:** schakelt het systeem in in de modus Aanwezig

**Inschakelen in de modus Afwezig:** schakelt het systeem in in de modus Afwezig

**Inschakelen in de modus Nacht:** om het systeem volledig in te schakelen als het is ingeschakeld in de modus Aanwezig, drukt u op de toets Inschakelen in de modus Nacht. Alle binnenzones worden nu ingeschakeld, met uitzondering van apparatuur die is geprogrammeerd voor nachtzones. Nachtzones worden alleen in de modus Afwezig geactiveerd. Dit staat beperkte beweging toe in het pand als het systeem volledig is ingeschakeld. Zorg ervoor dat uw installateur u een lijst geeft met zones die geprogrammeerd zijn als 18 nachtzones. Als de interieurzones zijn ingeschakeld (d.w.z. Nacht inschakelen), moet u de toegangscode invoeren om het systeem uit te schakelen om toegang te krijgen tot de delen van het interieur die niet als nachtzones zijn geprogrammeerd.

#### **Snel verlaten:** zie sectie: Snel vertrek

**Inschakelen in de modus Overal afwezig:** schakelt alle partities waaraan de gebruikerscode is toegewezen in de modus Afwezig.

**Inschakelen in de modus Overal Aanwezig:** schakelt alle partities waaraan de gebruikerscode is toegewezen in in de modus Aanwezig.

**Inschakelen in de modus Geen toegang:** schakelt het systeem in in de modus Geen toegang.

# **Partitiestatus**

Druk om de Partitiestatus te bekijken op Opties, Gebruikersfuncties en dan Partitiestatus. Het toetsenpaneel toont de algemene status voor maximaal 8 partities, afhankelijk van de configuratie van uw systeem. Iedere partitie wordt met zijn huidige status geïdentificeerd.

#### **Afbeelding 11- Partitiestatus**

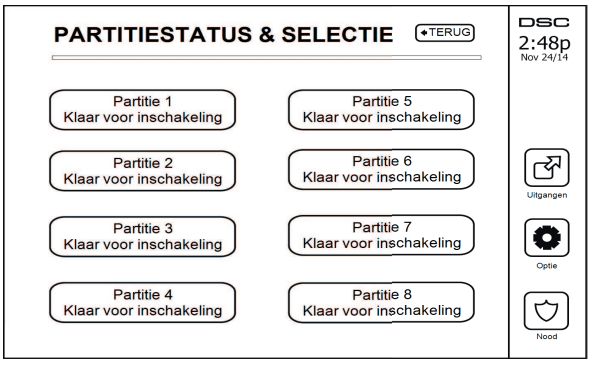

# **Toetsenpaneelmodus**

Met deze functie kan het HS2TCHPRO/HS2TCHPROBLK-touchscreen als een traditioneel DSC-toetsenpaneel functioneren.

# **Partities beheren**

Een partitie is een begrensd deel van het pand dat onafhankelijk van de overige delen werkt. Het partitioneren van een systeem kan nuttig zijn als het pand bijgebouwen heeft die onafhankelijk van de hoofdgebouwen beveiligd moeten worden of als het huis een apart appartement heeft. Iedere partitie kan zijn eigen toetsenpaneel hebben, of een toetsenpaneel kan toegang hebben tot alle partities. Toegang tot de partities door gebruikers wordt via de toegangscode gecontroleerd. Met een mastercode kan toegang tot het hele systeem en alle partities worden verkregen, terwijl een gebruikerscode is beperkt tot de toegewezen partities.

# **Partities**

Toetsenpanelen kunnen worden geconfigureerd om een afzonderlijke partitie of alle partities te controleren.

**Opmerking:** Toegang tot deze functie dient door de installateur te worden geconfigureerd.

## **Bediening met een enkele partitie**

Toetsenpanelen voor een enkele partitie bieden toegang tot alarmfunctionaliteit voor een toegewezen partitie.

Toetsenpanelen voor enkele partities gedragen zich als volgt:

- <sup>l</sup> Geeft de status ingeschakeld ingesteld van de partitie weer.
- <sup>l</sup> Geeft open zones weer, indien toegewezen aan de partitie waar het toetsenpaneel zich bevindt.
- <sup>l</sup> Geeft overbrugde zones weer en staat het overbruggen van zones of het creëren van overbruggingsgroepen toe van zones die zijn toegewezen aan de partitie van het toetsenpaneel.
- <sup>l</sup> Geeft systeemprobleem weer (systeembatterij bijna leeg, storingen/manipulatie systeemcomponenten).
- <sup>l</sup> Geeft alarmen in het geheugen weer die zich op de partitie hebben voorgedaan.
- <sup>l</sup> Hiermee kan de deurbel worden in-/uitgeschakeld.
- Systeemtest (laat bellen/PGM's klinken die aan de partitie zijn toegewezen).
- Labelprogrammering (zone-, partitie- en gebruikerslabels voor de partitie).
- Opdracht bedieningselementen uitgang (uitgangen die aan de partitie zijn toegewezen, of globale uitgangen zoals een reset van de rookmelder).
- Temperaturen.

## **Een toetsenpaneel aan een andere partitie uitlenen**

Het HS2TCHPRO/HS2TCHPROBLK-toetsenpaneel met aanraakscherm kan worden uitgeleend om op andere partities te werken. Als een toetsenpaneel aan een andere partitie wordt uitgeleend, gedraagt het zich op de partitie waaraan het is uitgeleend alsof het daar oorspronkelijk aan is toegewezen. Voordat een toetsenpaneel aan een ander partitie wordt uitgeleend, moer er een toegangscode worden ingevoerd. Er is ook een toegangscode vereist om een willekeurige functie op die partitie uit te voeren.

Een toetsenpaneel uitlenen aan een andere partitie:

- 1. Selecteer Opties > Status partitie.<br>2. Voer uw toegangscode in
- Voer uw toegangscode in.
- 3. Selecteer de partitie waaraan het toetsenpaneel wordt uitgeleend. Als het toetsenpaneel gedurende meer dan 30 seconden niet actief is, keert het terug naar de oorspronkelijke partitie.

## **Werking van het algemene toetsenpaneel**

Zodra er een geldige toegangscode wordt ingevoerd, geeft een algemeen toetsenpaneel de status van alle partities weer die de gebruiker mag inzien. Vanuit dit overzicht kunt u het algemene toetsenpaneel uitlenen aan een partitie, alle partities inschakelen of alle partities uitschakelen. De status van ieder partitie wordt door een statuspictogram voor die partitie geïdentificeerd. Zie voor een uitleg van de statuspictogrammen van de partities de onderstaande tabel. De toetsen voor algemeen in- en uitschakelen schakelen alle weergegeven partities in of uit.

Een algemeen toetsenpaneel aan een andere partitie uitlenen:

- 1. Selecteer de status van de partitie.
- 2. Selecteer de partitie waaraan het toetsenpaneel wordt uitgeleend.

#### **Afbeelding 12- Modus algemeen toetsenpaneel**

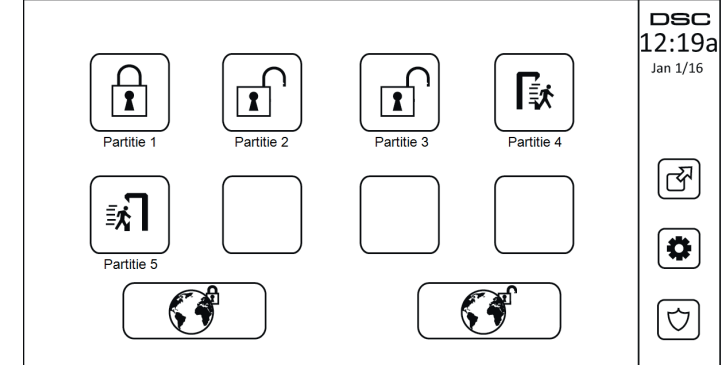

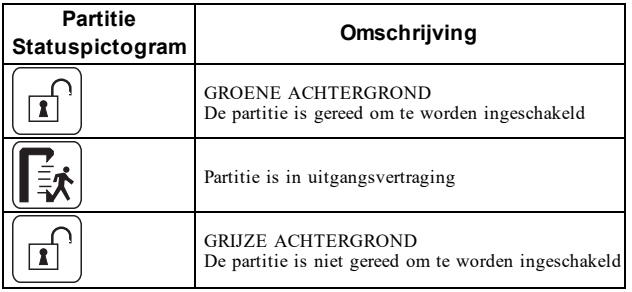

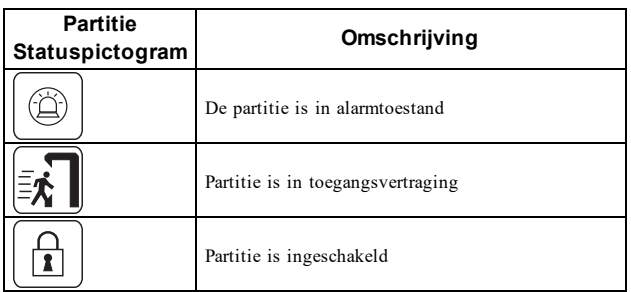

# **Typen brand- en CO-zones**

- <sup>l</sup> Als een brandzone een alarm genereert gaat alleen de partitie waar de brandzone aan is toegewezen in alarm. Andere partities behouden hun huidige toestand.
- <sup>l</sup> Als de toets [F] op een algemeen toetsenpaneel wordt gebruikt om een alarm te genereren gaan alle ingeschakelde partities in alarm.
- <sup>l</sup> Er kunnen zich een of meer brandtoetsenpanelen op iedere partitie bevinden.
- <sup>l</sup> Bij een alarm verschijnt het scherm automatisch bladeren op alle partitietoetsenpanelen en op alle algemene toetsenpanelen. Het stilzetten van het brandalarm en het opnieuw instellen van het brandsysteem kunnen rechtstreeks op elk partitietoetsenpaneel worden uitgevoerd. Het uitschakelen van een brand- of CO-alarm vanaf een algemeen toetsenpaneel vereist dat het algemene toetsenpaneel is uitgeleend aan een van de partities.

# **Uw systeem testen**

**Opmerking:** Als u een systeemtest wilt uitvoeren, neem dan contact op met uw meldkamer om ze op de hoogte te stellen van wanneer u begint en wanneer u de test beëindigt.

## **Uw toetsenpaneelklankgever en sirene testen**

De systeemtest voert een controle van twee seconden uit van de toetsenpaneelklankgever en deurbel of sirene, in aanvulling op het testen van de statuslampen op het toetsenpaneel en de paneelback-up-batterij.

1. Druk op Opties, Gebruikersfuncties [mastercode] en vervolgens op Systeemtest. Het volgende doet zich voor:

- Het systeem activeert gedurende twee seconden iedere klankgever van het toetsenpaneel en alle bellen/sirenes. Alle lampjes van het toetsenpaneel gaan AAN.

- De leds Gereed, Ingeschakeld en Probleem knipperen tijdens de duur van de test.
- 2. Druk op [#] om het functiemenu te verlaten.

# **Het volledige systeem testen**

Alle rookmelders in deze installatie moeten eenmaal per jaar worden getest door uw rookmelderinstallateur of dealer om er zeker van te zijn dat ze goed functioneren. Het is de verantwoordelijkheid van de gebruiker om het systeem wekelijks te testen (met uitzondering van rookmelders). Zorg ervoor dat u alle stappen in de sectie "Uw toetsenpaneelklankgever en sirene testen" volgt.

**Opmerking:** Als uw systeem niet goed functioneert, neem dan contact op met uw installatiebedrijf voor onmiddellijke reparatie.

- 1. Voorafgaand aan het testen moet u ervoor zorgen dat het systeem is uitgeschakeld en het Gereed-lampje brandt.
- 2. Sluit alle zones zodat het systeem terugkeert naar de status Gereed.
- 3. Voer een systeemtest uit door de volgende stappen te volgen in de sectie "Uw toetsenpaneelklankgever en sirene testen".
- 4. Activeer om de zones te testen achtereenvolgens iedere detector (open bijvoorbeeld iedere deur/ieder raam of loop in het gebied van de bewegingsdetectoren).

Op een HS2TCHPRO/HS2TCHPROBLK-toetsenpaneel wordt het volgende bericht weergegeven als elke zone (melder) wordt geactiveerd: "Gereed om te forceren" of "Niet gereed". Gebruik de toets zonestatus om te bekijken welke zones open zijn. Het bericht verdwijnt zodra de zones worden gesloten.

**Opmerking:** Sommige opties die hierboven worden beschreven werken niet tenzij ingeschakeld door uw installateur. Vraag uw installateur welke opties op uw systeem werkzaam zijn.

# **Modus Looptest**

De installateur kan een modus Looptest voor het systeem initiëren. In de Looptestmodus knipperen de leds Gereed, Ingeschakeld en Probleem om aan te geven dat de looptest actief is. Wanneer het systeem automatisch de looptestmodus beëindigt, wordt dit aangegeven met een geluidssignaal (5 piepjes elke 10 seconden), dat 5 minuten vóór het einde van de test begint.

# **Computertoegang tot uw systeem toestaan**

Uw installateur moet af en toe gegevens versturen of ophalen van uw beveiligingssysteem. Dit wordt door uw installateur uitgevoerd door uw systeem via de telefoonlijn op te laten roepen door een computer. U dient mogelijk uw systeem voor te bereiden om deze oproep 'download' te ontvangen. Druk hiervoor vanaf het touchscreen op Opties, Gebruikersfuncties [mastercode] en dan Systeemserv/DLS. U kunt downloaden voor een beperkte periode. Gedurende deze tijd, beantwoordt het systeem inkomende downloadgesprekken. Neem dan contact op met de installateur voor meer informatie over deze optie.

# **Referentiebladen**

Vul de volgende gegevens in om ze in de toekomst te kunnen raadplegen en bewaar deze gebruiksaanwijzing op een veilige plaats.

# **Systeeminformatie Ingeschakeld?**

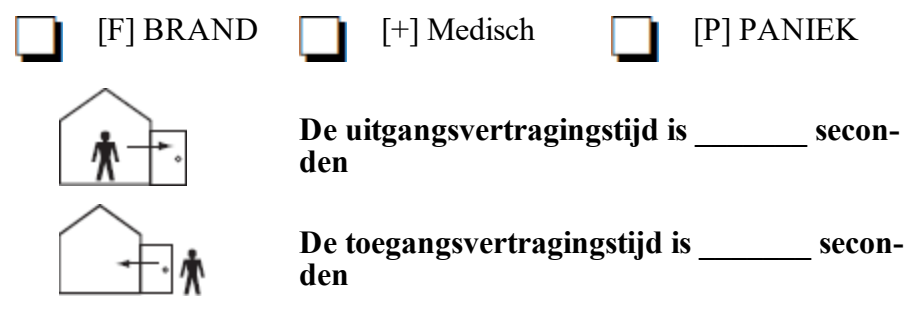

# **Voor onderhoud**

### **Informatie centrale meldkamer:**

Accountnr.: Telefoonnr.:

## **Informatie installateur:**

\_\_\_\_\_\_\_\_\_\_\_\_\_\_\_\_\_\_\_\_\_\_\_\_\_\_ \_\_\_\_\_\_\_\_\_\_\_\_\_\_\_\_\_\_\_\_\_\_\_\_\_\_ \_\_\_\_\_\_\_\_\_\_\_\_\_\_\_\_\_\_\_\_\_\_\_\_\_\_

Bedrijfsnr.: Telefoonnr.:

## **Plaatsen van de batterijen / Datum onderhoud:**

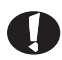

Als u vermoedt dat er een vals alarmsignaal naar de meldkamer is gestuurd, neem hier dan contact mee op om te voorkomen dat er overbodige actie wordt ondernomen.

# **Toegangscodes (overnemen waar nodig)**<br>
HS3032/HS3128/HS3248<br>
MASTERCODE [01]:

MASTERCODE [01]:

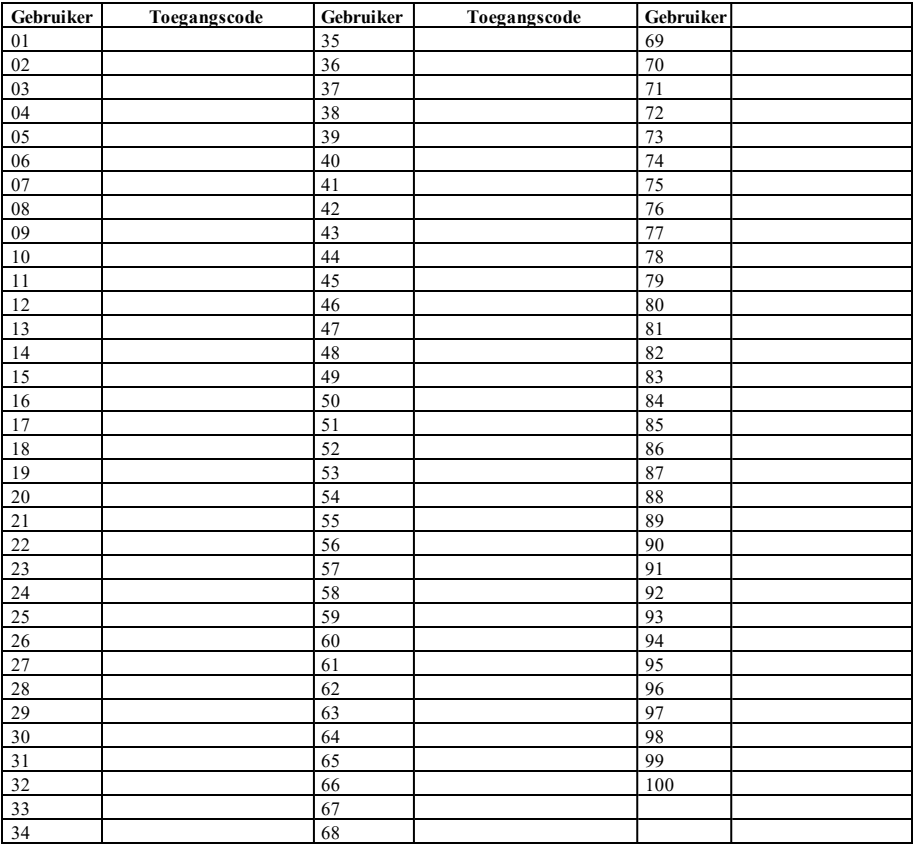

# **Sensor-/zone-informatie (neem over waar nodig)**

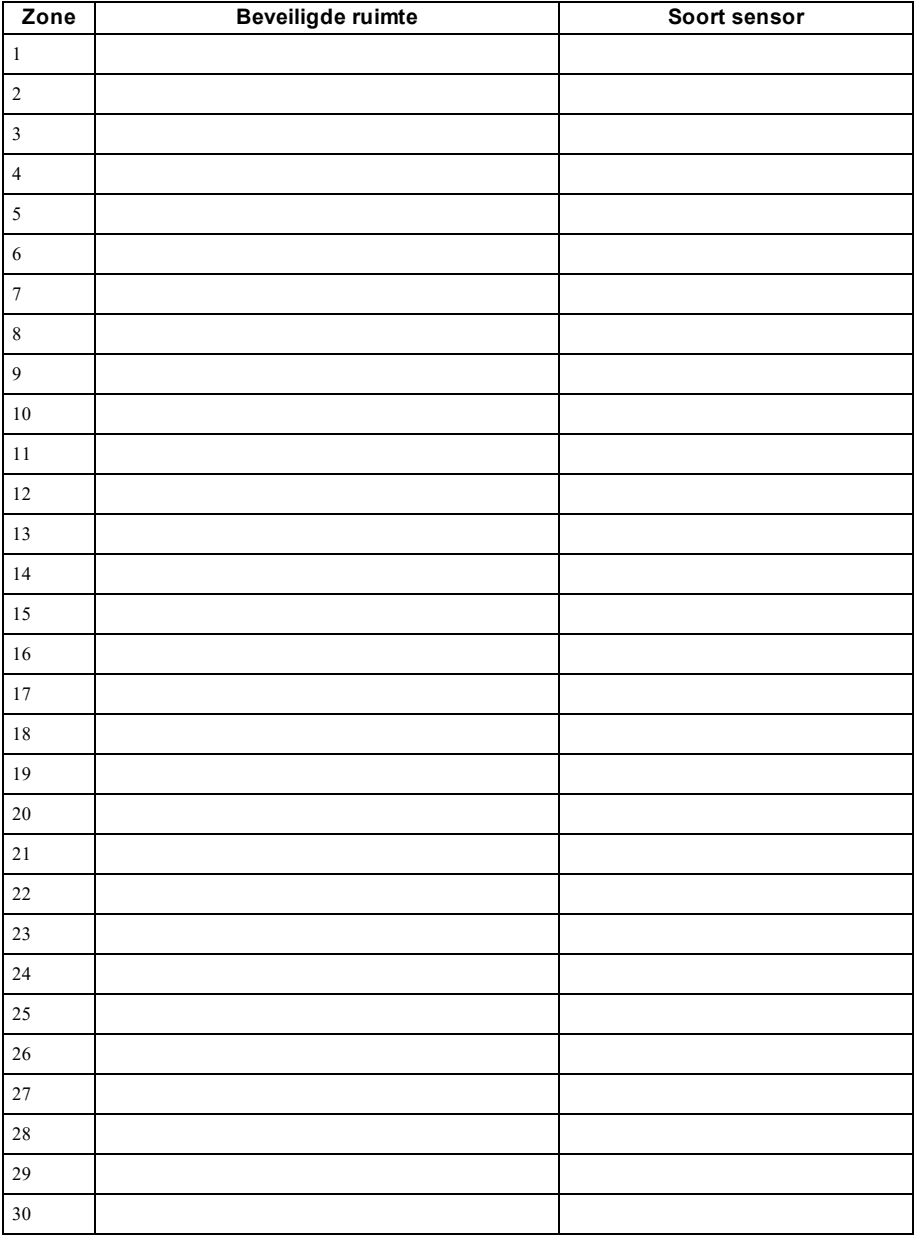

# **Richtlijnen voor het plaatsen van de rookmelders en CO-melders**

De volgende informatie is uitsluitend bedoeld als algemene richtlijn en het wordt aanbevolen om de lokale brandweercodes en -voorschriften te raadplegen bij het vinden en installeren van rook-en CO-alarmen.

# **Rookmelders**

Onderzoek heeft aangetoond dat alle vijandige branden in huizen in meer of mindere mate rook veroorzaken. Experimenten met typische branden in woningen tonen aan dat in de meeste gevallen detecteerbare hoeveelheden rook voorafgaan aan detecteerbare niveaus van warmte. Om deze redenen moeten rookmelders buiten ieder slaapvertrek en op iedere verdieping van het huis worden geïnstalleerd. De volgende informatie is alleen bedoeld als algemene richtlijn en het wordt aanbevolen lokale brandcodes en -voorschriften te raadplegen bij het lokaliseren en installeren van rookmelders. Het wordt aanbevolen om meer rookmelder te installeren dan er voor minimale bescherming nodig zijn. Aanvullende gebieden die moeten worden beveiligd, zijn: de kelder, slaapkamers, vooral de kamers waarin rokers slapen, eetruimtes, stookruimtes en bijkeukens en gangen die niet worden beveiligd door de vereiste systemen. Op gladde plafonds kunnen melders gespreid worden geplaatst met 9,1 m tussenruimte als richtlijn. Andere tussenruimte kan nodig zijn, afhankelijk van plafondhoogte, luchtbeweging, de aanwezigheid van balken, geïsoleerde plafonds, enz. Raadpleeg Nationale wet voor brandalarm NFPA 72, CAN/ULC-S553-02 of andere passende nationale normen voor installatie-aanbevelingen.

- Plaats rookmelders niet bovenin plafonds met een piek of puntdak; de ruimte met dode lucht op deze locaties kan voorkomen dat het toestel rook detecteert.
- <sup>l</sup> Vermijd gebieden met turbulente luchtstromen, zoals in de buurt van deuren, ventilatoren of ramen. Snelle luchtbewegingen rondom de melder kunnen voorkomen dat rook de detector binnenkomt.
- Plaats melders niet in ruimtes met een hoge luchtvochtigheid.
- Plaats melders niet in gebieden waar de temperatuur boven de  $38^{\circ}$  C komt of daalt tot onder  $5^{\circ}$  C.

Rookmelders dienen in de VS altijd te worden geïnstalleerd in overeenstemming met Hoofdstuk 29 van NFPA 72, the National Fire Alarm Code (Nationale wet voor brandalarm): 29.5.1.1.

Indien vereist door de toepasselijke wetgeving, voorschriften of normen voor een specifiek type bewoning, moeten goedgekeurde enkelvoudige en meervoudige rookmelders als volgt worden geïnstalleerd:

- 1. In alle slaapkamers en gastenkamers.
- 2. Buiten iedere afzonderlijke slaapruimte van onderkomens, binnen 6,4 m van alle deuren naar een slaapkamer, waarbij de afgelegde afstand moet worden gemeten.
- 3. Op iedere verdieping van een onderkomen, inclusief kelders.
- 4. Op elke verdieping van een woon- of zorginstelling (kleine faciliteit), inclusief kelders en exclusief kruipruimten en onafgewerkte zolders.
- 5. In de woonruimte(n) van een gastenverblijf.
- 6. In de woonruimte(n) van een woon- of zorginstelling (kleine faciliteit).

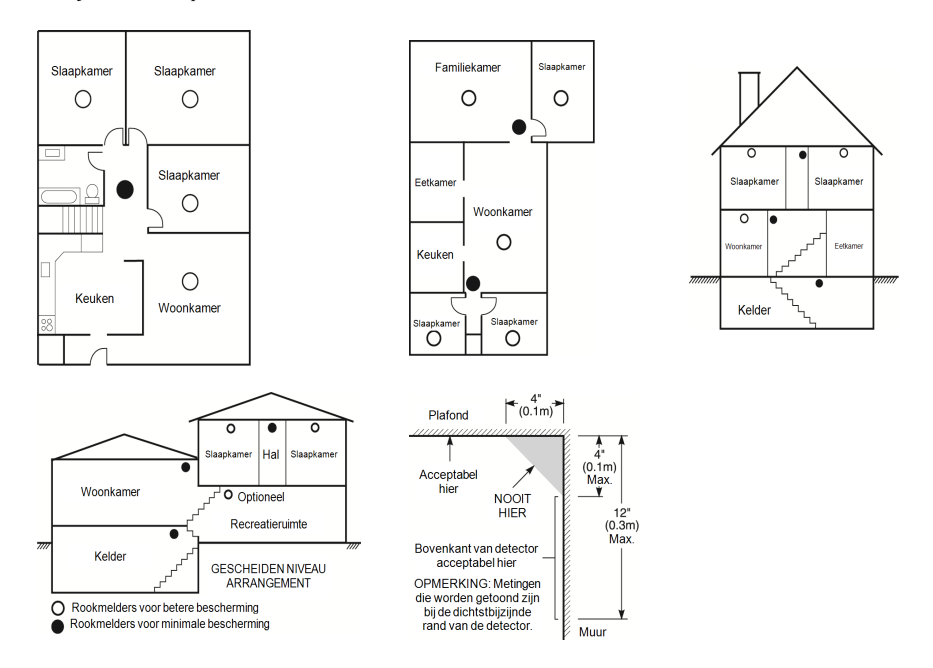

# **Koolmonoxidemelders**

Koolmonoxide is kleurloos, reukloos, smaakloos en zeer giftig. Het beweegt zich ook vrij in de lucht. CO-melders kunnen de concentratie meten en een luid alarm laten klinken voordat een potentieel schadelijk niveau wordt bereikt. Het menselijk lichaam is het meest kwetsbaar voor de effecten van CO-gas tijdens slaapuren; daarom moeten CO-melders zich in of zo dicht mogelijk bij slaapvertrekken in het huis bevinden. Voor maximale bescherming moet een CO-melder zich buiten de primaire slaapvertrekken of op ieder niveau van uw huis bevinden. Afbeelding 5 geeft de voorgestelde locaties in de woning weer.

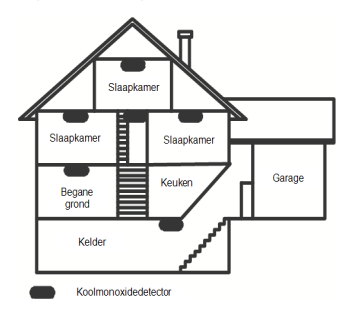

Plaats het CO-alarm NIET in de volgende ruimtes:

- Waar de temperatuur kan dalen tot onder -10 °C of hoger kan zijn dan 40 °C
- In de buurt van dampen van verfverdunners
- Binnen 1,5 m van toestellen met open vuur zoals ovens, kachels en open haarden
- In uitlaatstromen van gasmotoren, uitlaten, rookkanalen of schoorstenen
- Niet in de nabijheid van de uitlaatpijp van een auto; dit beschadigt de detector

#### RAADPLEEG HET INSTRUCTIEBLAD VOOR INSTALLATIE- EN GEBRUIK VAN DE CO-MELDER VOOR DE VEILIGHEIDSINSTRUCTIES EN NOODINFORMATIE.

# **Brandveiligheidskeuring voor huishoudens**

Lees deze sectie voor belangrijke informatie over brandveiligheid. De meeste branden doen zich thuis voor. Om dit gevaar te minimaliseren, bevelen wij aan om een brandveiligheidskeuring voor huishoudens te laten uitvoeren en een ontsnappingsplan bij brand te ontwikkelen.

- 1. Zijn alle elektrische apparaten en stopcontacten veilig? Controleer op gerafelde snoeren, overbelaste verlichtingscircuits enz. Als u onzeker bent over de toestand van uw elektrische apparatuur of huishoudelijke diensten, laat dan een vakman deze apparatuur beoordelen.
- 2. Zijn alle brandbare vloeistoffen veilig opgeborgen in gesloten verpakking in een goed geventileerde, koele ruimte? Het reinigen met brandbare vloeistoffen moet worden vermeden.
- 3. Bevinden vuurgevaarlijke materialen (bijv. lucifers) zich goed buiten het bereik van kinderen?
- 4. Zijn fornuizen en apparaten waarin hout wordt gestookt goed geïnstalleerd, schoon en in goede staat? Laat een vakman deze apparatuur beoordelen.

# **Brandontsnappingsplan**

Er is vaak maar heel weinig tijd tussen het ontdekken van brand en het moment waarop die dodelijk wordt. Daarom is het erg belangrijk dat er een gezinsontsnappingsplan wordt ontwikkeld en geoefend.

- 1. Ieder gezinslid moet meewerken aan het ontwikkelen van het ontsnappingsplan.
- 2. Bestudeer de mogelijke ontsnappingsroutes vanaf iedere plaats in het huis. Aangezien veel branden zich 's nachts voordoen, dient er speciaal aandacht te worden besteed aan de ontsnappingsroutes vanuit slaapruimtes.
- 3. Het moet mogelijk zijn om vanuit een slaapkamer te ontsnappen zonder dat de binnendeur hiervoor wordt geopend.

#### Overweeg het volgende wanneer u uw ontsnappingsplannen maakt:

- Zorg ervoor dat alle buitendeuren en ramen gemakkelijk kunnen worden geopend. Zorg ervoor dat ze niet dichtgeschilderd zijn en dat het sluitmechanisme soepel werkt.
- Als het openen of gebruiken van de uitgang te moeilijk is voor kinderen, ouderen of gehandicapten, dienen er plannen voor hun redding te worden ontwikkeld. Dit houdt ook in dat ervoor moet worden gezorgd dat degenen die de reddingsactie moeten uitvoeren, het waarschuwingssignaal voor brand snel kunnen horen.
- <sup>l</sup> Als de uitgang zich boven de begane grond bevindt, dan dient er een goedgekeurd(e) brandtrap of -touw te worden gebruikt en dient het gebruik hiervan te worden geoefend.
- <sup>l</sup> Uitgangen op de begane grond moeten vrij worden gehouden. Verwijder sneeuw in de winter van buitendeuren; tuinmeubilair of apparatuur mag de uitgangen niet blokkeren.
- <sup>l</sup> Iedereen moet het vooraf bepaalde verzamelpunt kennen waar iedereen zich moet verzamelen (bijvoorbeeld aan de overkant van de straat of bij een buurhuis). Bel de brandweer zodra iedereen uit huis is.
- <sup>l</sup> Een goed plan legt de nadruk op een snelle ontsnapping. Probeer de brand niet te onderzoeken of te bestrijden en probeer geen spullen mee te nemen; dit kan kostbare tijd verspillen. Ga het huis niet opnieuw binnen zodra u buiten bent. Wacht op de brandweer.
- Noteer het brandontsnappingsplan en oefen het regelmatig, zodat iedereen weet wat te doen als er zich een noodsituatie voordoet. Herzie het plan als de omstandigheden veranderen, zoals het aantal mensen in het huis, of als er wijzigingen zijn in de constructie van het gebouw.
- Zorg ervoor dat het waarschuwingssysteem voor brand goed werkt door het wekelijks te testen. Als u onzeker bent over de werking van het systeem, neem dan contact op met uw installateur.
- <sup>l</sup> Wij raden u aan contact op te nemen met uw plaatselijke brandweer en nadere informatie over brandveiligheid en ontsnappingsplannen op te vragen. Laat indien mogelijk uw plaatselijke brandpreventieteam een interne brandveiligheidsinspectie uitvoeren.

# **Licentieovereenkomst**

BELANGRIJK - ZORGVULDIG LEZEN: DSC software, die met of zonder producten en componenten is aangeschaft, is auteursrechtelijk beschermd en wordt aangeschaft onder de volgende licentievoorwaarden:

- Deze "End-User License Agreement" (Licentieovereenkomst eindgebruiker of "EULA") is een juridische overeenkomst tussen u (het bedrijf, de persoon of de entiteit die<br>de software en enige gerelaterde hardware heeft verworv

- Als het DSC-softwareproduct ("SOFTWAREPRODUCT" of "SOFTWARE") samen met HARDWARE moet worden geleverd en dit NIET samen met nieuwe<br>HARDWARE is geleverd, dan mag u het SOFTWAREPRODUCT niet gebruiken, kopiëren of installer

- Software die samen met het SOFTWAREPRODUCT wordt geleverd, en die valt onder een afzonderlijke gebruikersovereenkomst, wordt aan u in licentie gegeven onder de voorwaarden van die licentieovereenkomst.

- Door het SOFTWAREPRODUCT te installeren, te kopiëren, te downloaden, op te slaan, te openen of anderszins te gebruiken, stemt u er onvoorwaardelijk mee in gebon-<br>den te zijn aan de voorwaarden in deze overeenkomst, zelfs den te zijn aan de voorwaarden in deze overeenkomst, zelfs als deze overeenkomst wordt beschouwd als een wijziging van enige eerdere overeenkomst of contract. Indien u<br>niet instemt met de bepalingen van deze overeenkomst, gebruiken.

#### LICENTIE SOFTWAREPRODUCT

Het SOFTWAREPRODUCT wordt zowel beschermd door auteursrechtwetgeving en internationale auteursrechtverdragen als door andere wetgeving en verdragen met<br>betrekking tot intellectueel eigendom. Het SOFTWAREPRODUCT wordt niet

#### 1. LICENTIEVERLENING Deze gebruiksrechtovereenkomst verleent u de volgende rechten:

(a)Installatie en gebruik van de Software: voor elke licentie die u aanschaft, mag u slechts één kopie van het SOFTWAREPRODUCT installeren.

(b)Opslag/Netwerkgebruik - het SOFTWAREPRODUCT mag niet gelijktijdig worden geïnstalleerd, geopend, weergegeven, uitgevoerd, gedeeld of gebruikt op of vanaf ver-<br>schillende computers, zoals een werkstation, terminal of and

(e)Reservekopie - U kunt reservekopieën van het SOFTWAREPRODUCT maken, maar U mag te allen tijde per licentie slechts één kopie hebben. U mag de reservekopie<br>uitsluitend voor archiveringsdoelenden gebruiken. Behalve voor z

#### 2. BESCHRIJVING VAN ANDERE RECHTEN EN BEPERKINGEN

(a) Beperking op reverse-engineering, decompileren en disassembleren - u mag het SOFTWAREPRODUCT niet onderwerpen aan reverse-engineering, decompileren en dis-<br>assembleren, tenzij en voor zower dit, niettegenstaande deze b het softwareproduct verwijderen. U dient redelijke maatregelen te treffen om te voldoen aan de voorwaarden van deze EULA.

(b) Scheiding van componenten - het SOFTWAREPRODUCT wordt als een enkel product in licentie gegeven. De componenten mogen niet worden gescheiden voor gebruik op meer dan één HARDWARE-eenheid.

(c) Een enkel, GEÏNTEGREERD PRODUCT - als u deze SOFTWARE met HARDWARE hebt verkregen, is het SOFTWAREPRODUCT in licentie gegeven met de HARDWARE als een enkel geïntegreerd product. In dat geval mag het SOFTWAREPRODUCT alleen worden gebruikt in combinatie met de HARDWARE, zoals in deze EULA is uiteengezet.

(d) Verhuur: u mag het SOFTWAREPRODUCT niet verhuren, in lease geven of uitlenen. U mag het niet beschikbaar stellen aan anderen of het op een server of website plaatsen.

(e) Overdracht van het Softwareproduct - u mag al uw rechten die voortvloeien uit deze overeenkomst uitsluitend als onderdeel van een permanente verkoop of overdracht<br>van de HARDWARE overdragen, op voorwaarde dat u geen ex het gedrukte materiaal, alle opwaarderingen en deze overeenkomst), en op voorwaarde dat de ontvanger met de bepalingen van deze overeenkomst instemt. Als het<br>SOFTWAREPRODUCT een upgrade is, dan moet iedere overdracht teven

(f) Beëindiging - zonder afbreuk te doen aan andere rechten, mag DSC deze overeenkomst beëindigen als u zich niet houdt aan de bepalingen en voorwaarden van deze over-<br>eenkomst. In dat geval dient u alle exemplaren en alle

(g) Handelsmerken - aan deze overeenkomst kunt u geen rechten ontlenen in verband met handelsmerken of dienstmerken van DSC of haar leveranciers.

#### 3. AUTEURSRECHT

Alle rechten met betrekking tot de titel en het intellectuele eigendom van het SOFTWAREPRODUCT (inclusief, maar niet beperkt tot alle afbeeldingen, foto's en tekst die in het SOFTWAREPRÖDUCT zijn opgenomen), alsmede de begeleidende gedrukte materialen en alle kopieën van het SOFTWAREPRODUCT, berusten bij DSC of<br>zijn leveranciers. U mag de bij het SOFTWAREPRODUCT gevoegde drukwerken n

#### 4. EXPORTBEPERKINGEN

U stemt ermee in het SOFTWAREPRODUCT naar geen enkel(e) land, persoon of entiteit te zullen exporteren of herexporteren waarvoor in Canada exportbeperkingen van kracht zijn.

#### 5. TOEPASSELIJK RECHT:

voor deze softwarelicentieovereenkomst geldt het recht van de provincie Ontario, Canada.

#### 6. ARBITRAGE

geschillen voortkomend uit of in verband met deze Overeenkomst worden definitief en bindend bepaald door arbitrage in overeenstemming met de Arbitration Act, en de partijen stemmen ermee in gebonden te zijn aan de beslissing van de arbiter. De plaats van de arbitrage is Toronto, Canada en de arbitrage vindt plaats in de Engelse taal.

#### 7. BEPERKTE GARANTIE

(a) GEEN GARANTIE - DSC VERSTREKT DE SOFTWARE "IN DE HUIDIGE VORM" ZONDER GARANTIE. DSC GARANDEERT NIET DAT DE SOFTWARE ZAL VOLDOEN AAN UW VEREISTEN, OF DAT DE WERKING VAN DE SOFTWARE ZONDER ONDERBREKINGEN OF FOUTEN ZAL **ZIJN.** 

(b) WIJZIGINGEN IN BESTURINGSOMGEVING - DSC is niet verantwoordelijk voor problemen die zijn ontstaan door wijzigingen in de besturingskenmerken van de<br>HARDWARE, of voor problemen met de interactie tussen het SOFTWAREPRODU (e) BEPERKING VAN AANSPRAKELIJKHEID; GARANTIE GEEFT RISICOVERDELING AAN - IN ELK GEVAL, INDIEN ENIGE WET GARANTIES MET<br>ZICH MEEBRENGT DIE NIET IN DEZE LICENTIEOVEREENKOMST WORDEN VERMELD, ZAL DE VOLLEDIGE AANSPRAKELIJKHEID KRACHTENS ENIGE BEPALING IN DEZE LICENTIEOVEREENKOMST TEN HOOGSTE HET BEDRAG ZIJN DAT U HEEFT BETAALD VOOR DE LICENTIE VAN HET SOFTWAREPRODUCT EN VIJF CANADESE DOLLARS (CAD \$ 5,00). BEPAALDE RECHTSGEBIEDEN STAAN GEEN UITSLUITING OF BEPERKING VAN AANSPRAKELIJKHEID VOOR GEVOLGSCHADE OF INCIDENTELE SCHADE TOE. HIERDOOR KAN HET ZIJN DAT BOVENSTAANDE BEPERKING NIET VOOR U GELDT.

(d) AANSPRAKELIJKHEIDSVERKLARING - DEZE GARANTIE BEVAT DE VOLLLEDIGE GARANTIE EN VERVANGT ENIGE ANDERE GARANTIES, ÈXPLICIET OF IMPLICIET (INCLUSIEF ALLE GARANTIES VAN VERKOOPBAARHEID OF GESCHIKTHEID VOOR EEN BEPAALD DOEL) EN ALLE<br>ANDERE VERPLICHTINGEN EN VERANTWOORDELIJKHEDEN VAN DE KANT VAN DSC. DSC BIEDT GEEN ANDERE GARANTIES. ER MA WORDEN AANGENOMEN DAT DSC ANDEREN TOESTEMMING GEEFT TE BEWEREN NAMENS DSC TE HANDELEN OM DEZE GARANTIE AAN TE PASSEN OF TE WIJZIGEN, ER MAG OOK NIET WORDEN AANGENOMEN DAT ER ANDERE GARANTIES OF AANSPRAKELIJKHEID BESTAAT AANGAANDE DIT SOFTWAREPRODUCT.

(e) UITSLUITING VAN RECHTSMIDDELEN EN BEPERKING VAN GARANTIE - IN GEEN GEVAL IS DSC AANSPRAKELIJK VOOR SPECIALE, INCIDENTELE OF INDIRECTE SCHADE OP BASIS VAN GARANTIEBREUK, CONTRACTBREUK, NALATIGHEID, RISICOAANSPRAKELIJKHEID, OF ENIG ANDER JURIDISCH PRINCIPE. DERGELIJKE SCHADE OMVAT, MAAR IS NIET BEPERKT TOT, WINSTDERVING, VERLIES VAN HET<br>SOFTWAREPRODUCT OF DE BIJBEHORENDE APPARATUUR, KAPITAALKOSTEN, KOSTEN VAN VERVANGENDE APPARATUUR, FACILITEITEN OF DIENSTEN, STILSTAND, TIJD VAN DE KOPER, CLAIMS VAN DERDEN, WAARONDER KLANTEN, EN SCHADE AAN EIGENDOMMEN.

WAARSCHUWING: DSC raadt aan om het gehele systeem regelmatig volledig te testen. Het is echter mogelijk dat dit SOFTWAREPRODUCT ondanks regelmatige<br>tests en ten gevolge van, maar niet beperkt tot, criminele manipulatie of FCC-conformiteitsverklaring-

VOORZICHTIG: Veranderingen of aanpassingen die niet uitdrukkelijk zijn goedgekeurd door DSC kunnen de bevoegdheid van de gebruiker om deze apparatuur te bedienen nietig verklaren.

Deze apparatuur genereert en gebruikt radiofrequentie-energie en kan deze uitstralen en als deze niet nauwgezet volgens de instructies van de fabrikant wordt geïnstalleerd en gebruikt, dan kan deze interferentie met radio- en televisieontvangst veroorzaken. De apparatuur is getest op type en er is vastgesteld dat deze voldoet aan de limieten<br>installatie in een redelijke bescherming met de sp gebruiker aangemoedigd te proberen de storing te verhelpen door een of meer van de volgende maatregelen uit te voeren:

- Heroriëntatie van de ontvangstantenne.

- De alarmbediening verplaatsen ten opzichte van de ontvanger

- De alarmbediening wegbewegen van de ontvanger

- De alarmbediening aansluiten op een ander stopcontact, zodat de alarmbediening en ontvanger zich op andere circuits bevinden.

De gebruiker dient indien nodig de dealer of een ervaren radio/tv-technicus te raadplegen voor aanvullende suggesties. De gebruiker kan het volgende door de FCC opge-<br>stelde boekje nuttig vinden: "How to Identify and Reso Washington, DC 20402, Stock # 004-000-00345-4.

Dit digitale apparaat van Klasse B voldoet aan CAN ICES-3 (b)/NMB-3 (b).

EN50131-1 Kwaliteit 3/Klasse II

Het toetsenpaneel model HS2TCHPRO/HS2TCHPROBLK is gecertificeerd door Telefication volgens EN50131-1:2006 + A1:2009 + A2:2017, EN50131-3:2009 gecertificeerd voor Graad 3, Klasse II.

Opmerking: Bij installaties die voldoen aan EN50131 moeten de volgende functies (geïnitieerd vanaf de noodtoetsen op het toetsenpaneel) worden uitgeschakeld: - De functie brandalarm

- De functie aanvullend (medisch) alarm

- De functie paniekalarm

© 2018 Tyco Security Products Alle rechten voorbehouden Toronto, Canada • www.dsc.com

De in dit document opgenomen handelsmerken, logo's en dienstmerken zijn geregistreerd in de Verenigde Staten [of andere landen]. Elk misbruik van de handelsmerken is ten strengste verboden en Tyco zal zijn intellectuele eigendomsrechten op agressieve wijze handhaven in de ruimste zin van de wet, met inbegrip van strafrechtelijke vervolging waar nodig. Alle handelsmerken die niet het eigendom zijn van Tyco zijn het eigendom van hun respectieve eigenaren en worden gebruikt met toestemming of toegestaan onder de toepasselijke wetgeving. Productaanbiedingen en specificaties kunnen zonder voorafgaande kennisgeving worden gewijzigd.

Feitelijke producten kunnen afwijken van de foto's. Niet alle producten beschikken over alle functies. Beschikbaarheid kan per regio verschillen; neem contact op met uw vertegenwoordiger.

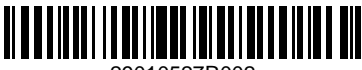

29010527R002